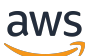

**Benutzerhandbuch** 

# Amazon ECR

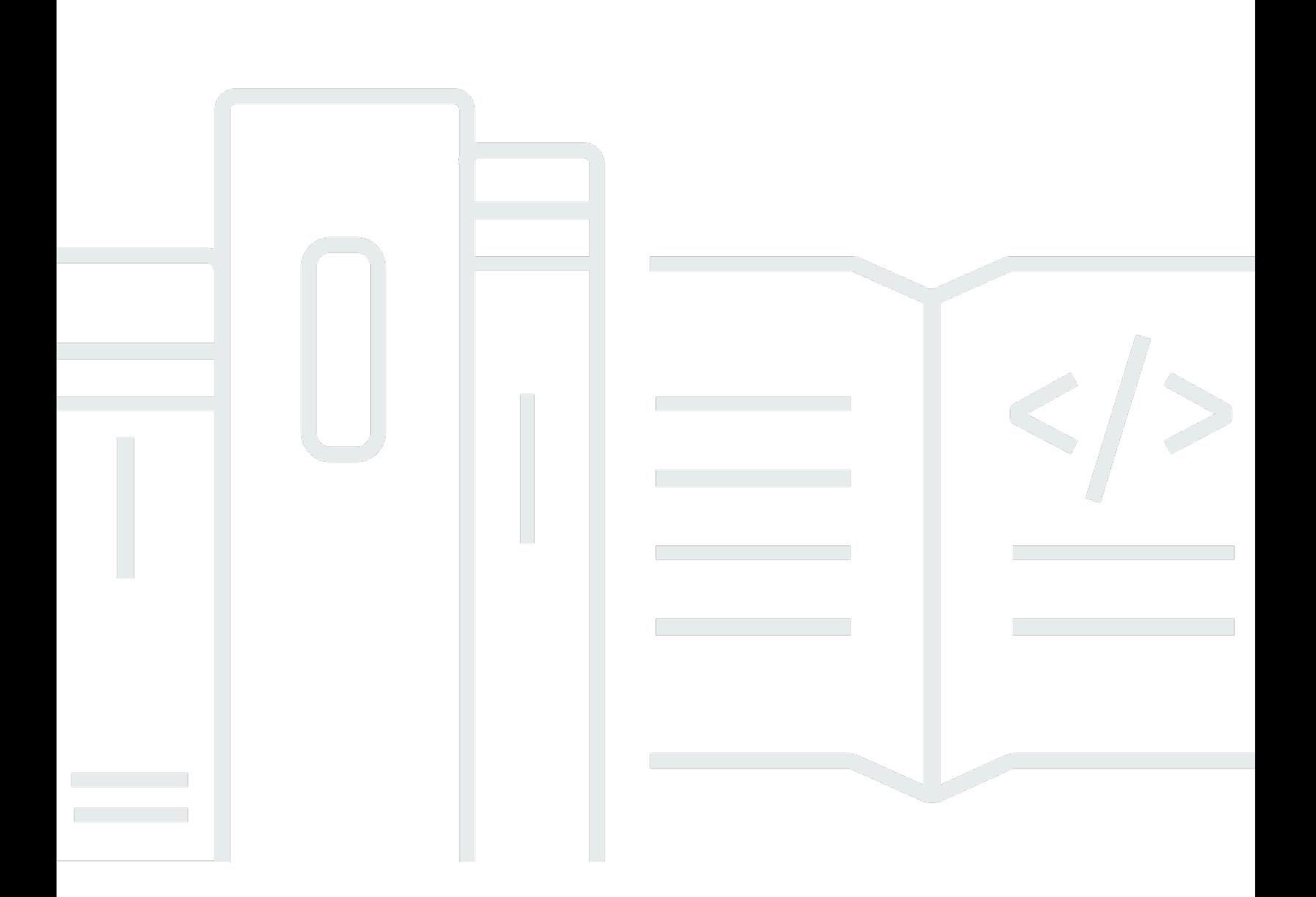

API-Version 2015-09-21

Copyright © 2024 Amazon Web Services, Inc. and/or its affiliates. All rights reserved.

### Amazon ECR: Benutzerhandbuch

Copyright © 2024 Amazon Web Services, Inc. and/or its affiliates. All rights reserved.

Die Handelsmarken und Handelsaufmachung von Amazon dürfen nicht in einer Weise in Verbindung mit nicht von Amazon stammenden Produkten oder Services verwendet werden, durch die Kunden irregeführt werden könnten oder Amazon in schlechtem Licht dargestellt oder diskreditiert werden könnte. Alle anderen Handelsmarken, die nicht Eigentum von Amazon sind, gehören den jeweiligen Besitzern, die möglicherweise zu Amazon gehören oder nicht, mit Amazon verbunden sind oder von Amazon gesponsert werden.

# **Table of Contents**

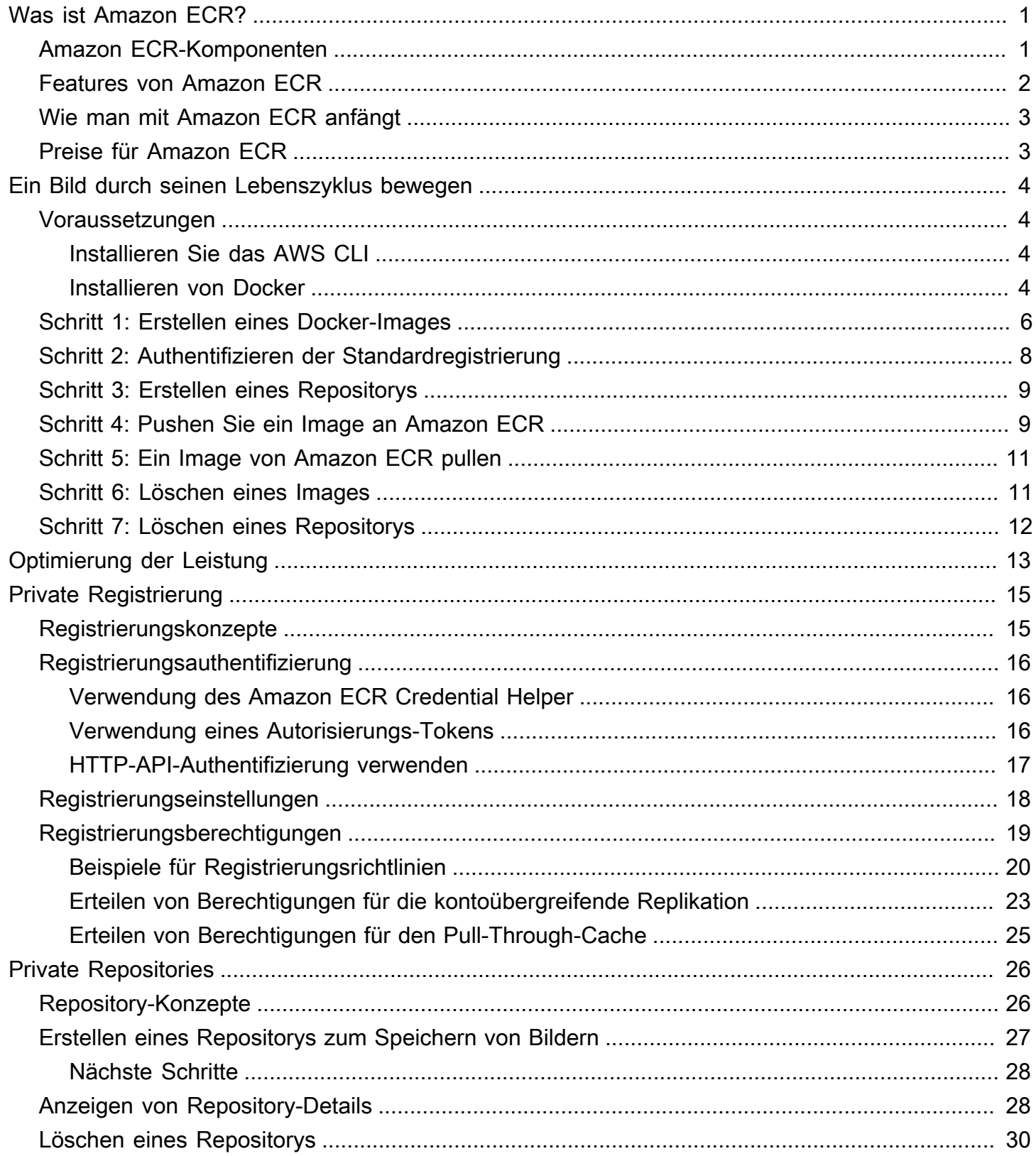

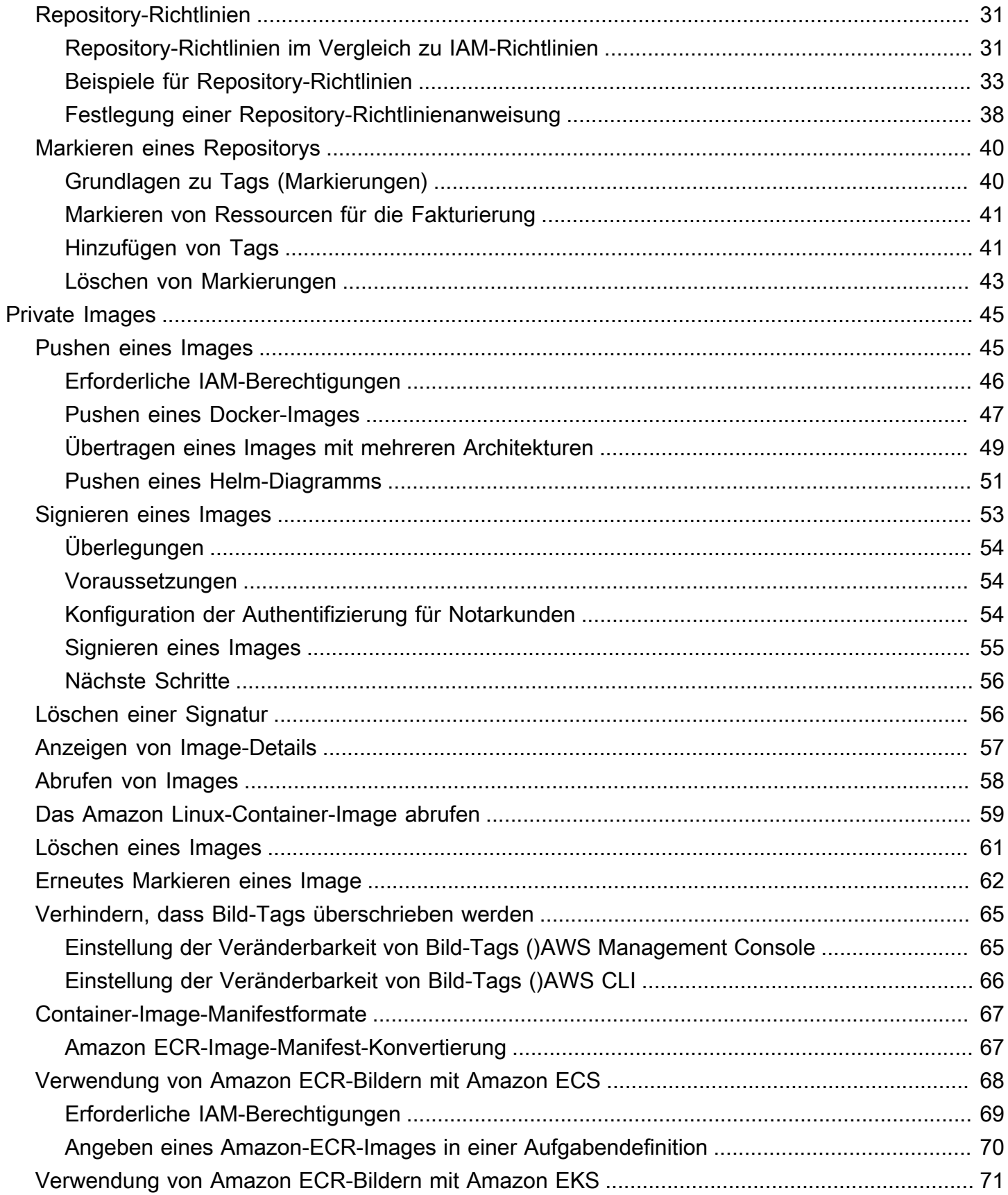

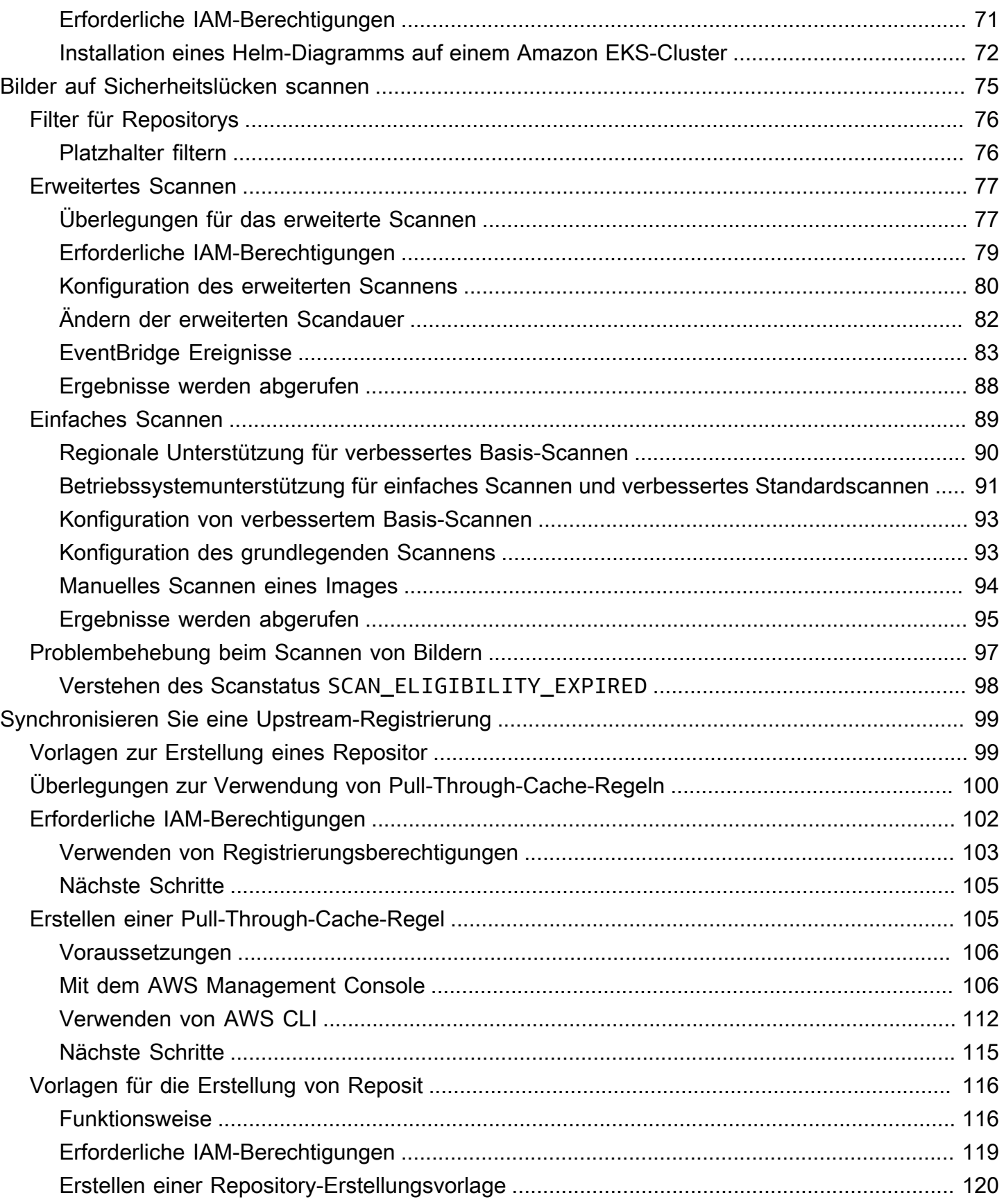

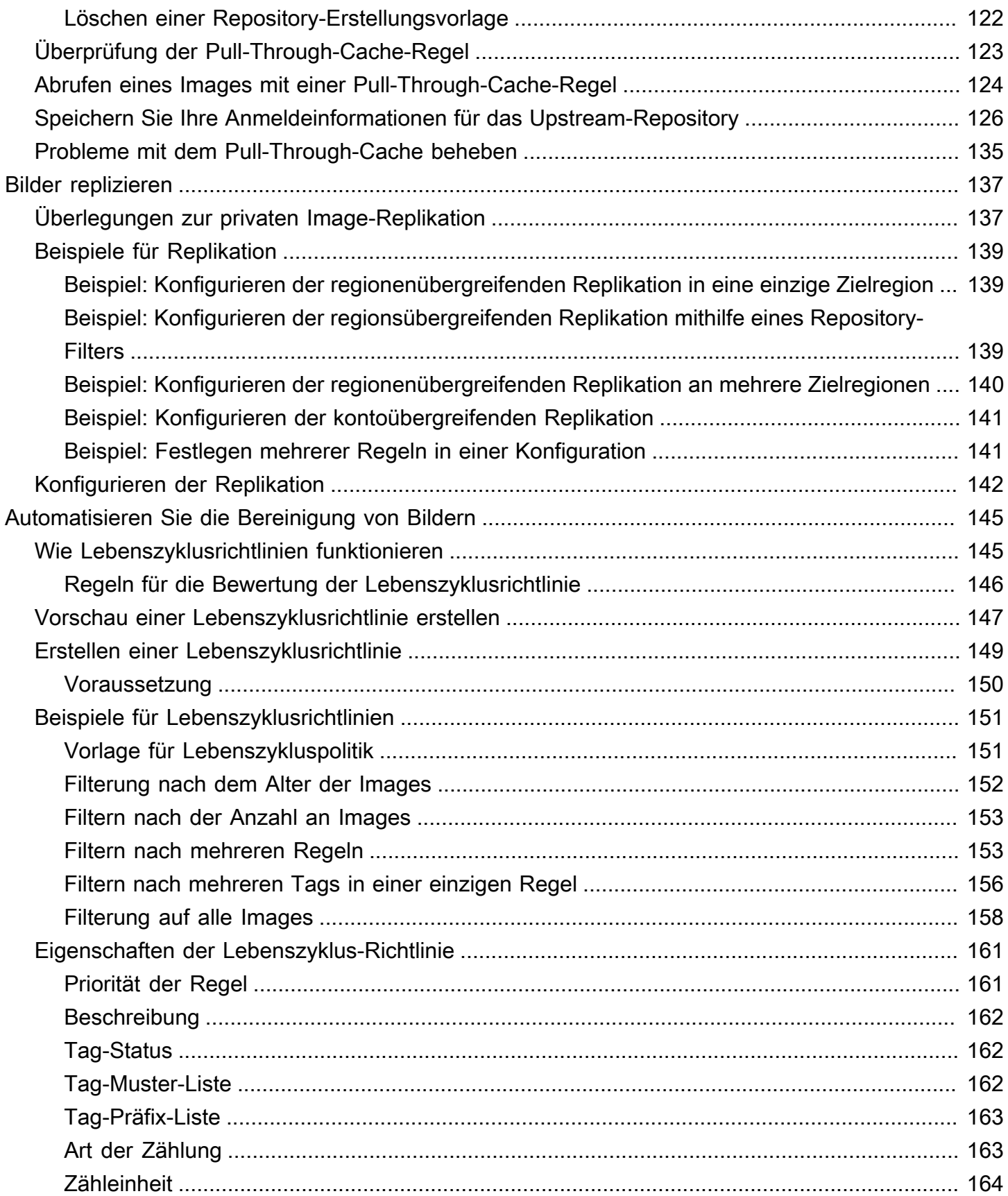

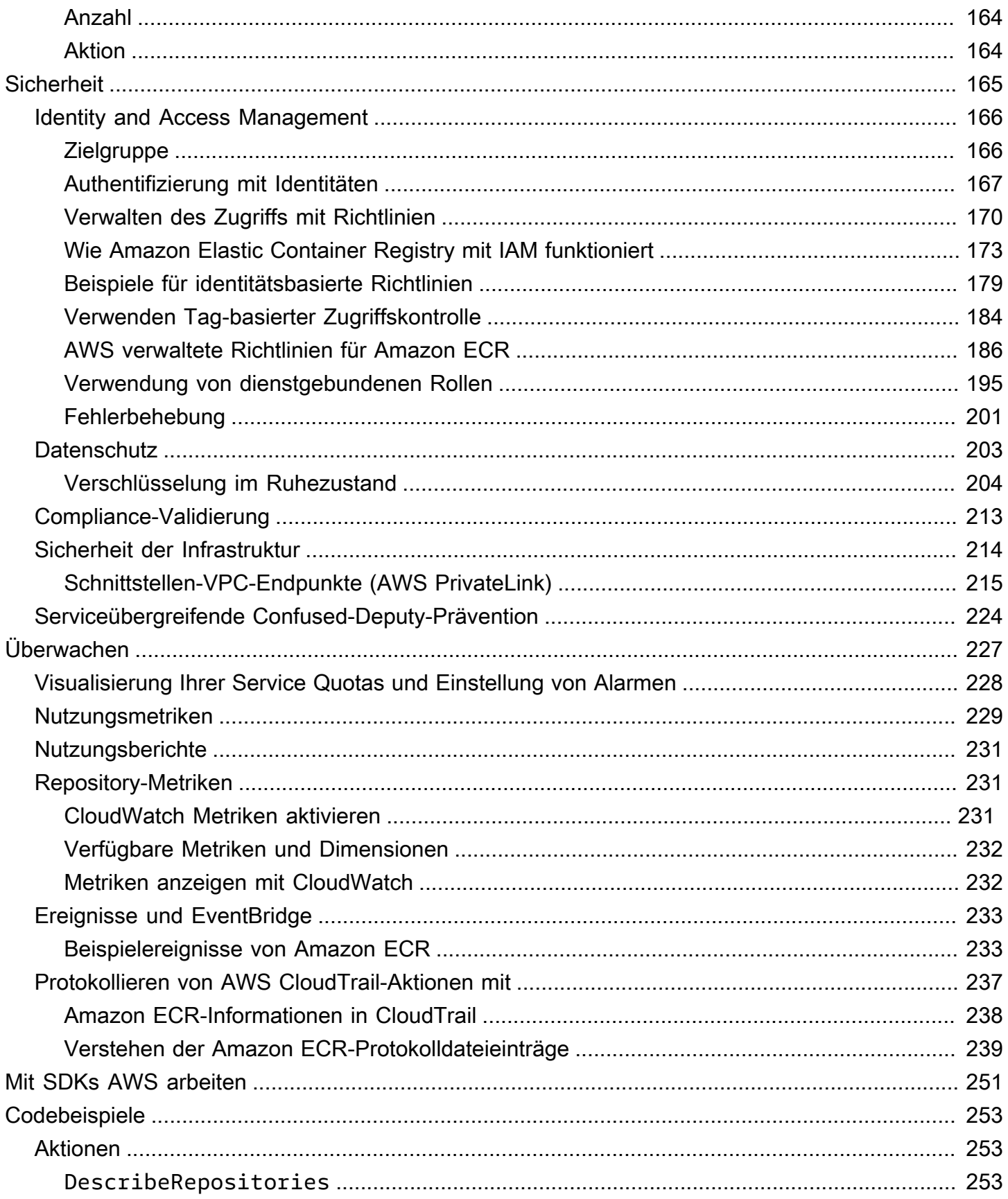

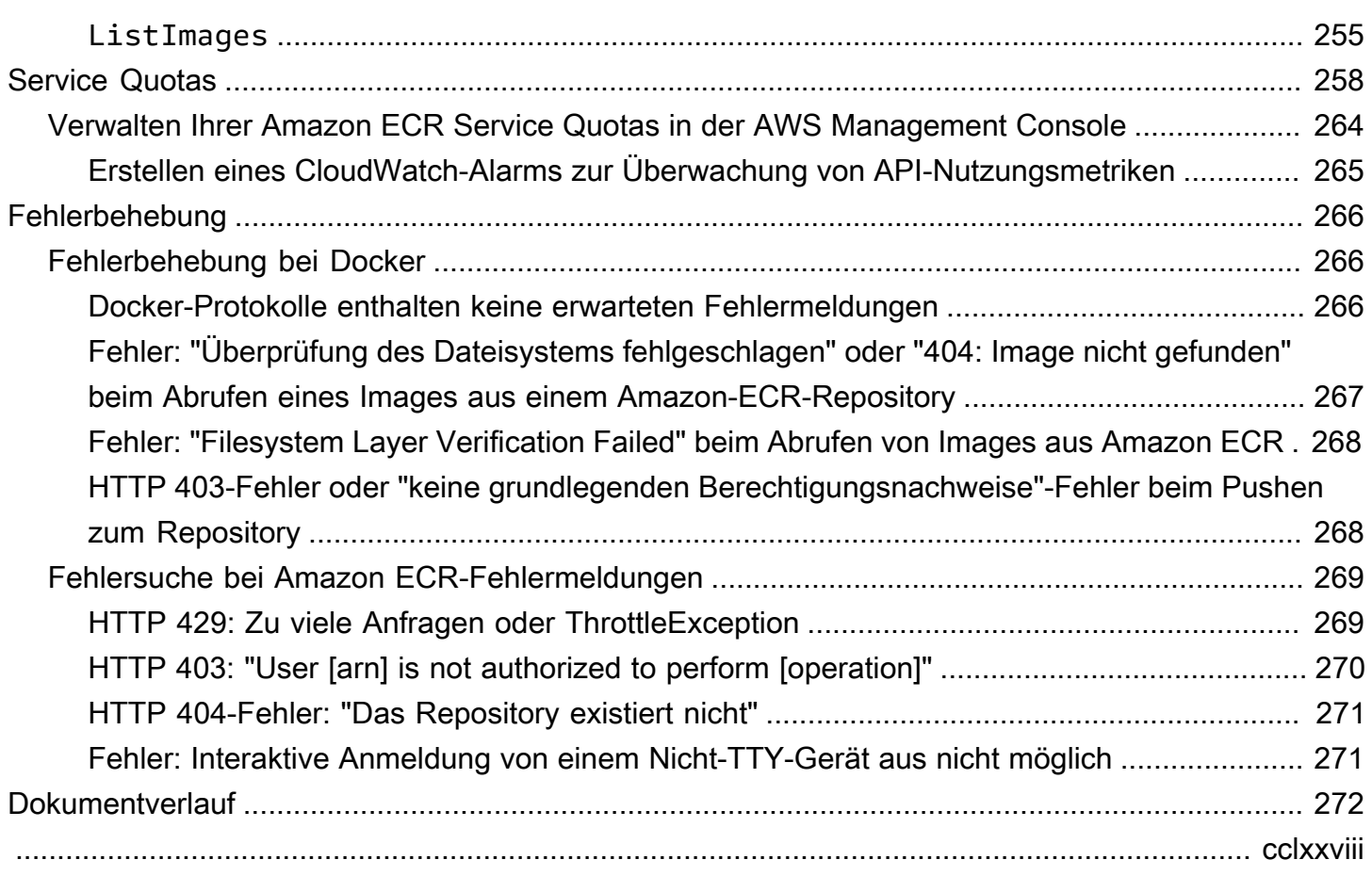

# <span id="page-8-0"></span>Was ist Amazon Elastic Container Registry?

Amazon Elastic Container Registry (Amazon ECR) ist ein AWS verwalteter Container-Image-Registry-Service, der sicher, skalierbar und zuverlässig ist. Amazon ECR unterstützt private Repositorys mit ressourcenbasierten Berechtigungen mithilfe von IAM. AWS So können bestimmte Benutzer oder Amazon EC2-Instanzen auf Ihre Container-Repositories und Images zugreifen. Sie können Ihre bevorzugte CLI verwenden, um Docker-Images, Open Container Initiative (OCI)-Images und OCI-kompatible Artefakte zu schieben, zu ziehen und zu verwalten.

#### **a** Note

Amazon ECR unterstützt auch öffentliche Container-Image-Repositories. Weitere Informationen finden Sie unter [Was ist öffentliches Amazon ECR](https://docs.aws.amazon.com/AmazonECR/latest/public/what-is-ecr.html) im Öffentliches Amazon ECR Benutzerhandbuch.

Das AWS Container-Services-Team unterhält eine öffentliche Roadmap für. GitHub Sie enthält Informationen darüber, woran die Teams gerade arbeiten, und ermöglicht es allen AWS Kunden, direktes Feedback zu geben. Weitere Informationen erhalten Sie unter [AWS -Container-Roadmap](https://github.com/aws/containers-roadmap).

### <span id="page-8-1"></span>Amazon ECR-Komponenten

Amazon ECR enthält die folgenden Komponenten:

#### Registrierung

Für jedes AWS Konto wird eine private Amazon ECR-Registrierung bereitgestellt. Sie können ein oder mehrere Repositorys in Ihrer Registrierung erstellen und Docker-Images, Open Container Initiative (OCI) -Images und OCI-kompatible Artefakte darin speichern. Weitere Informationen finden Sie unter [Private Amazon-ECR-Registrierung.](#page-22-0)

#### Autorisierungs-Token

Ihr Client muss sich bei einer privaten Registrierung von Amazon ECR als AWS -Benutzer authentifizieren, bevor er Images übertragen und abrufen kann. Weitere Informationen finden Sie unter [Authentifizierung bei privaten Registern in Amazon ECR.](#page-23-0)

#### **Repository**

Ein Amazon ECR-Image-Repository enthält Ihre Docker-Images, Open Container Initiative (OCI)-Images und OCI-kompatible Artefakte. Weitere Informationen finden Sie unter [Private](#page-33-0) [Repositories von Amazon ECR](#page-33-0).

#### Repository-Richtlinie

Sie können den Zugriff auf Ihre Repositorys und die darin enthaltenen Inhalte mit Repository-Richtlinien steuern. Weitere Informationen finden Sie unter [Richtlinien für private Repositorys in](#page-38-0) [Amazon ECR.](#page-38-0)

#### Image

Sie können Container-Images per Push und Pull an die Repositorys übertragen. Sie können diese Bilder lokal auf Ihrem Entwicklungssystem verwenden, oder Sie können sie in Amazon ECS-Aufgabendefinitionen und Amazon EKS-Pod-Spezifikationen verwenden. Weitere Informationen erhalten Sie unter [Verwendung von Amazon ECR-Bildern mit Amazon ECS](#page-75-0) und [Verwendung von](#page-78-0)  [Amazon ECR-Bildern mit Amazon EKS.](#page-78-0)

### <span id="page-9-0"></span>Features von Amazon ECR

Amazon ECR bietet die folgenden Features:

- Lebenszyklusrichtlinien helfen bei der Verwaltung des Lebenszyklus der Images in Ihren Repositories. Sie definieren Regeln, die dazu führen, dass nicht verwendete Bilder bereinigt werden. Sie können Regeln testen, bevor Sie sie auf Ihr Repository anwenden. Weitere Informationen erhalten Sie unter [Automatisieren Sie die Bereinigung von Bildern mithilfe von](#page-152-0) [Lebenszyklusrichtlinien in Amazon ECR.](#page-152-0)
- Image-Scans helfen bei der Identifizierung von Software-Schwachstellen in Ihren Container-Images. Jedes Repository kann so konfiguriert werden, dass es bei Push gescannt wird. Dadurch wird sichergestellt, dass jedes neue Image, das dem Repository zugeführt wird, gescannt wird. Sie können dann die Ergebnisse des Image-Scans abrufen. Weitere Informationen erhalten Sie unter [Bilder auf Softwareschwachstellen in Amazon ECR scannen.](#page-82-0)
- Die regionen- und kontoübergreifende Replikation macht es Ihnen leichter, Ihre Images dort zu haben, wo Sie sie brauchen. Dies wird als Registrierungseinstellung konfiguriert und gilt für jede Region. Weitere Informationen finden Sie unter [Private Registrierungseinstellungen in Amazon](#page-25-0)  [ECR](#page-25-0).

• Durch Pull-Through-Cache-Regeln können Repositorys in einer Upstream-Registrierung in Ihrer privaten Registrierung von Amazon ECR zwischengespeichert werden. Mithilfe einer Pull-Through-Cache-Regel wendet sich Amazon ECR regelmäßig an die Upstream-Registrierung, um sicherzustellen, dass das zwischengespeicherte Image in Ihrer privaten Registrierung von Amazon ECR auf dem neuesten Stand ist. Weitere Informationen finden Sie unter [Synchronisieren Sie eine](#page-106-0)  [Upstream-Registrierung mit einer privaten Amazon ECR-Registrierung.](#page-106-0)

## <span id="page-10-0"></span>Wie man mit Amazon ECR anfängt

Wenn Sie Amazon Elastic Container Service (Amazon ECS) oder Amazon Elastic Kubernetes Service (Amazon EKS) verwenden, beachten Sie, dass das Setup für diese beiden Services dem Setup für Amazon ECR ähnelt, da Amazon ECR eine Erweiterung beider Services ist.

Wenn Sie das AWS Command Line Interface mit Amazon ECR verwenden, verwenden Sie eine Version von AWS CLI , die die neuesten Amazon ECR-Funktionen unterstützt. Wenn Sie in der keine Unterstützung für eine Amazon ECR-Funktion sehen AWS CLI, führen Sie ein Upgrade auf die neueste Version von durch. AWS CLI Informationen zur Installation der neuesten Version von finden [Sie unter Installation oder Aktualisierung auf die neueste Version von AWS CLI](https://docs.aws.amazon.com/cli/latest/userguide/getting-started-install.html) im AWS Command Line Interface Benutzerhandbuch. AWS CLI

Informationen zum Pushen eines Container-Images in ein privates Amazon ECR-Repository mithilfe von Docker AWS CLI und finden Sie unter. [Ein Bild in Amazon ECR durch seinen Lebenszyklus](#page-11-0)  [bewegen](#page-11-0)

# <span id="page-10-1"></span>Preise für Amazon ECR

Mit Amazon ECR zahlen Sie nur für die Datenmenge, die Sie in Ihren Repositories speichern, und für den Datentransfer aus Ihren Image-Pushes und Pulls. Weitere Informationen erhalten Sie unter [Amazon ECR-Preise.](https://aws.amazon.com/ecr/pricing/)

# <span id="page-11-0"></span>Ein Bild in Amazon ECR durch seinen Lebenszyklus bewegen

Wenn Sie Amazon ECR zum ersten Mal verwenden, verwenden Sie die folgenden Schritte mit der Docker-CLI und dem, um ein Beispiel-Image AWS CLI zu erstellen, sich bei der Standardregistrierung zu authentifizieren und ein privates Repository zu erstellen. Senden Sie dann ein Bild in das private Repository und ziehen Sie ein Bild aus dem privaten Repository ab. Wenn Sie mit dem Beispielbild fertig sind, löschen Sie das Beispielbild und das Repository.

Informationen zur Verwendung von AWS Management Console anstelle von finden Sie unter[the](#page-34-0) [section called "Erstellen eines Repositorys zum Speichern von Bildern".](#page-34-0) AWS CLI

[Weitere Informationen zu den anderen verfügbaren Tools für die Verwaltung Ihrer AWS Ressourcen,](https://aws.amazon.com/tools/)  [einschließlich der verschiedenen AWS SDKs, IDE-Toolkits und der PowerShell Windows-](https://aws.amazon.com/tools/)[Befehlszeilentools, finden Sie unter http://aws.amazon.com/tools/.](https://aws.amazon.com/tools/)

# <span id="page-11-1"></span>Voraussetzungen

Wenn Sie nicht die neueste Version von Docker installiert AWS CLI und einsatzbereit haben, führen Sie die folgenden Schritte aus, um diese beiden Tools zu installieren.

### <span id="page-11-2"></span>Installieren Sie das AWS CLI

Um das AWS CLI mit Amazon ECR zu verwenden, installieren Sie die neueste AWS CLI Version. Weitere Informationen finden Sie unter [Installieren der AWS Command Line Interface](https://docs.aws.amazon.com/cli/latest/userguide/install-cliv2.html) im Benutzerhandbuch von AWS Command Line Interface .

### <span id="page-11-3"></span>Installieren von Docker

Docker ist auf vielen verschiedenen Betriebssystemen verfügbar, darunter die meisten modernen Linux-Distributionen wie Ubuntu und sogar macOS und Windows. Weitere Informationen zur Installation von Docker unter einem bestimmten Betriebssystem finden Sie im [Docker-](https://docs.docker.com/engine/installation/#installation)[Installationshandbuch](https://docs.docker.com/engine/installation/#installation).

Für die Verwendung von Docker wird kein lokales Entwicklungssystem benötigt. Wenn Sie bereits Amazon EC2 verwenden, können Sie eine Amazon-Linux-2023-Instance starten und Docker installieren, um loszulegen.

Wenn Sie Docker bereits installiert haben, fahren Sie mit [Schritt 1: Erstellen eines Docker-Images](#page-13-0) fort.

So installieren Sie Docker auf einer Amazon-EC2-Instance mit einem Amazon-Linux-2023-AMI

- 1. Starten Sie eine Instance mit dem neuesten Amazon-Linux-2023-AMI. Weitere Informationen finden Sie unter [Launching an Instance](https://docs.aws.amazon.com/AWSEC2/latest/UserGuide/launching-instance.html) im Amazon EC2 EC2-Benutzerhandbuch.
- 2. Verbinden Sie sich mit der Instance. Weitere Informationen finden Sie unter [Connect to Your](https://docs.aws.amazon.com/AWSEC2/latest/UserGuide/AccessingInstances.html)  [Linux Instance](https://docs.aws.amazon.com/AWSEC2/latest/UserGuide/AccessingInstances.html) im Amazon EC2 EC2-Benutzerhandbuch.
- 3. Aktualisieren Sie die installierten Pakete und den Cache der Paketverwaltung auf Ihrer Instance.

**sudo yum update -y**

4. Installieren Sie das neueste Docker-Community Edition-Paket.

#### **sudo yum install docker**

5. Starten Sie den Docker-Service.

**sudo service docker start**

6. Fügen Sie den ec2-user zur Gruppe docker hinzu, sodass Sie Docker-Befehle ohne Verwendung von sudo ausführen können.

**sudo usermod -a -G docker ec2-user**

- 7. Melden Sie sich ab und wieder an, um die neuen Berechtigungen der Gruppe docker zu übernehmen. Sie erreichen dies, indem Sie das aktuelle SSH-Terminalfenster schließen und sich über ein neues Terminalfenster wieder mit Ihrer Instance verbinden. Ihre neue SSH-Sitzung verfügt über die entsprechenden docker-Gruppenberechtigungen.
- 8. Überprüfen Sie, ob der ec2-user Docker-Befehle ohne sudo ausführen kann.

**docker info**

#### **a** Note

In einigen Fällen müssen Sie möglicherweise Ihre Instance neu starten, um den ec2 user für den Zugriff auf den Docker-Daemon zu berechtigen. Versuchen Sie, Ihre Instance neu zu starten, wenn die folgende Fehlermeldung angezeigt wird:

Cannot connect to the Docker daemon. Is the docker daemon running on this host?

### <span id="page-13-0"></span>Schritt 1: Erstellen eines Docker-Images

In diesem Schritt werden Sie ein Docker-Image einer einfachen Webanwendung erstellen und es auf Ihrem lokalen System oder einer Amazon-EC2-Instance testen.

So erstellen Sie ein Docker-Image einer einfachen Webanwendung

1. Erstellen Sie eine Datei mit dem Namen Dockerfile. Eine Docker-Datei ist eine Manifestdatei, die das für Ihr Docker-Image zu verwendende Basis-Image sowie die Inhalte beschreibt, die Sie darauf installieren und ausführen möchten. Weitere Informationen zu Dockerfiles finden Sie unter [Dockerfile Reference.](https://docs.docker.com/engine/reference/builder/)

**touch Dockerfile**

2. Bearbeiten Sie die soeben von Ihnen erstellte Dockerfile und fügen Sie die folgenden Inhalte hinzu.

```
FROM public.ecr.aws/amazonlinux/amazonlinux:latest
# Install dependencies
RUN yum update -v && \
 yum install -y httpd
# Install apache and write hello world message
RUN echo 'Hello World!' > /var/www/html/index.html
# Configure apache
RUN echo 'mkdir -p /var/run/httpd' >> /root/run_apache.sh && \ 
echo 'mkdir -p /var/lock/httpd' >> /root/run_apache.sh && \
echo '/usr/sbin/httpd -D FOREGROUND' >> /root/run apache.sh && \
 chmod 755 /root/run_apache.sh
EXPOSE 80
CMD /root/run_apache.sh
```
Diese Docker-Datei verwendet das öffentliche Amazon-Linux-2-Image, das auf Amazon ECR Public gehostet wird. Die RUN-Anweisungen aktualisieren die Caches der Paketverwaltung, installieren einige Softwarepakete für den Webserver und schreiben dann den Inhalt "Hello World!" in das Stammverzeichnis für Dokumente des Webservers. Die EXPOSE-Anweisung stellt Port 80 auf dem Container bereit, und die CMD-Anweisung startet den Webserver.

3. Erstellen Sie das Docker-Image aus der Dockerfile.

#### **a** Note

Einige Versionen von Docker erfordern im folgenden Befehl anstelle des unten angegebenen relativen Pfads den vollständigen Pfad zu Ihrer Dockerfile.

```
docker build -t hello-world .
```
4. Führen Sie Ihr Container-Image auf.

```
docker images --filter reference=hello-world
```
Ausgabe:

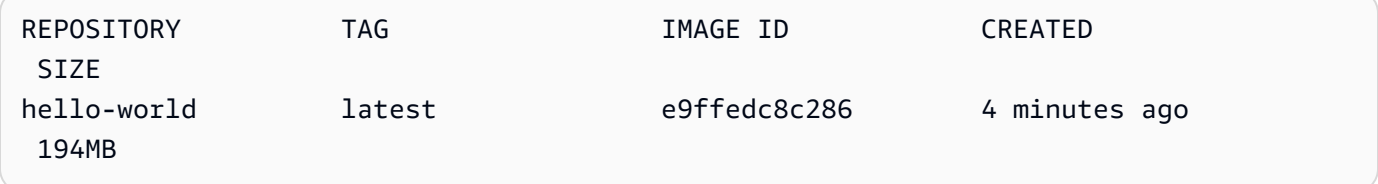

5. Führen Sie das neu erstellte Image aus. Die Option -p 80:80 ordnet den bereitgestellten Port 80 auf dem Container dem Port 80 auf dem Hostsystem zu. Weitere Informationen zu docker run finden Sie unter [Referenz zu Docker run.](https://docs.docker.com/engine/reference/run/)

**docker run -t -i -p 80:80 hello-world**

#### **a** Note

Ausgabe vom Apache-Webserver wird im Terminal-Fenster angezeigt. Sie können die Meldung "Could not reliably determine the fully qualified domain name" ignorieren.

- 6. Öffnen Sie einen Browser und richten Sie ihn auf den Server aus, auf dem Docker ausgeführt und Ihr Container gehostet wird.
	- Wenn Sie eine EC2-Instance verwenden, ist dies der Wert für Öffentliche DNS für den Server. Dabei handelt es sich um dieselbe Adresse, mit der Sie eine Verbindung mit der Instance per SSH herstellen. Vergewissern Sie sich, dass die Sicherheitsgruppe für Ihre Instance eingehenden Datenverkehr auf Port 80 zulässt.
	- Wenn Sie Docker lokal ausführen, richten Sie Ihren Browser auf <http://localhost/> aus.
	- Wenn Sie es docker-machine auf einem Windows- oder Mac-Computer verwenden, suchen Sie die IP-Adresse der VirtualBox VM, die Docker hostet, mit dem docker-machine ip Befehl und ersetzen Sie *machine-name durch den Namen* des Docker-Computers, den Sie verwenden.

**docker-machine ip** *machine-name*

Sie sollten eine Webseite mit dem Text "Hello, World!" Nachricht sehen.

7. Beenden Sie den Docker-Container, indem Sie Strg+C eingeben.

### <span id="page-15-0"></span>Schritt 2: Authentifizieren der Standardregistrierung

Nachdem Sie das installiert und konfiguriert haben AWS CLI, authentifizieren Sie die Docker-CLI bei Ihrer Standardregistrierung. Auf diese Weise kann der docker-Befehl Images mit Amazon ECR pushen und abrufen. Das AWS CLI bietet einen get-login-password Befehl zur Vereinfachung des Authentifizierungsprozesses.

Um Docker bei einer Amazon ECR-Registry mit zu authentifizieren get-login-password, führen Sie den Befehl aus. aws ecr get-login-password Verwenden Sie bei der Übergabe des Authentifizierungs-Tokens an den Befehl docker login den Wert AWS für den Benutzernamen und geben Sie die URI der Amazon-ECR-Registrierung an, bei der Sie sich authentifizieren möchten. Wenn Sie sich

Schritt 2: Authentifizieren der Standardregistrierung API-Version 2015-09-21 8

bei mehreren Registrierungen authentifizieren, müssen Sie den Befehl für jede Registrierung wiederholen.

#### **A** Important

Bei einem Fehler installieren oder aktualisieren Sie auf die neueste AWS CLI-Version. Weitere Informationen finden Sie unter [Installieren der AWS Command Line Interface](https://docs.aws.amazon.com/cli/latest/userguide/install-cliv2.html) im AWS Command Line Interface -Benutzerhandbuch.

[get-login-password](https://docs.aws.amazon.com/cli/latest/reference/ecr/get-login-password.html) (AWS CLI)

**aws ecr get-login-password --region** *region* **| docker login --username AWS --passwordstdin** *aws\_account\_id***.dkr.ecr.***region***.amazonaws.com**

• [Get-ECR \(\) LoginCommandA](https://docs.aws.amazon.com/powershell/latest/reference/items/Get-ECRLoginCommand.html)WS Tools for Windows PowerShell

**(Get-ECRLoginCommand).Password | docker login --username AWS --passwordstdin** *aws\_account\_id***.dkr.ecr.***region***.amazonaws.com**

### <span id="page-16-0"></span>Schritt 3: Erstellen eines Repositorys

Da Sie nun ein Image haben, das Sie an Amazon ECR pushen möchten, müssen Sie ein Repository erstellen, das dieses Image enthält. In diesem Beispiel erstellen Sie das Repository hellorepository, an das Sie später das hello-world:latest-Image per Push übertragen. Führen Sie zum Erstellen eines Repositorys den folgenden Befehl aus:

```
aws ecr create-repository \ 
     --repository-name hello-repository \ 
     --region region
```
# <span id="page-16-1"></span>Schritt 4: Pushen Sie ein Image an Amazon ECR

Jetzt können Sie Ihr Image in das Amazon ECR-Repository pushen, das Sie im vorherigen Abschnitt erstellt haben. Verwenden Sie die docker CLI, um Bilder zu pushen, wenn die folgenden Voraussetzungen erfüllt sind:

• Die Mindestversion von docker ist installiert: 1.7.

- Das Amazon ECR-Autorisierungstoken wurde mit docker login konfiguriert.
- Das Amazon ECR-Repository ist vorhanden und der Benutzer hat Zugriff auf den Push zum Repository.

Wenn diese Voraussetzungen erfüllt sind, können Sie das Image per Push an das neu erstellte Repository in der Standardregistrierung Ihres Kontos übertragen.

So markieren und pushen Sie ein Image zu Amazon ECR

1. Listen Sie Images auf, die Sie lokal gespeichert haben, um das Image zu identifizieren, das mit Tags versehen und gepusht werden soll.

**docker images**

Ausgabe:

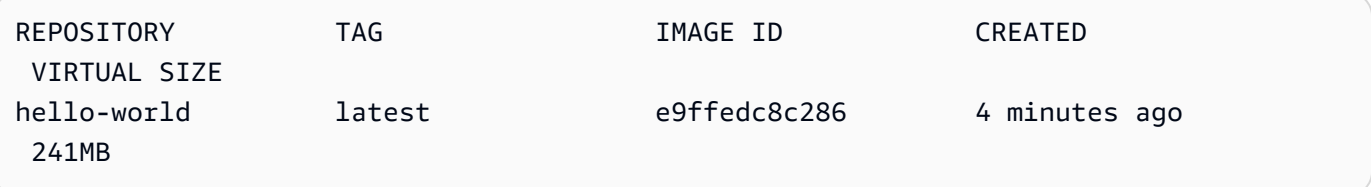

2. Versehen Sie Ihr Image mit Tags, um es in Ihr Repository zu pushen.

**docker tag hello-world:latest** *aws\_account\_id***.dkr.ecr.***region***.amazonaws.com/hellorepository**

3. Übertragen Sie das Image per Push.

**docker push** *aws\_account\_id***.dkr.ecr.***region***.amazonaws.com/hello-repository**

Ausgabe:

```
The push refers to a repository [aws_account_id.dkr.ecr.region.amazonaws.com/hello-
repository] (len: 1)
e9ae3c220b23: Pushed
a6785352b25c: Pushed
0998bf8fb9e9: Pushed
0a85502c06c9: Pushed
```

```
latest: digest: sha256:215d7e4121b30157d8839e81c4e0912606fca105775bb0636EXAMPLE 
  size: 6774
```
### <span id="page-18-0"></span>Schritt 5: Ein Image von Amazon ECR pullen

Nachdem Ihr Bild in Ihr Amazon ECR-Repository übertragen wurde, können Sie es von anderen Speicherorten abrufen. Verwenden Sie die docker CLI, um Bilder abzurufen, wenn die folgenden Voraussetzungen erfüllt sind:

- Die Mindestversion von docker ist installiert: 1.7.
- Das Amazon ECR-Autorisierungstoken wurde mit docker login konfiguriert.
- Das Amazon ECR-Repository ist vorhanden und der Benutzer hat Zugriff, um aus dem Repository zu pullen.

Wenn diese Voraussetzungen erfüllt sind, können Sie das Image pullen. Um Ihr Beispiel-Image von Amazon ECR zu beziehen, führen Sie folgenden Befehl aus:

**docker pull** *aws\_account\_id***.dkr.ecr.***region***.amazonaws.com/hello-repository:latest**

Ausgabe:

```
latest: Pulling from hello-repository
0a85502c06c9: Pull complete
0998bf8fb9e9: Pull complete
a6785352b25c: Pull complete
e9ae3c220b23: Pull complete
Digest: sha256:215d7e4121b30157d8839e81c4e0912606fca105775bb0636EXAMPLE
Status: Downloaded newer image for aws_account_id.dkr.region.amazonaws.com/hello-
repository:latest
```
### <span id="page-18-1"></span>Schritt 6: Löschen eines Images

Wenn Sie ein Bild in einem Ihrer Repositorys nicht mehr benötigen, können Sie das Bild löschen. Um ein Bild zu löschen, geben Sie das Repository an, in dem es sich befindet, und imageTag entweder einen imageDigest Oder-Wert für das Bild. Im folgenden Beispiel wird ein Bild im hellorepository Repository mit dem Image-Tag latest gelöscht. Führen Sie den folgenden Befehl aus, um Ihr Beispielbild aus dem Repository zu löschen:

```
aws ecr batch-delete-image \ 
       --repository-name hello-repository \ 
       --image-ids imageTag=latest \ 
       --region region
```
### <span id="page-19-0"></span>Schritt 7: Löschen eines Repositorys

Wenn Sie kein ganzes Repository mit Bildern mehr benötigen, können Sie das Repository löschen. Im folgenden Beispiel wird das --force Flag verwendet, um ein Repository zu löschen, das Bilder enthält. Führen Sie die folgenden Schritte aus, um ein Repository mit allen darin enthaltenen Images zu löschen:

```
aws ecr delete-repository \ 
       --repository-name hello-repository \ 
       --force \ 
       --region region
```
# <span id="page-20-0"></span>Optimierung der Leistung für Amazon ECR

Sie können die folgenden Empfehlungen zu Einstellungen und Strategien verwenden, um die Leistung bei der Verwendung von Amazon ECR zu optimieren.

Verwenden von Docker 1.10 (und neueren Versionen) für simultanes Hochladen der Layer

Docker-Images bestehen aus Ebenen, d. h. aus Zwischenschritten bei der Erstellung des Images. Jede Zeile in einer Docker-Datei führt zur Erstellung eines neuen Layers. Wenn Sie Docker 1.10 und höher verwenden, überträgt Docker standardmäßig so viele Schichten wie möglich gleichzeitig auf Amazon ECR, was zu schnelleren Hochladezeiten führt.

Verwenden eines kleineren Basis-Image

In den von Docker Hub bereitgestellten Standard-Images sind möglicherweise Abhängigkeiten vorhanden, die für Ihre Anwendung nicht benötigt werden. Ziehen Sie in Betracht, ein kleineres Image zu verwenden, das über die Docker-Community bereitgestellt wird. Alternativ können Sie das Scratch-Image von Docker als Basis nutzen und ein eigenes Image erstellen. Weitere Informationen finden Sie unter [Ein Basis-Image erstellen](https://docs.docker.com/engine/userguide/eng-image/baseimages/) in der Docker-Dokumentation.

Platzieren der Abhängigkeiten mit den wenigsten Änderungen an vorderer Stelle in der Docker-Datei

Docker legt die Layer im Zwischenspeicher ab, um die Erstellungszeiten zu verkürzen. Hat sich der Layer seit der letzten Erstellung nicht geändert, verwendet Docker die zwischengespeicherte Version (anstatt den Layer neu zu erstellen). Jedoch basiert jeder Layer auf den vorherigen Layern. Wenn ein Layer geändert wurde, erstellt Docker nicht nur diesen Layer neu, sondern auch alle nachfolgenden Layer.

Um die Zeit zu minimieren, die für die Neuerstellung eines Dockerfiles und das erneute hochladen von Ebenen benötigt wird, sollten Sie die Abhängigkeiten, die sich am wenigsten häufig ändern, am Anfang Ihres Dockerfiles platzieren. Abhängigkeiten mit häufigen Änderungen (z. B. der Quellcode der Anwendung) platzieren Sie hingegen an späterer Position im Stack.

Verketten von Befehlen zur Vermeidung unnötiger Dateispeicherung

Die auf einem Layer erstellten Zwischendateien bleiben ein Bestandteil des Layers, auch wenn sie in einem nachfolgenden Layer gelöscht werden. Betrachten Sie das folgende Beispiel:

WORKDIR /tmp RUN wget http://example.com/software.tar.gz RUN wget tar -xvf software.tar.gz

```
Amazon ECR Benutzerhandbuch
```

```
RUN mv software/binary /opt/bin/myapp
RUN rm software.tar.gz
```
In diesem Beispiel enthalten die mit dem ersten und dem zweiten RUN-Befehl erstellten Layer die ursprüngliche .tar.gz-Datei und den vollständigen unkomprimierten Inhalt. Dies trifft zu, obwohl die .tar.gz-Datei mit dem vierten RUN-Befehl gelöscht wird. Diese Befehle können zu einer einzigen RUN-Anweisung verkettet werden, damit diese unnötigen Dateien nicht mehr im letztendlichen Docker-Image enthalten sind:

```
WORKDIR /tmp
RUN wget http://example.com/software.tar.gz &&\ 
     wget tar -xvf software.tar.gz &&\ 
     mv software/binary /opt/bin/myapp &&\ 
     rm software.tar.gz
```
Verwenden des nächstgelegenen regionalen Endpunkts

Sie können die Latenz beim Abrufen von Images aus Amazon ECR verringern, indem Sie sicherstellen, dass Sie den regionalen Endpunkt verwenden, der dem Ort, an dem Ihre Anwendung ausgeführt wird, am nächsten ist. Wenn Ihre Anwendung auf einer Amazon EC2- Instance ausgeführt wird, können Sie den folgenden Shell-Code verwenden, um die Region aus der Availability Zone der Instance abzurufen:

```
REGION=$(curl -s http://169.254.169.254/latest/meta-data/placement/availability-zone 
 |\setminussed -n 's/\(\dagger)^{a-xA-Z} + $/(1/p')
```
Die Region kann mithilfe des --region Parameters an AWS CLI Befehle übergeben oder mithilfe des aws configure Befehls als Standardregion für ein Profil festgelegt werden. Sie können die Region auch festlegen, wenn Sie mit dem AWS SDK Anrufe tätigen. Weitere Informationen finden Sie in der SDK-Dokumentation für Ihre Programmiersprache.

# <span id="page-22-0"></span>Private Amazon-ECR-Registrierung

Eine private Amazon-ECR-Registrierung host Ihre Container-Images in einer hochverfügbaren und skalierbaren Architektur. Sie können Ihre private Registrierung verwenden, um private Image-Repositories zu verwalten, die aus Docker- und Open Container Initiative (OCI)-Images und Artefakten bestehen. Jedes AWS Konto verfügt standardmäßig über eine private Amazon ECR-Registrierung. Weitere Informationen über öffentliche Amazon-ECR-Registrierungen finden Sie unter [Öffentliche Registrierungen](https://docs.aws.amazon.com/AmazonECR/latest/public/public-registries.html) im öffentlichen Benutzerhandbuch von Amazon Elastic Container Registry.

# <span id="page-22-1"></span>Private Registrierungskonzepte

- Die URL für Ihre private Standardregistrierung lautet https://*aws\_account\_id*.dkr.ecr.*uswest-2*.amazonaws.com.
- Standardmäßig hat Ihr Konto Lese- und Schreibzugriff auf die Repositories in Ihrer privaten Registrierung. Benutzer benötigen jedoch Berechtigungen, um die Amazon ECR-APIs aufzurufen und Bilder in und aus Ihren privaten Repositorys zu übertragen oder abzurufen. Amazon ECR bietet mehrere verwaltete Richtlinien zur Steuerung des Benutzerzugriffs auf verschiedenen Ebenen. Weitere Informationen finden Sie unter [Beispiele für identitätsbasierte Amazon Elastic](#page-186-0)  [Container Service-Richtlinien.](#page-186-0)
- Sie müssen Ihren Docker-Client bei Ihrer privaten Registrierung authentifizieren, damit Sie die Befehle docker push und docker pull verwenden können, um Images zu den Repositories in dieser Registrierung zu pushen und zu pullen. Weitere Informationen finden Sie unter [Authentifizierung](#page-23-0) [bei privaten Registern in Amazon ECR](#page-23-0).
- Private Repositories können sowohl mit -Benutzerzugriffsrichtlinien als auch mit Repository-Richtlinien kontrolliert werden. Weitere Hinweise zu Repository-Richtlinien finden Sie unter [Richtlinien für private Repositorys in Amazon ECR](#page-38-0).
- Die Repositorys in Ihrer privaten Registrierung können über Regionen in Ihrer eigenen privaten Registrierung und über separate Konten hinweg repliziert werden, indem Sie die Replikation für Ihre private Registrierung konfigurieren. Weitere Informationen finden Sie unter [Replikation privater](#page-144-0) [Bilder in Amazon ECR](#page-144-0).

# <span id="page-23-0"></span>Authentifizierung bei privaten Registern in Amazon ECR

Sie können die SDKs AWS Management Console, das oder die AWS SDKs verwenden AWS CLI, um private Repositorys zu erstellen und zu verwalten. Sie können mit diesen Methoden auch einige Aktionen für Images (z. B. auflisten oder löschen) ausführen. Diese Clients verwenden AWS Standardauthentifizierungsmethoden. Auch wenn Sie die Amazon ECR-API verwenden können, um Images zu pushen und zu ziehen, werden Sie wahrscheinlich eher die Docker-CLI oder eine sprachspezifische Docker-Bibliothek verwenden.

Die Docker-CLI unterstützt keine nativen IAM-Authentifizierungsmethoden. Es müssen zusätzliche Schritte unternommen werden, damit Amazon ECR die Push- und Pull-Anforderungen von Docker authentifizieren und autorisieren kann.

Die in den folgenden Abschnitten beschriebenen Authentifizierungsmethoden der Registrierung sind verfügbar.

### <span id="page-23-1"></span>Verwendung des Amazon ECR Credential Helper

Amazon ECR stellt einen Docker Credential Helper zur Verfügung, der das Speichern und Verwenden von Docker Credentials beim Push- und Pull-Images an Amazon ECR erleichtert. Informationen zu Installations- und Konfigurationsschritten finden Sie unter [Amazon ECR Docker](https://github.com/awslabs/amazon-ecr-credential-helper) [Credential Helper](https://github.com/awslabs/amazon-ecr-credential-helper).

### **a** Note

Der ECR Docker Credential Helper unterstützt derzeit keine Multi-Faktor-Authentifizierung (MFA).

### <span id="page-23-2"></span>Verwendung eines Autorisierungs-Tokens

Der Berechtigungsbereich eines Berechtigungstokens entspricht dem des IAM-Principals, der zum Abrufen des Authentifizierungstokens verwendet wird. Ein Authentifizierungstoken wird für den Zugriff auf jede Amazon ECR-Registrierung verwendet, auf die Ihr IAM-Prinzipal Zugriff hat, und ist 12 Stunden lang gültig. Um ein Autorisierungstoken zu erhalten, müssen Sie mithilfe der [GetAuthorizationTokenA](https://docs.aws.amazon.com/AmazonECR/latest/APIReference/API_GetAuthorizationToken.html)PI-Operation ein Base64-kodiertes Autorisierungstoken abrufen, das den Benutzernamen AWS und ein codiertes Passwort enthält. Der AWS CLI get-login-password Befehl vereinfacht dies, indem er das Autorisierungstoken abruft und dekodiert, das Sie dann an einen Befehl zur Authentifizierung weiterleiten können. docker login

So authentifizieren Sie Docker bei einer privaten Amazon ECR-Registry mit get-login

• Um Docker bei einer Amazon ECR-Registry mit zu authentifizieren get-login-password, führen Sie den Befehl aus. aws ecr get-login-password Verwenden Sie bei der Übergabe des Authentifizierungs-Tokens an den Befehl docker login den Wert AWS für den Benutzernamen und geben Sie die URI der Amazon-ECR-Registrierung an, bei der Sie sich authentifizieren möchten. Wenn Sie sich bei mehreren Registrierungen authentifizieren, müssen Sie den Befehl für jede Registrierung wiederholen.

**A** Important

Bei einem Fehler installieren oder aktualisieren Sie auf die neueste AWS CLI-Version. Weitere Informationen finden Sie unter [Installieren der AWS Command Line Interface](https://docs.aws.amazon.com/cli/latest/userguide/install-cliv2.html) im AWS Command Line Interface -Benutzerhandbuch.

• [get-login-password](https://docs.aws.amazon.com/cli/latest/reference/ecr/get-login-password.html) (AWS CLI)

```
aws ecr get-login-password --region region | docker login --username AWS --
password-stdin aws_account_id.dkr.ecr.region.amazonaws.com
```
• [Get-ECR \(\) LoginCommandA](https://docs.aws.amazon.com/powershell/latest/reference/items/Get-ECRLoginCommand.html)WS Tools for Windows PowerShell

**(Get-ECRLoginCommand).Password | docker login --username AWS --passwordstdin** *aws\_account\_id***.dkr.ecr.***region***.amazonaws.com**

### <span id="page-24-0"></span>HTTP-API-Authentifizierung verwenden

Amazon ECR unterstützt die [Docker Registry HTTP API](https://docs.docker.com/registry/spec/api/). Da es sich bei Amazon ECR jedoch um eine private Registrierung handelt, müssen Sie bei jeder HTTP-Anforderung ein Autorisierungs-Token bereitstellen. Sie können mithilfe der -H Option for einen HTTP-Autorisierungsheader hinzufügen curl und das vom Befehl bereitgestellte Autorisierungstoken übergeben. get-authorization-token AWS CLI

So authentifizieren Sie sich mit der Amazon ECR HTTP API

1. Rufen Sie mit dem ein Autorisierungstoken ab AWS CLI und setzen Sie es auf eine Umgebungsvariable.

#### **TOKEN=\$(aws ecr get-authorization-token --output text --query 'authorizationData[].authorizationToken')**

2. Um sich bei der API zu authentifizieren, übergeben Sie die Variable \$TOKEN der Option -H des Befehls curl. Der folgende Befehl listet zum Beispiel die Image-Tags in einem Amazon ECR-Repository auf. Weitere Informationen finden Sie in der [Docker Registry HTTP API](https://docs.docker.com/registry/spec/api/)-Referenzdokumentation.

**curl -i -H "Authorization: Basic \$TOKEN" https://***aws\_account\_id***.dkr.ecr.***region***.amazonaws.com/v2/***amazonlinux***/tags/list**

Die Ausgabe sieht wie folgt aus:

```
HTTP/1.1 200 OK
Content-Type: text/plain; charset=utf-8
Date: Thu, 04 Jan 2018 16:06:59 GMT
Docker-Distribution-Api-Version: registry/2.0
Content-Length: 50
Connection: keep-alive
{"name":"amazonlinux","tags":["2017.09","latest"]}
```
# <span id="page-25-0"></span>Private Registrierungseinstellungen in Amazon ECR

Amazon ECR verwendet private Registrierungseinstellungen, um Features auf der Registrierungsebene zu konfigurieren. Die privaten Registrierungseinstellungen werden für jede Region separat konfiguriert. Sie können private Registrierungseinstellungen verwenden, um die folgenden Features zu konfigurieren.

- Registrierungsberechtigungen Eine Richtlinie für Registrierungsberechtigungen ermöglicht die Kontrolle über die Replikation und die Berechtigungen für den Pull-Through-Cache. Weitere Informationen finden Sie unter [Private Registrierungsberechtigungen in Amazon ECR](#page-26-0).
- Pull-Through-Cache-Regeln Mit einer Pull-Through-Cache-Regel können Sie Images aus einer Upstream-Registrierung in Ihrer privaten Registrierung von Amazon ECR zwischenspeichern. Weitere Informationen finden Sie unter [Synchronisieren Sie eine Upstream-Registrierung mit einer](#page-106-0) [privaten Amazon ECR-Registrierung.](#page-106-0)
- Replikationskonfiguration Die Replikationskonfiguration wird verwendet, um zu steuern, ob Ihre Repositorys zwischen AWS -Regionen oder -Konten kopiert werden. Weitere Informationen finden Sie unter [Replikation privater Bilder in Amazon ECR.](#page-144-0)
- Repository-Erstellungsvorlagen Eine Repository-Erstellungsvorlage wird verwendet, um die Standardeinstellungen zu definieren, die angewendet werden, wenn Amazon ECR in Ihrem Namen neue Repositorys erstellt. Zum Beispiel Repositorys, die durch eine Pull-Through-Cache-Aktion erstellt wurden. Weitere Informationen finden Sie unter [Vorlagen zur Steuerung von Repositorys,](#page-123-0)  [die während einer Pull-Through-Cache-Aktion erstellt wurden.](#page-123-0)
- Konfiguration Scanning Standardmäßig ist für Ihre Registrierung die grundlegende Überprüfung aktiviert. Sie können die erweiterte Überprüfung aktivieren, die einen automatischen, kontinuierlichen Überprüfungsmodus bereitstellt, der sowohl nach Schwachstellen im Betriebssystem als auch in Programmiersprachenpaketen sucht. Weitere Informationen finden Sie unter [Bilder auf Softwareschwachstellen in Amazon ECR scannen.](#page-82-0)

# <span id="page-26-0"></span>Private Registrierungsberechtigungen in Amazon ECR

Amazon ECR verwendet eine Registrierungsrichtlinie, um einem AWS -Prinzipal auf privater Registry-Ebene Berechtigungen zu erteilen. Diese Berechtigungen werden verwendet, um den Zugriff auf die Replikation und Pull-Through-Cache-Features zu erweitern.

Amazon ECR erzwingt die folgenden Berechtigungen nur auf privater Registrierungsebene. Wenn der Registrierungsrichtlinie zusätzliche Aktionen hinzugefügt werden, tritt ein Fehler auf.

- ecr:ReplicateImage Erteilt einem anderen Konto, das als Quellregistrierung bezeichnet wird, die Erlaubnis, seine Images in Ihre Registrierung zu replizieren. Dies wird nur für die kontoübergreifende Replikation verwendet.
- ecr:BatchImportUpstreamImage Erteilt die Berechtigung, das externe Image abzurufen und in Ihre private Registrierung zu importieren.
- ecr:CreateRepository Gewährt die Berechtigung zum Erstellen eines Repositorys in einer privaten Registrierung. Diese Berechtigung ist erforderlich, wenn das Repository, welches entweder die replizierten oder zwischengespeicherten Images speichert, noch nicht in der privaten Registrierung existiert.

#### **G** Note

Obwohl es möglich ist, einer Richtlinie für private Registrierungsberechtigungen die ecr:\*- Aktion zuzufügen, wird es als bewährte Methode angesehen, nur die erforderlichen Aktionen basierend auf dem Feature hinzuzufügen, die Sie verwenden, anstatt einen Platzhalter zu verwenden.

#### Themen

- [Beispiele für Richtlinien für private Registrierungen für Amazon ECR](#page-27-0)
- [Erteilen von Registrierungsberechtigungen für die kontoübergreifende Replikation in Amazon ECR](#page-30-0)
- [Erteilen von Registrierungsberechtigungen für den Pull-Through-Cache in Amazon ECR](#page-32-0)

### <span id="page-27-0"></span>Beispiele für Richtlinien für private Registrierungen für Amazon ECR

Die folgenden Beispiele zeigen Richtlinienanweisungen für Registrierungsberechtigungen, die Sie verwenden können, um die Berechtigungen zu kontrollieren, die Benutzer für Ihre Amazon ECR-Registrierung haben.

#### **a** Note

In jedem Beispiel kann die Replikation immer noch stattfinden, wenn die Aktion ecr:CreateRepository aus der Registrierungsberechtigungsanweisung entfernt wird. Für eine erfolgreiche Replikation müssen Sie jedoch Repositories mit demselben Namen innerhalb Ihres Kontos erstellen.

Beispiel: Erlauben Sie dem Root-Benutzer eines Quellkontos, alle Repositorys zu replizieren

Die folgende Richtlinie für Registrierungsberechtigungen ermöglicht es dem Root-Benutzer eines Quellkontos, alle Repositorys zu replizieren.

```
{ 
      "Version":"2012-10-17", 
      "Statement":[ 
\overline{\mathcal{L}}
```

```
 "Sid":"ReplicationAccessCrossAccount", 
               "Effect":"Allow", 
               "Principal":{ 
                    "AWS":"arn:aws:iam::source_account_id:root" 
               }, 
               "Action":[ 
                   "ecr:CreateRepository", 
                   "ecr:ReplicateImage" 
               ], 
               "Resource": [ 
                   "arn:aws:ecr:us-west-2:your_account_id:repository/*" 
              \mathbf{1} } 
     ]
}
```
Beispiel: Erlaube Root-Benutzern von mehreren Konten

Die folgende Richtlinie für Registrierungsberechtigungen besteht aus zwei Aussagen. Jede Anweisung ermöglicht es dem Root-Benutzer eines Quellkontos, alle Repositorys zu replizieren.

```
{ 
     "Version":"2012-10-17", 
     "Statement":[ 
          { 
               "Sid":"ReplicationAccessCrossAccount", 
               "Effect":"Allow", 
               "Principal":{ 
                   "AWS":"arn:aws:iam::source_account_id:root" 
              }, 
               "Action":[ 
                   "ecr:CreateRepository", 
                   "ecr:ReplicateImage" 
              ], 
               "Resource": [ 
                   "arn:aws:ecr:us-west-2:your_account_id:repository/*" 
             \mathbf{I} }, 
          { 
               "Sid":"ReplicationAccessCrossAccount", 
               "Effect":"Allow", 
               "Principal":{ 
                   "AWS":"arn:aws:iam::source_account_id:root"
```

```
 }, 
              "Action":[ 
                  "ecr:CreateRepository", 
                  "ecr:ReplicateImage" 
              ], 
              "Resource": [ 
                  "arn:aws:ecr:us-west-2:your_account_id:repository/*" 
 ] 
          } 
     ]
}
```
Beispiel: Erlauben Sie dem Root-Benutzer eines Quellkontos, alle Repositories mit dem Präfix **prod-** zu replizieren.

Die folgende Richtlinie für Registrierungsberechtigungen ermöglicht es dem Root-Benutzer eines Quellkontos, alle Repositorys zu replizieren, die mit beginnen. prod-

```
{ 
     "Version":"2012-10-17", 
     "Statement":[ 
          { 
              "Sid":"ReplicationAccessCrossAccount", 
              "Effect":"Allow", 
              "Principal":{ 
                   "AWS":"arn:aws:iam::source_account_id:root" 
              }, 
              "Action":[ 
                   "ecr:CreateRepository", 
                   "ecr:ReplicateImage" 
              ], 
              "Resource": [ 
                   "arn:aws:ecr:us-west-2:your_account_id:repository/prod-*" 
 ] 
          } 
     ]
}
```
# <span id="page-30-0"></span>Erteilen von Registrierungsberechtigungen für die kontoübergreifende Replikation in Amazon ECR

Der kontoübergreifende Richtlinientyp wird verwendet, um einem AWS -Prinzipal Berechtigungen zu erteilen und die Replikation der Repositorys von einer Quellregistrierung in Ihre Registrierung zu ermöglichen. Standardmäßig haben Sie die Berechtigung, die regionenübergreifende Replikation innerhalb Ihrer eigenen Registrierung zu konfigurieren. Sie müssen die Registrierungsrichtlinie nur konfigurieren, wenn Sie einem anderen Konto die Berechtigung erteilen, Inhalte in Ihre Registrierung zu replizieren.

Eine Registrierungsrichtlinie muss die Berechtigung für die API-Aktion ecr:ReplicateImage erteilen. Diese API ist eine interne Amazon ECR-API, die Images zwischen Regionen oder Konten replizieren kann. Sie können auch die Berechtigung für die ecr:CreateRepository-Berechtigung erteilen, die es Amazon ECR erlaubt, Repositories in Ihrer Registrierung zu erstellen, wenn diese noch nicht vorhanden sind. Wenn die Berechtigung ecr:CreateRepository nicht vorhanden ist, muss ein Repository mit demselben Namen wie das Quell-Repository manuell in Ihrer Registrierung erstellt werden. Wenn dies nicht geschieht, schlägt die Replikation fehl. Alle fehlgeschlagenen Aktionen CreateRepository oder ReplicateImage API-Aktionen werden in angezeigt CloudTrail.

So konfigurieren Sie eine Berechtigungsrichtlinie für die Replikation (AWS Management Console)

- 1. Öffnen Sie die Amazon ECR-Konsole unter [https://console.aws.amazon.com/ecr/.](https://console.aws.amazon.com/ecr/)
- 2. Wählen Sie in der Navigationsleiste die Region aus, in der Sie Ihre Registrierungsrichtlinie konfigurieren möchten.
- 3. Wählen Sie im Navigationsbereich Private Registrierung, Registrierungsberechtigungen aus.
- 4. Wählen Sie auf der Seite Registrierungsberechtigungen die Option Anweisung generieren aus.
- 5. Führen Sie die folgenden Schritte aus, um Ihre Richtlinie mit Hilfe des Richtliniengenerators zu definieren.
	- a. Wählen Sie als Richtlinientyp die Option Kontoübergreifende Richtlinie.
	- b. Geben Sie für Auszugs-ID eine eindeutige Auszugs-ID ein. Dieses Feld wird als Sid für die Registrierungsrichtlinie verwendet.
	- c. Geben Sie unter Konten die Konto-IDs für jedes Konto ein, dem Sie Berechtigungen erteilen möchten. Wenn Sie mehrere Konto-IDs angeben, trennen Sie diese durch ein Komma.
- 6. Erweitern Sie den Abschnitt Richtlinienvorschau, um die Richtlinie für Registrierungsberechtigungen zu überprüfen.

7. Nachdem Sie die Richtlinie bestätigt haben, wählen Sie Zu Richtlinie hinzufügen, um die Richtlinie in Ihrer Registrierung zu speichern.

So konfigurieren Sie eine Berechtigungsrichtlinie für die Replikation (AWS CLI)

1. Erstellen Sie eine Datei mit dem Namen registry\_policy.json und füllen Sie sie mit einer Registrierungsrichtlinie.

```
{ 
     "Version":"2012-10-17", 
     "Statement":[ 
          { 
              "Sid":"ReplicationAccessCrossAccount", 
              "Effect":"Allow", 
              "Principal":{ 
                   "AWS":"arn:aws:iam::source_account_id:root" 
              }, 
              "Action":[ 
                  "ecr:CreateRepository", 
                  "ecr:ReplicateImage" 
              ], 
              "Resource": [ 
                   "arn:aws:ecr:us-west-2:your_account_id:repository/*" 
 ] 
         } 
     ]
}
```
2. Erstellen Sie die Registrierungsrichtlinie mithilfe der Richtliniendatei.

```
aws ecr put-registry-policy \ 
       --policy-text file://registry_policy.json \ 
       --region us-west-2
```
3. Rufen Sie die Richtlinie für Ihre Registry zur Bestätigung ab.

```
aws ecr get-registry-policy \ 
       --region us-west-2
```
# <span id="page-32-0"></span>Erteilen von Registrierungsberechtigungen für den Pull-Through-Cache in Amazon ECR

Private Registrierungsberechtigungen von Amazon ECRs können verwendet werden, um die Berechtigungen einzelner IAM-Entitäten zur Verwendung von Pull-Through-Cache zu nutzen. Wenn eine IAM-Entität mehr Berechtigungen hat, die durch eine IAM-Richtlinie gewährt werden, als die Registrierungsberechtigungsrichtlinie gewährt, hat die IAM-Richtlinie Vorrang.

So erstellen Sie eine Richtlinie für private Registrierungsberechtigungen (AWS Management Console)

- 1. Öffnen Sie die Amazon ECR-Konsole unter [https://console.aws.amazon.com/ecr/.](https://console.aws.amazon.com/ecr/)
- 2. Wählen Sie in der Navigationsleiste die Region aus, in der Sie Ihre private Registrierungsberechtigungserklärung konfigurieren möchten.
- 3. Wählen Sie im Navigationsbereich Private Registrierung, Registrierungsberechtigungen aus.
- 4. Wählen Sie auf der Seite Registrierungsberechtigungen die Option Anweisung generieren aus.
- 5. Gehen Sie für jede Richtlinienanweisung für Pull-Through-Cache-Berechtigungen, die Sie erstellen möchten, wie folgt vor.
	- a. Wählen Sie für Richtlinientyp, Pull-Through-Cache-Richtlinie aus.
	- b. Für Anweisungs-ID, geben Sie einen Namen für die Richtlinie zur Pull-Through-Cache-Anweisung an.
	- c. Geben Sie für IAM entities (IAM-Entitäten) die Benutzer, Gruppen oder Rollen an, die in die Richtlinie aufgenommen werden sollen.
	- d. Für Repository-Namespace, wählen Sie die Pull-Through-Cache-Regel aus, mit der Sie die Richtlinie verknüpfen möchten.
	- e. Für Repository-Namen, geben Sie den Repository-Basisnamen an, für den die Regel angewendet werden soll. Wenn Sie beispielsweise das Amazon-Linux-Repository auf Amazon ECR Public angeben möchten, lautet der Repository-Name amazonlinux.

# <span id="page-33-0"></span>Private Repositories von Amazon ECR

Ein privates Amazon ECR-Repository enthält Ihre Docker-Images, Open Container Initiative (OCI) -Images und OCI-kompatible Artefakte. Sie können Bild-Repositorys erstellen, überwachen und löschen und Berechtigungen festlegen, mit denen gesteuert wird, wer auf sie zugreifen kann, indem Sie Amazon ECR-API-Operationen oder den Abschnitt Repositorys der Amazon ECR-Konsole verwenden. Amazon ECR ist auch in die Docker-CLI integriert, sodass Sie Images aus Ihren Entwicklungsumgebungen in Ihre Repositorys übertragen und abrufen können.

### Themen

- [Private Repository-Konzepte](#page-33-1)
- [Ein privates Amazon ECR-Repository zum Speichern von Bildern erstellen](#page-34-0)
- [Inhalt und Details eines privaten Repositorys in Amazon ECR anzeigen](#page-35-1)
- [Löschen eines privaten Repositorys in Amazon ECR](#page-37-0)
- [Richtlinien für private Repositorys in Amazon ECR](#page-38-0)
- [Kennzeichnen eines privaten Repositorys in Amazon ECR](#page-47-0)

# <span id="page-33-1"></span>Private Repository-Konzepte

- Standardmäßig verfügt Ihr Konto über Lese- und Schreibzugriff auf die Repositorys in der Standardregistrierung (*aws\_account\_id*.dkr.ecr.*region*.amazonaws.com). Benutzer benötigen jedoch Berechtigungen, um Aufrufe an die Amazon-ECR-APIs zu tätigen und Images zu und von Ihren Repositorys zu übertragen oder abzurufen. Amazon ECR bietet mehrere verwaltete Richtlinien zur Steuerung des Benutzerzugriffs auf verschiedenen Ebenen. Weitere Informationen finden Sie unter [Beispiele für identitätsbasierte Amazon Elastic Container Service-Richtlinien](#page-186-0).
- Repositories können sowohl mit -Benutzerzugriffsrichtlinien als auch mit individuellen Repository-Richtlinien kontrolliert werden. Weitere Informationen finden Sie unter [Richtlinien für private](#page-38-0)  [Repositorys in Amazon ECR.](#page-38-0)
- Repository-Namen unterstützen Namespaces, sodass ähnliche Repositorys gruppiert werden können. Wenn zum Beispiel mehrere Teams dieselbe Registriy verwenden, kann Team A den Namespace team-a und Team B den Namespace team-b verwenden. Auf diese Weise hat jedes Team sein eigenes Image mit dem Namen web-app, wobei jedem Image der Namespace des Teams vorangestellt ist. Mit dieser Konfiguration können diese Images in jedem Team gleichzeitig

verwendet werden, ohne dass es zu Störungen kommt. Das Image von Team A ist team-a/webapp und das Image von Team B ist team-b/web-app.

• Ihre Images können in andere Repositories repliziert werden, und zwar regionenübergreifend in Ihrer eigenen Registrierung und über Konten hinweg. Sie können dies tun, indem Sie eine Replikationskonfiguration in Ihren Registrierungseinstellungen angeben. Weitere Informationen finden Sie unter [Private Registrierungseinstellungen in Amazon ECR.](#page-25-0)

# <span id="page-34-0"></span>Ein privates Amazon ECR-Repository zum Speichern von Bildern erstellen

Erstellen Sie ein privates Amazon ECR-Repository und verwenden Sie das Repository dann zum Speichern Ihrer Container-Images. Führen Sie die folgenden Schritte aus, um ein privates Repository mit der AWS Management Console zu erstellen. Anweisungen zum Erstellen eines Repositorys mithilfe von finden Sie AWS CLI unter[Schritt 3: Erstellen eines Repositorys.](#page-16-0)

So erstellen Sie ein Repository (AWS Management Console)

- 1. Öffnen Sie die Amazon ECR-Konsole unter [https://console.aws.amazon.com/ecr/repositories.](https://console.aws.amazon.com/ecr/repositories)
- 2. Wählen Sie in der Navigationsleiste die Region aus, in der Ihr Repository erstellt werden soll.
- 3. Wählen Sie auf der Seite Repositorys die Option Private Repositorys und dann Repository erstellen aus.
- 4. Stellen Sie bei den Sichtbarkeitseinstellungen sicher, dass Privat ausgewählt ist.
- 5. Geben Sie unter Repository-Name einen eindeutigen Namen für Ihr Repository ein. Der Name des Repository kann allein angegeben werden (z. B. nginx-web-app). Alternativ kann ihm ein Namespace vorangestellt werden, um das Repository einer Kategorie zuzuordnen (zum Beispiel project-a/nginx-web-app).

#### **a** Note

Der Repository-Name darf maximal 256 Zeichen enthalten. Der Name muss mit einem Buchstaben beginnen und darf nur Kleinbuchstaben, Zahlen, Bindestriche, Unterstriche, Punkte und Schrägstriche enthalten. Die Verwendung eines doppelten Bindestrichs, Unterstrichs oder Schrägstrichs wird nicht unterstützt.

6. Wählen Sie für die Unveränderlichkeit von Tags die Einstellung für die Veränderlichkeit von Tags für das Repository. Repositories, die mit unveränderlichen Tags konfiguriert sind, verhindern,

dass Image-Tags überschrieben werden. Weitere Informationen finden Sie unter [Verhindern,](#page-72-0)  [dass Bild-Tags in Amazon ECR überschrieben werden.](#page-72-0)

- 7. Obwohl Sie bei Scannen Sie bei Push die Scaneinstellungen auf Repository-Ebene für das grundlegende Scannen angeben können, empfiehlt es sich, die Scankonfiguration auf privater Registrierungsebene anzugeben. Geben Sie die Scaneinstellungen in der privaten Registrierung an, um entweder das erweiterte Scannen oder das grundlegende Scannen zu aktivieren sowie Filter zu definieren, um anzugeben, welche Repositorys gescannt werden. Weitere Informationen finden Sie unter [Bilder auf Softwareschwachstellen in Amazon ECR scannen](#page-82-0).
- 8. Wählen Sie für die KMS-Verschlüsselung aus, ob die Verschlüsselung der Bilder im Repository mit aktiviert werden soll. AWS Key Management Service Wenn die KMS-Verschlüsselung aktiviert ist, verwendet Amazon ECR standardmäßig einen Von AWS verwalteter Schlüssel (KMS-Schlüssel) mit dem Aliasaws/ecr. Dieser Schlüssel wird in Ihrem Konto erstellt, wenn Sie zum ersten Mal ein Repository mit aktivierter KMS-Verschlüsselung erstellen. Weitere Informationen finden Sie unter [Verschlüsselung im Ruhezustand.](#page-211-0)
- 9. Wenn die KMS-Verschlüsselung aktiviert ist, wählen Sie Kundenverschlüsselungseinstellungen (erweitert), um Ihren eigenen KMS-Schlüssel auszuwählen. Der KMS-Schlüssel muss sich in der gleichen Region wie der Cluster befinden. Wählen Sie Create an AWS KMS Key, um zur AWS KMS Konsole zu navigieren und Ihren eigenen Schlüssel zu erstellen.
- 10. Wählen Sie Repository erstellen aus.

### <span id="page-35-0"></span>Nächste Schritte

Um die Schritte zum Pushen eines Images in Ihr Repository anzuzeigen, wählen Sie das Repository aus und wählen Sie Push-Befehle anzeigen. Weitere Informationen zum Pushen eines Images in Ihr Repository finden Sie unter [Ein Bild in ein privates Amazon ECR-Repository übertragen.](#page-52-1)

# <span id="page-35-1"></span>Inhalt und Details eines privaten Repositorys in Amazon ECR anzeigen

Nachdem Sie ein privates Repository erstellt haben, können Sie Details zum Repository im folgenden AWS Management Console Verzeichnis einsehen:

- Welche Images sind in einem Repository gespeichert
- Details zu jedem im Repository gespeicherten Bild, einschließlich Größe und SHA-Digest für jedes Bild
- Die für den Inhalt des Repositorys angegebene Scan-Häufigkeit
- Ob dem Repository eine aktive Pull-Through-Cache-Regel zugeordnet ist
- Die Verschlüsselungseinstellung für das Repository

#### a Note

Seit der Docker-Version 1.9 komprimiert der Docker-Client die Image-Ebenen, bevor er sie in eine V2-Docker-Registrierung überträgt. Die Ausgabe des Befehls docker images zeigt die unkomprimierte Imagegröße an. Beachten Sie daher, dass Docker möglicherweise ein größeres Image als das in der AWS Management Console angezeigte Image zurückgibt.

So zeigen Sie Repository-Informationen (AWS Management Console) an

- 1. Öffnen Sie die Amazon ECR-Konsole unter [https://console.aws.amazon.com/ecr/repositories.](https://console.aws.amazon.com/ecr/repositories)
- 2. Wählen Sie auf der Navigationsleiste die Region aus, in der das anzuzeigende Repository enthalten ist.
- 3. Wählen Sie im linken Navigationsbereich Repositorys aus.
- 4. Wählen Sie auf der Seite Repositorys Privat und anschließend das anzuzeigende Repository aus.
- 5. Auf der Repository-Detailseite ist die Konsole standardmäßig auf die Images-Ansicht eingestellt. Verwenden Sie das Navigationsmenü, um weitere Informationen über das Repository anzuzeigen.
	- Klicken Sie auf Übersicht, um die Repository-Details anzuzeigen und Zähldaten für das Repository abzurufen.
	- Wählen Sie Images, um Informationen zu den Image-Registerkarten im Repository anzuzeigen. Um weitere Informationen über das Image anzuzeigen, wählen Sie die Image-Registerkarte aus. Weitere Informationen finden Sie unter [Bilddetails in Amazon ECR](#page-64-0)  [anzeigen.](#page-64-0)

Wenn es nicht gekennzeichnete Images gibt, die Sie löschen möchten, können Sie das Feld links neben den zu löschenden Repositories markieren und Löschen wählen. Weitere Informationen finden Sie unter [Löschen eines Bilds in Amazon ECR](#page-68-0).

- Wählen Sie die Registerkarte Berechtigungen, um die Repository-Richtlinien anzuzeigen, die auf das Repository angewendet werden. Weitere Informationen finden Sie unter [Richtlinien für private Repositorys in Amazon ECR](#page-38-0).
- Wählen Sie die Registerkarte Lebenszyklus-Richtlinie, um die Lebenszyklus-Richtlinienregeln anzuzeigen, die auf das Repository angewendet werden. Der Verlauf der Lebenszyklus-Ereignisse wird hier ebenfalls angezeigt. Weitere Informationen finden Sie unter [Automatisieren Sie die Bereinigung von Bildern mithilfe von Lebenszyklusrichtlinien in](#page-152-0)  [Amazon ECR.](#page-152-0)
- Wählen Sie Tags, um die Metadaten-Tags anzuzeigen, die auf das Repository angewendet werden.

# <span id="page-37-0"></span>Löschen eines privaten Repositorys in Amazon ECR

Wenn Sie ein Repository nicht mehr verwenden möchten, können Sie es löschen. Wenn Sie ein Repository in der löschen AWS Management Console, werden auch alle im Repository enthaltenen Bilder gelöscht. Dies kann nicht rückgängig gemacht werden.

### **A** Important

Bilder in den gelöschten Repositorys werden ebenfalls gelöscht. Dieser Vorgang kann nicht rückgängig gemacht werden.

So löschen Sie ein Repository (AWS Management Console)

- 1. Öffnen Sie die Amazon ECR-Konsole unter [https://console.aws.amazon.com/ecr/repositories.](https://console.aws.amazon.com/ecr/repositories)
- 2. Wählen Sie auf der Navigationsleiste die Region aus, in der sich das zu löschende Repository befindet.
- 3. Wählen Sie im linken Navigationsbereich Repositorys aus.
- 4. Wählen Sie auf der Seite Repositorys die Registerkarte Privatund wählen anschließend das zu löschende Repository aus und klicken Sie auf Löschen.
- 5. Überprüfen Sie im Fenster Delete *Repository-Name*, ob die ausgewählten Repositorys wirklich gelöscht werden sollen, und wählen Sie dann Löschen.

# <span id="page-38-0"></span>Richtlinien für private Repositorys in Amazon ECR

Amazon ECR verwendet ressourcenbasierte Berechtigungen, um den Zugriff auf Repositories zu kontrollieren. Mit ressourcenbasierten Berechtigungen können Sie angeben, welche Benutzer oder Rollen Zugriff auf ein Repository haben und welche Aktionen sie im Repository ausführen können. Standardmäßig hat nur das AWS Konto, das das Repository erstellt hat, Zugriff auf das Repository. Sie können eine Repository-Richtlinie anwenden, die zusätzlichen Zugriff auf Ihr Repository ermöglicht.

### Themen

- [Repository-Richtlinien im Vergleich zu IAM-Richtlinien](#page-38-1)
- [Beispiele für Richtlinien für private Repositorien in Amazon ECR](#page-40-0)
- [Festlegung einer Richtlinienerklärung für private Repositorien in Amazon ECR](#page-45-0)

## <span id="page-38-1"></span>Repository-Richtlinien im Vergleich zu IAM-Richtlinien

Amazon ECR Repository-Richtlinien sind eine Untergruppe von IAM-Richtlinien, die für die Kontrolle des Zugriffs auf einzelne Amazon ECR-Repositorys ausgelegt sind und speziell dafür verwendet werden. IAM-Richtlinien werden im Allgemeinen verwendet, um Berechtigungen für den gesamten Amazon ECR-Service anzuwenden, können aber auch verwendet werden, um den Zugriff auf bestimmte Ressourcen zu steuern.

Sowohl Amazon-ECR-Repository-Richtlinien als auch IAM-Richtlinien werden verwendet, um zu bestimmen, welche Aktionen ein bestimmter Benutzer oder eine bestimmte Rolle in einem Repository ausführen darf. Wenn ein Benutzer oder eine Rolle eine Aktion über eine Repository-Richtlinie ausführen darf, aber über eine IAM-Richtlinie nicht dazu berechtigt ist (oder umgekehrt), wird die Aktion verweigert. Ein Benutzer oder eine Rolle muss nur entweder über eine Repository-Richtlinie oder eine IAM-Richtlinie die Berechtigung für eine Aktion erhalten, nicht aber über beide, damit die Aktion erlaubt ist.

### **A** Important

Amazon ECR erfordert, dass Benutzer über eine IAM-Richtlinie die Berechtigung haben, die ecr:GetAuthorizationToken API aufzurufen, bevor sie sich bei einer Registrierung authentifizieren und Images aus einem Amazon ECR-Repository pushen oder pullen können. Amazon ECR bietet mehrere verwaltete IAM-Richtlinien zur Kontrolle des

Benutzerzugriffs auf verschiedenen Ebenen; weitere Informationen finden Sie unter [Beispiele](#page-186-0)  [für identitätsbasierte Amazon Elastic Container Service-Richtlinien.](#page-186-0)

Sie können eine der beiden Richtlinientypen für die Zugriffssteuerung Ihrer Repositorys verwenden, wie in den folgenden Beispielen dargestellt.

Dieses Beispiel zeigt eine Amazon-ECR-Repository-Richtlinie, die es einem bestimmten Benutzer ermöglicht, das Repository und die Images innerhalb des Repositorys zu beschreiben.

```
{ 
     "Version": "2012-10-17", 
     "Statement": [ 
         { 
              "Sid": "ECRRepositoryPolicy", 
              "Effect": "Allow", 
              "Principal": {"AWS": "arn:aws:iam::account-id:user/username"}, 
              "Action": [ 
                  "ecr:DescribeImages", 
                  "ecr:DescribeRepositories" 
 ] 
         } 
     ]
}
```
Dieses Beispiel zeigt eine IAM-Richtlinie, die das gleiche Ziel wie oben erreicht, indem die Richtlinie auf ein Repository (angegeben durch den vollständigen ARN des Repository) unter Verwendung des Ressourcenparameters beschränkt wird. Weitere Informationen zum Format von Amazon-Ressourcenname (ARN) finden Sie unter [Ressourcen](#page-182-0).

```
{ 
     "Version": "2012-10-17", 
     "Statement": [ 
          { 
              "Sid": "AllowDescribeRepoImage", 
              "Effect": "Allow", 
              "Action": [ 
                   "ecr:DescribeImages", 
                   "ecr:DescribeRepositories" 
              ], 
              "Resource": ["arn:aws:ecr:region:account-id:repository/repository-name"]
```
 $\mathbf{I}$ }

# <span id="page-40-0"></span>Beispiele für Richtlinien für private Repositorien in Amazon ECR

#### **A** Important

}

Die Beispiele für Repository-Richtlinien auf dieser Seite sollen auf private Repositorys von Amazon ECR angewendet werden. Sie funktionieren nicht richtig, wenn sie direkt mit einem IAM-Prinzipal verwendet werden, es sei denn, sie werden dahingehend geändert, dass das Amazon-ECR-Repository als Ressource angegeben wird. Weitere Hinweise zur Einrichtung von Repository-Richtlinien finden Sie unter [Festlegung einer Richtlinienerklärung für private](#page-45-0)  [Repositorien in Amazon ECR.](#page-45-0)

Amazon ECR Repository-Richtlinien sind eine Untergruppe von IAM-Richtlinien, die für die Kontrolle des Zugriffs auf einzelne Amazon ECR-Repositorys ausgelegt sind und speziell dafür verwendet werden. IAM-Richtlinien werden im Allgemeinen verwendet, um Berechtigungen für den gesamten Amazon ECR-Service anzuwenden, können aber auch verwendet werden, um den Zugriff auf bestimmte Ressourcen zu steuern. Weitere Informationen finden Sie unter [Repository-Richtlinien im](#page-38-1)  [Vergleich zu IAM-Richtlinien.](#page-38-1)

Die folgenden Beispiele für Repository-Richtlinien zeigen Berechtigungsanweisungen, die Sie verwenden können, um den Zugriff auf Ihre privaten Repositorys von Amazon ECR zu kontrollieren.

### **A** Important

Amazon ECR setzt voraus, dass Benutzer über eine IAM-Richtlinie die Erlaubnis haben, die ecr:GetAuthorizationToken-API aufzurufen, bevor sie sich bei einer Registrierung authentifizieren und Images aus einem Amazon ECR-Repository pushen oder pullen können. Amazon ECR bietet mehrere verwaltete IAM-Richtlinien zur Kontrolle des Benutzerzugriffs auf verschiedenen Ebenen; weitere Informationen finden Sie unter [Beispiele](#page-186-0)  [für identitätsbasierte Amazon Elastic Container Service-Richtlinien.](#page-186-0)

### Beispiel: Eine oder mehrere -Benutzer zulassen

Die folgende Repository-Richtlinie erlaubt es einem oder mehreren -Benutzern, Images in ein Repository zu pushen und von dort zu pullen.

```
{ 
     "Version": "2012-10-17", 
     "Statement": [ 
         { 
              "Sid": "AllowPushPull", 
              "Effect": "Allow", 
              "Principal": { 
                  "AWS": [ 
                      "arn:aws:iam::account-id:user/push-pull-user-1", 
                      "arn:aws:iam::account-id:user/push-pull-user-2" 
 ] 
             }, 
              "Action": [ 
                  "ecr:BatchGetImage", 
                  "ecr:BatchCheckLayerAvailability", 
                  "ecr:CompleteLayerUpload", 
                  "ecr:GetDownloadUrlForLayer", 
                  "ecr:InitiateLayerUpload", 
                  "ecr:PutImage", 
                  "ecr:UploadLayerPart" 
 ] 
         } 
     ]
}
```
### Beispiel: Ein anderes Konto erlauben

Die folgende Repository-Richtlinie gewährt einem angegebenen Konto die Berechtigung zur Push-Übertragung von Images.

#### **A** Important

Für das Konto, dem Sie Berechtigungen erteilen, muss die Region, in der Sie die Repository-Richtlinie erstellen, aktiviert sein, sonst tritt ein Fehler auf.

```
{ 
     "Version": "2012-10-17", 
     "Statement": [ 
          { 
              "Sid": "AllowCrossAccountPush", 
              "Effect": "Allow", 
              "Principal": { 
                   "AWS": "arn:aws:iam::account-id:root" 
              }, 
              "Action": [ 
                   "ecr:BatchCheckLayerAvailability", 
                   "ecr:CompleteLayerUpload", 
                   "ecr:InitiateLayerUpload", 
                   "ecr:PutImage", 
                   "ecr:UploadLayerPart" 
 ] 
          } 
    \mathbf{I}}
```
Die folgende Repository-Richtlinie ermöglicht es einigen Benutzern, Images abzurufen (*pulluser-1* und *pull-user-2*), während diese einem anderen Benutzer (*admin-user*) vollen Zugriff gewährt.

#### **a** Note

Bei komplizierteren Repository-Richtlinien, die derzeit nicht in der unterstützt werden AWS Management Console, können Sie die Richtlinie mit dem [set-repository-policy](https://docs.aws.amazon.com/cli/latest/reference/ecr/set-repository-policy.html) AWS CLI Befehl anwenden.

```
{ 
     "Version": "2012-10-17", 
     "Statement": [ 
          { 
              "Sid": "AllowPull", 
              "Effect": "Allow", 
              "Principal": { 
                   "AWS": [ 
                       "arn:aws:iam::account-id:user/pull-user-1", 
                       "arn:aws:iam::account-id:user/pull-user-2"
```

```
 ] 
             }, 
             "Action": [ 
                 "ecr:BatchGetImage", 
                 "ecr:GetDownloadUrlForLayer" 
 ] 
         }, 
         { 
             "Sid": "AllowAll", 
             "Effect": "Allow", 
             "Principal": { 
                 "AWS": "arn:aws:iam::account-id:user/admin-user" 
             }, 
             "Action": [ 
                 "ecr:*" 
 ] 
         } 
     ]
}
```
### Beispiel: Allen verweigern

Die folgende Repository-Richtlinie verweigert allen Benutzern in allen Konten die Möglichkeit, Images zu pullen.

```
{ 
      "Version": "2012-10-17", 
      "Statement": [ 
          \{ "Sid": "DenyPull", 
                "Effect": "Deny", 
                "Principal": "*", 
                "Action": [ 
                    "ecr:BatchGetImage", 
                    "ecr:GetDownloadUrlForLayer" 
               \mathbf{I} } 
      ]
}
```
## Beispiel: Beschränkung des Zugriffs auf bestimmte IP-Adressen

Im folgenden Beispiel wird jedem Benutzer die Berechtigung zum Ausführen von Amazon-ECR-Vorgängen verweigert, wenn es aus einem bestimmten Adressbereich auf ein Repository angewendet wird.

Die Bedingung in dieser Anweisung gibt den 54.240.143.\*-Bereich der zulässigen IP-Adressen des Internetprotokoll-4-Adressen (IPv4) an.

Der Condition Block verwendet die NotIpAddress Bedingungen und den aws:SourceIp Bedingungsschlüssel, bei dem es sich um einen AWS Bedingungsschlüssel handelt. Weitere Informationen über diese Bedingungsschlüssel finden Sie unter [Globale AWS](https://docs.aws.amazon.com/IAM/latest/UserGuide/reference_policies_condition-keys.html)  [-Bedingungskontextschlüssel](https://docs.aws.amazon.com/IAM/latest/UserGuide/reference_policies_condition-keys.html). Die aws:sourceIp IPv4-Werte verwenden die CIDR-Standardnotation. Weitere Informationen finden Sie unter [IP-Adressen-Bedingungsoperatoren](https://docs.aws.amazon.com/IAM/latest/UserGuide/reference_policies_elements_condition_operators.html#Conditions_IPAddress) im IAM-Benutzerhandbuch.

```
{ 
     "Version": "2012-10-17", 
     "Id": "ECRPolicyId1", 
     "Statement": [ 
         { 
             "Sid": "IPAllow", 
             "Effect": "Deny", 
             "Principal": "*", 
             "Action": "ecr:*", 
             "Condition": { 
                 "NotIpAddress": { 
                      "aws:SourceIp": "54.240.143.0/24" 
 } 
 } 
         } 
     ]
}
```
## Beispiel: Einen AWS Dienst zulassen

Die folgende Repository-Richtlinie ermöglicht den AWS CodeBuild Zugriff auf die Amazon ECR-API-Aktionen, die für die Integration mit diesem Service erforderlich sind. Wenn Sie das folgende Beispiel verwenden, sollten Sie die Bedingungsschlüssel aws:SourceArn und aws:SourceAccount verwenden, um zu ermitteln, welche Ressourcen diese Berechtigungen übernehmen können.

Weitere Informationen finden Sie im [Amazon ECR-Beispiel für CodeBuild](https://docs.aws.amazon.com/codebuild/latest/userguide/sample-ecr.html) im AWS CodeBuild Benutzerhandbuch.

```
{ 
    "Version":"2012-10-17", 
    "Statement":[ 
       { 
           "Sid":"CodeBuildAccess", 
           "Effect":"Allow", 
           "Principal":{ 
              "Service":"codebuild.amazonaws.com" 
           }, 
           "Action":[ 
              "ecr:BatchGetImage", 
              "ecr:GetDownloadUrlForLayer" 
           ], 
           "Condition":{ 
              "ArnLike":{ 
                  "aws:SourceArn":"arn:aws:codebuild:region:123456789012:project/project-
name" 
              }, 
              "StringEquals":{ 
                  "aws:SourceAccount":"123456789012" 
 } 
           } 
       } 
    ]
}
```
# <span id="page-45-0"></span>Festlegung einer Richtlinienerklärung für private Repositorien in Amazon **ECR**

Sie können einem Repository im eine Erklärung zur Zugriffsrichtlinie hinzufügen, AWS Management Console indem Sie die folgenden Schritte ausführen. Pro Repository können mehrere Richtlinienanweisungen hinzugefügt werden. Beispiele für Richtlinien finden Sie unter [Beispiele für](#page-40-0)  [Richtlinien für private Repositorien in Amazon ECR](#page-40-0).

### **A** Important

Amazon ECR erfordert, dass Benutzer über eine IAM-Richtlinie die Erlaubnis haben, dieecr:GetAuthorizationToken-API aufzurufen, bevor sie sich bei einer Registrierung authentifizieren und Images aus einem Amazon ECR-Repository pushen oder pullen können. Amazon ECR bietet mehrere verwaltete IAM-Richtlinien zur Kontrolle des Benutzerzugriffs auf verschiedenen Ebenen; weitere Informationen finden Sie unter [Beispiele](#page-186-0)  [für identitätsbasierte Amazon Elastic Container Service-Richtlinien.](#page-186-0)

So legen Sie eine Repository-Richtlinienanweisung fest

- 1. Öffnen Sie die Amazon ECR-Konsole unter [https://console.aws.amazon.com/ecr/repositories.](https://console.aws.amazon.com/ecr/repositories)
- 2. Wählen Sie auf der Navigationsleiste die Region aus, in der das Repository enthalten ist, für das eine Richtlinienanweisung festgelegt werden soll.
- 3. Wählen Sie im linken Navigationsbereich Repositorys aus.
- 4. Wählen Sie auf der Seite Repositorys das Repository aus, für das Sie eine Richtlinienanweisung festlegen möchten, um den Inhalt des Repositorys anzuzeigen.
- 5. Wählen Sie in der Listenansicht des Repository-Images im Navigationsbereich Berechtigungen, Bearbeiten.

#### **a** Note

Wenn Sie die Option Berechtigungen im Navigationsbereich nicht sehen, vergewissern Sie sich, dass Sie sich in der Listenansicht des Repository-Images befinden.

- 6. Wählen Sie auf der Seite Berechtigungen bearbeiten die Option Anweisung hinzufügen aus.
- 7. Geben Sie für Anweisungsname einen Namen für die Anweisung ein.
- 8. Wählen Sie für Effect aus, ob die Richtlinienanweisung zu einer Zugriffserlaubnis oder einer expliziten Zugriffsverweigerung führt.
- 9. Wählen Sie für Principal den Bereich aus, für den die Richtlinienanweisung angewendet werden soll. Weitere Informationen finden Sie unter [AWS JSON-Richtlinienelemente: Principal](https://docs.aws.amazon.com/IAM/latest/UserGuide/reference_policies_elements_principal.html) im IAM-Benutzerhandbuch.
	- Sie können die Anweisung auf alle authentifizierten AWS Benutzer anwenden, indem Sie das Kontrollkästchen Jeder (\*) aktivieren.
	- Geben Sie für Service principal den Prinzipalnamen des Services (z. B. ecs.amazonaws.com) an, um die Anweisung auf einen bestimmten Service anzuwenden.

• Geben Sie für AWS Konto-IDs eine AWS Kontonummer an (z. B.111122223333), um die Abrechnung auf alle Benutzer eines bestimmten AWS Kontos anzuwenden. Mehrere Konten können mithilfe einer durch Komma getrennten Liste angegeben werden.

### **A** Important

Für das Konto, dem Sie Berechtigungen erteilen, muss die Region, in der Sie die Repository-Richtlinie erstellen, aktiviert sein, sonst tritt ein Fehler auf.

• Wählen Sie für IAM-Entitäten die Rollen oder Benutzer unter Ihrem AWS Konto aus, auf die die Abrechnung angewendet werden soll.

### **a** Note

Bei komplizierteren Repository-Richtlinien, die derzeit nicht in der unterstützt werden AWS Management Console, können Sie die Richtlinie mit dem [set-repository-policy](https://docs.aws.amazon.com/cli/latest/reference/ecr/set-repository-policy.html) AWS CLI Befehl anwenden.

- 10. Wählen Sie für Aktionen aus der Liste der einzelnen API-Vorgänge den Bereich der Amazon ECR-API-Vorgänge aus, für den die Richtlinienanweisung gelten soll.
- 11. Wenn Sie fertig sind, klicken Sie auf Save, um die Richtlinie zu speichern.
- 12. Wiederholen Sie den vorherigen Schritt für jede hinzuzufügende Repository-Richtlinie.

# Kennzeichnen eines privaten Repositorys in Amazon ECR

Um Ihnen bei der Verwaltung Ihrer Amazon ECR-Repositorys zu helfen, können Sie neuen oder bestehenden Amazon ECR-Repositorys mithilfe von Ressourcen-Tags Ihre eigenen Metadaten zuweisen. AWS Sie können zum Beispiel eine Reihe von Tags für die Amazon-ECR-Repositories Ihres Kontos definieren, mit denen Sie den Besitzer jedes Repositories verfolgen können.

## Grundlagen zu Tags (Markierungen)

Tags haben für Amazon ECR keine semantische Bedeutung und werden ausschließlich als Zeichenkette interpretiert. Tags werden nicht automatisch Ihren Ressourcen zugewiesen. Sie können Tag (Markierung)-Schlüssel und -Werte bearbeiten und Tags (Markierungen) jederzeit von einer Ressource entfernen. Sie können den Wert eines Tags (Markierung) zwar auf eine leere Zeichenfolge, jedoch nicht null festlegen. Wenn Sie ein Tag (Markierung) mit demselben Schlüssel wie ein vorhandener Tag (Markierung) für die Ressource hinzufügen, wird der alte Wert mit dem neuen überschrieben. Wenn Sie eine Ressource löschen, werden alle Tags (Markierungen) der Ressource ebenfalls gelöscht.

Sie können mithilfe der Amazon ECR-Konsole, der und der AWS CLI Amazon ECR-API mit Tags arbeiten.

Mithilfe von AWS Identity and Access Management (IAM) können Sie steuern, welche Benutzer in Ihrem AWS Konto berechtigt sind, Tags zu erstellen, zu bearbeiten oder zu löschen. Informationen zu Tags in IAM-Richtlinien finden Sie unter. [the section called "Verwenden Tag-basierter](#page-191-0)  [Zugriffskontrolle"](#page-191-0)

## Markieren von Ressourcen für die Fakturierung

Die Tags, die Sie Ihren Amazon ECR-Repositories hinzufügen, sind hilfreich bei der Überprüfung der Kostenzuweisung, nachdem Sie sie in Ihrem Kosten- und Nutzungsbericht aktiviert haben. Weitere Informationen finden Sie unter [Amazon ECR-Nutzungsberichte.](#page-238-0)

Um die Kosten kombinierter Ressourcen anzuzeigen, können Sie Ihre Fakturierungsinformationen nach Ressourcen mit gleichen Tag (Markierung)-Schlüsselwerten strukturieren. Beispielsweise können Sie mehrere Ressourcen mit einem bestimmten Anwendungsnamen markieren und dann Ihre Fakturierungsinformationen so organisieren, dass Sie die Gesamtkosten dieser Anwendung über mehrere Services hinweg sehen können. Weitere Informationen zum Einrichten eines Kostenverteilungsberichts mit Tags finden Sie unter Der [monatliche Kostenverteilungsbericht](https://docs.aws.amazon.com/awsaccountbilling/latest/aboutv2/configurecostallocreport.html) im AWS Billing Benutzerhandbuch.

### **a** Note

Wenn Sie die Berichterstellung gerade erst aktiviert haben, werden die Daten für den aktuellen Monat nach 24 Stunden bereitgestellt.

## Hinzufügen von Tags zu einem privaten Repository in Amazon ECR

Sie können Tags zu einem privaten Repository hinzufügen.

Informationen zu Namen und bewährten Methoden für Tags finden Sie unter [Beschränkungen und](https://docs.aws.amazon.com/tag-editor/latest/userguide/tagging.html#tag-conventions)  [Anforderungen für die Benennung](https://docs.aws.amazon.com/tag-editor/latest/userguide/tagging.html#tag-conventions) von Tags und [Bewährte Methoden](https://docs.aws.amazon.com/tag-editor/latest/userguide/tagging.html#tag-best-practices) im Tagging AWS Resources User Guide.

Hinzufügen von Tags zu einem Repository ()AWS Management Console

- 1. Öffnen Sie die Amazon ECR-Konsole unter [https://console.aws.amazon.com/ecr/.](https://console.aws.amazon.com/ecr/)
- 2. Wählen Sie die zu verwendende Region in der Navigationsleiste aus.
- 3. Wählen Sie im linken Navigationsbereich Repositorys aus.
- 4. Markieren Sie auf der Seite Repositorys das Kontrollkästchen neben dem Repository, das Sie taggen möchten.
- 5. Wählen Sie im Menü Aktion die Option Repository-Tags aus.
- 6. Wählen Sie auf der Seite Repository-Tags nacheinander Tags hinzufügen, Tag hinzufügen aus.
- 7. Geben Sie auf der Seite Repository-Tags bearbeiten den Schlüssel und Wert für jedes Tag an und klicken Sie auf Speichern.

Hinzufügen von Tags zu einem Repository (AWS CLI oder einer API)

Sie können ein oder mehrere Tags hinzufügen oder überschreiben, indem Sie die AWS CLI oder eine API verwenden.

- AWS CLI  [Tag-Ressource](https://docs.aws.amazon.com/cli/latest/reference/ecr/tag-resource.html)
- API-Aktion - [TagResource](https://docs.aws.amazon.com/AmazonECR/latest/APIReference/API_TagResource.html)

Die folgenden Beispiele zeigen, wie Sie Tags mit dem hinzufügen AWS CLI.

Beispiel 1: Kennzeichnen Sie ein Repository

Der folgende Befehl markiert ein Repository.

```
aws ecr tag-resource \ 
      --resource-arn arn:aws:ecr:region:account_id:repository/repository_name \ 
      --tags Key=stack,Value=dev
```
Beispiel 2: Kennzeichnen Sie ein Repository mit mehreren Tags

Der folgende Befehl fügt einem Repository drei Tags hinzu.

```
aws ecr tag-resource \ 
      --resource-arn arn:aws:ecr:region:account_id:repository/repository_name \ 
      --tags Key=key1,Value=value1 Key=key2,Value=value2 Key=key3,Value=value3
```
Beispiel 3: Auflisten der Tags für ein Repository

Der folgende Befehl listet die mit einem Repository verknüpften Tags auf.

```
aws ecr list-tags-for-resource \ 
      --resource-arn arn:aws:ecr:region:account_id:repository/repository_name
```
Beispiel 4: Erstellen Sie ein Repository und fügen Sie ein Tag hinzu

Der folgende Befehl erstellt ein Repository mit dem Namen test-repo und fügt ein Tag mit dem Schlüssel team und dem Wert devs hinzu.

```
aws ecr create-repository \ 
      --repository-name test-repo \ 
      --tags Key=team,Value=devs
```
## Löschen von Tags aus einem privaten Repository in Amazon ECR

Sie können Tags aus einem privaten Repository löschen.

Um ein Tag aus einem privaten Repository zu löschen (AWS Management Console)

- 1. Öffnen Sie die Amazon ECR-Konsole unter [https://console.aws.amazon.com/ecr/.](https://console.aws.amazon.com/ecr/)
- 2. Wählen Sie die zu verwendende Region in der Navigationsleiste aus.
- 3. Markieren Sie auf der Seite Repositorys das Kontrollkästchen neben dem Repository, aus dem Sie ein Tag entfernen möchten.
- 4. Wählen Sie im Menü Aktion die Option Repository-Tags aus.
- 5. Wählen Sie auf der Seite Repository-Tags Bearbeiten aus.
- 6. Wählen Sie auf der Seite Repository-Tags bearbeiten für jedes Tag, das Sie löschen möchten, Entfernen und klicken Sie auf Speichern.

Um ein Tag aus einem privaten Repository zu löschen (AWS CLI)

Sie können ein oder mehrere Tags mithilfe der AWS CLI oder einer API löschen.

- AWS CLI [Untag-Ressource](https://docs.aws.amazon.com/cli/latest/reference/ecr/untag-resource.html)
- API-Aktion - [UntagResource](https://docs.aws.amazon.com/AmazonECR/latest/APIReference/API_UntagResource.html)

Das folgende Beispiel zeigt, wie Sie ein Tag mit dem aus einem Repository löschen AWS CLI.

```
aws ecr untag-resource \ 
      --resource-arn arn:aws:ecr:region:account_id:repository/repository_name \ 
      --tag-keys tag_key
```
# Private Bilder in Amazon ECR

Amazon ECR speichert Docker-Images, Open Container Initiative (OCI) -Images und OCI-kompatible Artefakte in privaten Repositorys. Sie können die Docker-Befehlszeilenschnittstelle (CLI) oder Ihren bevorzugten Client verwenden, um Images in Ihre Repositories zu pushen und von dort abzuziehen.

Themen

- [Ein Bild in ein privates Amazon ECR-Repository übertragen](#page-52-0)
- [Signieren eines in einem privaten Amazon ECR-Repository gespeicherten Bildes](#page-60-0)
- [Löschen einer Signatur aus einem privaten Amazon ECR-Repository](#page-63-0)
- [Bilddetails in Amazon ECR anzeigen](#page-64-0)
- [Abrufen eines Images aus einem privaten Amazon ECR-Repository in Ihre lokale Umgebung](#page-65-0)
- [Das Amazon Linux-Container-Image abrufen](#page-66-0)
- [Löschen eines Bilds in Amazon ECR](#page-68-0)
- [Ein Bild in Amazon ECR neu taggen](#page-69-0)
- [Verhindern, dass Bild-Tags in Amazon ECR überschrieben werden](#page-72-0)
- [Unterstützung des Container-Image-Manifestformats in Amazon ECR](#page-74-0)
- [Verwendung von Amazon ECR-Bildern mit Amazon ECS](#page-75-0)
- [Verwendung von Amazon ECR-Bildern mit Amazon EKS](#page-78-0)

# <span id="page-52-0"></span>Ein Bild in ein privates Amazon ECR-Repository übertragen

Sie können Ihre Docker-Images, Manifestlisten und Open Container Initiative (OCI)-Images sowie kompatible Artefakte in Ihre privaten Repositories verschieben.

Amazon ECR bietet auch eine Möglichkeit, Ihre Bilder in andere Repositorys zu replizieren. Indem Sie in Ihren privaten Registrierungseinstellungen eine Replikationskonfiguration angeben, können Sie regionsübergreifend in Ihrer eigenen Registrierung und über verschiedene Konten hinweg replizieren. Weitere Informationen finden Sie unter [Private Registrierungseinstellungen in Amazon ECR.](#page-25-0)

#### Themen

• [IAM-Berechtigungen für das Pushen eines Images in ein privates Amazon ECR-Repository](#page-53-0)

- [Ein Docker-Image in ein privates Amazon ECR-Repository übertragen](#page-54-0)
- [Übertragung eines Images mit mehreren Architekturen in ein privates Amazon ECR-Repository](#page-56-0)
- [Übertragung eines Helm-Diagramms in ein privates Amazon ECR-Repository](#page-58-0)

# <span id="page-53-0"></span>IAM-Berechtigungen für das Pushen eines Images in ein privates Amazon ECR-Repository

Benutzer benötigen IAM-Berechtigungen, um Bilder in private Amazon ECR-Repositorys zu übertragen. Gemäß der bewährten Methode der Gewährung der geringsten Rechte können Sie Zugriff auf ein bestimmtes Repository gewähren. Sie können auch Zugriff auf alle Repositorys gewähren.

Ein Benutzer muss sich bei jedem Amazon ECR-Register, in das er Images pushen möchte, authentifizieren, indem er ein Autorisierungs-Token anfordert. Amazon ECR bietet mehrere AWS verwaltete Richtlinien zur Steuerung des Benutzerzugriffs auf unterschiedlichen Ebenen. Weitere Informationen finden Sie unter [AWS verwaltete Richtlinien für Amazon Elastic Container Registry.](#page-193-0)

Sie können auch Ihre eigenen IAM-Richtlinien erstellen. Die folgende IAM-Richtlinie gewährt die erforderlichen Berechtigungen für die Übertragung eines Images in ein bestimmtes Repository. Das Repository muss als vollständiger Amazon Resource Name (ARN) angegeben werden.

```
{ 
     "Version": "2012-10-17", 
     "Statement": [ 
          { 
               "Effect": "Allow", 
              "Action": [ 
                   "ecr:CompleteLayerUpload", 
                   "ecr:UploadLayerPart", 
                   "ecr:InitiateLayerUpload", 
                   "ecr:BatchCheckLayerAvailability", 
                   "ecr:PutImage" 
              ], 
              "Resource": "arn:aws:ecr:region:111122223333:repository/repository-name" 
          }, 
          { 
               "Effect": "Allow", 
              "Action": "ecr:GetAuthorizationToken", 
               "Resource": "*" 
          }
```
]

}

Die folgende IAM-Richtlinie gewährt die erforderlichen Berechtigungen für die Übertragung eines Images an alle Repositorys.

```
{ 
     "Version": "2012-10-17", 
     "Statement": [ 
          { 
               "Effect": "Allow", 
               "Action": [ 
                   "ecr:CompleteLayerUpload", 
                   "ecr:GetAuthorizationToken", 
                   "ecr:UploadLayerPart", 
                   "ecr:InitiateLayerUpload", 
                   "ecr:BatchCheckLayerAvailability", 
                   "ecr:PutImage" 
               ], 
               "Resource": "*" 
          } 
     ]
}
```
## <span id="page-54-0"></span>Ein Docker-Image in ein privates Amazon ECR-Repository übertragen

Sie können Ihre Container-Images mit dem Befehl docker push in ein Amazon ECR-Repository pushen.

Amazon ECR unterstützt auch die Erstellung und Übertragung von Docker-Manifestlisten, die für Images mit mehreren Architekturen verwendet werden. Weitere Informationen finden Sie unter [Übertragung eines Images mit mehreren Architekturen in ein privates Amazon ECR-Repository.](#page-56-0)

So pushen Sie ein Docker-Image in ein Amazon ECR-Repository

Das Amazon ECR-Repository muss vorhanden sein, bevor Sie das Image pushen. Weitere Informationen finden Sie unter [the section called "Erstellen eines Repositorys zum Speichern von](#page-34-0) [Bildern"](#page-34-0).

1. Authentifizieren Sie Ihren Docker-Client bei der Amazon-ECR-Registrierung, in die Sie Ihr Image übertragen möchten. Für jede verwendete Registrierung muss ein Autorisierungs-Token erhalten werden, und die Token sind 12 Stunden lang gültig. Weitere Informationen finden Sie unter [Authentifizierung bei privaten Registern in Amazon ECR.](#page-23-0)

Um Docker bei einer Amazon-ECR-Registrierung zu authentifizieren, führen Sie den Befehl aws ecr get-login-password aus. Verwenden Sie bei der Übergabe des Authentifizierungs-Tokens an den Befehl docker login den Wert AWS für den Benutzernamen und geben Sie die URI der Amazon-ECR-Registrierung an, bei der Sie sich authentifizieren möchten. Wenn Sie sich bei mehreren Registrierungen authentifizieren, müssen Sie den Befehl für jede Registrierung wiederholen.

#### **A** Important

Bei einem Fehler installieren oder aktualisieren Sie auf die neueste AWS CLI-Version. Weitere Informationen finden Sie unter [Installieren der AWS Command Line Interface](https://docs.aws.amazon.com/cli/latest/userguide/install-cliv2.html) im AWS Command Line Interface -Benutzerhandbuch.

**aws ecr get-login-password --region** *region* **| docker login --username AWS - password-stdin** *aws\_account\_id***.dkr.ecr.***region***.amazonaws.com**

- 2. Wenn Ihr Image-Repository noch nicht in der Registrierung existiert, in die Sie den Push durchführen wollen, erstellen Sie es. Weitere Informationen finden Sie unter [Ein privates Amazon](#page-34-0) [ECR-Repository zum Speichern von Bildern erstellen.](#page-34-0)
- 3. Identifizieren Sie das zu pushende lokale Image. Führen Sie den Befehl docker images aus, um die Container-Images auf Ihrem System aufzulisten.

#### **docker images**

Sie können ein Image mit dem *repository:tag*-Wert oder der Image-ID in der resultierenden Befehlsausgabe identifizieren.

<span id="page-55-0"></span>4. Markieren Sie Ihr Image mit der zu verwendenden Kombination aus Amazon ECR-Registrierung, Repository und optionalem Image-Tag-Namen. Die Registrierung hat das Format *aws\_account\_id*.dkr.ecr.*us-west-2*.amazonaws.com. Der Repository-Name sollte mit dem Repository übereinstimmen, das Sie für Ihr Image erstellt haben. Wenn Sie das Image-Tag weglassen, nehmen wir an, dass das Tag latest ist.

Das folgende Beispiel kennzeichnet ein lokales Image mit der ID *e9ae3c220b23* als *aws\_account\_id*.dkr.ecr.*us-west-2*.amazonaws.com/my-repository:tag .

docker tag *e9ae3c220b23 aws\_account\_id*.dkr.ecr.*us-west-2*.amazonaws.com/*myrepository:tag*

<span id="page-56-1"></span>5. Pushen Sie das Image mit dem Befehl docker push:

**docker push** *aws\_account\_id***.dkr.ecr.***us-west-2***.amazonaws.com/***my-repository:tag*

6. (Optional) Wenden Sie zusätzliche Tags auf Ihr Image an und übertragen Sie diese Tags an Amazon ECR, indem Sie die Schritte [Step 4](#page-55-0) und [Step 5](#page-56-1) wiederholen.

# <span id="page-56-0"></span>Übertragung eines Images mit mehreren Architekturen in ein privates Amazon ECR-Repository

Sie können Images mit mehreren Architekturen in ein Amazon ECR-Repository übertragen, indem Sie Docker-Manifestlisten erstellen und per Push übertragen. Eine Manifestliste ist eine Liste von Images, die durch Angabe eines oder mehrerer Image-Namen erstellt wird. In den meisten Fällen wird die Manifestliste aus Images erstellt, die dieselbe Funktion erfüllen, aber für unterschiedliche Betriebssysteme oder Architekturen bestimmt sind. Die Manifestliste ist nicht erforderlich. Weitere Informationen finden Sie unter [Docker-Manifest](https://docs.docker.com/engine/reference/commandline/manifest/).

Eine Manifestliste kann in einer Amazon ECS-Aufgabendefinition oder Amazon EKS-Pod-Spezifikation wie andere Amazon ECR-Images abgerufen oder referenziert werden.

#### Voraussetzungen

- Aktivieren Sie in Ihrer Docker-CLI experimentelle Funktionen. Informationen zu experimentellen Funktionen finden Sie unter [Experimentelle Funktionen](https://docs.docker.com/engine/reference/commandline/cli/#experimental-features) in der Docker-Dokumentation.
- Das Amazon ECR-Repository muss vorhanden sein, bevor Sie das Image pushen. Weitere Informationen finden Sie unter [the section called "Erstellen eines Repositorys zum Speichern von](#page-34-0) [Bildern"](#page-34-0).
- Bilder müssen in Ihr Repository übertragen werden, bevor Sie das Docker-Manifest erstellen. Informationen über das Pushen eines Images finden Sie unter [Ein Docker-Image in ein privates](#page-54-0)  [Amazon ECR-Repository übertragen](#page-54-0).

Übertragen eines Images mit mehreren Architekturen API-Version 2015-09-21 49

So pushen Sie ein Multi-Architektur-Docker-Image in ein Amazon ECR-Repository

1. Authentifizieren Sie Ihren Docker-Client bei der Amazon-ECR-Registrierung, in die Sie Ihr Image übertragen möchten. Für jede verwendete Registrierung muss ein Autorisierungs-Token erhalten werden, und die Token sind 12 Stunden lang gültig. Weitere Informationen finden Sie unter [Authentifizierung bei privaten Registern in Amazon ECR.](#page-23-0)

Um Docker bei einer Amazon-ECR-Registrierung zu authentifizieren, führen Sie den Befehl aws ecr get-login-password aus. Verwenden Sie bei der Übergabe des Authentifizierungs-Tokens an den Befehl docker login den Wert AWS für den Benutzernamen und geben Sie die URI der Amazon-ECR-Registrierung an, bei der Sie sich authentifizieren möchten. Wenn Sie sich bei mehreren Registrierungen authentifizieren, müssen Sie den Befehl für jede Registrierung wiederholen.

#### **A** Important

Bei einem Fehler installieren oder aktualisieren Sie auf die neueste AWS CLI-Version. Weitere Informationen finden Sie unter [Installieren der AWS Command Line Interface](https://docs.aws.amazon.com/cli/latest/userguide/install-cliv2.html) im AWS Command Line Interface -Benutzerhandbuch.

```
aws ecr get-login-password --region region | docker login --username AWS --
password-stdin aws_account_id.dkr.ecr.region.amazonaws.com
```
2. Listen Sie die Images in Ihrem Repository auf und bestätigen Sie die Image-Tags.

**aws ecr describe-images --repository-name** *my-repository*

3. Erstellen Sie die Docker-Manifestliste. Mit dem Befehl manifest create wird überprüft, ob sich die referenzierten Images bereits in Ihrem Repository befinden, und das Manifest lokal erstellt.

```
docker manifest create aws_account_id.dkr.ecr.us-west-2.amazonaws.com/my-
repository aws_account_id.dkr.ecr.us-west-2.amazonaws.com/my-
repository:image_one_tag aws_account_id.dkr.ecr.us-west-2.amazonaws.com/my-
repository:image_two
```
4. (Optional) Überprüfen Sie die Docker-Manifestliste. Auf diese Weise können Sie die Größe und den Digest für jedes Image-Manifest bestätigen, auf das in der Manifestliste verwiesen wird.

**docker manifest inspect** *aws\_account\_id***.dkr.ecr.***us-west-2***.amazonaws.com/***myrepository*

5. Pushen Sie die Docker-Manifestliste in Ihr Amazon ECR-Repository.

**docker manifest push** *aws\_account\_id***.dkr.ecr.***us-west-2***.amazonaws.com/***my-repository*

# <span id="page-58-0"></span>Übertragung eines Helm-Diagramms in ein privates Amazon ECR-**Repository**

Sie können Artefakte der Open Container Initiative (OCI) in ein Amazon ECR-Repository übertragen. Um ein Beispiel für diese Funktionalität zu sehen, verwenden Sie die folgenden Schritte, um ein Helm-Diagramm an Amazon ECR zu übertragen.

Informationen zur Verwendung Ihrer von Amazon ECR gehosteten Helm-Charts mit Amazon EKS finden Sie unter[Installation eines Helm-Diagramms auf einem Amazon EKS-Cluster.](#page-79-0)

So pushen Sie ein Helm-Diagramm in ein Amazon ECR-Repository

- 1. Installieren Sie die neueste Version des Helm-Clients. Diese Schritte wurden mit Helm Version 3.8.2 geschrieben. Weitere Informationen finden Sie unter [Installation von Helm](https://helm.sh/docs/intro/install/).
- 2. Verwenden Sie die folgenden Schritte, um ein Helm-Testdiagramm zu erstellen. Weitere Informationen finden Sie unter [Helm Docs - Erste Schritte](https://helm.sh/docs/chart_template_guide/getting_started/).
	- a. Erstellen Sie ein Helm-Diagramm mit dem Namen helm-test-chart und löschen Sie den Inhalt des Verzeichnisses templates.

```
helm create helm-test-chart
rm -rf ./helm-test-chart/templates/*
```
b. Erstellen Sie ConfigMap im templates Ordner eine.

```
cd helm-test-chart/templates
cat <<EOF > configmap.yaml
apiVersion: v1
kind: ConfigMap
metadata: 
   name: helm-test-chart-configmap
```

```
data: 
   myvalue: "Hello World"
EOF
```
3. Verpacken Sie die Karte. Die Ausgabe enthält den Dateinamen des verpackten Diagramms, den Sie beim Pushen des Helm-Diagramms verwenden.

```
cd ../..
helm package helm-test-chart
```
**Output** 

```
Successfully packaged chart and saved it to: /Users/username/helm-test-
chart-0.1.0.tgz
```
4. Erstellen Sie ein Repository, um Ihr Helm-Diagramm zu speichern. Der Name Ihres Repositorys muss dem Namen entsprechen, den Sie bei der Erstellung des Helm-Charts in Schritt 2 verwendet haben. Weitere Informationen finden Sie unter [Ein privates Amazon ECR-Repository](#page-34-0) [zum Speichern von Bildern erstellen.](#page-34-0)

```
aws ecr create-repository \ 
      --repository-name helm-test-chart \ 
      --region us-west-2
```
5. Authentifizieren Sie Ihren Helm-Client bei dem Amazon-ECR-Registrierung, in das Sie Ihr Helm-Diagramm verschieben möchten. Für jede verwendete Registrierung muss ein Autorisierungs-Token erhalten werden, und die Token sind 12 Stunden lang gültig. Weitere Informationen finden Sie unter [Authentifizierung bei privaten Registern in Amazon ECR](#page-23-0).

```
aws ecr get-login-password \ 
      --region us-west-2 | helm registry login \ 
      --username AWS \ 
      --password-stdin aws_account_id.dkr.ecr.us-west-2.amazonaws.com
```
6. Drücken Sie die Steuerkarte mit dem Befehl helm push. Die Ausgabe sollte den Amazon ECR-Repository-URI und den SHA-Digest enthalten.

```
helm push helm-test-chart-0.1.0.tgz oci://aws_account_id.dkr.ecr.us-
west-2.amazonaws.com/
```
7. Beschreiben Sie Ihr Helm-Diagramm.

```
aws ecr describe-images \ 
      --repository-name helm-test-chart \ 
      --region us-west-2
```
Überprüfen Sie in der Ausgabe, ob der Parameter artifactMediaType den richtigen Artefakttyp angibt.

```
{ 
     "imageDetails": [ 
        \{ "registryId": "aws_account_id", 
              "repositoryName": "helm-test-chart", 
              "imageDigest": 
  "sha256:dd8aebdda7df991a0ffe0b3d6c0cf315fd582cd26f9755a347a52adEXAMPLE", 
              "imageTags": [ 
                  "0.1.0" 
              ], 
              "imageSizeInBytes": 1620, 
              "imagePushedAt": "2021-09-23T11:39:30-05:00", 
              "imageManifestMediaType": "application/vnd.oci.image.manifest.v1+json", 
              "artifactMediaType": "application/vnd.cncf.helm.config.v1+json" 
         } 
     ]
}
```
8. (Optional) Installieren Sie für weitere Schritte die Helm configmap und beginnen Sie mit Amazon EKS. Weitere Informationen finden Sie unter [Installation eines Helm-Diagramms auf einem](#page-79-0) [Amazon EKS-Cluster](#page-79-0).

# <span id="page-60-0"></span>Signieren eines in einem privaten Amazon ECR-Repository gespeicherten Bildes

Amazon ECR lässt sich integrieren AWS Signer , um Ihnen die Möglichkeit zu bieten, Ihre Container-Images zu signieren. Sie können sowohl Ihre Container-Images als auch die Signaturen in Ihren privaten Repositorys speichern.

## Überlegungen

Bei der Verwendung des Image-Signierens von Amazon ECR sollte Folgendes berücksichtigt werden.

- In Ihrem Repository gespeicherte Signaturen werden auf die Service Quota für die maximale Anzahl von Images pro Repository angerechnet. Weitere Informationen finden Sie unter [Amazon](#page-265-0)  [ECR Service Quotas.](#page-265-0)
- Wenn Sie Amazon-ECR-Lebenszyklusrichtlinien verwenden, führt jede Aktion, die eine Regel vorsieht, um einen OCI-Image-Index ablaufen zu lassen oder zu löschen, dazu, dass Amazon ECR alle Signaturen, auf die dieser Image-Index verweist, innerhalb von 24 Stunden löscht.

## Voraussetzungen

Bevor Sie beginnen, müssen die folgenden Voraussetzungen erfüllt sein.

- Installieren und konfigurieren Sie die neuste Version von AWS CLI. Weitere Informationen finden Sie unter [Installieren oder Aktualisieren auf die neueste Version von AWS CLI](https://docs.aws.amazon.com/cli/latest/userguide/getting-started-install.html) im AWS Command Line Interface -Benutzerhandbuch.
- Installieren Sie die Notation CLI und das AWS Signer Plugin für Notation. Weitere Informationen finden Sie im AWS Signer -Entwicklerhandbuch unter [Voraussetzungen für das Signieren von](https://docs.aws.amazon.com/signer/latest/developerguide/image-signing-prerequisites.html)  [Container-Images](https://docs.aws.amazon.com/signer/latest/developerguide/image-signing-prerequisites.html).
- Speichern Sie ein Container-Image in einem privaten Amazon-ECR-Repository, um es zu signieren. Weitere Informationen finden Sie unter [Ein Bild in ein privates Amazon ECR-Repository](#page-52-0) [übertragen](#page-52-0).

## Konfiguration der Authentifizierung für Notarkunden

Bevor Sie mit der Notation CLI eine Signatur erstellen können, müssen Sie den Client so konfigurieren, dass er sich mit Amazon ECR authentifizieren kann. Wenn Sie Docker auf demselben Host installiert haben, auf dem Sie den Notation-Client installieren, verwendet Notation dieselbe Authentifizierungsmethode, die Sie für den Docker-Client verwenden. Der Docker login und die logout-Befehle ermöglichen es der Notation sign und den verify-Befehlen, dieselben Anmeldeinformationen zu verwenden und Sie müssen Notation nicht separat authentifizieren. Weitere Informationen zur Konfiguration Ihres Notation-Clients für die Authentifizierung finden Sie in der Dokumentation zum Notary Project unter [Authentifizieren mit OCI-konformen Registern](https://notaryproject.dev/docs/user-guides/how-to/registry-authentication/)

Wenn Sie Docker oder ein anderes Tool, das Docker-Anmeldeinformationen verwendet, nicht verwenden, empfehlen wir, das Amazon ECR Docker Credential Helper als Speicher für Anmeldeinformation zu verwenden. Weitere Informationen zur Installation und Konfiguration des Amazon ECR Hilfsprogramm für Anmeldeinformationen finden Sie unter [ECR Docker Credential](https://github.com/awslabs/amazon-ecr-credential-helper)  [Helper](https://github.com/awslabs/amazon-ecr-credential-helper).

## Signieren eines Images

Die folgenden Schritte können verwendet werden, um die Ressourcen zu erstellen, die zum Signieren eines Container-Images und zum Speichern der Signatur in einem privaten Amazon-ECR-Repository erforderlich sind. Die Notation signiert Images mithilfe des Digest.

So signieren Sie ein Image

1. Erstellen Sie mithilfe der AWS Signer Signaturplattform ein Notation-OCI-SHA384- ECDSA Signaturprofil. Sie können optional eine Gültigkeitsdauer der Signatur mithilfe des Parameters --signature-validity-period angeben. Dieser Wert kann mit DAYS, MONTHS oder YEARS angegeben werden. Wenn kein Wert für den Gültigkeitszeitraum angegeben wird, wird der Standardwert 135 Monate verwendet.

**aws signer put-signing-profile --profile-name** *ecr\_signing\_profile* **--platform-id Notation-OCI-SHA384-ECDSA**

**a** Note

Der Name des Signaturprofils unterstützt nur alphanumerische Zeichen und den Unterstrich (\_).

2. Authentifizieren Sie den Notation-Client bei Ihrem Standard-Registry. Das folgende Beispiel verwendet die AWS CLI , um die Notation CLI bei einer privaten Amazon ECR-Registrierung zu authentifizieren.

```
aws ecr get-login-password --region region | notation login --username AWS --
password-stdin 111122223333.dkr.ecr.region.amazonaws.com
```
3. Verwenden Sie die Notation CLI, um das Image zu signieren, und geben Sie das Image mithilfe des Repository-Namens und des SHA-Digest an. Dadurch wird die Signatur erstellt und an dasselbe private Amazon-ECR-Repository übertragen, in dem sich das signierte Image befindet. Im folgenden Beispiel signieren wir ein Image im curlRepository mit SHA-Digestsha256:ca78e5f730f9a789ef8c63bb55275ac12dfb9e8099e6EXAMPLE.

```
notation 
 sign 111122223333.dkr.ecr.region.amazonaws.com/
curl@sha256:ca78e5f730f9a789ef8c63bb55275ac12dfb9e8099e6EXAMPLE --plugin 
  "com.amazonaws.signer.notation.plugin" --id "arn:aws:signer:region:111122223333:/
signing-profiles/ecrSigningProfileName"
```
## Nächste Schritte

Nachdem Sie Ihr Container-Image signiert haben, können Sie die Signatur lokal überprüfen. Anweisungen zur Verifizierung eines Images finden [Sie unter Lokales Überprüfen eines Images nach](https://docs.aws.amazon.com/signer/latest/developerguide/image-verification.html)  [dem Signieren](https://docs.aws.amazon.com/signer/latest/developerguide/image-verification.html) im AWS Signer Entwicklerhandbuch

# <span id="page-63-0"></span>Löschen einer Signatur aus einem privaten Amazon ECR-**Repository**

Sie können eine Signatur aus einem privaten Amazon ECR-Repository löschen. Wenn Sie eine Signatur mit der Notation CLI erstellen und übertragen, wird auch ein OCI-Image-Index in Ihrem Amazon-ECR-Repository erstellt. Die Amazon-ECR-API unterstützt das Löschen von Artefakten oder Images, auf die ein OCI-Bildindex verweist, nicht. Daher sind im Folgenden die verfügbaren Optionen zur Bereinigung dieser Artefakte aufgeführt.

- (Empfohlen) Sie können die ORAS-CLI verwenden, um das Artefakt zu löschen, und ORAS kümmert sich um das Aktualisieren oder Löschen des Image-Index.
- Sie können die Amazon-ECR-API oder -Konsole verwenden, um zuerst den OCI-Image-Index und dann das referenzierte Artefakt wie die Signatur zu löschen.

Wenn Sie den ORAS-Client verwenden, um Signaturen und andere Referenztypartefakte zu löschen, verwaltet ORAS den OCI-Image-Index. ORAS entfernt zuerst den Verweis auf das Artefakt aus dem Index und löscht dann das Manifest. Der Befehl oras manifest delete kann verwendet werden und verweist auf den Index des Signaturartefakts.

Um eine Signatur mit der ORAS CLI zu löschen

1. Installieren und konfigurieren Sie den ORAS-Client.

Informationen zur Installation und Konfiguration des ORAS-Clients finden Sie in der ORAS-Dokumentation unter [Installation.](https://oras.land/docs/installation)

2. Um eine Signatur mit der ORAS-CLI zu löschen, führen Sie den folgenden Befehl aus:

```
oras manifest 
 delete 111122223333.dkr.ecr.region.amazonaws.com/
repository_name@sha256:ca78e5f730f9a789ef8c63bb55275ac12dfb9e8099e6EXAMPLE
```
# <span id="page-64-0"></span>Bilddetails in Amazon ECR anzeigen

Nachdem Sie ein Bild in Ihr Repository übertragen haben, können Sie Informationen dazu anzeigen. Die Details sind im Folgenden aufgeführt:

- Image-URI
- Image-Tags
- Artifact Medientyp
- Typ des Image-Manifests
- Status des Scannens
- Die Größe des Images in MB
- Wann das Image per Push zum Repository übertragen wurde
- Der Replikationsstatus

So zeigen Sie Image-Details an (AWS Management Console)

- 1. Öffnen Sie die Amazon ECR-Konsole unter [https://console.aws.amazon.com/ecr/repositories.](https://console.aws.amazon.com/ecr/repositories)
- 2. Wählen Sie in der Navigationsleiste die Region aus, die das Repository mit Ihrem Image enthält.
- 3. Wählen Sie im linken Navigationsbereich Repositorys aus.
- 4. Wählen Sie auf der Seite Repositorys das anzuzeigende Repository aus.
- 5. Wählen Sie auf der Seite Repositories : *repository\_name* das Image aus, zu dem Sie die Details anzeigen möchten.

# <span id="page-65-0"></span>Abrufen eines Images aus einem privaten Amazon ECR-Repository in Ihre lokale Umgebung

Wenn Sie ein Docker-Image ausführen möchten, das in Amazon ECR verfügbar ist, können Sie es mit dem Befehl docker pull in Ihre lokale Umgebung ziehen. Sie können dies entweder von Ihrer Standardregistrierung oder von einer Registrierung aus tun, die mit einem anderen AWS Konto verknüpft ist.

Um ein Amazon-ECR-Image in einer Amazon-ECS-Aufgabendefinition zu verwenden, siehe [Verwendung von Amazon ECR-Bildern mit Amazon ECS.](#page-75-0)

### **A** Important

Amazon ECR setzt voraus, dass Benutzer über eine IAM-Richtlinie die Erlaubnis haben, die ecr:GetAuthorizationToken-API aufzurufen, bevor sie sich bei einer Registrierung authentifizieren und Images aus einem Amazon ECR-Repository pushen oder pullen können. Amazon ECR bietet mehrere AWS verwaltete Richtlinien zur Steuerung des Benutzerzugriffs auf unterschiedlichen Ebenen. Informationen zu den AWS verwalteten Richtlinien für Amazon ECR finden Sie unter[AWS verwaltete Richtlinien für Amazon Elastic Container Registry.](#page-193-0)

So pullen Sie ein Docker-Image aus einem Amazon ECR-Repository

- 1. Authentifizieren Sie Ihren Docker-Client bei der Amazon-ECR-Registrierung, aus der Sie Ihr Image abrufen möchten. Für jede verwendete Registrierung muss ein Autorisierungs-Token erhalten werden, und die Token sind 12 Stunden lang gültig. Weitere Informationen finden Sie unter [Authentifizierung bei privaten Registern in Amazon ECR.](#page-23-0)
- 2. (Optional) Identifizieren Sie das abzurufende Image.
	- Sie können die Repositorys in einer Registrierung mit dem Befehl aws ecr describerepositories auflisten:

**aws ecr describe-repositories**

Die obige Beispiel-Registrierung enthält das Repository amazonlinux.

• Sie können die Images in einem Repository mit dem Befehl aws ecr describe-images beschreiben:

#### **aws ecr describe-images --repository-name amazonlinux**

Das obige Beispie-Repsotoryl zeigt ein als latest und 2016.09 markiertes Image, mit dem Image-Digest

sha256:f1d4ae3f7261a72e98c6ebefe9985cf10a0ea5bd762585a43e0700ed99863807.

3. Rufen Sie das Image mit dem Befehl docker pull ab. Das Image-Namensformat sollte *registry*/*repository*[:*tag*] für den Abruf per Tag, oder *registry*/*repository*[@*digest*] für den Abruf per Digest sein.

**docker pull** *aws\_account\_id***.dkr.ecr.***us-west-2***.amazonaws.com/amazonlinux:latest**

#### **A** Important

Wenn Sie eine Fehlermeldung *repository-url* not found: does not exist or no pull access erhalten, müssen Sie Ihren Docker-Client möglicherweise mit Amazon ECR authentifizieren. Weitere Informationen finden Sie unter [Authentifizierung](#page-23-0)  [bei privaten Registern in Amazon ECR](#page-23-0).

## <span id="page-66-0"></span>Das Amazon Linux-Container-Image abrufen

Das Amazon Linux Container-Image wird aus denselben Softwarekomponenten erstellt, die auch im Amazon Linux AMI enthalten sind. Das Amazon Linux-Container-Image kann in jeder Umgebung als Basis-Image für Docker-Workloads verwendet werden. Wenn Sie das Amazon Linux AMI für Anwendungen in Amazon EC2 verwenden, können Sie Ihre Anwendungen mit dem Amazon Linux-Container-Image containerisieren.

Sie können das Amazon Linux-Container-Image in Ihrer lokalen Entwicklungsumgebung AWS verwenden und dann Ihre Anwendung auf Amazon ECS übertragen. Weitere Informationen finden Sie unter [Verwendung von Amazon ECR-Bildern mit Amazon ECS](#page-75-0).

Das Amazon Linux Container-Image ist auf Amazon ECR Öffentlich und auf [Docker Hub](https://hub.docker.com/_/amazonlinux/) verfügbar. Unterstützung für das Amazon Linux-Container-Image finden Sie in den [AWS Entwicklerforen.](https://forums.aws.amazon.com/forum.jspa?forumID=228)

So pullen Sie das Amazon Linux-Container-Image von Amazon ECR Öffentlich

1. Authentifizieren Sie Ihren Docker-Client bei der Amazon-Linux-Public-Registrierung. Authentifizierungs-Token sind 12 Stunden lang gültig. Weitere Informationen finden Sie unter [Authentifizierung bei privaten Registern in Amazon ECR.](#page-23-0)

#### **a** Note

Die ecr-public-Befehle sind in der AWS CLI ab Version 1.18.1.187 verfügbar. Wir empfehlen jedoch, die neueste Version der AWS CLI zu verwenden. Weitere Informationen finden Sie unter [Installieren der AWS Command Line Interface](https://docs.aws.amazon.com/cli/latest/userguide/install-cliv2.html) im AWS Command Line Interface -Benutzerhandbuch.

```
aws ecr-public get-login-password --region us-east-1 | docker login --username AWS 
  --password-stdin public.ecr.aws
```
Die Ausgabe sieht wie folgt aus:

Login succeeded

2. Rufen Sie das Amazon-Linux-Container-Image mit dem Befehl docker pull ab. Um das Amazon Linux-Container-Image in der Amazon ECR Public Gallery anzuzeigen, siehe [Amazon ECR](https://gallery.ecr.aws/amazonlinux/amazonlinux)  [Public Gallery – amazonlinux.](https://gallery.ecr.aws/amazonlinux/amazonlinux)

**docker pull public.ecr.aws/amazonlinux/amazonlinux:latest**

3. (Optional) Führen Sie den Container lokal aus.

**docker run -it public.ecr.aws/amazonlinux/amazonlinux /bin/bash**

So pullen Sie das Amazon Linux-Container-Image aus Docker Hub

1. Rufen Sie das Amazon-Linux-Container-Image mit dem Befehl docker pull ab.

#### **docker pull amazonlinux**

2. (Optional) Führen Sie den Container lokal aus.

**docker run -it amazonlinux:latest /bin/bash**

# <span id="page-68-0"></span>Löschen eines Bilds in Amazon ECR

Wenn Sie ein Image nicht mehr verwenden möchten, können Sie es aus Ihrem Repository löschen. Wenn Sie mit einem Repository fertig sind, können Sie das gesamte Repository und alle darin enthaltenen Images löschen. Weitere Informationen finden Sie unter [Löschen eines privaten](#page-37-0)  [Repositorys in Amazon ECR.](#page-37-0)

Als Alternative zum manuellen Löschen von Images können Sie Repository-Lebenszyklusrichtlinien erstellen, die eine bessere Kontrolle über die Verwaltung des Lebenszyklus von Images in Ihren Repositories ermöglichen. Lebenszyklusrichtlinien automatisieren diesen Prozess für Sie. Weitere Informationen finden Sie unter [Automatisieren Sie die Bereinigung von Bildern mithilfe von](#page-152-0)  [Lebenszyklusrichtlinien in Amazon ECR.](#page-152-0)

So löschen Sie ein Image (AWS Management Console)

- 1. Öffnen Sie die Amazon ECR-Konsole unter [https://console.aws.amazon.com/ecr/repositories.](https://console.aws.amazon.com/ecr/repositories)
- 2. Wählen Sie auf der Navigationsleiste die Region aus, in der das zu löschende Image enthalten ist.
- 3. Wählen Sie im linken Navigationsbereich Repositorys aus.
- 4. Wählen Sie auf der Seite Repositories das Repository aus, das das zu löschende Image enthält.
- 5. Aktivieren Sie auf der Seite Repositorys: *repository\_name* das Kontrollkästchen links neben dem zu löschenden Image und wählen Sie Löschen.
- 6. Überprüfen Sie im Dialogfeld Delete image(s), ob die ausgewählten Images wirklich gelöscht werden sollen, und wählen Sie dann Delete.

So löschen Sie ein Image (AWS CLI)

1. Listen Sie die Images in Ihrem Repository auf. Markierte Images haben sowohl einen Image-Digest als auch eine Liste der zugehörigen Tags. Nur unmarkierte Images enthalten einen Image-Digest.

```
aws ecr list-images \ 
      --repository-name my-repo
```
2. (Optional) Löschen Sie unerwünschte Tags für das Image, indem Sie das Tag angeben, die mit dem zu löschenden Image verbunden ist. Wenn das letzte Tag von einem Image gelöscht wird, wird auch das Image gelöscht.

```
aws ecr batch-delete-image \ 
      --repository-name my-repo \ 
      --image-ids imageTag=tag1 imageTag=tag2
```
3. Löschen Sie ein markiertes oder unmarkiertes Image, indem Sie den Image-Digest angeben. Wenn Sie ein Image löschen, indem Sie auf seinen Digest verweisen, werden das Image und alle seine Tags gelöscht.

```
aws ecr batch-delete-image \ 
      --repository-name my-repo \ 
      --image-ids imageDigest=sha256:4f70ef7a4d29e8c0c302b13e25962d8f7a0bd304EXAMPLE
```
Um mehrere Images zu löschen, können Sie in der Anfrage mehrere Image-Tags oder Image-Digests angeben.

```
aws ecr batch-delete-image \ 
      --repository-name my-repo \ 
      --image-ids imageDigest=sha256:4f70ef7a4d29e8c0c302b13e25962d8f7a0bd304EXAMPLE
  imageDigest=sha256:f5t0e245ssffc302b13e25962d8f7a0bd304EXAMPLE
```
# <span id="page-69-0"></span>Ein Bild in Amazon ECR neu taggen

Bei Docker Image Manifest V2 Schema 2-Images können Sie mit der Option --image-tag des Befehls put-image ein vorhandenes Image erneut markieren. Eine erneute Markierung ist möglich, ohne das Image per Push oder Pull mit Docker zu übertragen. Bei umfangreichen Images lassen sich so die benötigte Netzwerkbandbreite und der Zeitaufwand, der zum erneuten Markieren eines Image nötig ist, ganz erheblich reduzieren.

So markieren Sie ein Image neu (AWS CLI)

Um ein Bild erneut zu taggen mit dem AWS CLI

1. Verwenden Sie den batch-get-image-Befehl, um das Image-Manifest für das Image abzurufen, um es neu zu markieren und in eine Datei zu schreiben. In diesem Beispiel wird das Manifest

für ein Image mit dem Tag *latest* im Repository, *amazonlinux* in die Umgebungsvariable mit dem Namen *MANIFEST* geschrieben.

**MANIFEST=\$(aws ecr batch-get-image --repository-name** *amazonlinux* **--image-ids imageTag=***latest* **--output text --query 'images[].imageManifest')**

2. Verwenden Sie die Option --image-tag des Befehls put-image, um das Image-Manifest in Amazon ECR mit einem neuen Tag zu versehen. In diesem Beispiel ist das Image mit *2017.03* markiert.

#### **a** Note

Wenn die --image-tag Option in Ihrer Version von nicht verfügbar ist AWS CLI, führen Sie ein Upgrade auf die neueste Version durch. Weitere Informationen finden Sie unter [Installieren der AWS Command Line Interface](https://docs.aws.amazon.com/cli/latest/userguide/install-cliv2.html) im AWS Command Line Interface - Benutzerhandbuch.

**aws ecr put-image --repository-name** *amazonlinux* **--image-tag** *2017.03* **--imagemanifest "\$MANIFEST"**

3. Vergewissern Sie sich, dass Ihr neues Image-Tag mit Ihrem Image verbunden ist. In der nachfolgenden Ausgabe hat das Image die Tags latest und 2017.03.

**aws ecr describe-images --repository-name** *amazonlinux*

Die Ausgabe sieht wie folgt aus:

```
{ 
     "imageDetails": [ 
          { 
              "imageSizeInBytes": 98755613, 
              "imageDigest": 
  "sha256:8d00af8f076eb15a33019c2a3e7f1f655375681c4e5be157a26EXAMPLE", 
              "imageTags": [ 
                   "latest", 
                   "2017.03" 
              ], 
              "registryId": "aws_account_id", 
              "repositoryName": "amazonlinux",
```
}

```
 "imagePushedAt": 1499287667.0 
      } 
\mathbf{I}
```
So markieren Sie ein Image neu (AWS Tools for Windows PowerShell)

Um ein Bild erneut zu taggen mit dem AWS Tools for Windows PowerShell

1. Verwenden Sie das Cmdlet Get-ECRImageBatch, um die Beschreibung des neu zu kennzeichnenden Images abzurufen und sie in eine Umgebungsvariable zu schreiben. In diesem Beispiel wird ein Image mit dem Tag *latest* im Repository, *amazonlinux* in die Umgebungsvariable *\$Image* geschrieben.

**a** Note

Wenn das Cmdlet Get-ECRImageBatch auf Ihrem System nicht verfügbar ist, lesen Sie bitte den Abschnitt [Einrichten des AWS Tools for Windows PowerShell](https://docs.aws.amazon.com/powershell/latest/userguide/pstools-getting-set-up.html) im AWS Tools for Windows PowerShell Benutzerhandbuch.

```
$Image = Get-ECRImageBatch -ImageId @{ imageTag="latest" } -
RepositoryName amazonlinux
```
2. Schreiben Sie das Manifest des Images in die Umgebungsvariable *\$Manifest*.

**\$Manifest = \$Image.Images[0].ImageManifest**

3. Verwenden Sie die Option -ImageTag des Cmdlets Write-ECRImage, um das Image-Manifest mit einem neuen Tag in Amazon ECR zu speichern. In diesem Beispiel ist das Image mit *2017.09* markiert.

```
Write-ECRImage -RepositoryName amazonlinux -ImageManifest $Manifest -
ImageTag 2017.09
```
4. Vergewissern Sie sich, dass Ihr neues Image-Tag mit Ihrem Image verbunden ist. In der nachfolgenden Ausgabe hat das Image die Tags latest und 2017.09.
**Get-ECRImage -RepositoryName** *amazonlinux*

Die Ausgabe sieht wie folgt aus:

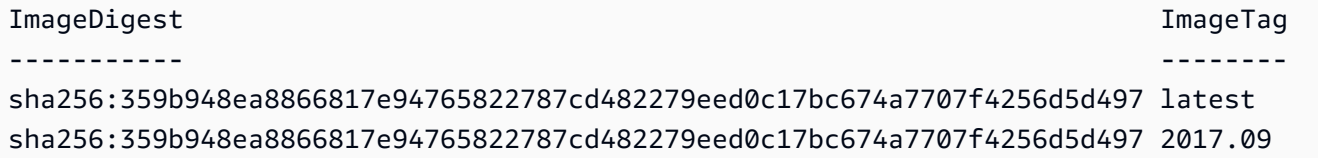

### <span id="page-72-0"></span>Verhindern, dass Bild-Tags in Amazon ECR überschrieben werden

Sie können verhindern, dass Bild-Tags überschrieben werden, indem Sie die Tag-Unveränderlichkeit in einem Repository aktivieren. Nachdem die Unveränderlichkeit von Tags aktiviert wurde, wird der ImageTagAlreadyExistsException Fehler zurückgegeben, wenn Sie ein Bild mit einem Tag übertragen, das sich bereits im Repository befindet. Die Unveränderlichkeit von Tags wirkt sich auf alle Tags aus. Sie können einige Tags nicht unveränderlich machen, andere dagegen nicht.

Sie können die AWS CLI Tools AWS Management Console und verwenden, um die Veränderbarkeit von Image-Tags für ein neues Repository oder für ein vorhandenes Repository festzulegen. Informationen zum Erstellen eines Repositorys mithilfe von Konsolenschritten finden Sie unter[Ein](#page-34-0) [privates Amazon ECR-Repository zum Speichern von Bildern erstellen.](#page-34-0)

### Einstellung der Veränderbarkeit von Bild-Tags ()AWS Management Console

Um die Veränderbarkeit von Bild-Tags festzulegen

- 1. Öffnen Sie die Amazon ECR-Konsole unter [https://console.aws.amazon.com/ecr/repositories.](https://console.aws.amazon.com/ecr/repositories)
- 2. Wählen Sie auf der Navigationsleiste die Region aus, in der das zu bearbeitende Repository enthalten ist.
- 3. Wählen Sie im linken Navigationsbereich Repositorys aus.
- 4. Wählen Sie auf der Seite Repositorys die Registerkarte Privatund wählen anschließend das zu bearbeitende Repository aus und klicken Sie auf Bearbeiten.
- 5. Wählen Sie für die Unveränderlichkeit von Tags die Einstellung für die Veränderlichkeit von Tags für das Repository. Repositories, die mit unveränderlichen Tags konfiguriert sind, verhindern, dass Image-Tags überschrieben werden. Weitere Informationen finden Sie unter [Verhindern,](#page-72-0)  [dass Bild-Tags in Amazon ECR überschrieben werden.](#page-72-0)

Verhindern, dass Bild-Tags überschrieben werden API-Version 2015-09-21 65

- 6. Obwohl Sie bei Image-Scaneinstellungen die Scaneinstellungen auf Repository-Ebene für das grundlegende Scannen angeben können, empfiehlt es sich, die Scankonfiguration auf privater Registrierungsebene anzugeben. Geben Sie die Scaneinstellungen in der privaten Registrierung an, um entweder das erweiterte Scannen oder das grundlegende Scannen zu aktivieren sowie Filter zu definieren, um anzugeben, welche Repositorys gescannt werden. Weitere Informationen finden Sie unter [Bilder auf Softwareschwachstellen in Amazon ECR scannen](#page-82-0).
- 7. Für Verschlüsselungseinstellungen ist dies ein Nur-Ansichtsfeld, da die Verschlüsselungseinstellungen für ein Repository nicht geändert werden können, sobald das Repository erstellt wurde.
- 8. Wählen Sie Speichern aus, um die Repository-Einstellungen zu aktualisieren.

### Einstellung der Veränderbarkeit von Bild-Tags ()AWS CLI

So erstellen Sie ein Repository, das für unveränderlichen Tags konfiguriert ist

Verwenden Sie einen der folgenden Befehle, um ein neues Image-Repository mit unveränderlichen Tags zu erstellen.

• [create-repository](https://docs.aws.amazon.com/cli/latest/reference/ecr/create-repository.html) (AWS CLI)

```
aws ecr create-repository --repository-name name --image-tag-mutability IMMUTABLE --
region us-east-2
```
• [New-ECRRepository](https://docs.aws.amazon.com/powershell/latest/reference/items/New-ECRRepository.html) (AWS Tools for Windows PowerShell)

**New-ECRRepository -RepositoryName** *name* **-ImageTagMutability** *IMMUTABLE* **-Region** *useast-2* **-Force**

Um die Mutabilitätseinstellungen für Image-Tags für ein Repository zu aktualisieren

Verwenden Sie einen der folgenden Befehle, um die Einstellungen zur Veränderlichkeit von Image Tags für ein vorhandenes Repository zu aktualisieren.

• [put-image-tag-mutability](https://docs.aws.amazon.com/cli/latest/reference/ecr/put-image-tag-mutability.html) (AWS CLI)

```
aws ecr put-image-tag-mutability --repository-name name --image-tag-
mutability IMMUTABLE --region us-east-2
```
• [Write-ECR Veränderlichkeit ImageTag](https://docs.aws.amazon.com/powershell/latest/reference/items/Write-ECRImageTagMutability.html) ()AWS Tools for Windows PowerShell

**Write-ECRImageTagMutability -RepositoryName** *name* **-ImageTagMutability** *IMMUTABLE* **- Region** *us-east-2* **-Force**

## Unterstützung des Container-Image-Manifestformats in Amazon **ECR**

Amazon ECR unterstützt die folgenden Container-Image-Manifestformate:

- Docker Image Manifest V2 Schema 1 (mit Docker-Version 1.9 und älter)
- Docker Image Manifest V2 Schema 2 (mit Docker-Version 1.10 und neuer)
- Open Container Initiative (OCI)-Spezifikationen (v1.0 und höher)

Die Unterstützung für Docker Image-Manifest V2 Schema 2 bietet folgende Funktionalität:

- Die Möglichkeit, mehrere Tags für ein einzelnes Image zu verwenden.
- Windows-Container-Images können gespeichert werden.

### Amazon ECR-Image-Manifest-Konvertierung

Wenn Sie Images zu und von Amazon ECR schieben und ziehen, kommuniziert Ihr Container-Engine-Client (z. B. Docker) mit der Registrierung, um ein Manifestformat zu vereinbaren, das vom Client und der Registrierung verstanden wird und für das Image verwendet werden soll.

Wenn Sie ein Image mit Docker Version 1.9 oder früher an Amazon ECR pushen, wird das Image-Manifest-Format als Docker Image Manifest V2 Schema 1 gespeichert. Wenn Sie ein Image auf Amazon ECR mit Docker Version 1.10 oder höher pushen, wird das Image-Manifest-Format als Docker Image Manifest V2 Schema 2 gespeichert.

Wenn Sie ein Image per Tag aus Amazon ECR abrufen, gibt Amazon ECR das Image-Manifest-Format zurück, das im Repository gespeichert ist. Das Format wird nur zurückgegeben, wenn es vom Client verarbeitet werden kann. Wenn das Format des gespeicherten Image-Manifests vom Client nicht verstanden wird, konvertiert Amazon ECR das Image-Manifest in ein Format, das verstanden wird. Wenn zum Beispiel ein Docker 1.9-Client ein Image-Manifest anfordert, das als Docker Image Manifest V2 Schema 2 gespeichert ist, gibt Amazon ECR das Manifest im Format Docker Image

Manifest V2 Schema 1 zurück. Die folgende Tabelle beschreibt die verfügbaren Konvertierungen, die von Amazon ECR unterstützt werden, wenn ein Image nach Tag abgerufen wird:

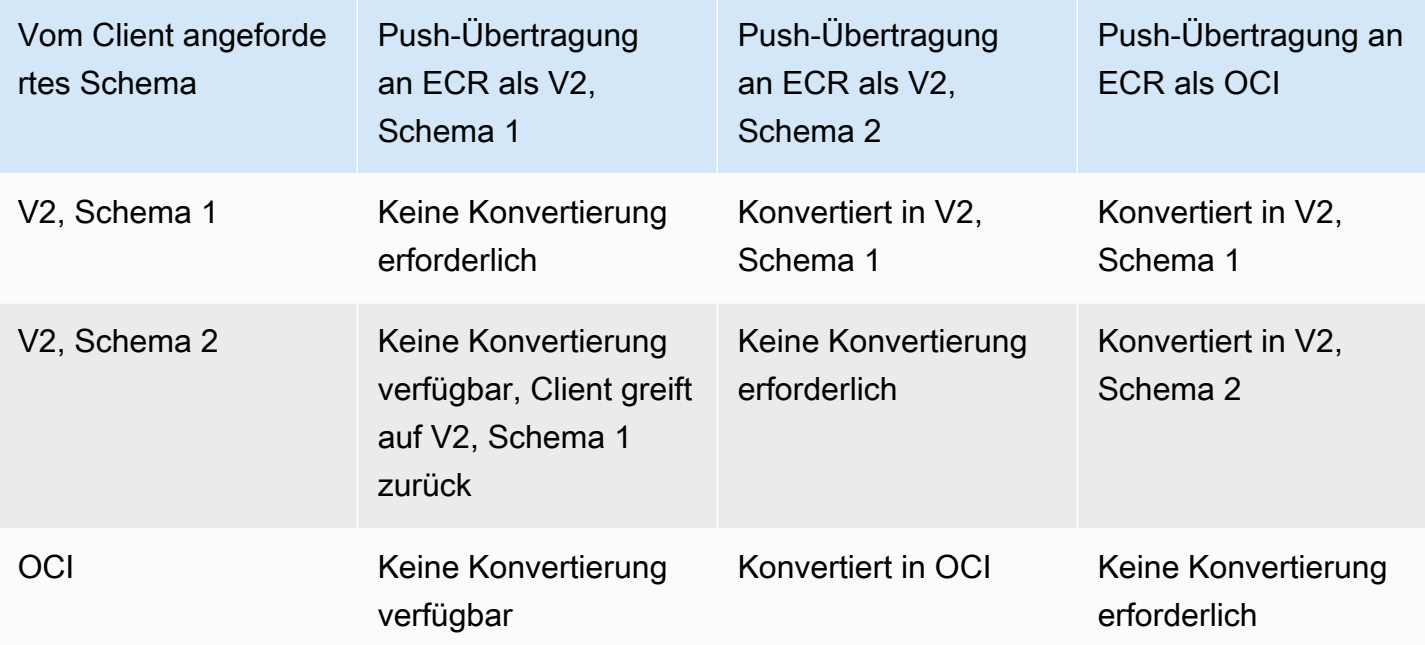

#### **A** Important

Wenn Sie ein Image per Digest abrufen, ist keine Konvertierung verfügbar. Ihr Client muss das Imagemanifestformat verstehen, das in Amazon ECR gespeichert ist. Falls Sie die "by digest"-Anforderung für ein Image im Format Docker Image Manifest V2 Schema 2 mit einem Docker 1.9-Client (oder einer älteren Version) ausführen, schlägt das Abrufen fehl. Weitere Informationen finden Sie unter [Registrierungskompatibilität](https://docs.docker.com/registry/compatibility/) in der Docker-Dokumentation. Wenn Sie in diesem Beispiel das gleiche Image per Tag anfordern, übersetzt Amazon ECR das Image-Manifest in ein Format, das der Client versteht. Das Abrufen des Images war erfolgreich.

### Verwendung von Amazon ECR-Bildern mit Amazon ECS

Sie können Ihre privaten Amazon-ECR-Repositorys verwenden, um Container-Images und Artefakte zu hosten, aus denen Ihre Amazon-ECR-Aufgaben möglicherweise abrufen. Damit dies funktioniert, muss der Amazon-ECS- oder Fargate-Container-Agent über Berechtigungen zum Erstellen der ecr:BatchGetImage-, ecr:GetDownloadUrlForLayer-, und ecr:GetAuthorizationToken-APIs verfügen.

### Erforderliche IAM-Berechtigungen

Die folgende Tabelle zeigt die zu verwendende IAM-Rolle für jeden Starttyp, die die erforderlichen Berechtigungen für Ihre Aufgaben zum Abrufen aus einem privaten Amazon-ECR-Repository bereitstellt. Amazon ECS stellt verwaltete IAM-Richtlinien bereit, die die erforderlichen Berechtigungen enthalten.

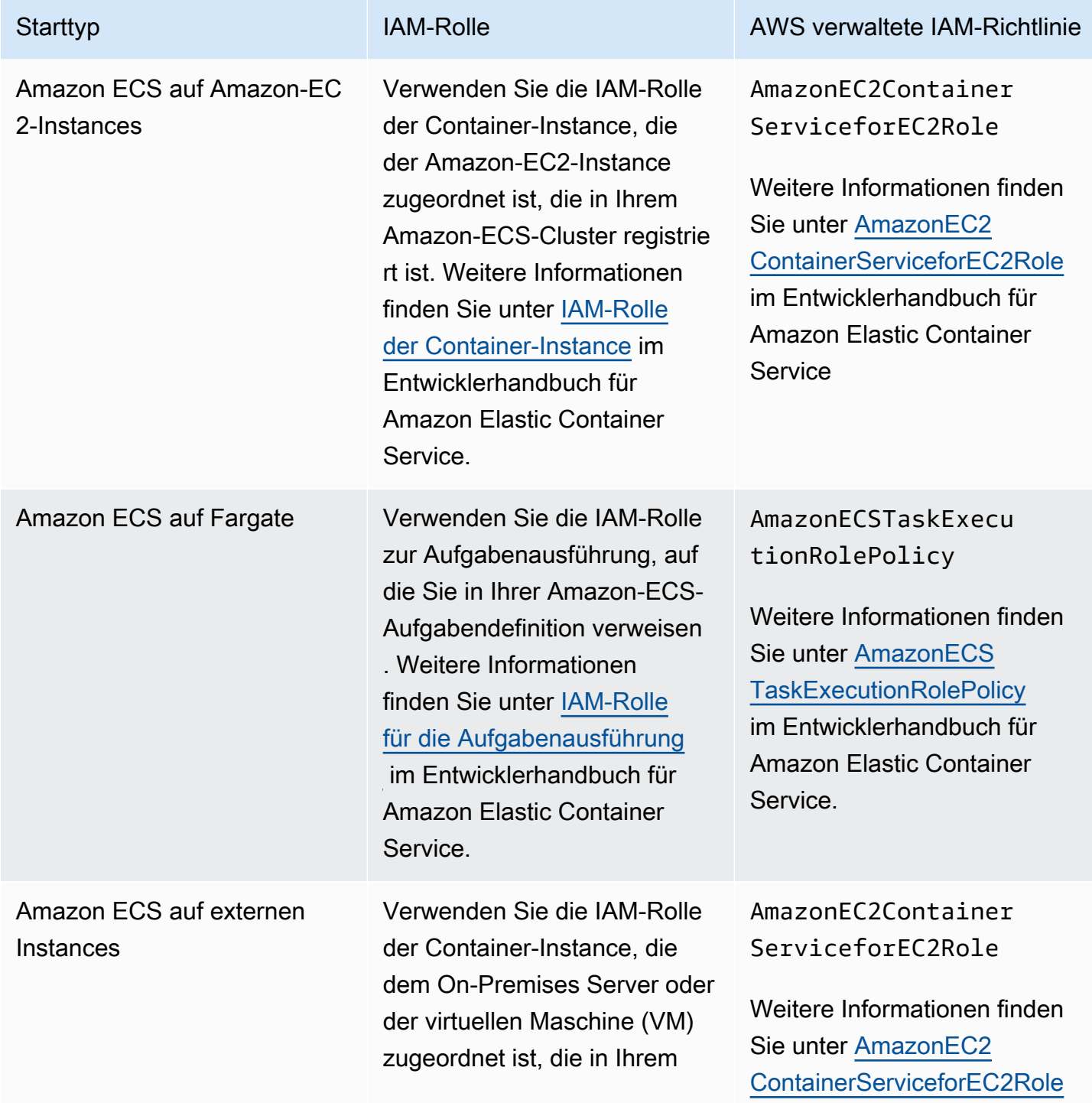

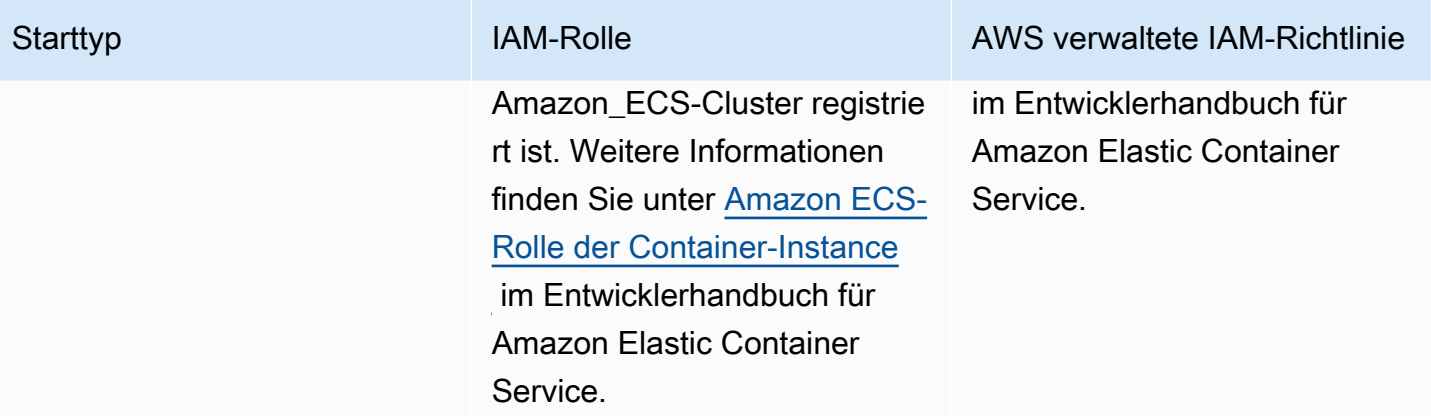

#### **A** Important

Die AWS verwalteten IAM-Richtlinien enthalten zusätzliche Berechtigungen, die Sie für Ihre Verwendung möglicherweise nicht benötigen. In diesem Fall sind dies die erforderlichen Mindestberechtigungen für den Abruf aus einem privaten Amazon-ECR-Repository.

```
{ 
     "Version": "2012-10-17", 
     "Statement": [ 
          { 
               "Effect": "Allow", 
               "Action": [ 
                    "ecr:BatchGetImage", 
                    "ecr:GetDownloadUrlForLayer", 
                    "ecr:GetAuthorizationToken" 
               ], 
               "Resource": "*" 
          } 
     ]
}
```
## Angeben eines Amazon-ECR-Images in einer Amazon-ECS-Aufgabendefinition

Beim Erstellen einer Amazon-ECR-Aufgabendefinition können Sie ein Container-Image angeben, das in einem privaten Amazon-ECR-Repository gehostet wird. Stellen Sie in der Aufgabendefinition sicher, dass Sie die vollständige registry/repository:tag-Benennung für Ihre AmazonECR-Images verwenden. Beispiel, *aws\_account\_id*.dkr.ecr.*region*.amazonaws.com/*myrepository*:*latest*.

Der folgende Ausschnitt aus der Aufgabendefinition zeigt die Syntax, die Sie verwenden würden, um ein in Amazon ECR gehostetes Container-Image in Ihrer Amazon ECS-Aufgabendefinition anzugeben.

```
{ 
     "family": "task-definition-name", 
 ... 
     "containerDefinitions": [ 
 { 
              "name": "container-name", 
              "image": "aws_account_id.dkr.ecr.region.amazonaws.com/my-
repository:latest", 
              ... 
         } 
     ], 
     ...
}
```
### Verwendung von Amazon ECR-Bildern mit Amazon EKS

Sie können Ihre Amazon ECR-Images mit Amazon EKS verwenden.

Wenn Sie ein Image von Amazon ECR referenzieren, müssen Sie den vollständigen registry/repository:tag-Namen für das Image verwenden. Beispiel, *aws\_account\_id*.dkr.ecr.*region*.amazonaws.com/*my-repository*:*latest*.

### Erforderliche IAM-Berechtigungen

Wenn Sie Amazon EKS-Workloads auf verwalteten Knoten, selbstverwalteten Knoten oder hosten AWS Fargate, überprüfen Sie Folgendes:

• Amazon EKS-Workloads, die auf verwalteten oder selbstverwalteten Knoten gehostet werden: Die Amazon EKS-Worker-Knoten-IAM-Rolle (NodeInstanceRole) ist erforderlich. Die Amazon EKS-Worker-Knoten-IAM-Rolle muss die folgenden IAM-Richtlinienberechtigungen für Amazon ECR enthalten.

```
{
```
Amazon ECR Benutzerhandbuch

```
 "Version": "2012-10-17", 
      "Statement": [ 
          { 
               "Effect": "Allow", 
               "Action": [ 
                    "ecr:BatchCheckLayerAvailability", 
                    "ecr:BatchGetImage", 
                    "ecr:GetDownloadUrlForLayer", 
                    "ecr:GetAuthorizationToken" 
               ], 
               "Resource": "*" 
          } 
    \mathbf{I}}
```
#### **a** Note

Wenn Sie Ihre Cluster eksctl - und Worker-Knotengruppen mithilfe der AWS CloudFormation Vorlagen in [Getting Started with Amazon EKS](https://docs.aws.amazon.com/eks/latest/userguide/getting-started.html) erstellt haben, werden diese IAM-Berechtigungen standardmäßig auf Ihre Worker-Knoten-IAM-Rolle angewendet.

• Amazon EKS-Workloads, gehostet auf AWS Fargate: Verwenden Sie die Fargate-Pod-Ausführungsrolle, die Ihren Pods die Erlaubnis gibt, Bilder aus privaten Amazon ECR-Repositorys abzurufen. Weitere Informationen finden Sie unter [Erstellen einer Fargate-Pod-Ausführungsrolle](https://docs.aws.amazon.com/eks/latest/userguide/fargate-getting-started.html#fargate-sg-pod-execution-role).

### Installation eines Helm-Diagramms auf einem Amazon EKS-Cluster

In Amazon ECR gehostete Helm-Diagramme können auf Ihren Amazon EKS-Clustern installiert werden.

#### Voraussetzungen

- Installieren Sie die neueste Version des Helm-Clients. Diese Schritte wurden mit Helm Version 3.9.0 geschrieben. Weitere Informationen finden Sie unter [Installation von Helm](https://helm.sh/docs/intro/install/).
- Sie haben mindestens Version 1.23.9 oder 2.6.3 von AWS CLI auf Ihrem Computer installiert. Weitere Informationen finden Sie unter [Installieren oder Aktualisierung auf die neueste Version von](https://docs.aws.amazon.com/cli/latest/userguide/getting-started-install.html)  [AWS CLI](https://docs.aws.amazon.com/cli/latest/userguide/getting-started-install.html).
- Sie haben ein Helm-Diagramm in Ihr Amazon ECR-Repository übertragen. Weitere Informationen finden Sie unter [Übertragung eines Helm-Diagramms in ein privates Amazon ECR-Repository](#page-58-0).

• Sie haben kubectl für die Arbeit mit Amazon EKS konfiguriert. Weitere Informationen finden Sie unter Erstellen Sie ein kubeconfig [für Amazon EKS](https://docs.aws.amazon.com/eks/latest/userguide/create-kubeconfig.html) im Amazon EKS Benutzerhandbuch. Wenn die folgenden Befehle für Ihren Cluster erfolgreich sind, sind Sie richtig konfiguriert.

**kubectl get svc**

So installieren Sie ein Helm-Diagramm auf einem Amazon EKS-Cluster

1. Authentifizieren Sie Ihren Helm-Client bei dem Amazon ECR-Registry, in dem Ihr Helm-Diagramm gehostet wird. Für jede verwendete Registrierung muss ein Autorisierungs-Token erhalten werden, und die Token sind 12 Stunden lang gültig. Weitere Informationen finden Sie unter [Authentifizierung bei privaten Registern in Amazon ECR.](#page-23-0)

```
aws ecr get-login-password \ 
      --region us-west-2 | helm registry login \ 
      --username AWS \ 
      --password-stdin aws_account_id.dkr.ecr.region.amazonaws.com
```
2. Installieren Sie das Diagramm. *helm-test-chart*Ersetzen Sie es durch Ihr Repository und *0.1.0* durch das Tag Ihres Helm-Diagramms.

```
helm install ecr-chart-demo oci://aws_account_id.dkr.ecr.region.amazonaws.com/helm-
test-chart --version 0.1.0
```
Die Ausgabe sollte in etwa so aussehen:

```
NAME: ecr-chart-demo
LAST DEPLOYED: Tue May 31 17:38:56 2022
NAMESPACE: default
STATUS: deployed
REVISION: 1
TEST SUITE: None
```
3. Überprüfen Sie die Installation der Karte.

**helm list -n default**

#### Beispielausgabe:

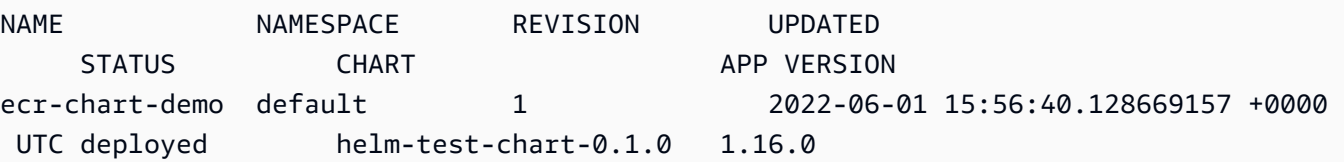

4. (Optional) Siehe installiertes Helm-Diagramm ConfigMap.

**kubectl describe configmap** *helm-test-chart-configmap*

5. Wenn Sie fertig sind, können Sie das Chart-Release aus Ihrem Cluster entfernen.

**helm uninstall** *ecr-chart-demo*

## <span id="page-82-0"></span>Bilder auf Softwareschwachstellen in Amazon ECR scannen

Die verbesserte grundlegende Scanfunktion befindet sich in der Vorschauversion für Amazon ECR und kann sich ändern. Während dieser öffentlichen Vorschauversion können Sie AWS Management Console sich nur für die verbesserte Standardscanversion anmelden.

Amazon ECR Image Scanning hilft dabei, Softwareschwachstellen in Ihren Container-Images zu identifizieren. Die folgenden Scantypen werden angeboten.

#### **A** Important

Wenn Sie zwischen den Versionen Erweitertes Scannen, Standard-Scannen und Verbessertes Standardscannen wechseln, sind zuvor eingerichtete Scans nicht mehr verfügbar. Sie müssen Ihre Scans erneut einrichten. Wenn Sie jedoch zu Ihrer vorherigen Scanversion zurückkehren, sind die etablierten Scans verfügbar.

- Erweitertes Scannen Amazon ECR lässt sich in Amazon Inspector integrieren, um ein automatisiertes, kontinuierliches Scannen Ihrer Repositorys zu ermöglichen. Ihre Container-Images werden sowohl auf Betriebssysteme als auch auf Schwachstellen im Programmiersprachenpaket gescannt. Sobald neue Sicherheitslücken auftauchen, werden die Scanergebnisse aktualisiert und Amazon Inspector gibt ein Ereignis aus, um Sie EventBridge zu benachrichtigen. Verbessertes Scannen bietet Folgendes:
	- Sicherheitslücken in Betriebssystemen und Programmiersprachenpaketen.
	- Zwei Scanfrequenzen: Scan on Push und kontinuierlicher Scan.
- Einfaches Scannen Amazon ECR bietet zwei Versionen von Standardscans, die die Common Vulnerabilities and Exposures (CVEs) -Datenbank verwenden: die aktuelle GA-Version, die das Open-Source-Projekt Clair verwendet, und eine neu verbesserte Version von Basic Scanning (in der Vorschauversion), die unsere native Technologie verwendet. AWS Beim einfachen Scannen konfigurieren Sie Ihre Repositorys so, dass bei Push gescannt wird, oder Sie können manuelle Scans durchführen und Amazon ECR stellt eine Liste der Scanergebnisse bereit. Das grundlegende Scannen bietet Folgendes:
	- Betriebssystem-Scans.
	- Zwei Scanfrequenzen: Manuell und Scannen auf Tastendruck.

#### **A** Important

Die neue Version von Basic Scanning unterstützt imageScanFindingsSummary und imageScanStatus in der DescribeImages API nicht. Verwenden Sie die DescribeImageScanFindings API, um diese anzuzeigen.

## <span id="page-83-0"></span>Filter zur Auswahl der Repositorys, die in Amazon ECR gescannt werden

Wenn Sie das Scannen von Bildern für Ihre private Registrierung konfigurieren, können Sie mithilfe von Filtern auswählen, welche Repositorys gescannt werden.

Wenn einfaches Scannen verwendet wird, können Sie Scan-bei-Push-Filter angeben, um anzugeben, welche Repositorys für einen Image-Scan eingestellt sind, wenn neue Images gepusht werden. Alle Repositorys, die nicht mit einem Scan-bei-Push-Filter für einfaches Scannen übereinstimmen, werden auf die manuelle Scan-Frequenz umgestellt, was bedeutet, dass Sie den Scan manuell auslösen müssen.

Wenn erweitertes Scannen verwendet wird, können Sie separate Filter für den Scan bei Push und kontinuierliches Scannen angeben. Für alle Repositorys, die nicht mit einem erweiterten Scanfilter übereinstimmen, wird das Scannen deaktiviert. Wenn Sie den erweiterten Scan verwenden und separate Filter für den Scan bei Push und für das kontinuierliche Scannen angeben, bei denen mehrere Filter mit demselben Repository übereinstimmen, erzwingt und zieht Amazon ECR den kontinuierlichen Scan-Filter dem Scan bei Push-Filter für dieses Repository vor.

#### <span id="page-83-1"></span>Platzhalter filtern

Wenn ein Filter angegeben wird, stimmt ein Filter ohne Platzhalter mit allen Repository-Namen überein, die den Filter enthalten. Ein Filter mit einem Platzhalter (\*) stimmt mit jedem Repository-Namen überein, bei dem der Platzhalter null oder mehr Zeichen im Repository-Namen ersetzt.

Die folgende Tabelle enthält Beispiele, in denen Repository-Namen auf der horizontalen Achse ausgedrückt werden und Beispielfilter auf der vertikalen Achse angegeben werden.

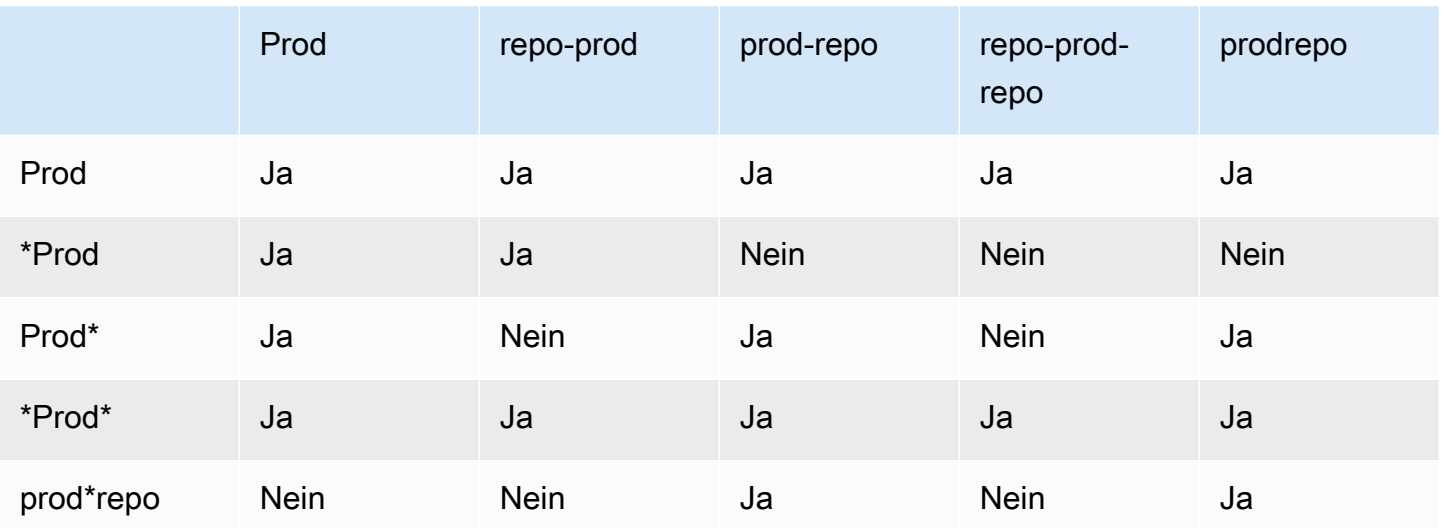

## <span id="page-84-0"></span>Bilder auf Sicherheitslücken in Betriebssystemen und Programmiersprachenpaketen in Amazon ECR scannen

Das erweiterte Scannen von Amazon ECRs ist eine Integration mit Amazon Inspector, die Schwachstellensuche für Ihre Container-Images ermöglicht. Ihre Container-Images werden auf Schwachstellen in Betriebssystemen und Programmiersprachenpaketen gescannt. Sie können die Scanergebnisse sowohl bei Amazon ECR als auch mit Amazon Inspector direkt einsehen. Weitere Informationen zu Amazon Inspector finden Sie unter [Scannen von Container-Images mit Amazon](https://docs.aws.amazon.com/inspector/latest/user/enable-disable-scanning-ecr.html) [Inspector](https://docs.aws.amazon.com/inspector/latest/user/enable-disable-scanning-ecr.html) im Benutzerhandbuch für Amazon Inspector.

Beim erweiterten Scannen können Sie auswählen, welche Repositorys für automatisches, kontinuierliches Scannen und welche für Scan bei Push konfiguriert sind. Dies geschieht durch Festlegen von Scanfiltern.

### Überlegungen für das erweiterte Scannen

Beachten Sie Folgendes, bevor Sie Amazon ECR Enhanced Scanning aktivieren.

- Für die Nutzung dieses Features fallen für Amazon ECR keine zusätzlichen Kosten an. Amazon Inspector berechnet jedoch Kosten für das Scannen Ihrer Bilder. Weitere Informationen erhalten Sie unter [Amazon Inspector: Preise.](https://aws.amazon.com/inspector/pricing/)
- Erweitertes Scannen wird in den folgenden Regionen nicht unterstützt:
	- Naher Osten (VAE) (me-central-1)
	- Asien-Pazifik (Hyderabad) (ap-south-2)
- Israel (Tel Aviv) (il-central-1)
- Asien-Pazifik (Melbourne) (ap-southeast-4)
- Europa (Spanien) (eu-south-2)
- Amazon Inspector unterstützt das Scannen nach bestimmten Betriebssystemen. Eine vollständige Liste finden Sie unter [Unterstützte Betriebssysteme – Amazon-ECR-Scan](https://docs.aws.amazon.com/inspector/latest/user/supported.html#supported-os) im Benutzerhandbuch für Amazon Inspector.
- Amazon Inspector verwendet eine servicegebundene IAM-Rolle, die die erforderlichen Berechtigungen bereitstellt, um erweitertes Scannen für Ihre Repositorys bereitzustellen. Die servicegebundene IAM-Rolle wird automatisch von Amazon Inspector erstellt, wenn erweitertes Scannen für Ihre private Registrierung aktiviert ist. Weitere Informationen finden Sie unter [Verwenden von serviceverknüpften Rollen für Amazon Inspector](https://docs.aws.amazon.com/inspector/latest/user/using-service-linked-roles.html) im Benutzerhandbuch für Amazon Inspector.
- Wenn Sie das erweiterte Scannen für Ihre private Registrierung zunächst aktivieren, erkennt Amazon Inspector nur Bilder, die in den letzten 30 Tagen, basierend auf dem Image-Push-Zeitstempel, an Amazon ECR gesendet oder in den letzten 90 Tagen abgerufen wurden. Ältere Bilder haben den SCAN\_ELIGIBILITY\_EXPIRED-Scanstatus. Wenn Sie möchten, dass diese Bilder von Amazon Inspector gescannt werden, sollten Sie sie erneut in Ihr Repository verschieben.
- Alle Bilder, die nach der Aktivierung des erweiterten Scannens an Amazon ECR übertragen werden, werden für die konfigurierte Dauer kontinuierlich gescannt. Die Standarddauer ist Lifetime. Diese Einstellung kann über die Amazon Inspector-Konsole festgelegt werden. Weitere Informationen finden Sie unter [Änderung der erweiterten Scandauer für Bilder in Amazon Inspector.](#page-89-0)
- Wenn das erweiterte Scannen für Ihre private Amazon ECR-Registrierung aktiviert ist, werden alle Repositorys, die mit den Scanfiltern übereinstimmen, nur mit erweitertem Scannen gescannt. Alle Repositorys, die keinem Filter entsprechen, haben eine Off-Scanfrequenz und werden nicht gescannt. Manuelle Scans mit erweitertem Scannen werden nicht unterstützt. Weitere Informationen finden Sie unter [Filter zur Auswahl der Repositorys, die in Amazon ECR gescannt](#page-83-0)  [werden](#page-83-0).
- Wenn Sie separate Filter für den Scan bei Push und das kontinuierliche Scannen angeben, bei denen mehrere Filter mit demselben Repository übereinstimmen, erzwingt und zieht Amazon ECR den kontinuierlichen Scan-Filter dem Scan bei Push-Filter für dieses Repository vor.
- Wenn erweitertes Scannen aktiviert ist, sendet Amazon ECR ein Ereignis an EventBridge die Änderung der Scan-Frequenz für ein Repository. Amazon Inspector gibt Ereignisse aus, EventBridge wenn ein erster Scan abgeschlossen ist und wenn ein Bildscan-Ergebnis erstellt, aktualisiert oder geschlossen wird.

## <span id="page-86-0"></span>Für erweitertes Scannen in Amazon ECR sind IAM-Berechtigungen erforderlich

Für das erweiterte Scannen von Amazon ECRs ist eine durch Amazon Inspector serviceverknüpfte IAM-Rolle erforderlich und dass der IAM-Prinzipal, der das erweiterte Scannen aktiviert und verwendet, über Berechtigungen verfügt, um die für das Scannen erforderlichen Amazon-Inspector-APIs aufzurufen. Die mit Amazon Inspector servicegebundene IAM-Rolle wird automatisch von Amazon Inspector erstellt, wenn erweitertes Scannen für Ihre private Registrierung aktiviert ist. Weitere Informationen finden Sie unter [Verwenden von serviceverknüpften Rollen für Amazon](https://docs.aws.amazon.com/inspector/latest/user/using-service-linked-roles.html)  [Inspector](https://docs.aws.amazon.com/inspector/latest/user/using-service-linked-roles.html) im Benutzerhandbuch für Amazon Inspector.

Mit der folgenden IAM-Richtlinie werden die erforderlichen Berechtigungen zum Aktivieren und Verwenden des erweiterten Scans erteilt. Es enthält die Berechtigung, die Amazon Inspector zum Erstellen der dienstgebundenen IAM-Rolle benötigt, sowie die Amazon-Inspector-API-Berechtigungen, die erforderlich sind, um das erweiterte Scannen zu aktivieren und zu deaktivieren und die Scanergebnisse abzurufen.

```
{ 
       "Version": "2012-10-17", 
       "Statement": [ 
             { 
                    "Effect": "Allow", 
                    "Action": [ 
                          "inspector2:Enable", 
                          "inspector2:Disable", 
                          "inspector2:ListFindings", 
                          "inspector2:ListAccountPermissions", 
                          "inspector2:ListCoverage" 
                    ], 
                    "Resource": "*" 
             }, 
             { 
                    "Effect": "Allow", 
                    "Action": "iam:CreateServiceLinkedRole", 
                    "Resource": "*", 
                    "Condition": { 
                          "StringEquals": { 
                                 "iam:AWSServiceName": [ 
                                       "inspector2.amazonaws.com" 
\sim 100 \sim 100 \sim 100 \sim 100 \sim 100 \sim 100 \sim 100 \sim 100 \sim 100 \sim 100 \sim 100 \sim 100 \sim 100 \sim 100 \sim 100 \sim 100 \sim 100 \sim 100 \sim 100 \sim 100 \sim 100 \sim 100 \sim 100 \sim 100 \sim 
 }
```

$$
\begin{smallmatrix}&&&3\\&&3\\&&1\\3&&&&\end{smallmatrix}
$$

### Konfiguration des erweiterten Scannens für Bilder in Amazon ECR

Konfigurieren Sie das erweiterte Scannen pro Region für Ihre private Registrierung.

Stellen Sie sicher, dass Sie über die richtigen IAM-Berechtigungen verfügen, um erweitertes Scannen zu konfigurieren. Weitere Informationen finden Sie unter [Für erweitertes Scannen in Amazon ECR](#page-86-0)  [sind IAM-Berechtigungen erforderlich.](#page-86-0)

#### AWS Management Console

Um das erweiterte Scannen für Ihre private Registrierung zu aktivieren

- 1. Öffnen Sie die Amazon ECR-Konsole unter [https://console.aws.amazon.com/ecr/repositories.](https://console.aws.amazon.com/ecr/repositories)
- 2. Wählen Sie in der Navigationsleiste die Region aus, für die die Scankonfiguration festgelegt werden soll.
- 3. Wählen Sie im Navigationsbereich Private Registrierung, Einstellungen, Scannen aus.
- 4. Wählen Sie auf der Seite Scankonfiguration für Scantyp die Option Erweitertes Scannen.

Wenn Erweitertes Scannen ausgewählt ist, werden standardmäßig alle Ihre Repositorys kontinuierlich gescannt.

5. Um bestimmte Repositorys für den kontinuierlichen Scan auszuwählen, deaktivieren Sie das Kontrollkästchen Alle Repositorys kontinuierlich scannen und definieren Sie dann Ihre Filter:

#### **A** Important

Filter ohne Platzhalter stimmen mit allen Repository-Namen überein, die den Filter enthalten. Filter mit Platzhaltern (\*) stimmen mit einem Repository-Namen überein, bei dem der Platzhalter null oder mehr Zeichen im Repository-Namen ersetzt. Beispiele für das Verhalten von Filtern finden Sie unter. [the section called "Platzhalter](#page-83-1) [filtern"](#page-83-1)

a. Geben Sie einen Filter ein, der auf Repository-Namen basiert, und wählen Sie dann Filter hinzufügen.

- b. Entscheiden Sie, welche Repositorys gescannt werden sollen, wenn ein Bild übertragen wird:
	- Um alle Repositorys per Push zu scannen, wählen Sie Alle Repositorys bei Push scannen aus.
	- Um bestimmte Repositorys auszuwählen, die bei Push gescannt werden sollen, geben Sie einen Filter ein, der auf den Repository-Namen basiert, und wählen Sie dann Filter hinzufügen.
- 6. Wählen Sie Speichern.
- 7. Wiederholen Sie diese Schritte in jeder Region, in der Sie das erweiterte Scannen aktivieren möchten.

#### AWS CLI

Verwenden Sie den folgenden AWS CLI Befehl, um das erweiterte Scannen für Ihre private Registrierung mithilfe von zu aktivieren. AWS CLI Sie können Scanfilter mithilfe des rules-Objekts angeben.

• [put-registry-scanning-configuration](https://docs.aws.amazon.com/cli/latest/reference/ecr/put-registry-scanning-configuration.html) (AWS CLI)

Das folgende Beispiel aktiviert erweitertes Scannen für Ihre private Registrierung. Wenn keine rules angegeben werden, stellt Amazon ECR die Scankonfiguration standardmäßig auf kontinuierliches Scannen für alle Repositorys ein.

```
aws ecr put-registry-scanning-configuration \ 
      --scan-type ENHANCED \ 
      --region us-east-2
```
Das folgende Beispiel aktiviert erweitertes Scannen für Ihre private Registrierung und gibt einen Scanfilter an. Der Scanfilter im Beispiel aktiviert kontinuierliches Scannen für alle Repositorys mit prod im Namen.

```
aws ecr put-registry-scanning-configuration \ 
      --scan-type ENHANCED \ 
      --rules '[{"repositoryFilters" : [{"filter":"prod","filterType" : 
  "WILDCARD"}],"scanFrequency" : "CONTINUOUS_SCAN"}]' \ 
      --region us-east-2
```
Das folgende Beispiel aktiviert das erweiterte Scannen für Ihre private Registrierung und gibt mehrere Scanfilter an. Die Scanfilter im Beispiel ermöglichen das kontinuierliche Scannen für alle Repositorys mit prod im Namen und den Scan bei Push für alle anderen Repositorys.

```
aws ecr put-registry-scanning-configuration \ 
      --scan-type ENHANCED \ 
      --rules '[{"repositoryFilters" : [{"filter":"prod","filterType" : 
  "WILDCARD"}],"scanFrequency" : "CONTINUOUS_SCAN"},{"repositoryFilters" : 
  [{"filter":"*","filterType" : "WILDCARD"}],"scanFrequency" : "SCAN_ON_PUSH"}]' \ 
      --region us-west-2
```
### <span id="page-89-0"></span>Änderung der erweiterten Scandauer für Bilder in Amazon Inspector

Sie können die Anzahl der Tage ändern, an denen Amazon Inspector die Bilder in Ihren privaten Amazon ECR-Repositorys kontinuierlich scannt. Wenn erweitertes Scannen für Ihre private Amazon-ECR-Registrierung aktiviert ist, überwacht der Amazon Inspector-Service standardmäßig Ihre Repositorys so lange, bis entweder das Image gelöscht oder das erweiterte Scannen deaktiviert wird. Die Dauer, in der Amazon Inspector Ihre Images scannt, kann mithilfe der Amazon-Inspector-Einstellungen geändert werden. Die verfügbaren Scandauern sind Lifetime (default) Lebensdauer (Standard), 180 days (180 Tage), und 30 days (30 Tage). Wenn die Scandauer für ein Repository abgelaufen ist, wird der Scanstatus SCAN\_ELIGIBILITY\_EXPIRED angezeigt, wenn Ihre Scan-Schwachstellen aufgelistet werden. Weitere Informationen finden Sie unter [Ändern der Dauer des](https://docs.aws.amazon.com/inspector/latest/user/enable-disable-scanning-ecr.html#scan-duration-setting) [automatischen erneuten Scannens von Amazon ECR](https://docs.aws.amazon.com/inspector/latest/user/enable-disable-scanning-ecr.html#scan-duration-setting) im Benutzerhandbuch zu Amazon Inspector.

So ändern Sie die Einstellung für die erweiterte Scandauer

- 1. Öffnen Sie die Amazon Inspector Inspector-Konsole unter [https://console.aws.amazon.com/](https://console.aws.amazon.com/inspector/v2/home) [inspector/v2/home](https://console.aws.amazon.com/inspector/v2/home).
- 2. Erweitern Sie im linken Navigationsbereich Settings (Einstellungen) und wählen Sie dann General (Allgemeines).
- 3. Wählen Sie auf der Seite Settings (Einstellungen), unter ECR re-scan duration (Dauer des erneuten ECR-Scans) eine Einstellung aus wählen Sie und dann Save (Speichern).

## EventBridge Ereignisse, die zum erweiterten Scannen in Amazon ECR gesendet wurden

Wenn erweitertes Scannen aktiviert ist, sendet Amazon ECR ein Ereignis an EventBridge die Änderung der Scan-Frequenz für ein Repository. Amazon Inspector sendet Ereignisse, EventBridge wenn ein erster Scan abgeschlossen ist und wenn ein Bildscan-Ergebnis erstellt, aktualisiert oder geschlossen wird.

Ereignis für eine Frequenzänderung des Repository-Scans

Wenn das erweiterte Scannen für Ihre Registrierung aktiviert ist, wird das folgende Ereignis von Amazon ECR gesendet, wenn es eine Änderung an einer Ressource gibt, für die das erweiterte Scannen aktiviert ist. Dazu gehören neue Repositorys, die Untersuchungshäufigkeit für ein Repository, das geändert wird, oder wenn Images in Repositorys mit aktiviertem erweiterten Scannen erstellt oder gelöscht werden. Weitere Informationen finden Sie unter [Bilder auf](#page-82-0)  [Softwareschwachstellen in Amazon ECR scannen.](#page-82-0)

```
{ 
  "version": "0", 
 "id": "0c18352a-a4d4-6853-ef53-0abEXAMPLE", 
  "detail-type": "ECR Scan Resource Change", 
  "source": "aws.ecr", 
 "account": "123456789012", 
  "time": "2021-10-14T20:53:46Z", 
  "region": "us-east-1", 
  "resources": [], 
  "detail": { 
   "action-type": "SCAN_FREQUENCY_CHANGE", 
   "repositories": [{ 
     "repository-name": "repository-1", 
     "repository-arn": "arn:aws:ecr:us-east-1:123456789012:repository/repository-1", 
     "scan-frequency": "SCAN_ON_PUSH", 
     "previous-scan-frequency": "MANUAL" 
    }, 
   \{ "repository-name": "repository-2", 
     "repository-arn": "arn:aws:ecr:us-east-1:123456789012:repository/repository-2", 
     "scan-frequency": "CONTINUOUS_SCAN", 
     "previous-scan-frequency": "SCAN_ON_PUSH" 
    }, 
    {
```

```
 "repository-name": "repository-3", 
     "repository-arn": "arn:aws:ecr:us-east-1:123456789012:repository/repository-3", 
     "scan-frequency": "CONTINUOUS_SCAN", 
     "previous-scan-frequency": "SCAN_ON_PUSH" 
    } 
   ], 
   "resource-type": "REPOSITORY", 
   "scan-type": "ENHANCED" 
  }
}
```
Ereignis für einen ersten Image-Scan (erweitertes Scannen)

Wenn der erweiterte Scan für Ihre Registrierung aktiviert ist, wird das folgende Ereignis von Amazon Inspector gesendet, wenn der erste Image-Scan abgeschlossen ist. Der finding-severitycounts-Parameter gibt nur einen Wert für einen Schweregrad zurück, wenn ein solcher vorhanden ist. Wenn das Image beispielsweise keine Ergebnisse auf CRITICAL-Ebene enthält, wird keine kritische Zählung zurückgegeben. Weitere Informationen finden Sie unter [Bilder auf Sicherheitslücken](#page-84-0) [in Betriebssystemen und Programmiersprachenpaketen in Amazon ECR scannen](#page-84-0).

Ereignismuster:

```
\{ "source": ["aws.inspector2"], 
   "detail-type": ["Inspector2 Scan"]
}
```
#### Beispielausgabe:

```
{ 
     "version": "0", 
     "id": "739c0d3c-4f02-85c7-5a88-94a9EXAMPLE", 
     "detail-type": "Inspector2 Scan", 
     "source": "aws.inspector2", 
     "account": "123456789012", 
     "time": "2021-12-03T18:03:16Z", 
     "region": "us-east-2", 
     "resources": [ 
         "arn:aws:ecr:us-east-2:123456789012:repository/amazon/amazon-ecs-sample" 
     ], 
     "detail": { 
         "scan-status": "INITIAL_SCAN_COMPLETE",
```

```
 "repository-name": "arn:aws:ecr:us-east-2:123456789012:repository/amazon/
amazon-ecs-sample", 
          "finding-severity-counts": { 
              "CRITICAL": 7, 
              "HIGH": 61, 
              "MEDIUM": 62, 
              "TOTAL": 158 
          }, 
          "image-digest": 
  "sha256:36c7b282abd0186e01419f2e58743e1bf635808231049bbc9d77e5EXAMPLE", 
          "image-tags": [ 
              "latest" 
          ] 
     }
}
```
Ereignis für ein Update der Image-Scanergebnisse (erweitertes Scannen)

Wenn das erweiterte Scannen für Ihre Registrierung aktiviert ist, wird das folgende Ereignis von Amazon Inspector gesendet, wenn das Image-Scanergebnis erstellt, aktualisiert oder geschlossen wird. Weitere Informationen finden Sie unter [Bilder auf Sicherheitslücken in Betriebssystemen und](#page-84-0)  [Programmiersprachenpaketen in Amazon ECR scannen.](#page-84-0)

Ereignismuster:

```
{ 
   "source": ["aws.inspector2"], 
   "detail-type": ["Inspector2 Finding"]
}
```
Beispielausgabe:

```
{ 
     "version": "0", 
     "id": "42dbea55-45ad-b2b4-87a8-afaEXAMPLE", 
     "detail-type": "Inspector2 Finding", 
     "source": "aws.inspector2", 
     "account": "123456789012", 
     "time": "2021-12-03T18:02:30Z", 
     "region": "us-east-2", 
     "resources": [ 
         "arn:aws:ecr:us-east-2:123456789012:repository/amazon/amazon-ecs-sample/
sha256:36c7b282abd0186e01419f2e58743e1bf635808231049bbc9d77eEXAMPLE"
```

```
 ], 
     "detail": { 
         "awsAccountId": "123456789012", 
         "description": "In libssh2 v1.9.0 and earlier versions, the SSH_MSG_DISCONNECT 
  logic in packet.c has an integer overflow in a bounds check, enabling an attacker to 
  specify an arbitrary (out-of-bounds) offset for a subsequent memory read. A crafted 
  SSH server may be able to disclose sensitive information or cause a denial of service 
  condition on the client system when a user connects to the server.", 
         "findingArn": "arn:aws:inspector2:us-east-2:123456789012:finding/
be674aaddd0f75ac632055EXAMPLE", 
         "firstObservedAt": "Dec 3, 2021, 6:02:30 PM", 
         "inspectorScore": 6.5, 
         "inspectorScoreDetails": { 
             "adjustedCvss": { 
                 "adjustments": [], 
                 "cvssSource": "REDHAT_CVE", 
                 "score": 6.5, 
                 "scoreSource": "REDHAT_CVE", 
                 "scoringVector": "CVSS:3.0/AV:N/AC:L/PR:N/UI:R/S:U/C:H/I:N/A:N", 
                 "version": "3.0" 
 } 
         }, 
         "lastObservedAt": "Dec 3, 2021, 6:02:30 PM", 
         "packageVulnerabilityDetails": { 
             "cvss": [ 
\overline{a} "baseScore": 6.5, 
                     "scoringVector": "CVSS:3.0/AV:N/AC:L/PR:N/UI:R/S:U/C:H/I:N/A:N", 
                     "source": "REDHAT_CVE", 
                     "version": "3.0" 
                 }, 
\overline{a} "baseScore": 5.8, 
                     "scoringVector": "AV:N/AC:M/Au:N/C:P/I:N/A:P", 
                     "source": "NVD", 
                     "version": "2.0" 
                 }, 
\overline{a} "baseScore": 8.1, 
                      "scoringVector": "CVSS:3.1/AV:N/AC:L/PR:N/UI:R/S:U/C:H/I:N/A:H", 
                     "source": "NVD", 
                      "version": "3.1" 
 } 
             ],
```

```
 "referenceUrls": [ 
                 "https://access.redhat.com/errata/RHSA-2020:3915" 
             ], 
             "source": "REDHAT_CVE", 
             "sourceUrl": "https://access.redhat.com/security/cve/CVE-2019-17498", 
             "vendorCreatedAt": "Oct 16, 2019, 12:00:00 AM", 
             "vendorSeverity": "Moderate", 
             "vulnerabilityId": "CVE-2019-17498", 
             "vulnerablePackages": [ 
\overline{a} "arch": "X86_64", 
                    "epoch": 0,
                     "name": "libssh2", 
                     "packageManager": "OS", 
                     "release": "12.amzn2.2", 
                     "sourceLayerHash": 
 "sha256:72d97abdfae3b3c933ff41e39779cc72853d7bd9dc1e4800c5294dEXAMPLE", 
                     "version": "1.4.3" 
 } 
 ] 
         }, 
         "remediation": { 
             "recommendation": { 
                 "text": "Update all packages in the vulnerable packages section to 
 their latest versions." 
 } 
         }, 
         "resources": [ 
             { 
                 "details": { 
                      "awsEcrContainerImage": { 
                          "architecture": "amd64", 
                          "imageHash": 
 "sha256:36c7b282abd0186e01419f2e58743e1bf635808231049bbc9d77e5EXAMPLE", 
                          "imageTags": [ 
                              "latest" 
, and the contract of \mathbf{I}, \mathbf{I} "platform": "AMAZON_LINUX_2", 
                          "pushedAt": "Dec 3, 2021, 6:02:13 PM", 
                          "registry": "123456789012", 
                          "repositoryName": "amazon/amazon-ecs-sample" 
1 1 1 1 1 1 1
\qquad \qquad \text{ }
```

```
 "id": "arn:aws:ecr:us-east-2:123456789012:repository/amazon/amazon-ecs-
sample/sha256:36c7b282abd0186e01419f2e58743e1bf635808231049bbc9d77EXAMPLE", 
                  "partition": "N/A", 
                  "region": "N/A", 
                  "type": "AWS_ECR_CONTAINER_IMAGE" 
 } 
         ], 
         "severity": "MEDIUM", 
         "status": "ACTIVE", 
         "title": "CVE-2019-17498 - libssh2", 
         "type": "PACKAGE_VULNERABILITY", 
         "updatedAt": "Dec 3, 2021, 6:02:30 PM" 
     }
}
```
### Abrufen der Ergebnisse für erweiterte Scans in Amazon ECR

Sie können die Scanergebnisse für den letzten abgeschlossenen erweiterten Bildscan abrufen und die Ergebnisse dann in Amazon Inspector öffnen, um weitere Details zu sehen. Die entdeckten Softwareschwachstellen sind auf der Grundlage der Common Vulnerabilities and Exposures (CVEs) - Datenbank nach Schweregrad aufgelistet.

Details zur Problembehandlung bei einigen häufig auftretenden Problemen mit dem Scannen von Images finden Sie unter [Problembehandlung beim Scannen von Bildern in Amazon ECR](#page-104-0).

AWS Management Console

Führen Sie die folgenden Schritte aus, um Image-Scanergebnisse mithilfe der abzurufen AWS Management Console.

Um die Ergebnisse des Bildscans abzurufen

- 1. Öffnen Sie die Amazon ECR-Konsole unter [https://console.aws.amazon.com/ecr/repositories.](https://console.aws.amazon.com/ecr/repositories)
- 2. Wählen Sie in der Navigationsleiste die Region aus, in der sich Ihr Repository befindet.
- 3. Wählen Sie im linken Navigationsbereich Repositorys aus.
- 4. Wählen Sie auf der Seite Repositorys das Repository mit dem Image aus, für das die Scanergebnisse abgerufen werden sollen.
- 5. Wählen Sie auf der Seite Images unter der Spalte Schwachstellen die Option Ergebnisse anzeigen für das Image aus, für das die Scanergebnisse abgerufen werden sollen.

6. Um weitere Details in der Amazon Inspector Inspector-Konsole anzuzeigen, wählen Sie den Namen der Sicherheitslücke in der Spalte Name aus.

#### AWS CLI

Verwenden Sie den folgenden AWS CLI Befehl, um die Ergebnisse des Bildscans mithilfe von abzurufen AWS CLI. Sie können ein Image mit der imageTag oder imageDigest angeben. Beides ist mit dem CLI-Befehl [list-images](https://docs.aws.amazon.com/cli/latest/reference/ecr/list-images.html) möglich.

• [describe-image-scan-findings](https://docs.aws.amazon.com/cli/latest/reference/ecr/describe-image-scan-findings.html) (AWS CLI)

Im folgenden Beispiel wird ein Image-Tag verwendet.

```
aws ecr describe-image-scan-findings \ 
      --repository-name name \ 
      --image-id imageTag=tag_name \ 
      --region us-east-2
```
Im folgenden Beispiel wird ein Image-Digest verwendet.

```
aws ecr describe-image-scan-findings \ 
      --repository-name name \ 
      --image-id imageDigest=sha256_hash \ 
      --region us-east-2
```
### Bilder auf Betriebssystemschwachstellen in Amazon ECR scannen

Die verbesserte grundlegende Scanfunktion befindet sich in der Vorschauversion für Amazon ECR und kann sich ändern. Während dieser öffentlichen Vorschauversion können Sie AWS Management Console sich nur für die verbesserte Standardscanversion anmelden.

Amazon ECR bietet zwei Versionen des grundlegenden Scannens, die die Common Vulnerabilities and Exposures (CVEs) -Datenbank verwenden:

• Die aktuelle GA-Version, die das Open-Source-Projekt Clair verwendet. [Weitere Informationen zu](https://github.com/quay/clair)  [Clair finden Sie unter Clair unter.](https://github.com/quay/clair) GitHub

• Die neu verbesserte Version von Basic Scanning (in der Vorschauversion), die AWS native Technologie verwendet.

Amazon ECR verwendet den Schweregrad für ein CVE aus der Upstream-Vertriebsquelle, sofern verfügbar. Andernfalls wird der CVSS-Wert (Common Vulnerability Scoring System) verwendet. Das CVSS-Ergebnis kann verwendet werden, um den Schweregrad der NVD-Schwachstellenbewertung zu erhalten. Weitere Informationen finden Sie unter [NVD Vulnerability Severity Ratings](https://nvd.nist.gov/vuln-metrics/cvss).

Beide Versionen von Amazon ECR Basic Scanning unterstützen Filter, mit denen Sie angeben können, welche Repositorys bei Push gescannt werden sollen. Für alle Repositorys, die nicht mit einem Push-Scan-On-Push-Filter übereinstimmen, ist die manuelle Scan-Frequenz festgelegt, was bedeutet, dass Sie den Scan manuell starten müssen. Ein Bild kann einmal alle 24 Stunden gescannt werden. Die 24 Stunden beinhalten den ersten Scan per Push, sofern konfiguriert, und alle manuellen Scans.

Für jedes Image kann das Ergebnis des letzten abgeschlossenen Image-Scans abgerufen werden. Wenn ein Bildscan abgeschlossen ist, sendet Amazon ECR ein Ereignis an Amazon EventBridge. Weitere Informationen finden Sie unter [Amazon ECR-Ereignisse und EventBridge](#page-240-0).

### <span id="page-97-0"></span>Regionale Unterstützung für verbessertes Basis-Scannen

Die verbesserte Version des einfachen Scannens wird in den folgenden Regionen unterstützt:

- Asien-Pazifik (Hongkong) (ap-east-1)
- Europa (Stockholm) (eu-north-1)
- Naher Osten (Bahrain) (me-south-1)
- Asien-Pazifik (Mumbai) (ap-south-1)
- Europa (Paris) (eu-west-3)
- AWS GovCloud (US-Ost) (us-gov-east-1)
- Afrika (Kapstadt) (af-south-1)
- Asien-Pazifik (Jakarta) (ap-southeast-3)
- Europa (Frankfurt) (eu-central-1)
- Europa (Irland) (eu-west-1)
- Südamerika (São Paulo) (sa-east-1)
- USA Ost (Ohio) (us-east-2)
- AWS GovCloud (US-West) () us-gov-west-1
- Asien-Pazifik (Tokio) (ap-northeast-1)
- Asien-Pazifik (Seoul) (ap-northeast-2)
- Asien-Pazifik (Osaka) (ap-northeast-3)
- Europa (Mailand) (eu-south-1)
- Europa (London) (eu-west-2)
- USA Ost (Nord-Virginia) (us-east-1)
- Asien-Pazifik (Singapur) (ap-southeast-1)
- Asien-Pazifik (Sydney) (ap-southeast-2)
- Kanada (Zentral) (ca-central-1)
- USA West (Nordkalifornien) (us-west-1)
- USA West (Oregon) (us-west-2)
- Europa (Zürich) (eu-central-2)

### Betriebssystemunterstützung für einfaches Scannen und verbessertes Standardscannen

Aus Sicherheitsgründen und zur Gewährleistung eines kontinuierlichen Schutzes empfehlen wir, weiterhin unterstützte Versionen eines Betriebssystems zu verwenden. Gemäß den Herstellerrichtlinien werden ausgelaufene Betriebssysteme nicht mehr mit Patches aktualisiert, und in vielen Fällen werden keine neuen Sicherheitsempfehlungen mehr für sie veröffentlicht. Darüber hinaus entfernen einige Anbieter bestehende Sicherheitsempfehlungen und Sicherheitswarnungen aus ihren Feeds, wenn für ein betroffenes Betriebssystem der Standardsupport ausläuft. Wenn eine Distribution den Support durch ihren Anbieter verliert, unterstützt Amazon ECR das Scannen nach Sicherheitslücken möglicherweise nicht mehr. Alle Ergebnisse, die Amazon ECR für ein eingestelltes Betriebssystem generiert, sollten nur zu Informationszwecken verwendet werden. Im Folgenden sind die aktuell unterstützten Betriebssysteme und Versionen aufgeführt.

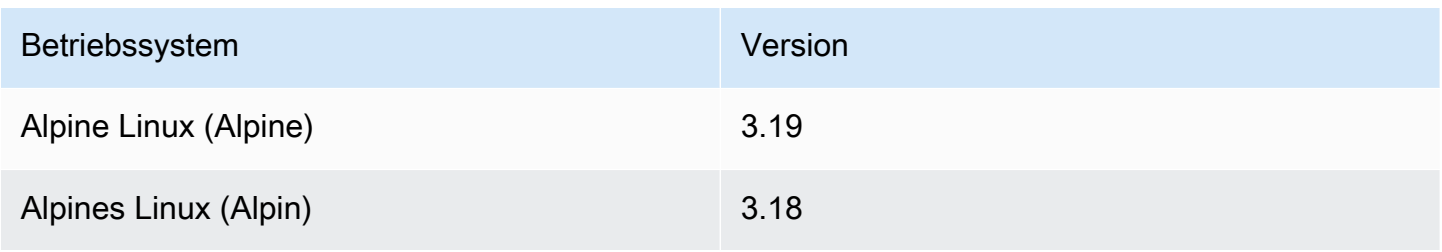

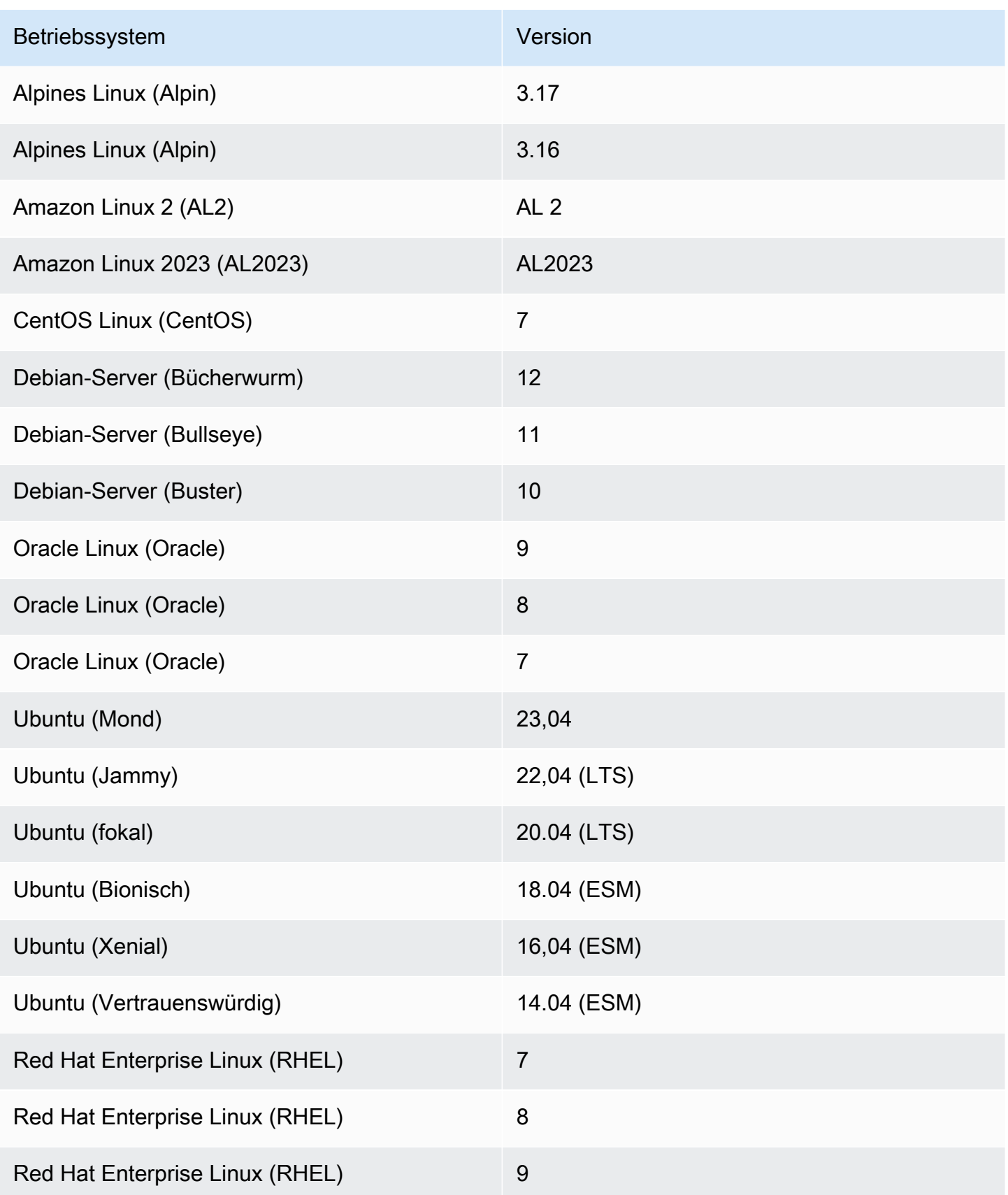

## Konfiguration eines verbesserten grundlegenden Scannens für Bilder in Amazon ECR

Eine verbesserte Version von Amazon ECR Basic Scanning ist jetzt als Vorschauversion verfügbar. Das verbesserte Basis-Scannen verwendet AWS native Technologie.

Konfigurieren Sie ein verbessertes Basis-Scannen pro Region für Ihr privates Repository. Eine Liste der Regionen, die verbesserte Standardscans unterstützen, finden Sie unter[Regionale Unterstützung](#page-97-0)  [für verbessertes Basis-Scannen.](#page-97-0)

So aktivieren Sie das verbesserte Standardscannen für Ihre private Registrierung

- 1. Öffnen Sie die Amazon ECR-Konsole unter [https://console.aws.amazon.com/ecr/repositories.](https://console.aws.amazon.com/ecr/repositories)
- 2. Wählen Sie in der Navigationsleiste die Region aus, für die die Scankonfiguration festgelegt werden soll.
- 3. Wählen Sie im Navigationsbereich Private Registrierung, Scannen aus.
- 4. Wählen Sie auf der Konfigurationsseite für den Scantyp die Option Verbessertes Standard-Scannen (in der Vorschau) — neu aus.
- 5. Standardmäßig sind alle Ihre Repositorys auf manuelles Scannen eingestellt. Sie können optional Scan bei Push konfigurieren, indem Sie Scan bei Push-Filter angeben. Sie können den Scan bei Push für alle Repositorys oder einzelne Repositorys einstellen. Weitere Informationen finden Sie unter [Filter zur Auswahl der Repositorys, die in Amazon ECR gescannt werden.](#page-83-0)

### Konfiguration des grundlegenden Scannens für Bilder in Amazon ECR

Standardmäßig aktiviert Amazon ECR das grundlegende Scannen für alle privaten Register. Daher ist es nicht erforderlich, das grundlegende Scannen zu aktivieren, sofern Sie die Scaneinstellungen in Ihrer privaten Registrierung nicht geändert haben. Beim einfachen Scannen wird das Open-Source-Projekt Clair verwendet.

Sie können die folgenden Schritte verwenden, um einen oder mehrere Scan-On-Push-Filter zu definieren.

So aktivieren Sie das grundlegende Scannen für Ihre private Registrierung

1. Öffnen Sie die Amazon ECR-Konsole unter [https://console.aws.amazon.com/ecr/repositories.](https://console.aws.amazon.com/ecr/repositories)

- 2. Wählen Sie in der Navigationsleiste die Region aus, für die die Scankonfiguration festgelegt werden soll.
- 3. Wählen Sie im Navigationsbereich Private Registrierung, Scannen aus.
- 4. Wählen Sie auf der Seite Scan-Konfiguration für Scan-Typ Einfaches Scannen aus.
- 5. Standardmäßig sind alle Ihre Repositorys auf manuelles Scannen eingestellt. Sie können optional Scan bei Push konfigurieren, indem Sie Scan bei Push-Filter angeben. Sie können den Scan bei Push für alle Repositorys oder einzelne Repositorys einstellen. Weitere Informationen finden Sie unter [Filter zur Auswahl der Repositorys, die in Amazon ECR gescannt werden.](#page-83-0)

## Manuelles Scannen eines Images auf Betriebssystemschwachstellen in Amazon ECR

Wenn Ihre Repositorys nicht für das Scannen per Push konfiguriert sind, können Sie Image-Scans manuell starten. Ein Bild kann einmal alle 24 Stunden gescannt werden. Die 24 Stunden beinhalten den ersten Scan per Push, sofern konfiguriert, und alle manuellen Scans.

Details zur Problembehandlung bei einigen häufig auftretenden Problemen mit dem Scannen von Images finden Sie unter [Problembehandlung beim Scannen von Bildern in Amazon ECR](#page-104-0).

#### AWS Management Console

Führen Sie die folgenden Schritte aus, um einen manuellen Image Scan mit der AWS Management Console zu starten.

- 1. Öffnen Sie die Amazon ECR-Konsole unter [https://console.aws.amazon.com/ecr/repositories.](https://console.aws.amazon.com/ecr/repositories)
- 2. Wählen Sie in der Navigationsleiste die Region aus, in der Ihr Repository erstellt werden soll.
- 3. Wählen Sie im linken Navigationsbereich Repositorys aus.
- 4. Wählen Sie auf der Seite Repositorys das Repository aus, das das zu scannende Image enthält.
- 5. Wählen Sie auf der Seite Images das zu scannende Image aus und klicken Sie dann auf Scan (Scannen).

#### AWS CLI

• [start-image-scan](https://docs.aws.amazon.com/cli/latest/reference/ecr/start-image-scan.html) (AWS CLI)

Im folgenden Beispiel wird ein Image-Tag verwendet.

```
aws ecr start-image-scan --repository-name name --image-id imageTag=tag_name --
region us-east-2
```
Im folgenden Beispiel wird ein Image-Digest verwendet.

```
aws ecr start-image-scan --repository-name name --image-id imageDigest=sha256_hash
  --region us-east-2
```
AWS Tools for Windows PowerShell

• [Get-eCR-Suche \(ImageScan\)](https://docs.aws.amazon.com/powershell/latest/reference/items/Start-ECRImageScan.html)AWS Tools for Windows PowerShell

Im folgenden Beispiel wird ein Image-Tag verwendet.

```
Start-ECRImageScan -RepositoryName name -ImageId_ImageTag tag_name -Region us-
east-2 -Force
```
Im folgenden Beispiel wird ein Image-Digest verwendet.

```
Start-ECRImageScan -RepositoryName name -ImageId_ImageDigest sha256_hash -
Region us-east-2 -Force
```
### Abrufen der Ergebnisse für grundlegende Scans in Amazon ECR

Sie können die Scanergebnisse für den letzten abgeschlossenen einfachen Bildscan abrufen. Die entdeckten Softwareschwachstellen sind auf der Grundlage der Common Vulnerabilities and Exposures (CVEs) -Datenbank nach Schweregrad aufgelistet.

Details zur Problembehandlung bei einigen häufig auftretenden Problemen mit dem Scannen von Images finden Sie unter [Problembehandlung beim Scannen von Bildern in Amazon ECR](#page-104-0).

AWS Management Console

Führen Sie die folgenden Schritte aus, um Image-Scanergebnisse mithilfe der abzurufen AWS Management Console.

Um die Ergebnisse des Bildscans abzurufen

- 1. Öffnen Sie die Amazon ECR-Konsole unter [https://console.aws.amazon.com/ecr/repositories.](https://console.aws.amazon.com/ecr/repositories)
- 2. Wählen Sie in der Navigationsleiste die Region aus, in der Ihr Repository erstellt werden soll.
- 3. Wählen Sie im linken Navigationsbereich Repositorys aus.
- 4. Wählen Sie auf der Seite Repositorys das Repository mit dem Image aus, für das die Scanergebnisse abgerufen werden sollen.
- 5. Wählen Sie auf der Seite Images unter der Spalte Schwachstellen die Option Details für das Image aus, für das die Scanergebnisse abgerufen werden sollen.

#### AWS CLI

Verwenden Sie den folgenden AWS CLI Befehl, um Bildscanergebnisse mithilfe von abzurufen AWS CLI. Sie können ein Image mit der imageTag oder imageDigest angeben. Beides ist mit dem CLI-Befehl [list-images](https://docs.aws.amazon.com/cli/latest/reference/ecr/list-images.html) möglich.

• [describe-image-scan-findings](https://docs.aws.amazon.com/cli/latest/reference/ecr/describe-image-scan-findings.html) (AWS CLI)

Im folgenden Beispiel wird ein Image-Tag verwendet.

```
aws ecr describe-image-scan-findings --repository-name name --image-id 
  imageTag=tag_name --region us-east-2
```
Im folgenden Beispiel wird ein Image-Digest verwendet.

```
aws ecr describe-image-scan-findings --repository-name name --image-id 
  imageDigest=sha256_hash --region us-east-2
```
#### AWS Tools for Windows PowerShell

• [Get-ECR ImageScan Finding \(\)](https://docs.aws.amazon.com/powershell/latest/reference/items/Get-ECRImageScanFinding.html)AWS Tools for Windows PowerShell

Im folgenden Beispiel wird ein Image-Tag verwendet.

**Get-ECRImageScanFinding -RepositoryName** *name* **-ImageId\_ImageTag** *tag\_name* **- Region** *us-east-2*

Im folgenden Beispiel wird ein Image-Digest verwendet.

**Get-ECRImageScanFinding -RepositoryName** *name* **-ImageId\_ImageDigest** *sha256\_hash* **- Region** *us-east-2*

### <span id="page-104-0"></span>Problembehandlung beim Scannen von Bildern in Amazon ECR

Im Folgenden finden Sie häufige Fehler beim Scannen von Images. Sie können Fehler wie diesen in der Amazon ECR-Konsole anzeigen, indem Sie die Bilddetails anzeigen oder über die API oder AWS CLI die DescribeImageScanFindings API.

UnsupportedImageFehler

Sie erhalten möglicherweise die Fehlermeldung UnsupportedImageError, wenn Sie versuchen, ein Image einfach zu scannen, das mit einem Betriebssystem erstellt wurde, für das Amazon ECR das Scannen von einfachen Images nicht unterstützt. Amazon ECR unterstützt das Scannen von Paketen auf Schwachstellen für die wichtigsten Versionen von Amazon Linux, Amazon Linux 2, Debian, Ubuntu, CentOS, Oracle Linux, Alpine und RHEL Linux Distributionen. Sobald eine Distribution nicht mehr von ihrem Hersteller unterstützt wird, kann es sein, dass Amazon ECR die Überprüfung auf Scwachstellen nicht mehr unterstützt. Amazon ECR unterstützt nicht das Scannen von Images, die aus dem [Docker-Scratch-](https://hub.docker.com/_/scratch)Image erstellt wurden.

#### **A** Important

Bei Verwendung des erweiterten Scannens unterstützt Amazon Inspector das Scannen nach bestimmten Betriebssystem- und Medientypen. Eine vollständige Liste finden Sie unter [Unterstützte Betriebssysteme und Medientypen](https://docs.aws.amazon.com/inspector/latest/user/enable-disable-scanning-ecr.html#ecr-supported-media) im Benutzerhandbuch für Amazon Inspector.

Als Schweregrad wird UNDEFINED zurückgegeben

Möglicherweise erhalten Sie ein Scanergebnis mit dem Schweregrad UNDEFINED. Im Folgenden sind die häufigsten Ursachen dafür:

- Der Schwachstelle wurde von der CVE-Quelle keine Priorität zugewiesen.
- Der Schwachstelle wurde eine Priorität zugewiesen, die Amazon ECR nicht erkannt hat.

Um den Schweregrad und die Beschreibung einer Schwachstelle zu ermitteln, können Sie die CVE direkt von der Quelle aus anzeigen.

### Verstehen des Scanstatus **SCAN\_ELIGIBILITY\_EXPIRED**

Wenn das erweiterte Scannen mit Amazon Inspector für Ihre private Registrierung aktiviert ist und Sie Ihre Scan-Schwachstellen anzeigen, wird möglicherweise der Scanstatus SCAN\_ELIGIBILITY\_EXPIRED angezeigt. Im Folgenden sind die häufigsten Ursachen dafür.

- Wenn Sie das erweiterte Scannen für Ihre private Registrierung zum ersten Mal aktivieren, erkennt Amazon Inspector anhand des Image-Push-Zeitstempels nur Bilder, die in den letzten 30 Tagen an Amazon ECR übertragen wurden. Ältere Bilder haben den SCAN\_ELIGIBILITY\_EXPIRED-Scanstatus. Wenn Sie möchten, dass diese Bilder von Amazon Inspector gescannt werden, sollten Sie sie erneut in Ihr Repository verschieben.
- Wenn die Dauer des erneuten ECR-Scans in der Amazon-Inspector-Konsole geändert wird und diese Zeit verstrichen ist, wird der Scanstatus des Images auf inactive mit einem Ursachencode von expired geändert, und alle zugehörigen Ergebnisse für das Image sollen geschlossen werden. Dies führt dazu, dass die Amazon ECR-Konsole den Scanstatus als SCAN\_ELIGIBILITY\_EXPIRED auflistet.

# Synchronisieren Sie eine Upstream-Registrierung mit einer privaten Amazon ECR-Registrierung

Mithilfe von Pull-Through-Cache-Regeln können Sie den Inhalt einer Upstream-Registrierung mit Ihrer privaten Amazon ECR-Registrierung synchronisieren.

Amazon ECR unterstützt derzeit das Erstellen von Pull-Through-Cache-Regeln für die folgenden Upstream-Registrierungen.

- Docker Hub, Microsoft Azure Container Registry, GitHub Container Registry und GitLab Container Registry (Authentifizierung erforderlich)
- Amazon ECR Public, die Kubernetes-Container-Image-Registry und Quay (erfordert keine Authentifizierung)

Für GitLab Container Registry unterstützt Amazon ECR den Pull-Through-Cache nur mit GitLab software-as-a-service Offering, GitLab .com.

Für die Upstream-Registries, für die eine Authentifizierung erforderlich ist, müssen Sie Ihre Anmeldeinformationen geheim speichern. AWS Secrets Manager Mit der Amazon-ECR-Konsole können Sie ganz einfach das Secrets-Manager-Secret für jede der authentifizierten Upstream-Registrierungen erstellen. Weitere Informationen zum Erstellen eines Secrets Manager Manager-Geheimnisses mit der Secrets Manager-Konsole finden Sie unte[rSpeichern Sie Ihre Upstream-](#page-133-0)[Repository-Anmeldeinformationen AWS Secrets Manager geheim](#page-133-0).

Nachdem Sie eine Pull-Through-Cache-Regel für die Upstream-Registrierung erstellt haben, rufen Sie einfach ein Image aus dieser Upstream-Registrierung mit der URI Ihrer privaten Registrierung von Amazon ECR ab. Amazon ECR erstellt dann ein Repository und zwischenspeichert dieses Image in Ihrer privaten Registrierung. Bei Ihren nachfolgenden Pull-Requests des zwischengespeicherten Images mit einem bestimmten Tag überprüft Amazon ECR die Upstream-Registrierung, ob es eine neue Version des Images mit diesem spezifischen Tag gibt, und versucht, das Image in Ihrer privaten Registrierung mindestens einmal alle 24 Stunden zu aktualisieren.

## Vorlagen zur Erstellung eines Repositor

Amazon ECR hat Unterstützung für Repository-Erstellungsvorlagen hinzugefügt, die sich derzeit in der Vorschauversion befinden. Dadurch haben Sie die Möglichkeit, mithilfe von Pull-Through-

Cache-Regeln die Anfangskonfigurationen für neue Repositorys festzulegen, die von Amazon ECR in Ihrem Namen erstellt wurden. Jede Vorlage enthält ein Präfix für den Repository-Namespace, das verwendet wird, um neue Repositorys einer bestimmten Vorlage zuzuordnen. In Vorlagen kann die Konfiguration für alle Repository-Einstellungen festgelegt werden, einschließlich ressourcenbasierter Zugriffsrichtlinien, Unveränderlichkeit von Tags, Verschlüsselung und Lebenszyklusrichtlinien. Die Einstellungen in einer Repository-Erstellungsvorlage werden nur bei der Repository-Erstellung angewendet und haben keine Auswirkung auf bestehende Repositorys oder Repositorys, die mit einer anderen Methode erstellt wurden. Weitere Informationen finden Sie unter Vorlagen zur [Steuerung von Repositorys, die während einer Pull-Through-Cache-Aktion erstellt wurden.](#page-123-0)

## Überlegungen zur Verwendung von Pull-Through-Cache-Regeln

Beachten Sie Folgendes, wenn Sie Amazon ECR Pull-Through-Cache-Regeln verwenden.

- Die Erstellung von Pull-Through-Cache-Regeln wird in den folgenden Regionen nicht unterstützt.
	- China (Peking) (cn-north-1)
	- China (Ningxia) (cn-northwest-1)
	- AWS GovCloud (US-Ost) () us-gov-east-1
	- AWS GovCloud (US-West) () us-gov-west-1
- AWS Lambda unterstützt das Abrufen von Container-Images aus Amazon ECR mithilfe einer Pull-Through-Cache-Regel nicht.
- Beim Abrufen von Images mit dem Pull-Through-Cache werden die Amazon-ECR-FIPS-Service-Endpunkte beim ersten Abrufen eines Images nicht unterstützt. Die Verwendung der Amazon-ECR-FIPS-Service-Endpunkte funktioniert jedoch bei nachfolgenden Abrufen.
- Wenn ein zwischengespeichertes Bild über die private Registrierungs-URI von Amazon ECR abgerufen wird, werden die Image-Pulls durch AWS IP-Adressen initiiert. Dadurch wird sichergestellt, dass der Image-Abruf nicht auf die von der Upstream-Registrierung implementierten Abruf-Ratenkontingente angerechnet wird.
- Wenn ein zwischengespeichertes Image durch die URI der privaten Registrierung von Amazon ECR abgerufen wird, überprüft Amazon ECR das Upstream-Repository mindestens einmal alle 24 Stunden, um sicherzustellen, dass das zwischengespeicherte Image die neueste Version ist. Wenn sich in der Upstream-Registrierung ein neueres Image befindet, versucht Amazon ECR, das zwischengespeicherte Image zu aktualisieren. Dieser Timer basiert auf dem letzten Abruf des zwischengespeicherten Images.
- Wenn Amazon ECR das Image aus der Upstream-Registrierung aus irgendeinem Grund nicht aktualisieren kann und das Image abgerufen wird, wird trotzdem das letzte zwischengespeicherte Image abgerufen.
- Bei der Erstellung des Secrets-Manager-Secrets, das die Anmeldeinformationen für die Upstream-Registrierung enthält, muss der geheime Name das Präfix ecr-pullthroughcache/ verwenden. Das Secret muss sich außerdem in demselben Konto und derselben Region befinden, in der die Pull-Through-Cache-Regel erstellt wurde.
- Wenn ein Image mit mehreren Architekturen mithilfe einer Pull-Through-Cache-Regel abgerufen wird, werden die Manifestliste und jedes in der Manifestliste referenzierte Image in das Amazon-ECR-Repository abgerufen. Wenn Sie nur eine bestimmte Architektur abrufen möchten, können Sie das Image mithilfe des mit der Architektur verknüpften Image-Digests oder -Tags anstelle des mit der Manifestliste verknüpften Tags abrufen.
- Amazon ECR verwendet eine serviceverknüpfte IAM-Rolle, die die Berechtigungen bereitstellt, die Amazon ECR benötigt, um das Repository für Sie zu erstellen, den Wert des Secrets-Manager-Secrets für die Authentifizierung abzurufen und das zwischengespeicherte Image in Ihrem Namen zu übertragen. Die serviceverknüpfte IAM-Rolle wird beim Erstellen einer Pull-Through-Cache-Regel erstellt. Weitere Informationen finden Sie unter [Serviceverknüpfte Amazon-ECR-Rolle für](#page-205-0)  [Pull-Through-Cache](#page-205-0).
- Standardmäßig verfügen der IAM-Prinzipal, der das zwischengespeicherte Image abruft, über die Berechtigungen, die ihnen durch ihre IAM-Richtlinie erteilt wurde. Sie können die Berechtigungsrichtlinie für die private Registrierung von Amazon ECR verwenden, um die Berechtigungen einer IAM-Entität weiter einzugrenzen. Weitere Informationen finden Sie unter [Verwenden von Registrierungsberechtigungen.](#page-110-0)
- Amazon-ECR-Repositorys, die mit dem Pull-Through-Cache-Workflow erstellt wurden, werden wie jedes andere Amazon-ECR-Repository behandelt. Alle Repository-Features wie Replikation und Image-Scan werden unterstützt.
- Wenn Amazon ECR in Ihrem Namen mithilfe einer Pull-Through-Cache-Aktion ein neues Repository erstellt, werden die folgenden Standardeinstellungen auf das Repository angewendet, sofern es keine passende Repository-Erstellungsvorlage gibt. Sie können eine Repository-Erstellungsvorlage verwenden, um die Einstellungen zu definieren, die auf Repositorys angewendet werden, die von Amazon ECR in Ihrem Namen erstellt wurden. Weitere Informationen finden Sie unter [Vorlagen zur Steuerung von Repositorys, die während einer Pull-Through-Cache-](#page-123-0)[Aktion erstellt wurden.](#page-123-0)
	- Unveränderlichkeit von Tags Diese Option ist deaktiviert, Tags sind veränderlich und können überschrieben werden.
- Verschlüsselung Die AES256-Standardverschlüsselung wird verwendet.
- Repository-Berechtigungen Ausgelassen, es wird keine Repository-Berechtigungsrichtlinie angewendet.
- Lebenszyklusrichtlinie Ausgelassen, es wird keine Lebenszyklusrichtlinie angewendet.
- Ressourcen-Tags Ausgelassen, es werden keine Ressourcen-Tags angewendet.
- Wenn Sie die Unveränderlichkeit von Image-Tags für Repositorys aktivieren, die eine Pull-Through-Cache-Regel verwenden, wird Amazon ECR daran gehindert, Images zu aktualisieren, die dasselbe Tag verwenden.
- Wenn ein Bild zum ersten Mal mithilfe der Pull-Through-Cache-Regel abgerufen wird, ist möglicherweise eine Route ins Internet erforderlich. Unter bestimmten Umständen ist eine Route zum Internet erforderlich. Es empfiehlt sich daher, eine Route einzurichten, um Ausfälle zu vermeiden. Wenn Sie also Amazon ECR so konfiguriert haben, dass ein VPC-Endpunkt eine Schnittstelle verwendet, AWS PrivateLink müssen Sie sicherstellen, dass der erste Pull eine Route zum Internet hat. Eine Möglichkeit, dies zu tun, besteht darin, in derselben VPC ein öffentliches Subnetz mit einem Internet-Gateway zu erstellen und dann den gesamten ausgehenden Datenverkehr von ihrem privaten Subnetz zum öffentlichen Subnetz ins Internet weiterzuleiten. Nachfolgende Image-Pulls unter Verwendung der Pull-Through-Cache-Regel erfordern dies nicht. Weitere Informationen finden Sie unter [Beispiel für Routing-Optionen](https://docs.aws.amazon.com/vpc/latest/userguide/route-table-options.html) im Benutzerhandbuch von Amazon Virtual Private Cloud.

# <span id="page-109-0"></span>IAM-Berechtigungen sind erforderlich, um eine Upstream-Registrierung mit einer privaten Amazon ECR-Registrierung zu synchronisieren

Zusätzlich zu den Amazon-ECR-API-Berechtigungen, die zur Authentifizierung bei einer privaten Registrierung und zum Übertragen und Abrufen von Images erforderlich sind, sind die folgenden zusätzlichen Berechtigungen erforderlich, um Pull-Through-Cache-Regeln effektiv zu verwenden.

- ecr:CreatePullThroughCacheRule Gewährt die Berechtigung zum Erstellen einer neuen Pull-Through-Cache-Regel. Diese Berechtigung muss über eine identitätsbasierte IAM-Richtlinie erteilt werden.
- ecr:BatchImportUpstreamImage Erteilt die Berechtigung, das externe Image abzurufen und in Ihre private Registrierung zu importieren. Diese Berechtigung kann mithilfe der Richtlinie für private Registrierungsberechtigungen, einer identitätsbasierten IAM-Richtlinie oder mithilfe der

ressourcenbasierten Repository-Berechtigungsrichtlinie erteilt werden. Weitere Informationen zur Verwendung von Repository-Berechtigungen finden Sie unter [Richtlinien für private Repositorys in](#page-38-0)  [Amazon ECR.](#page-38-0)

- ecr:CreateRepository Gewährt die Berechtigung zum Erstellen eines Repositorys in einer privaten Registrierung. Diese Berechtigung ist erforderlich, wenn das Repository, das die zwischengespeicherten Images speichert, noch nicht existiert. Diese Berechtigung kann entweder durch eine identitätsbasierte IAM-Richtlinie oder die Richtlinie für private Registrierungsberechtigungen erteilt werden.
- ecr:TagResource Gewährt die Berechtigung zum Hinzufügen von Metadaten-Tags zu einer Amazon-ECR-Ressource. Diese Berechtigung ist nur erforderlich, wenn Sie ein Image abrufen, das eine Pull-Through-Cache-Regel verwendet, der eine Repository-Erstellungsvorlage zugeordnet ist, die so konfiguriert ist, dass sie dem Repository Ressourcen-Tags hinzufügt. Diese Berechtigung muss über eine identitätsbasierte IAM-Richtlinie erteilt werden.

### <span id="page-110-0"></span>Verwenden von Registrierungsberechtigungen

Private Registrierungsberechtigungen von Amazon ECRs können verwendet werden, um die Berechtigungen einzelner IAM-Entitäten zur Verwendung von Pull-Through-Cache zu nutzen. Wenn eine IAM-Entität mehr Berechtigungen hat, die durch eine IAM-Richtlinie gewährt werden, als die Registrierungsberechtigungsrichtlinie gewährt, hat die IAM-Richtlinie Vorrang. Wenn dem Benutzer beispielsweise ecr:\*-Berechtigungen gewährt wurden, sind auf Registrierungsebene keine zusätzlichen Berechtigungen erforderlich.

So erstellen Sie eine Richtlinie für private Registrierungsberechtigungen (AWS Management Console)

- 1. Öffnen Sie die Amazon ECR-Konsole unter [https://console.aws.amazon.com/ecr/.](https://console.aws.amazon.com/ecr/)
- 2. Wählen Sie in der Navigationsleiste die Region aus, in der Sie Ihre private Registrierungsberechtigungserklärung konfigurieren möchten.
- 3. Wählen Sie im Navigationsbereich Private Registrierung, Registrierungsberechtigungen aus.
- 4. Wählen Sie auf der Seite Registrierungsberechtigungen die Option Anweisung generieren aus.
- 5. Gehen Sie für jede Richtlinienanweisung für Pull-Through-Cache-Berechtigungen, die Sie erstellen möchten, wie folgt vor.
	- a. Wählen Sie für Richtlinientyp, Pull-Through-Cache-Richtlinie aus.
- b. Für Anweisungs-ID, geben Sie einen Namen für die Richtlinie zur Pull-Through-Cache-Anweisung an.
- c. Geben Sie für IAM entities (IAM-Entitäten) die Benutzer, Gruppen oder Rollen an, die in die Richtlinie aufgenommen werden sollen.
- d. Für Repository-Namespace, wählen Sie die Pull-Through-Cache-Regel aus, mit der Sie die Richtlinie verknüpfen möchten.
- e. Für Repository-Namen, geben Sie den Repository-Basisnamen an, für den die Regel angewendet werden soll. Wenn Sie beispielsweise das Amazon-Linux-Repository auf Amazon ECR Public angeben möchten, lautet der Repository-Name amazonlinux.

So erstellen Sie eine Richtlinie für private Registrierungsberechtigungen (AWS CLI)

Verwenden Sie den folgenden AWS CLI Befehl, um die privaten Registrierungsberechtigungen mithilfe von anzugeben. AWS CLI

1. Erstellen Sie eine lokale Datei mit dem Namen ptc-registry-policy.json mit dem Inhalt der Registrierungsrichtlinie. Das folgende Beispiel gewährt dem ecr-pull-through-cacheuser die Berechtigung ein Repository zu erstellen und ein Image aus Amazon ECR Public abzurufen. Dabei handelt es sich um die Upstream-Quelle, die der zuvor erstellten Pull-Through-Cache-Regel zugeordnet ist.

```
{ 
   "Sid": "PullThroughCacheFromReadOnlyRole", 
   "Effect": "Allow", 
   "Principal": { 
     "AWS": "arn:aws:iam::111122223333:user/ecr-pull-through-cache-user" 
   }, 
   "Action": [ 
     "ecr:CreateRepository", 
     "ecr:BatchImportUpstreamImage" 
   ], 
   "Resource": "arn:aws:ecr:us-east-1:111122223333:repository/ecr-public/*"
}
```
#### **A** Important

Die ecr-CreateRepository-Berechtigung ist nur erforderlich, wenn das Repository, das die zwischengespeicherten Bilder speichert, noch nicht existiert. Zum Beispiel,

wenn die Repository-Erstellungsaktion und die Image-Pull-Aktionen von separaten IAM-Prinzipalen wie einem Administrator und einem Entwickler ausgeführt werden.

2. Verwenden Sie den Befehl [put-registry-policy](https://docs.aws.amazon.com/cli/latest/reference/ecr/put-registry-policy.html) zum Festlegen der Registrierungsrichtlinie.

```
aws ecr put-registry-policy \ 
      --policy-text file://ptc-registry.policy.json
```
## Nächste Schritte

Sobald Sie bereit sind, mit der Verwendung von Pull-Through-Cache-Regeln zu beginnen, folgen die nächsten Schritte.

- Erstellen Sie eine Pull-Through-Cache-Regel. Weitere Informationen finden Sie unter [Eine Pull-](#page-112-0)[Through-Cache-Regel in Amazon ECR erstellen.](#page-112-0)
- Erstellen Sie eine Repository-Erstellungsvorlage. Mit einer Repository-Erstellungsvorlage können Sie die Einstellungen für neue Repositorys festlegen, die von Amazon ECR in Ihrem Namen während einer Pull-Through-Cache-Aktion erstellt werden. Weitere Informationen finden Sie unter [Vorlagen zur Steuerung von Repositorys, die während einer Pull-Through-Cache-Aktion erstellt](#page-123-0)  [wurden](#page-123-0).

## <span id="page-112-0"></span>Eine Pull-Through-Cache-Regel in Amazon ECR erstellen

Für jede Upstream-Registry, die Bilder enthält, die Sie in Ihrer privaten Amazon ECR-Registrierung zwischenspeichern möchten, müssen Sie eine Pull-Through-Cache-Regel erstellen.

Für Upstream-Registrierungen, die eine Authentifizierung erfordern, müssen Sie die Anmeldeinformationen in einem Secrets Manager Manager-Geheimnis speichern. Sie können ein vorhandenes Geheimnis verwenden oder ein neues Geheimnis erstellen. Sie können das Secrets Manager Manager-Geheimnis entweder in der Amazon ECR-Konsole oder in der Secrets Manager Manager-Konsole erstellen. Informationen zum Erstellen eines Secrets Manager Manager-Geheimnisses mit der Secrets Manager Manager-Konsole statt mit der Amazon ECR-Konsole finden Sie unter[Speichern Sie Ihre Upstream-Repository-Anmeldeinformationen AWS Secrets Manager](#page-133-0)  [geheim](#page-133-0).

### Voraussetzungen

- Stellen Sie sicher, dass Sie über die richtigen IAM-Berechtigungen zum Erstellen von Pull-Through-Cache-Regeln verfügen. Weitere Informationen finden Sie unter [IAM-Berechtigungen sind](#page-109-0) [erforderlich, um eine Upstream-Registrierung mit einer privaten Amazon ECR-Registrierung zu](#page-109-0)  [synchronisieren](#page-109-0).
- Für Upstream-Registrierungen, die eine Authentifizierung erfordern: Wenn Sie ein vorhandenes Secret verwenden möchten, stellen Sie sicher, dass das Secrets Manager Manager-Geheimnis die folgenden Anforderungen erfüllt:
	- Der Name des Geheimnisses beginnt mitecr-pullthroughcache/. Zeigt AWS Management Console nur Secrets Manager Manager-Geheimnisse mit dem ecr-pullthroughcache/ Präfix an.
	- Das Konto und die Region, in denen sich der geheime Schlüssel befindet, müssen mit dem Konto und der Region übereinstimmen, in denen sich die Pull-Through-Cache-Regel befindet.

## So erstellen Sie eine Pull-Through-Cache-Regel (AWS Management Console)

Die folgenden Schritte zeigen, wie Sie mit der Amazon-ECR-Konsole eine Pull-Through-Cache-Regel und ein Secrets-Manager-Secret erstellen. Informationen zum Erstellen eines Secrets mit der Secrets Manager Manager-Konsole finden Sie unte[rSpeichern Sie Ihre Upstream-Repository-](#page-133-0)[Anmeldeinformationen AWS Secrets Manager geheim.](#page-133-0)

Für Amazon ECR Public, Kubernetes Container Registry oder Quay

- 1. Öffnen Sie die Amazon ECR-Konsole unter [https://console.aws.amazon.com/ecr/.](https://console.aws.amazon.com/ecr/)
- 2. Wählen Sie in der Navigationsleiste die Region aus, in der Sie Ihre privaten Registrierungseinstellungen konfigurieren möchten.
- 3. Wählen Sie im Navigationsbereich die Option Private Registrierung, Pull-Through-Cache.
- 4. Wählen Sie auf der Seite Pull-Through-Cache-Konfiguration die Option Regel hinzufügen aus.
- 5. Wählen Sie auf der Seite Schritt 1: Geben Sie eine Quelle für Registry entweder Amazon ECR Public, Kubernetes oder Quay aus der Liste der Upstream-Registrierungen aus und klicken Sie dann auf Weiter.
- 6. Geben Sie auf der Seite Schritt 2: Geben Sie ein Ziel an für das Repository-Präfix von Amazon ECR das Präfix für den Repository-Namespace an, das beim Zwischenspeichern von Images

verwendet werden soll, und wählen Sie dann Weiter aus. Standardmäßig wird ein Namespace ausgefüllt, aber auch ein benutzerdefinierter Namespace kann angegeben werden.

- 7. Überprüfen Sie auf der Seite Schritt 3: Überprüfen und erstellen die Konfiguration der Pull-Through-Cache-Regel und wählen Sie dann Erstellen aus.
- 8. Wiederholen Sie den vorangehenden Schritt für jeden Pull-Through-Cache, den Sie erstellen möchten. Die Pull-Through-Cache-Regeln werden für jede Region separat erstellt.

#### Für Docker Hub

- 1. Öffnen Sie die Amazon ECR-Konsole unter [https://console.aws.amazon.com/ecr/.](https://console.aws.amazon.com/ecr/)
- 2. Wählen Sie in der Navigationsleiste die Region aus, in der Sie Ihre privaten Registrierungseinstellungen konfigurieren möchten.
- 3. Wählen Sie im Navigationsbereich die Option Private Registrierung, Pull-Through-Cache.
- 4. Wählen Sie auf der Seite Pull-Through-Cache-Konfiguration die Option Regel hinzufügen aus.
- 5. Wählen Sie auf der Seite Schritt 1: Geben Sie eine Quelle an für Registrierung die Option Docker Hub und dann Weiter aus.
- 6. Auf der Seite Schritt 2: Authentifizierung konfigurieren müssen Sie für Upstream-Anmeldeinformationen Ihre Authentifizierungsdaten für Docker Hub in einem AWS Secrets Manager -Secret speichern. Sie können ein vorhandenes Secret angeben oder die Amazon-ECR-Konsole verwenden, um ein neues Secret zu erstellen.
	- a. Um ein vorhandenes Geheimnis zu verwenden, wählen Sie Bestehenden AWS Schlüssel verwenden aus. Wählen Sie unter Geheimer Name in der Auswahlliste Ihr vorhandenes Secret aus und wählen Sie dann Weiter aus.

#### **a** Note

Zeigt AWS Management Console nur Secrets Manager Manager-Geheimnisse an, deren Namen das ecr-pullthroughcache/ Präfix verwenden. Das Secret muss sich außerdem in demselben Konto und derselben Region befinden, in der die Pull-Through-Cache-Regel erstellt wurde.

b. Um ein neues Secret zu erstellen, wählen Sie Ein AWS -Secret erstellen aus, gehen Sie wie folgt vor und klicken Sie dann auf Weiter.

- i. Geben Sie unter Geheimer Name einen aussagekräftigen Namen für das Secret an. Secret-Namen müssen 1–512 Unicode-Zeichen enthalten.
- ii. Geben Sie als Docker-Hub-Benutzername Ihren Docker-Hub-Benutzernamen an.
- iii. Geben Sie für das Docker-Hub-Zugriffstoken Ihr Docker-Hub-Zugriffstoken an. Weitere Informationen zum Erstellen eines Docker-Hub-Zugriffstokens finden Sie unter [Zugriffstoken erstellen und verwalten](https://docs.docker.com/security/for-developers/access-tokens/) in der Docker-Dokumentation.
- 7. Geben Sie auf der Seite Schritt 3: Geben Sie ein Ziel an für das Repository-Präfix von Amazon ECR den Repository-Namespace an, der beim Zwischenspeichern von Images verwendet werden soll, und wählen Sie dann Weiter aus.

Standardmäßig wird ein Namespace ausgefüllt, aber auch ein benutzerdefinierter Namespace kann angegeben werden.

- 8. Überprüfen Sie auf der Seite Schritt 4: Überprüfen und erstellen die Konfiguration der Pull-Through-Cache-Regel und wählen Sie dann Erstellen aus.
- 9. Wiederholen Sie den vorangehenden Schritt für jeden Pull-Through-Cache, den Sie erstellen möchten. Die Pull-Through-Cache-Regeln werden für jede Region separat erstellt.

Für GitHub Container Registry

- 1. Öffnen Sie die Amazon ECR-Konsole unter [https://console.aws.amazon.com/ecr/.](https://console.aws.amazon.com/ecr/)
- 2. Wählen Sie in der Navigationsleiste die Region aus, in der Sie Ihre privaten Registrierungseinstellungen konfigurieren möchten.
- 3. Wählen Sie im Navigationsbereich die Option Private Registrierung, Pull-Through-Cache.
- 4. Wählen Sie auf der Seite Pull-Through-Cache-Konfiguration die Option Regel hinzufügen aus.
- 5. Wählen Sie auf der Seite Schritt 1: Geben Sie eine Quelle an für Registry die Option GitHub Container Registry, Next aus.
- 6. Auf der Seite "Schritt 2: Authentifizierung konfigurieren" müssen Sie für Upstream-Anmeldeinformationen Ihre Authentifizierungsdaten für GitHub Container Registry AWS Secrets Manager geheim speichern. Sie können ein vorhandenes Secret angeben oder die Amazon-ECR-Konsole verwenden, um ein neues Secret zu erstellen.
	- a. Um ein vorhandenes Geheimnis zu verwenden, wählen Sie Vorhandenes AWS Geheimnis verwenden aus. Wählen Sie unter Geheimer Name in der Auswahlliste Ihr vorhandenes Secret aus und wählen Sie dann Weiter aus.

#### **a** Note

Zeigt AWS Management Console nur Secrets Manager Manager-Geheimnisse an, deren Namen das ecr-pullthroughcache/ Präfix verwenden. Das Secret muss sich außerdem in demselben Konto und derselben Region befinden, in der die Pull-Through-Cache-Regel erstellt wurde.

- b. Um ein neues Secret zu erstellen, wählen Sie Ein AWS -Secret erstellen aus, gehen Sie wie folgt vor und klicken Sie dann auf Weiter.
	- i. Geben Sie unter Geheimer Name einen aussagekräftigen Namen für das Secret an. Secret-Namen müssen 1–512 Unicode-Zeichen enthalten.
	- ii. Geben Sie als GitHub Container Registry-Benutzername Ihren GitHub Container Registry-Benutzernamen an.
	- iii. Geben Sie für das Zugriffstoken für die GitHub Container Registry Ihr Zugriffstoken für die GitHub Container Registry an. Weitere Informationen zum Erstellen eines GitHub Zugriffstokens finden Sie in der GitHub Dokumentation unter [Verwaltung Ihrer](https://docs.github.com/en/authentication/keeping-your-account-and-data-secure/managing-your-personal-access-tokens)  [persönlichen Zugriffstoken.](https://docs.github.com/en/authentication/keeping-your-account-and-data-secure/managing-your-personal-access-tokens)
- 7. Geben Sie auf der Seite Schritt 3: Geben Sie ein Ziel an für das Repository-Präfix von Amazon ECR den Repository-Namespace an, der beim Zwischenspeichern von Images verwendet werden soll, und wählen Sie dann Weiter aus.

Standardmäßig wird ein Namespace ausgefüllt, aber auch ein benutzerdefinierter Namespace kann angegeben werden.

- 8. Überprüfen Sie auf der Seite Schritt 4: Überprüfen und erstellen die Konfiguration der Pull-Through-Cache-Regel und wählen Sie dann Erstellen aus.
- 9. Wiederholen Sie den vorangehenden Schritt für jeden Pull-Through-Cache, den Sie erstellen möchten. Die Pull-Through-Cache-Regeln werden für jede Region separat erstellt.

Für Microsoft Azure Container Registry

- 1. Öffnen Sie die Amazon ECR-Konsole unter [https://console.aws.amazon.com/ecr/.](https://console.aws.amazon.com/ecr/)
- 2. Wählen Sie in der Navigationsleiste die Region aus, in der Sie Ihre privaten Registrierungseinstellungen konfigurieren möchten.
- 3. Wählen Sie im Navigationsbereich die Option Private Registrierung, Pull-Through-Cache.
- 4. Wählen Sie auf der Seite Pull-Through-Cache-Konfiguration die Option Regel hinzufügen aus.
- 5. Führen Sie auf der Seite Schritt 1: Geben Sie eine Quelle an die folgenden Schritte aus.
	- a. Wählen Sie für Registry Microsoft Azure Container Registry
	- b. Geben Sie unter Quellregistrierungs-URL den Namen Ihrer Microsoft Azure Container Registry an und wählen Sie dann Weiter aus.

#### **A** Important

Sie müssen nur das Präfix angeben, da das Suffix .azurecr.io in Ihrem Namen ausgefüllt wird.

- 6. Auf der Seite Schritt 2: Authentifizierung konfigurieren müssen Sie für Upstream-Anmeldeinformationen Ihre Authentifizierungsdaten für die Microsoft Azure Container Registry in einem AWS Secrets Manager -Secret speichern. Sie können ein vorhandenes Secret angeben oder die Amazon-ECR-Konsole verwenden, um ein neues Secret zu erstellen.
	- a. Um ein vorhandenes Geheimnis zu verwenden, wählen Sie Vorhandenes AWS Geheimnis verwenden aus. Wählen Sie unter Geheimer Name in der Auswahlliste Ihr vorhandenes Secret aus und wählen Sie dann Weiter aus.

#### **a** Note

Zeigt AWS Management Console nur Secrets Manager Manager-Geheimnisse an, deren Namen das ecr-pullthroughcache/ Präfix verwenden. Das Secret muss sich außerdem in demselben Konto und derselben Region befinden, in der die Pull-Through-Cache-Regel erstellt wurde.

- b. Um ein neues Secret zu erstellen, wählen Sie Ein AWS -Secret erstellen aus, gehen Sie wie folgt vor und klicken Sie dann auf Weiter.
	- i. Geben Sie unter Geheimer Name einen aussagekräftigen Namen für das Secret an. Secret-Namen müssen 1–512 Unicode-Zeichen enthalten.
	- ii. Geben Sie für den Microsoft-Azure-Container-Registry-Benutzernamen Ihren Benutzernamen für die Microsoft Azure Container Registry an.
	- iii. Geben Sie für den Microsoft-Azure-Container-Registry-Zugriffstoken Ihren Zugriffstoken für die Microsoft Azure Container Registry an. Weitere Informationen zum Erstellen

eines Zugriffstokens für die Microsoft Azure Container Registry finden unter [Token](https://learn.microsoft.com/en-us/azure/container-registry/container-registry-repository-scoped-permissions#create-token---portal)  [erstellen – Portal](https://learn.microsoft.com/en-us/azure/container-registry/container-registry-repository-scoped-permissions#create-token---portal) in der Microsoft Azure-Dokumentation.

7. Geben Sie auf der Seite Schritt 3: Geben Sie ein Ziel an für das Repository-Präfix von Amazon ECR den Repository-Namespace an, der beim Zwischenspeichern von Images verwendet werden soll, und wählen Sie dann Weiter aus.

Standardmäßig wird ein Namespace ausgefüllt, aber auch ein benutzerdefinierter Namespace kann angegeben werden.

- 8. Überprüfen Sie auf der Seite Schritt 4: Überprüfen und erstellen die Konfiguration der Pull-Through-Cache-Regel und wählen Sie dann Erstellen aus.
- 9. Wiederholen Sie den vorangehenden Schritt für jeden Pull-Through-Cache, den Sie erstellen möchten. Die Pull-Through-Cache-Regeln werden für jede Region separat erstellt.

Für GitLab Container Registry

- 1. Öffnen Sie die Amazon ECR-Konsole unter [https://console.aws.amazon.com/ecr/.](https://console.aws.amazon.com/ecr/)
- 2. Wählen Sie in der Navigationsleiste die Region aus, in der Sie Ihre privaten Registrierungseinstellungen konfigurieren möchten.
- 3. Wählen Sie im Navigationsbereich die Option Private Registrierung, Pull-Through-Cache.
- 4. Wählen Sie auf der Seite Pull-Through-Cache-Konfiguration die Option Regel hinzufügen aus.
- 5. Wählen Sie auf der Seite Schritt 1: Geben Sie eine Quelle an für Registry die Option GitLab Container Registry, Next aus.
- 6. Auf der Seite "Schritt 2: Authentifizierung konfigurieren" müssen Sie für Upstream-Anmeldeinformationen Ihre Authentifizierungsdaten für GitLab Container Registry AWS Secrets Manager geheim speichern. Sie können ein vorhandenes Secret angeben oder die Amazon-ECR-Konsole verwenden, um ein neues Secret zu erstellen.
	- a. Um ein vorhandenes Geheimnis zu verwenden, wählen Sie Vorhandenes AWS Geheimnis verwenden aus. Wählen Sie unter Geheimer Name in der Auswahlliste Ihr vorhandenes Secret aus und wählen Sie dann Weiter aus. Weitere Informationen zum Erstellen eines Secrets-Manager-Secrets mit der Secrets-Manager-Konsole finden Sie unter [Speichern Sie](#page-133-0)  [Ihre Upstream-Repository-Anmeldeinformationen AWS Secrets Manager geheim](#page-133-0).

#### **a** Note

Zeigt AWS Management Console nur Secrets Manager Manager-Geheimnisse an, deren Namen das ecr-pullthroughcache/ Präfix verwenden. Das Secret muss sich außerdem in demselben Konto und derselben Region befinden, in der die Pull-Through-Cache-Regel erstellt wurde.

- b. Um ein neues Secret zu erstellen, wählen Sie Ein AWS -Secret erstellen aus, gehen Sie wie folgt vor und klicken Sie dann auf Weiter.
	- i. Geben Sie unter Geheimer Name einen aussagekräftigen Namen für das Secret an. Secret-Namen müssen 1–512 Unicode-Zeichen enthalten.
	- ii. Geben Sie als GitLab Container Registry-Benutzername Ihren GitLab Container Registry-Benutzernamen an.
	- iii. Geben Sie für das Zugriffstoken für die GitLab Container Registry Ihr Zugriffstoken für die GitLab Container Registry an. Weitere Informationen zur Erstellung eines [Zugriffstokens für die GitLab Container Registry finden Sie in der GitLab Dokumentation](https://docs.gitlab.com/ee/user/profile/personal_access_tokens.html)  [unter Persönliche](https://docs.gitlab.com/ee/user/profile/personal_access_tokens.html) [Zugriffstoken, Gruppenzugriffstoken](https://docs.gitlab.com/ee/user/group/settings/group_access_tokens.html) [oder Projektzugriffstoken](https://docs.gitlab.com/ee/user/project/settings/project_access_tokens.html).
- 7. Geben Sie auf der Seite Schritt 3: Geben Sie ein Ziel an für das Repository-Präfix von Amazon ECR den Repository-Namespace an, der beim Zwischenspeichern von Images verwendet werden soll, und wählen Sie dann Weiter aus.

Standardmäßig wird ein Namespace ausgefüllt, aber auch ein benutzerdefinierter Namespace kann angegeben werden.

- 8. Überprüfen Sie auf der Seite Schritt 4: Überprüfen und erstellen die Konfiguration der Pull-Through-Cache-Regel und wählen Sie dann Erstellen aus.
- 9. Wiederholen Sie den vorangehenden Schritt für jeden Pull-Through-Cache, den Sie erstellen möchten. Die Pull-Through-Cache-Regeln werden für jede Region separat erstellt.

## So erstellen Sie eine Pull-Through-Cache-Regel (AWS CLI)

Verwenden Sie den AWS CLI Befehl [create-pull-through-cache-rule, um eine Pull-Through-Cache-](https://docs.aws.amazon.com/cli/latest/reference/ecr/create-pull-through-cache-rule.html)[Regel](https://docs.aws.amazon.com/cli/latest/reference/ecr/create-pull-through-cache-rule.html) für eine private Amazon ECR-Registrierung zu erstellen. Für Upstream-Registrierungen, für die eine Authentifizierung erforderlich ist, müssen Sie die Anmeldeinformationen in einem Secrets-Manager-Secret speichern. Informationen zum Erstellen eines Secrets mit der Secrets Manager

Manager-Konsole finden Sie unte[rSpeichern Sie Ihre Upstream-Repository-Anmeldeinformationen](#page-133-0) [AWS Secrets Manager geheim.](#page-133-0)

Die folgenden Beispiele werden für jede unterstützte Upstream-Registrierung bereitgestellt.

Für Amazon ECR Public

Im folgenden Beispiel wird eine Pull-Through-Cache-Regel für die öffentliche Registrierung von Amazon ECR erstellt. Es gibt ein Repository-Präfix von ecr-public, was dazu führt, dass jedes Repository, das mit der Pull-Through-Cache-Regel erstellt wurde, das Benennungsschema von ecrpublic/*upstream-repository-name* hat.

```
aws ecr create-pull-through-cache-rule \ 
      --ecr-repository-prefix ecr-public \ 
      --upstream-registry-url public.ecr.aws \ 
      --region us-east-2
```
Für die Kubernetes Container Registry

Im folgenden Beispiel wird eine Pull-Through-Cache-Regel für das öffentliche Kubernetes-Registry erstellt. Es gibt ein Repository-Präfix von kubernetes, was dazu führt, dass jedes Repository, das mit der Pull-Through-Cache-Regel erstellt wurde, das Benennungsschema von kubernetes/*upstream-repository-name* hat.

```
aws ecr create-pull-through-cache-rule \ 
      --ecr-repository-prefix kubernetes \ 
      --upstream-registry-url registry.k8s.io \ 
      --region us-east-2
```
#### Für Quay

Im folgenden Beispiel wird eine Pull-Through-Cache-Regel für die öffentliche Registrierung von Quay erstellt. Es gibt ein Repository-Präfix von quay, was dazu führt, dass jedes Repository, das mit der Pull-Through-Cache-Regel erstellt wurde, das Benennungsschema von quay/*upstreamrepository-name* hat.

```
aws ecr create-pull-through-cache-rule \ 
      --ecr-repository-prefix quay \ 
      --upstream-registry-url quay.io \
```
#### **--region** *us-east-2*

#### Für Docker Hub

Im folgenden Beispiel wird eine Pull-Through-Cache-Regel für die Docker-Hub-Registrierung von Quay erstellt. Es gibt ein Repository-Präfix von docker-hub, was dazu führt, dass jedes Repository, das mit der Pull-Through-Cache-Regel erstellt wurde, das Benennungsschema von dockerhub/*upstream-repository-name* hat. Sie müssen den vollständigen Amazon-Ressourcennamen (ARN) des Secrets mit Ihren Anmeldeinformationen für Docker Hub angeben.

```
aws ecr create-pull-through-cache-rule \ 
      --ecr-repository-prefix docker-hub \ 
      --upstream-registry-url registry-1.docker.io \ 
      --credential-arn arn:aws:secretsmanager:us-east-2:111122223333:secret:ecr-
pullthroughcache/example1234 \ 
      --region us-east-2
```
#### Für GitHub Container Registry

Im folgenden Beispiel wird eine Pull-Through-Cacheregel für die GitHub Container Registry erstellt. Es gibt ein Repository-Präfix von docker-hub, was dazu führt, dass jedes Repository, das mit der Pull-Through-Cache-Regel erstellt wurde, das Benennungsschema von github/*upstreamrepository-name* hat. Sie müssen den vollständigen Amazon-Ressourcennamen (ARN) des Geheimnisses angeben, das Ihre Anmeldeinformationen für die GitHub Container Registry enthält.

```
aws ecr create-pull-through-cache-rule \ 
      --ecr-repository-prefix github \ 
      --upstream-registry-url ghcr.io \ 
      --credential-arn arn:aws:secretsmanager:us-east-2:111122223333:secret:ecr-
pullthroughcache/example1234 \ 
      --region us-east-2
```
#### Für Microsoft Azure Container Registry

Im folgenden Beispiel wird eine Pull-Through-Cacheregel für die Microsoft Azure Container Registry erstellt. Es gibt ein Repository-Präfix von azure, was dazu führt, dass jedes Repository, das mit der Pull-Through-Cache-Regel erstellt wurde, das Benennungsschema von azure/*upstreamrepository-name* hat. Sie müssen den vollständigen Amazon-Ressourcennamen (ARN) des Secrets mit Ihren Anmeldeinformationen für die Microsoft Azure Container Registry angeben.

```
aws ecr create-pull-through-cache-rule \ 
      --ecr-repository-prefix azure \ 
      --upstream-registry-url myregistry.azurecr.io \ 
      --credential-arn arn:aws:secretsmanager:us-east-2:111122223333:secret:ecr-
pullthroughcache/example1234 \ 
      --region us-east-2
```
Für GitLab Container Registry

Im folgenden Beispiel wird eine Pull-Through-Cacheregel für die GitLab Container Registry erstellt. Es gibt ein Repository-Präfix von gitlab, was dazu führt, dass jedes Repository, das mit der Pull-Through-Cache-Regel erstellt wurde, das Benennungsschema von gitlab/*upstreamrepository-name* hat. Sie müssen den vollständigen Amazon-Ressourcennamen (ARN) des Geheimnisses angeben, das Ihre Anmeldeinformationen für die GitLab Container Registry enthält.

```
aws ecr create-pull-through-cache-rule \ 
      --ecr-repository-prefix gitlab \ 
      --upstream-registry-url registry.gitlab.com \ 
      --credential-arn arn:aws:secretsmanager:us-east-2:111122223333:secret:ecr-
pullthroughcache/example1234 \ 
      --region us-east-2
```
### Nächste Schritte

Nachdem Sie Ihre Pull-Through-Cache-Regeln erstellt haben, folgen die nächsten Schritte:

- Erstellen Sie eine Repository-Erstellungsvorlage. Mit einer Repository-Erstellungsvorlage können Sie die Einstellungen für neue Repositorys festlegen, die von Amazon ECR in Ihrem Namen während einer Pull-Through-Cache-Aktion erstellt werden. Weitere Informationen finden Sie unter [Vorlagen zur Steuerung von Repositorys, die während einer Pull-Through-Cache-Aktion erstellt](#page-123-0)  [wurden](#page-123-0).
- Validieren Sie Ihre Pull-Through-Cache-Regeln. Bei der Validierung einer Pull-Through-Cache-Regel stellt Amazon ECR eine Netzwerkverbindung mit der Upstream-Registrierung her und überprüft, ob es auf das Secrets-Manager-Secret zugreifen kann, das die Anmeldeinformationen für die Upstream-Registrierung enthält, und ob die Authentifizierung erfolgreich war. Weitere Informationen finden Sie unter [Überprüfung der Pull-Through-Cache-Regeln in Amazon ECR.](#page-130-0)
- Verwenden Sie zunächst Ihre Pull-Through-Cache-Regeln. Weitere Informationen finden Sie unter [Ein Bild mit einer Pull-Through-Cache-Regel in Amazon ECR abrufen.](#page-131-0)

# <span id="page-123-0"></span>Vorlagen zur Steuerung von Repositorys, die während einer Pull-Through-Cache-Aktion erstellt wurden

Das Feature für Repository-Erstellungsvorlagen befindet sich in der Vorabversion für Amazon ECR und unterliegt noch Änderungen. Während dieser öffentlichen Vorschau AWS Management Console können nur die Vorlagen zur Verwaltung Ihrer Repository-Erstellung verwendet werden.

Verwenden Sie Vorlagen zur Erstellung von Amazon ECR-Repositorys, um die Einstellungen für Repositorys zu definieren, die von Amazon ECR in Ihrem Namen während einer Pull-Through-Cache-Aktion erstellt wurden. Die Einstellungen in einer Repository-Erstellungsvorlage werden nur bei der Repository-Erstellung angewendet und haben keine Auswirkung auf bestehende Repositorys oder Repositorys, die mit einer anderen Methode erstellt wurden.

Vorlagen für die Erstellung von Repositorys werden in den folgenden Regionen nicht unterstützt:

- China (Peking) (cn-north-1)
- China (Ningxia) (cn-northwest-1)
- AWS GovCloud (US-Ost) (us-gov-east-1)
- AWS GovCloud (US-West) () us-gov-west-1

## So funktionieren Repository-Erstellungsvorlagen

Manchmal muss Amazon ECR in Ihrem Namen ein neues privates Repository erstellen. Zum Beispiel das erste Mal, wenn Sie eine Pull-Through-Cache-Regel verwenden, um den Inhalt eines Upstream-Repositorys abzurufen und in Ihrer privaten Registrierung von Amazon ECR zu speichern. Wenn es keine Repository-Erstellungsvorlage gibt, die Ihrer Pull-Through-Cache-Regel entspricht, verwendet Amazon ECR die Standardeinstellungen für das neue Repository. Zu diesen Standardeinstellungen gehören die Deaktivierung der Unveränderlichkeit von Tags, die Verwendung der AES-256- Verschlüsselung und die Nichtanwendung von Repository- oder Lebenszyklusrichtlinien.

Durch die Verwendung einer Repository-Erstellungsvorlage mit einem Präfix, das einer Pull-Through-Cache-Regel entspricht, können Sie die Einstellungen definieren, die Amazon ECR auf neue Repositorys anwendet, die durch die Pull-Through-Cache-Aktion erstellt wurden. Sie können die Unveränderlichkeit von Tags, die Verschlüsselungskonfiguration, die Repository-Berechtigungen, die Lebenszyklusrichtlinie und die Ressourcen-Tags für die neuen Repositorys definieren.

Das folgende Diagramm zeigt den Arbeitsablauf, den Amazon ECR verwendet, wenn eine Repository-Erstellungsvorlage verwendet wird.

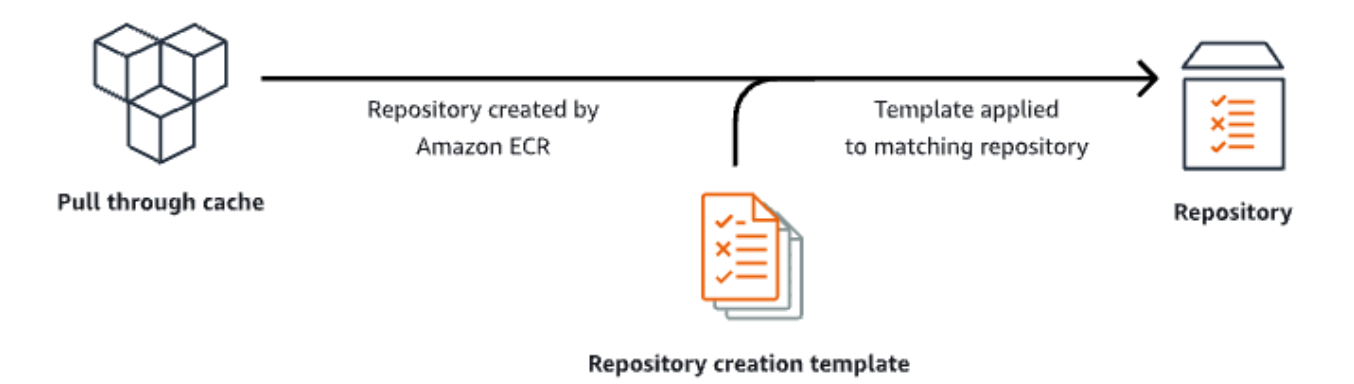

Im Folgenden werden die einzelnen Parameter in einer Repository-Erstellungsvorlage detailliert beschrieben.

Präfix

Das Präfix ist das Namespace-Präfix für das Repository, das der Vorlage zugeordnet werden soll. Auf alle Repositorys, die mit diesem Präfix erstellt wurden, werden die in dieser Vorlage definierten Einstellungen angewendet. Das Präfix prod würde beispielsweise für alle Repositorys gelten, die mit prod/ beginnen. Ähnlich würde das Präfix prod/team für alle Repositorys gelten, die mit prod/team/ beginnen.

Um eine Vorlage auf alle Repositorys in Ihrer Registrierung anzuwenden, denen keine Erstellungsvorlage zugeordnet ist, können Sie sie ROOT als Präfix verwenden.

#### **A** Important

Es wird immer ein / am Ende des Präfixes angenommen. Wenn Sie ecr-public als Präfix angeben, behandelt Amazon ECR dies als ecr-public/. Wenn Sie eine Pull-Through-Cache-Regel verwenden, sollten Sie das Repository-Präfix, das Sie bei der Erstellung der Regel angeben, auch als Präfix für Ihre Repository-Erstellungsvorlage verwenden.

#### Beschreibung

Diese Vorlagenbeschreibung ist optional und wird verwendet, um den Zweck der Repository-Erstellungsvorlage zu beschreiben.

#### Vorlagenversion

Die zu verwendende Version der Repository-Erstellungsvorlage. Derzeit wird nur die Vorlagenversion TV1 unterstützt.

#### Konfigurationsversion

Die Repository-Konfigurationsversion der zu verwendenden Vorlage. Jede Vorlage muss eine Repository-Konfiguration enthalten. Die Standardkonfigurationsversion ist CV1 und besteht aus den Einstellungen für die Veränderlichkeit von Image-Tags, die Repository-Richtlinie und die Lebenszyklusrichtlinie.

#### Veränderlichkeit von Image-Tags

Die Einstellung für die Veränderlichkeit von Tags, die für mit der Vorlage erstellte Repositorys verwendet werden soll. Wenn dieser Parameter ausgelassen wird, wird die Standardeinstellung VERÄNDERLICH verwendet, mit der Image-Tags überschrieben werden können. Dies ist die empfohlene Einstellung für Vorlagen, die für Repositorys verwendet werden, die durch Pull-Through-Cache-Aktionen erstellt wurden. Dadurch wird sichergestellt, dass Amazon ECR die zwischengespeicherten Images aktualisieren kann, wenn die Tags identisch sind.

Wenn UNVERÄNDERLICH angegeben ist, können keine Image-Tags innerhalb des Repositorys verändert werden. Dies verhindert ihre Überschreibung.

#### Verschlüsselungskonfiguration

Die Verschlüsselungskonfiguration, die für Repositorys verwendet werden soll, die mit der Vorlage erstellt wurden.

Wenn Sie den Verschlüsselungstyp KMS verwenden, wird der Inhalt des Repository über die serverseitige Verschlüsselung mit dem AWS Key Management Service -Schlüssel in AWS KMS gespeichert. Wenn Sie Ihre Daten verschlüsseln, können Sie entweder den AWS verwalteten AWS KMS Standardschlüssel für Amazon ECR verwenden oder Ihren eigenen AWS KMS Schlüssel angeben, den Sie bereits erstellt haben. AWS KMS Weitere Informationen finden Sie unter [Schützen von Daten mithilfe serverseitiger Verschlüsselung mit einem in AWS Key](https://docs.aws.amazon.com/AmazonS3/latest/dev/UsingKMSEncryption.html)  [Management Service \(SSE-KMS\) gespeicherten AWS Key Management Service Schlüssel](https://docs.aws.amazon.com/AmazonS3/latest/dev/UsingKMSEncryption.html) im Amazon Simple Storage Service-Benutzerhandbuch.

Wenn Sie den Verschlüsselungstyp AES256 verwenden, verwendet Amazon ECR eine serverseitige Verschlüsselung mit von Amazon S3 verwalteten Verschlüsselungsschlüsseln, die die Images im Repository mit einem AES-256-Verschlüsselungsalgorithmus verschlüsseln. Weitere Informationen finden Sie unter [Schützen von Daten mit serverseitiger Verschlüsselung](https://docs.aws.amazon.com/AmazonS3/latest/dev/UsingServerSideEncryption.html)  [mit Amazon-S3-verwalteten Verschlüsselungsschlüsseln \(SSE-S3\)](https://docs.aws.amazon.com/AmazonS3/latest/dev/UsingServerSideEncryption.html) im Benutzerhandbuch von Amazon Simple Storage Service.

#### Repository-Berechtigungen

Die Repository-Richtlinie, die auf Repositorys angewendet werden soll, die mit der Vorlage erstellt wurden. Eine Repository-Richtlinie verwendet ressourcenbasierte Berechtigungen, um den Zugriff auf ein Repository zu kontrollieren. Mit ressourcenbasierten Berechtigungen können Sie festlegen, welche IAM-Benutzer oder -Rollen Zugriff auf ein Repository haben und welche Aktionen sie damit durchführen können. Standardmäßig hat nur das AWS Konto, mit dem das Repository erstellt wurde, Zugriff auf ein Repository. Mithilfe eines Richtliniendokuments können Sie zusätzliche Berechtigungen für Ihr Repository gewähren oder verweigern. Weitere Informationen finden Sie unter [Richtlinien für private Repositorys in Amazon ECR.](#page-38-0)

Lebenszyklusrichtlinie für Repositorys

Die Lebenszyklusrichtlinie, die für Repositorys verwendet werden soll, die mit der Vorlage erstellt wurden. Eine Lebenszyklusrichtlinie bietet mehr Kontrolle über die Lebenszyklusverwaltung von Images in einem privaten Repository. Eine Lebenszyklusrichtlinie enthält eine oder mehrere Regeln, wobei jede Regel eine Aktion für Amazon ECR definiert. Auf diese Weise können Sie die Bereinigung Ihrer Container-Images automatisieren, indem Sie die Images aufgrund ihres Alters oder ihrer Anzahl ablaufen lassen.. Weitere Informationen finden Sie unter [Automatisieren Sie die](#page-152-0) [Bereinigung von Bildern mithilfe von Lebenszyklusrichtlinien in Amazon ECR.](#page-152-0)

#### Ressourcen-Tags

Die Ressourcen-Tags sind Metadaten, die auf das Repository angewendet werden können, um die Kategorisierung und Organisation zu erleichtern. Jeder Tag (Markierung) besteht aus einem Schlüssel und einem optionalen Wert, beides können Sie bestimmen.

## IAM-Berechtigungen zum Erstellen von Vorlagen für die Erstellung von **Repositorys**

Die folgenden Berechtigungen sind erforderlich, damit ein IAM-Prinzipal Repository-Erstellungsvorlagen verwalten kann. Diese Berechtigungen müssen über eine identitätsbasierte IAM-Richtlinie gewährt werden.

- ecr:CreateRepositoryCreationTemplate Erteilt die Berechtigung zum Erstellen einer Repository-Erstellungsvorlage.
- ecr:DeleteRepositoryCreationTemplate Erteilt die Berechtigung zum Löschen einer Repository-Erstellungsvorlage.
- ecr:PutLifecyclePolicy Erteilt die Berechtigung zum Erstellen einer Lebenszyklusrichtlinie und deren Anwendung auf ein Repository. Diese Berechtigung ist nur erforderlich, wenn die Repository-Erstellungsvorlage eine Lebenszyklusrichtlinie enthält.
- ecr:SetRepositoryPolicy Erteilt die Berechtigung zum Erstellen einer Berechtigungsrichtlinie für ein Repository. Diese Berechtigung ist nur erforderlich, wenn die Repository-Erstellungsvorlage eine Repository-Richtlinie enthält.
- ecr:TagResource Gewährt die Berechtigung zum Hinzufügen von Metadaten-Tags zu einer Ressource. Diese Berechtigung ist nur erforderlich, wenn die Repository-Erstellungsvorlage Ressourcen-Tags enthält.

## Vorlage für die Erstellung eines Repositorys in Amazon ECR erstellen

Sie können eine Repository-Erstellungsvorlage erstellen, um die Einstellungen zu definieren, die für Repositorys verwendet werden sollen, die von Amazon ECR in Ihrem Namen bei Pull-Through-Cache-Aktionen erstellt werden. Nachdem die Vorlage für die Repository-Erstellung erstellt wurde, werden die Einstellungen auf alle neuen Repositorys angewendet, die während der Pull Through-Cache-Aktionen erstellt wurden. Dies hat keine Auswirkungen auf zuvor erstellte Repositorys.

So erstellen Sie eine Repository-Erstellungsvorlage (AWS Management Console)

- 1. Öffnen Sie die Amazon ECR-Konsole unter [https://console.aws.amazon.com/ecr/.](https://console.aws.amazon.com/ecr/)
- 2. Wählen Sie in der Navigationsleiste die Region, in der Sie die Repository-Erstellungsvorlage erstellen möchten.
- 3. Wählen Sie im Navigationsbereich Private Registrierung und Repository-Erstellungsvorlagen aus.
- 4. Wählen Sie auf der Seite Repository-Erstellungsvorlagen die Option Vorlage erstellen aus.
- 5. Wählen Sie auf der Seite Schritt 1: Vorlage definieren unter Vorlagendetails die Option Ein bestimmtes Präfix aus, um die Vorlage auf ein bestimmtes Repository-Namespace-Präfix anzuwenden, oder wählen Sie Beliebiges Präfix in Ihrer ECR-Registrierung, um die Vorlage auf alle Repositorys anzuwenden, die keiner anderen Vorlage in der Region entsprechen.
- a. Wenn Sie Ein bestimmtes Präfix wählen, geben Sie unter Präfix das Repository-Namespace-Präfix an, auf das die Vorlage angewendet werden soll. Es wird immer ein / am Ende des Präfixes angenommen. Das Präfix prod würde beispielsweise für alle Repositorys gelten, die mit prod/ beginnen. Ähnlich würde das Präfix prod/team für alle Repositorys gelten, die mit prod/team/ beginnen.
- b. Wenn Sie Beliebiges Präfix in Ihrer ECR-Registrierung wählen, wird das Präfix auf ROOT gesetzt.
- 6. Geben Sie unter Vorlagenbeschreibung eine optionale Beschreibung für die Vorlage ein und wählen Sie dann Weiter.
- 7. Geben Sie auf der Seite Schritt 2: Konfiguration für Repository-Erstellung hinzufügen die Konfiguration der Repository-Einstellungen an, die auf Repositorys angewendet werden soll, die mit der Vorlage erstellt wurden.
	- a. Wählen Sie für Veränderlichkeit von Image-Tags die zu verwendende Einstellung für die Veränderlichkeit von Tags. Weitere Informationen finden Sie unter [Verhindern, dass Bild-](#page-72-0)[Tags in Amazon ECR überschrieben werden](#page-72-0).

Wenn Veränderlich ausgewählt ist, können Image-Tags überschrieben werden. Dies ist die empfohlene Einstellung für Vorlagen, die für Repositorys verwendet werden, die durch Pull-Through-Cache-Aktionen erstellt wurden. Dadurch wird sichergestellt, dass Amazon ECR die zwischengespeicherten Images aktualisieren kann, wenn die Tags identisch sind.

Wenn Unveränderlich ausgewählt ist, wird verhindert, dass Image-Tags überschrieben werden. Nachdem das Repository für unveränderliche Tags konfiguriert wurde, wird ein ImageTagAlreadyExistsException-Fehler zurückgegeben, wenn versucht wird, ein Image mit einem Tag zu übertragen, das sich bereits im Repository befindet. Wenn die Unveränderlichkeit von Tags für ein Repository aktiviert ist, wirkt sich dies auf alle Tags aus und Sie können einige Tags nicht unveränderlich machen, während andere dies nicht sind.

b. Wählen Sie für die Verschlüsselungskonfiguration die zu verwendende Verschlüsselungseinstellung aus. Weitere Informationen finden Sie unter [Verschlüsselung](#page-211-0) [im Ruhezustand.](#page-211-0)

Wenn AES-256 ausgewählt ist, verwendet Amazon ECR eine serverseitige Verschlüsselung mit von Amazon Simple Storage Service verwalteten Verschlüsselungsschlüsseln, die Ihre Daten im Ruhezustand mit dem branchenüblichen AES-256-Verschlüsselungsalgorithmus verschlüsseln. Dies wird ohne zusätzliche Kosten angeboten.

Wenn AWS KMS ausgewählt ist, verwendet Amazon ECR serverseitige Verschlüsselung mit Schlüsseln, die in AWS Key Management Service ()AWS KMS gespeichert sind. Wenn Sie Ihre Daten verschlüsseln, können Sie entweder den standardmäßigen AWS verwalteten Schlüssel verwenden, der von Amazon ECR verwaltet wird, oder Ihren eigenen AWS KMS Schlüssel angeben, der als vom Kunden verwalteter Schlüssel bezeichnet wird. AWS KMS

#### **a** Note

Die Verschlüsselungseinstellungen für ein Repository können nicht geändert werden, sobald das Repository erstellt wurde.

- c. Geben Sie für Repository-Berechtigungen die Richtlinie für Repository-Berechtigungen an, die auf Repositorys angewendet werden soll, die mit dieser Vorlage erstellt wurden. Sie können optional das Auswahlmenü verwenden, um eines der JSON-Beispiele für die häufigsten Anwendungsfälle auszuwählen. Weitere Informationen finden Sie unter [Richtlinien für private Repositorys in Amazon ECR](#page-38-0).
- d. Geben Sie unter Repository-Lebenszyklusrichtlinie die Repository-Lebenszyklusrichtlinie an, die auf Repositorys angewendet werden soll, die mit dieser Vorlage erstellt wurden. Sie können optional das Auswahlmenü verwenden, um eines der JSON-Beispiele für die häufigsten Anwendungsfälle auszuwählen. Weitere Informationen finden Sie unter [Automatisieren Sie die Bereinigung von Bildern mithilfe von Lebenszyklusrichtlinien in](#page-152-0)  [Amazon ECR.](#page-152-0)
- e. Geben Sie für AWS Repository-Tags die Metadaten in Form von Schlüssel-Wert-Paaren an, die den mit dieser Vorlage erstellten Repositorys zugeordnet werden sollen, und wählen Sie dann Weiter. Weitere Informationen finden Sie unter [Kennzeichnen eines privaten](#page-47-0)  [Repositorys in Amazon ECR.](#page-47-0)
- 8. Überprüfen Sie auf der Seite Schritt 3: Überprüfen und erstellen die Einstellungen, die Sie für die Repository-Erstellungsvorlage angegeben haben. Sie können die Option Bearbeiten auswählen, um Änderungen vorzunehmen. Wählen Sie anschließend Erstellen.

## Löschen einer Repository-Erstellungsvorlage in Amazon ECR

Sie können eine Repository-Erstellungsvorlage löschen, wenn Sie sie nicht mehr verwenden. Nachdem die Vorlage für die Repository-Erstellung gelöscht wurde, werden auf alle Repositorys, die während einer Pull-Through-Cache-Aktion erstellt wurden, die Standardeinstellungen angewendet.

So löschen Sie eine Repository-Erstellungsvorlage (AWS Management Console)

- 1. Öffnen Sie die Amazon ECR-Konsole unter [https://console.aws.amazon.com/ecr/.](https://console.aws.amazon.com/ecr/)
- 2. Wählen Sie in der Navigationsleiste die Region, in der Sie die Repository-Erstellungsvorlage löschen möchten.
- 3. Wählen Sie im Navigationsbereich Private Registrierung und Repository-Erstellungsvorlagen aus.
- 4. Wählen Sie auf der Seite Repository-Erstellungsvorlagen die Repository-Erstellungsvorlage aus, die Sie löschen möchten.
- 5. Wählen Sie im Auswahlmenü Aktionen Löschen aus.

## <span id="page-130-0"></span>Überprüfung der Pull-Through-Cache-Regeln in Amazon ECR

Nachdem Sie eine Pull-Through-Cache-Regel erstellt haben, können Sie für Upstream-Registrierungen, die eine Authentifizierung erfordern, überprüfen, ob die Regel ordnungsgemäß funktioniert. Bei der Validierung einer Pull-Through-Cache-Regel stellt Amazon ECR eine Netzwerkverbindung mit der Upstream-Registrierung her, überprüft, ob es auf das Secrets Manager-Geheimnis zugreifen kann, das die Anmeldeinformationen für die Upstream-Registrierung enthält, und überprüft, ob die Authentifizierung erfolgreich war.

Bevor Sie mit der Arbeit mit Ihren Pull-Through-Cache-Regeln beginnen, stellen Sie sicher, dass Sie über die richtigen IAM-Berechtigungen verfügen. Weitere Informationen finden Sie unter [IAM-](#page-109-0)[Berechtigungen sind erforderlich, um eine Upstream-Registrierung mit einer privaten Amazon ECR-](#page-109-0)[Registrierung zu synchronisieren.](#page-109-0)

#### So validieren Sie eine Pull-Through-Cache-Regel (AWS Management Console)

Die folgenden Schritte zeigen, wie Sie eine Pull-Through-Cache-Regel mit der Amazon-ECR-Konsole validieren.

- 1. Öffnen Sie die Amazon ECR-Konsole unter [https://console.aws.amazon.com/ecr/.](https://console.aws.amazon.com/ecr/)
- 2. Wählen Sie auf der Navigationsleiste die Region aus, die die zu validierende Pull-Through-Cache-Regel enthält.
- 3. Wählen Sie im Navigationsbereich die Option Private Registrierung, Pull-Through-Cache.
- 4. Wählen Sie auf der Seite Pull-Through-Cache-Konfiguration die zu validierende Pull-Through-Cache-Regel aus. Wählen Sie dann im Auswahlmenü Aktionen die Option Details anzeigen aus.
- 5. Wählen Sie auf der Detailseite für die Pull-Through-Cache-Regel das Auswahlmenü Aktionen aus und wählen Sie Authentifizierung überprüfen aus. Amazon ECR zeigt ein Banner mit dem Ergebnis an.
- 6. Wiederholen Sie diese Schritte für jede Pull-Through-Cache-Regel, die Sie validieren möchten.

```
So validieren Sie eine Pull-Through-Cache-Regel (AWS CLI)
```
Der AWS CLI Befehl [validate-pull-through-cache-rule wird verwendet, um eine Pull-Through-Cache-](https://docs.aws.amazon.com/cli/latest/reference/ecr/validate-pull-through-cache-rule.html)[Regel](https://docs.aws.amazon.com/cli/latest/reference/ecr/validate-pull-through-cache-rule.html) für eine private Amazon ECR-Registrierung zu validieren. Im folgenden Beispiel wird das Namespace-Präfix ecr-public verwendet. Ersetzen Sie diesen Wert durch den Präfixwert für die zu validierende Pull-Through-Cache-Regel.

**aws ecr validate-pull-through-cache-rule \ --ecr-repository-prefix** *ecr-public* **\ --region** *us-east-2*

In der Antwort gibt der Parameter isValid an, ob die Validierung erfolgreich war oder nicht. Falls der Wert true ist, konnte Amazon ECR die Upstream-Registrierung erreichen und die Authentifizierung war erfolgreich. Falls der Wert false ist, gab es ein Problem und die Validierung schlug fehl. Der Parameter failure gibt die Ursache an.

## <span id="page-131-0"></span>Ein Bild mit einer Pull-Through-Cache-Regel in Amazon ECR abrufen

Die folgenden Beispiele zeigen die Befehlssyntax, die verwendet werden muss, wenn ein Image mithilfe einer Pull-Through-Cache-Regel abgerufen wird. Wenn Sie einen Fehler beim Abrufen eines Upstream-Images mit einer Pull-Through-Cache-Regel erhalten, lesen Sie [Behebung von Problemen](#page-142-0) [mit dem Pull-Through-Cache in Amazon ECR](#page-142-0) für die häufigsten Fehler und wie diese behoben werden können.

Bevor Sie mit der Arbeit mit Ihren Pull-Through-Cache-Regeln beginnen, stellen Sie sicher, dass Sie über die richtigen IAM-Berechtigungen verfügen. Weitere Informationen finden Sie unter [IAM-](#page-109-0)[Berechtigungen sind erforderlich, um eine Upstream-Registrierung mit einer privaten Amazon ECR-](#page-109-0)[Registrierung zu synchronisieren.](#page-109-0)

#### **a** Note

Die folgenden Beispiele verwenden die standardmäßigen Amazon ECR-Repository-Namespace-Werte, die AWS Management Console von verwendet werden. Stellen Sie sicher, dass Sie den von Ihnen konfigurierten Amazon-ECR-Repository-URI verwenden.

#### Für Amazon ECR Public

```
docker pull aws_account_id.dkr.ecr.region.amazonaws.com/ecr-public/repository_name/
image_name:tag
```
#### Kubernetes Container Registry

```
docker pull aws_account_id.dkr.ecr.region.amazonaws.com/kubernetes/repository_name/
image_name:tag
```
#### **Quay**

```
docker pull aws_account_id.dkr.ecr.region.amazonaws.com/quay/repository_name/
image_name:tag
```
#### Docker Hub

Für offizielle Docker-Hub-Images:

```
docker pull aws_account_id.dkr.ecr.region.amazonaws.com/docker-hub/
library/image_name:tag
```
#### **a** Note

Für offizielle Docker-Hub-Images muss das Präfix /library enthalten sein. Für alle anderen Docker-Hub-Repositorys sollten Sie das Präfix /library weglassen.

Für alle anderen Docker-Hub-Images:

docker pull *aws\_account\_id*.dkr.ecr.*region*.amazonaws.com/*docker-hub*/*repository\_name/ image\_name:tag*

### GitHub Container-Registrierung

```
docker pull aws_account_id.dkr.ecr.region.amazonaws.com/github/repository_name/
image_name:tag
```
### Microsoft Azure Container Registry

```
docker pull aws_account_id.dkr.ecr.region.amazonaws.com/azure/repository_name/
image_name:tag
```
### GitLab Container-Registrierung

```
docker pull aws_account_id.dkr.ecr.region.amazonaws.com/gitlab/repository_name/
image_name:tag
```
## <span id="page-133-0"></span>Speichern Sie Ihre Upstream-Repository-Anmeldeinformationen AWS Secrets Manager geheim

Wenn Sie eine Pull-Through-Cache-Regel für ein Upstream-Repository erstellen, das eine Authentifizierung erfordert, müssen Sie die Anmeldeinformationen in einem Secrets-Manager-Secret speichern. Für die Verwendung eines Secrets-Manager-Secrets können Kosten anfallen. Weitere Informationen finden Sie unter [AWS Secrets Manager Preise](https://aws.amazon.com/secrets-manager/pricing/).

Die folgenden Verfahren führen Sie Schritt für Schritt durch die Erstellung eines Secrets-Manager-Secrets für jedes unterstützte Upstream-Repository. Sie können optional den Workflow zum Erstellen einer Pull-Through-Cache-Regel in der Amazon-ECR-Konsole verwenden, um das Secret zu erstellen, anstatt das Secret mit der Secrets-Manager-Konsole zu erstellen. Weitere Informationen finden Sie unter [Eine Pull-Through-Cache-Regel in Amazon ECR erstellen.](#page-112-0)

#### Docker Hub

So erstellen Sie ein Secrets-Manager-Secret für Ihre Anmeldeinformationen für Docker Hub (AWS Management Console)

- 1. Öffnen Sie die Secrets-Manager-Konsole unte[rhttps://console.aws.amazon.com/](https://console.aws.amazon.com/secretsmanager/)  [secretsmanager/](https://console.aws.amazon.com/secretsmanager/).
- 2. Wählen Sie Store a new secret (Ein neues Secret speichern).
- 3. Führen Sie auf der Seite Secret-Typ auswählen die folgenden Schritte aus.
	- a. Als Secret-Typ wählen Sie Anderer Secret-Typ aus.
	- b. Erstellen Sie in Schlüssel/Wert-Paaren zwei Zeilen für Ihre Anmeldeinformationen für Docker Hub. Sie können bis zu 65536 Bytes im Secret speichern.
		- i. Geben Sie für das erste Schlüssel/Wert-Paar username als Schlüssel und Ihren Docker-Hub-Benutzernamen als Wert an.
		- ii. Geben Sie für das zweite Schlüssel/Wert-Paar accessToken als Schlüssel und Ihr Docker-Hub-Zugriffstoken als Wert an. Weitere Informationen zum Erstellen eines Docker-Hub-Zugriffstokens finden Sie unter [Zugriffstoken erstellen und verwalten](https://docs.docker.com/security/for-developers/access-tokens/) in der Docker-Dokumentation.
	- c. Behalten Sie für den Verschlüsselungsschlüssel den AWS KMS key -Standardwert aws/ secretsmanager bei und wählen Sie dann Weiter. Für die Verwendung dieses Schlüssels fallen keine Kosten an. Weitere Informationen finden Sie im Benutzerhandbuch von AWS Secrets Manager unter [Verschlüsselung und Entschlüsselung von Secrets im Secrets](https://docs.aws.amazon.com/secretsmanager/latest/userguide/security-encryption.html) [Manager](https://docs.aws.amazon.com/secretsmanager/latest/userguide/security-encryption.html).

#### **A** Important

Sie müssen den Standard-Verschlüsselungsschlüssel aws/secretsmanager verwenden, um Ihr Secret zu verschlüsseln. Amazon ECR unterstützt dafür nicht die Verwendung eines kundenseitig verwalteten Schlüssels (CMK).

- 4. Führen Sie auf der Seite Secret konfigurieren die folgenden Schritte aus.
	- a. Geben Sie einen beschreibenden Secret-Namen und eine Beschreibung ein. Secret-Namen müssen 1–512 Unicode-Zeichen enthalten und mit dem Präfix ecrpullthroughcache/ versehen sein.

#### **A** Important

Der Amazon ECR zeigt AWS Management Console nur Secrets Manager Manager-Geheimnisse an, deren Namen das ecr-pullthroughcache/ Präfix verwenden.

- b. (Optional) Im Abschnitt Tags können Sie Tags zu Ihrem Secret hinzufügen. Informationen zu Tagging-Strategien finden Sie unter [Tagging von Secrets-Manager-](https://docs.aws.amazon.com/secretsmanager/latest/userguide/managing-secrets_tagging.html)[Secrets](https://docs.aws.amazon.com/secretsmanager/latest/userguide/managing-secrets_tagging.html) im Benutzerhandbuch von AWS Secrets Manager . Speichern Sie keine sensiblen Daten in Tags, da sie nicht verschlüsselt sind.
- c. (Optional) Um eine Ressourcenrichtlinie zu Ihrem Secret hinzuzufügen, wählen Sie unter Resource permissions (Ressourcenberechtigungen) die Option Edit permissions (Berechtigungen bearbeiten) aus. Weitere Informationen finden Sie im Benutzerhandbuch von AWS Secrets Manager unter [Anhängen einer](https://docs.aws.amazon.com/secretsmanager/latest/userguide/auth-and-access_resource-policies.html) [Berechtigungsrichtlinie an ein Secrets-Manager-Secret.](https://docs.aws.amazon.com/secretsmanager/latest/userguide/auth-and-access_resource-policies.html)
- d. (Optional) Um Ihr Geheimnis auf ein anderes zu replizieren, wählen Sie unter Secret replizieren die Option Secret AWS-Region replizieren aus. Sie können Ihr Secret jetzt replizieren oder zurückkommen und es später replizieren. Weitere Informationen finden Sie unter [Ein Secret an anderen Regionen replizieren](https://docs.aws.amazon.com/secretsmanager/latest/userguide/create-manage-multi-region-secrets.html) im Benutzerhandbuch von AWS Secrets Manager .
- e. Wählen Sie Weiter aus.
- 5. (Optional) Auf der Seite Rotation konfigurieren können Sie die automatische Rotation aktivieren. Sie können die Rotation auch vorerst ausschalten und später einschalten. Weitere Informationen finden Sie unter [Secrets-Manager-Secrets rotieren](https://docs.aws.amazon.com/secretsmanager/latest/userguide/rotating-secrets.html) im Benutzerhandbuch von AWS Secrets Manager . Wählen Sie Weiter aus.
- 6. Prüfen Sie auf der Seite Review (Prüfen) die Secret-Details und wählen Sie Store (Speichern).

Secrets Manager kehrt zur Liste der Secrets zurück. Wenn Ihr Secret nicht angezeigt wird, wählen Sie den Aktualisieren-Button aus.

#### GitHub Container Registry

Um ein Secrets Manager Manager-Geheimnis für Ihre GitHub Container Registry-Anmeldeinformationen zu erstellen (AWS Management Console)

- 1. Öffnen Sie die Secrets-Manager-Konsole unte[rhttps://console.aws.amazon.com/](https://console.aws.amazon.com/secretsmanager/)  [secretsmanager/](https://console.aws.amazon.com/secretsmanager/).
- 2. Wählen Sie Store a new secret (Ein neues Secret speichern).
- 3. Führen Sie auf der Seite Secret-Typ auswählen die folgenden Schritte aus.
	- a. Als Secret-Typ wählen Sie Anderer Secret-Typ aus.
	- b. Erstellen Sie in Schlüssel/Wert-Paaren zwei Zeilen für Ihre GitHub Anmeldeinformationen. Sie können bis zu 65536 Bytes im Secret speichern.
		- i. Geben Sie für das erste Schlüssel/Wert-Paar username als Schlüssel und Ihren GitHub Benutzernamen als Wert an.
		- ii. Geben Sie für das zweite Schlüssel/Wert-Paar accessToken als Schlüssel und Ihr GitHub Zugriffstoken als Wert an. Weitere Informationen zum Erstellen eines GitHub Zugriffstokens finden Sie in der [Dokumentation unter Verwaltung Ihrer persönlichen](https://docs.github.com/en/authentication/keeping-your-account-and-data-secure/managing-your-personal-access-tokens)  [Zugriffstoken](https://docs.github.com/en/authentication/keeping-your-account-and-data-secure/managing-your-personal-access-tokens). GitHub
	- c. Behalten Sie für den Verschlüsselungsschlüssel den AWS KMS key -Standardwert aws/ secretsmanager bei und wählen Sie dann Weiter. Für die Verwendung dieses Schlüssels fallen keine Kosten an. Weitere Informationen finden Sie im Benutzerhandbuch von AWS Secrets Manager unter [Verschlüsselung und Entschlüsselung von Secrets im Secrets](https://docs.aws.amazon.com/secretsmanager/latest/userguide/security-encryption.html) [Manager](https://docs.aws.amazon.com/secretsmanager/latest/userguide/security-encryption.html).

#### **A** Important

Sie müssen den Standard-Verschlüsselungsschlüssel aws/secretsmanager verwenden, um Ihr Secret zu verschlüsseln. Amazon ECR unterstützt dafür nicht die Verwendung eines kundenseitig verwalteten Schlüssels (CMK).

- 4. Führen Sie auf der Seite Configure secret (Secret konfigurieren) die folgenden Schritte aus:
	- a. Geben Sie einen beschreibenden Secret-Namen und eine Beschreibung ein. Secret-Namen müssen 1–512 Unicode-Zeichen enthalten und mit dem Präfix ecrpullthroughcache/ versehen sein.

#### **A** Important

Der Amazon ECR zeigt AWS Management Console nur Secrets Manager Manager-Geheimnisse an, deren Namen das ecr-pullthroughcache/ Präfix verwenden.

- b. (Optional) Im Abschnitt Tags können Sie Tags zu Ihrem Secret hinzufügen. Informationen zu Tagging-Strategien finden Sie unter [Tagging von Secrets-Manager-](https://docs.aws.amazon.com/secretsmanager/latest/userguide/managing-secrets_tagging.html)[Secrets](https://docs.aws.amazon.com/secretsmanager/latest/userguide/managing-secrets_tagging.html) im Benutzerhandbuch von AWS Secrets Manager . Speichern Sie keine sensiblen Daten in Tags, da sie nicht verschlüsselt sind.
- c. (Optional) Um eine Ressourcenrichtlinie zu Ihrem Secret hinzuzufügen, wählen Sie unter Resource permissions (Ressourcenberechtigungen) die Option Edit permissions (Berechtigungen bearbeiten) aus. Weitere Informationen finden Sie im Benutzerhandbuch von AWS Secrets Manager unter [Anhängen einer](https://docs.aws.amazon.com/secretsmanager/latest/userguide/auth-and-access_resource-policies.html) [Berechtigungsrichtlinie an ein Secrets-Manager-Secret.](https://docs.aws.amazon.com/secretsmanager/latest/userguide/auth-and-access_resource-policies.html)
- d. (Optional) Um Ihr Geheimnis auf ein anderes zu replizieren, wählen Sie unter Secret replizieren die Option Secret AWS-Region replizieren aus. Sie können Ihr Secret jetzt replizieren oder zurückkommen und es später replizieren. Weitere Informationen finden Sie unter [Ein Secret an anderen Regionen replizieren](https://docs.aws.amazon.com/secretsmanager/latest/userguide/create-manage-multi-region-secrets.html) im Benutzerhandbuch von AWS Secrets Manager .
- e. Wählen Sie Weiter aus.
- 5. (Optional) Auf der Seite Rotation konfigurieren können Sie die automatische Rotation aktivieren. Sie können die Rotation auch vorerst ausschalten und später einschalten. Weitere Informationen finden Sie unter [Secrets-Manager-Secrets rotieren](https://docs.aws.amazon.com/secretsmanager/latest/userguide/rotating-secrets.html) im Benutzerhandbuch von AWS Secrets Manager . Wählen Sie Weiter aus.
- 6. Prüfen Sie auf der Seite Review (Prüfen) die Secret-Details und wählen Sie Store (Speichern).

Secrets Manager kehrt zur Liste der Secrets zurück. Wenn Ihr Secret nicht angezeigt wird, wählen Sie den Aktualisieren-Button aus.

#### Microsoft Azure Container Registry

So erstellen Sie ein Secrets-Manager-Secret für Ihre Anmeldeinformationen für die Microsoft Azure Container Registry (AWS Management Console)

- 1. Öffnen Sie die Secrets-Manager-Konsole unte[rhttps://console.aws.amazon.com/](https://console.aws.amazon.com/secretsmanager/)  [secretsmanager/](https://console.aws.amazon.com/secretsmanager/).
- 2. Wählen Sie Store a new secret (Ein neues Secret speichern).
- 3. Führen Sie auf der Seite Secret-Typ auswählen die folgenden Schritte aus.
	- a. Als Secret-Typ wählen Sie Anderer Secret-Typ aus.
	- b. Erstellen Sie in Schlüssel/Wert-Paaren zwei Zeilen für Ihre Anmeldeinformationen für Microsoft Azure. Sie können bis zu 65536 Bytes im Secret speichern.
		- i. Geben Sie für das erste Schlüssel/Wert-Paar username als Schlüssel und Ihren Benutzernamen für die Microsoft Azure Container Registry als Wert an.
		- ii. Geben Sie für das zweite Schlüssel/Wert-Paar accessToken als Schlüssel und Ihr Zugriffstoken für die Microsoft Azure Container Registry als Wert an. Weitere Informationen zum Erstellen eines Zugriffstokens für Microsoft Azure finden unter [Token erstellen – Portal](https://learn.microsoft.com/en-us/azure/container-registry/container-registry-repository-scoped-permissions#create-token---portal) in der Microsoft Azure-Dokumentation.
	- c. Behalten Sie für den Verschlüsselungsschlüssel den AWS KMS key -Standardwert aws/ secretsmanager bei und wählen Sie dann Weiter. Für die Verwendung dieses Schlüssels fallen keine Kosten an. Weitere Informationen finden Sie im Benutzerhandbuch von AWS Secrets Manager unter [Verschlüsselung und Entschlüsselung von Secrets im Secrets](https://docs.aws.amazon.com/secretsmanager/latest/userguide/security-encryption.html) [Manager](https://docs.aws.amazon.com/secretsmanager/latest/userguide/security-encryption.html).

#### **A** Important

Sie müssen den Standard-Verschlüsselungsschlüssel aws/secretsmanager verwenden, um Ihr Secret zu verschlüsseln. Amazon ECR unterstützt dafür nicht die Verwendung eines kundenseitig verwalteten Schlüssels (CMK).

- 4. Führen Sie auf der Seite Configure secret (Secret konfigurieren) die folgenden Schritte aus:
	- a. Geben Sie einen beschreibenden Secret-Namen und eine Beschreibung ein. Secret-Namen müssen 1–512 Unicode-Zeichen enthalten und mit dem Präfix ecrpullthroughcache/ versehen sein.

#### **A** Important

Der Amazon ECR zeigt AWS Management Console nur Secrets Manager Manager-Geheimnisse an, deren Namen das ecr-pullthroughcache/ Präfix verwenden.

- b. (Optional) Im Abschnitt Tags können Sie Tags zu Ihrem Secret hinzufügen. Informationen zu Tagging-Strategien finden Sie unter [Tagging von Secrets-Manager-](https://docs.aws.amazon.com/secretsmanager/latest/userguide/managing-secrets_tagging.html)[Secrets](https://docs.aws.amazon.com/secretsmanager/latest/userguide/managing-secrets_tagging.html) im Benutzerhandbuch von AWS Secrets Manager . Speichern Sie keine sensiblen Daten in Tags, da sie nicht verschlüsselt sind.
- c. (Optional) Um eine Ressourcenrichtlinie zu Ihrem Secret hinzuzufügen, wählen Sie unter Resource permissions (Ressourcenberechtigungen) die Option Edit permissions (Berechtigungen bearbeiten) aus. Weitere Informationen finden Sie im Benutzerhandbuch von AWS Secrets Manager unter [Anhängen einer](https://docs.aws.amazon.com/secretsmanager/latest/userguide/auth-and-access_resource-policies.html) [Berechtigungsrichtlinie an ein Secrets-Manager-Secret.](https://docs.aws.amazon.com/secretsmanager/latest/userguide/auth-and-access_resource-policies.html)
- d. (Optional) Um Ihr Geheimnis auf ein anderes zu replizieren, wählen Sie unter Secret replizieren die Option Secret AWS-Region replizieren aus. Sie können Ihr Secret jetzt replizieren oder zurückkommen und es später replizieren. Weitere Informationen finden Sie unter [Ein Secret an anderen Regionen replizieren](https://docs.aws.amazon.com/secretsmanager/latest/userguide/create-manage-multi-region-secrets.html) im Benutzerhandbuch von AWS Secrets Manager .
- e. Wählen Sie Weiter aus.
- 5. (Optional) Auf der Seite Rotation konfigurieren können Sie die automatische Rotation aktivieren. Sie können die Rotation auch vorerst ausschalten und später einschalten. Weitere Informationen finden Sie unter [Secrets-Manager-Secrets rotieren](https://docs.aws.amazon.com/secretsmanager/latest/userguide/rotating-secrets.html) im Benutzerhandbuch von AWS Secrets Manager . Wählen Sie Weiter aus.
- 6. Prüfen Sie auf der Seite Review (Prüfen) die Secret-Details und wählen Sie Store (Speichern).

Secrets Manager kehrt zur Liste der Secrets zurück. Wenn Ihr Secret nicht angezeigt wird, wählen Sie den Aktualisieren-Button aus.

#### GitLab Container Registry

Um ein Secrets Manager Manager-Geheimnis für Ihre GitLab Container Registry-Anmeldeinformationen zu erstellen (AWS Management Console)

- 1. Öffnen Sie die Secrets-Manager-Konsole unte[rhttps://console.aws.amazon.com/](https://console.aws.amazon.com/secretsmanager/)  [secretsmanager/](https://console.aws.amazon.com/secretsmanager/).
- 2. Wählen Sie Store a new secret (Ein neues Secret speichern).
- 3. Führen Sie auf der Seite Secret-Typ auswählen die folgenden Schritte aus.
	- a. Als Secret-Typ wählen Sie Anderer Secret-Typ aus.
	- b. Erstellen Sie in Schlüssel/Wert-Paaren zwei Zeilen für Ihre GitLab Anmeldeinformationen. Sie können bis zu 65536 Bytes im Secret speichern.
		- i. Geben Sie für das erste Schlüssel/Wert-Paar username als Schlüssel und Ihren GitLab Container Registry-Benutzernamen als Wert an.
		- ii. Geben Sie für das zweite Schlüssel/Wert-Paar accessToken als Schlüssel und Ihr GitLab Container Registry-Zugriffstoken als Wert an. Weitere Informationen zur Erstellung eines [Zugriffstokens für die GitLab Container Registry finden Sie in](https://docs.gitlab.com/ee/user/profile/personal_access_tokens.html) [der Dokumentation unter Persönliche Zugriffstoken](https://docs.gitlab.com/ee/user/profile/personal_access_tokens.html)[, Gruppenzugriffstoken](https://docs.gitlab.com/ee/user/group/settings/group_access_tokens.html) oder [Projektzugriffstoken](https://docs.gitlab.com/ee/user/project/settings/project_access_tokens.html). GitLab
	- c. Behalten Sie für den Verschlüsselungsschlüssel den AWS KMS key -Standardwert aws/ secretsmanager bei und wählen Sie dann Weiter. Für die Verwendung dieses Schlüssels fallen keine Kosten an. Weitere Informationen finden Sie im Benutzerhandbuch von AWS Secrets Manager unter [Verschlüsselung und Entschlüsselung von Secrets im Secrets](https://docs.aws.amazon.com/secretsmanager/latest/userguide/security-encryption.html) [Manager](https://docs.aws.amazon.com/secretsmanager/latest/userguide/security-encryption.html).

#### **A** Important

Sie müssen den Standard-Verschlüsselungsschlüssel aws/secretsmanager verwenden, um Ihr Secret zu verschlüsseln. Amazon ECR unterstützt dafür nicht die Verwendung eines kundenseitig verwalteten Schlüssels (CMK).

- 4. Führen Sie auf der Seite Configure secret (Secret konfigurieren) die folgenden Schritte aus:
	- a. Geben Sie einen beschreibenden Secret-Namen und eine Beschreibung ein. Secret-Namen müssen 1–512 Unicode-Zeichen enthalten und mit dem Präfix ecrpullthroughcache/ versehen sein.

#### **A** Important

Der Amazon ECR zeigt AWS Management Console nur Secrets Manager Manager-Geheimnisse an, deren Namen das ecr-pullthroughcache/ Präfix verwenden.

- b. (Optional) Im Abschnitt Tags können Sie Tags zu Ihrem Secret hinzufügen. Informationen zu Tagging-Strategien finden Sie unter [Tagging von Secrets-Manager-](https://docs.aws.amazon.com/secretsmanager/latest/userguide/managing-secrets_tagging.html)[Secrets](https://docs.aws.amazon.com/secretsmanager/latest/userguide/managing-secrets_tagging.html) im Benutzerhandbuch von AWS Secrets Manager . Speichern Sie keine sensiblen Daten in Tags, da sie nicht verschlüsselt sind.
- c. (Optional) Um eine Ressourcenrichtlinie zu Ihrem Secret hinzuzufügen, wählen Sie unter Resource permissions (Ressourcenberechtigungen) die Option Edit permissions (Berechtigungen bearbeiten) aus. Weitere Informationen finden Sie im Benutzerhandbuch von AWS Secrets Manager unter [Anhängen einer](https://docs.aws.amazon.com/secretsmanager/latest/userguide/auth-and-access_resource-policies.html) [Berechtigungsrichtlinie an ein Secrets-Manager-Secret.](https://docs.aws.amazon.com/secretsmanager/latest/userguide/auth-and-access_resource-policies.html)
- d. (Optional) Um Ihr Geheimnis auf ein anderes zu replizieren, wählen Sie unter Secret replizieren die Option Secret AWS-Region replizieren aus. Sie können Ihr Secret jetzt replizieren oder zurückkommen und es später replizieren. Weitere Informationen finden Sie unter [Ein Secret an anderen Regionen replizieren](https://docs.aws.amazon.com/secretsmanager/latest/userguide/create-manage-multi-region-secrets.html) im Benutzerhandbuch von AWS Secrets Manager .
- e. Wählen Sie Weiter aus.
- 5. (Optional) Auf der Seite Rotation konfigurieren können Sie die automatische Rotation aktivieren. Sie können die Rotation auch vorerst ausschalten und später einschalten. Weitere Informationen finden Sie unter [Secrets-Manager-Secrets rotieren](https://docs.aws.amazon.com/secretsmanager/latest/userguide/rotating-secrets.html) im Benutzerhandbuch von AWS Secrets Manager . Wählen Sie Weiter aus.
- 6. Prüfen Sie auf der Seite Review (Prüfen) die Secret-Details und wählen Sie Store (Speichern).

Secrets Manager kehrt zur Liste der Secrets zurück. Wenn Ihr Secret nicht angezeigt wird, wählen Sie den Aktualisieren-Button aus.

# <span id="page-142-0"></span>Behebung von Problemen mit dem Pull-Through-Cache in Amazon ECR

Beim Abrufen eines Upstream-Image mit einer Pull-Through-Cache-Regel sind die folgenden Fehler die häufigsten Fehler, die Sie möglicherweise erhalten könnten.

Das Repository ist nicht vorhanden

Ein Fehler, der darauf hinweist, dass das Repository nicht existiert, wird meistens entweder dadurch verursacht, dass das Repository nicht in Ihrer privaten Amazon ECR-Registrierung vorhanden ist, oder dadurch, dass dem IAM-Prinzipal, der das Upstream-Image abruft, keine ecr:CreateRepository-Berechtigung erteilt wird. Um diesen Fehler zu beheben, sollten Sie überprüfen, ob der Repository-URI in Ihrem Pull-Befehl korrekt ist, dem IAM-Prinzipal, der das Upstream-Image abruft, die erforderlichen IAM-Berechtigungen erteilt werden, oder dass das Repository, an das das Upstream-Image verschoben werden soll, in Ihrer privaten Amazon ECR-Registrierung erstellt wird, bevor Sie das Upstream-Image abrufen. Weitere Informationen zu den erforderlichen IAM-Berechtigungen finden Sie unter [IAM-Berechtigungen sind erforderlich, um](#page-109-0)  [eine Upstream-Registrierung mit einer privaten Amazon ECR-Registrierung zu synchronisieren](#page-109-0).

Es folgt ein Beispiel dieses Fehlers.

```
Error response from daemon: repository 111122223333.dkr.ecr.us-east-1.amazonaws.com/
ecr-public/amazonlinux/amazonlinux not found: name unknown: The repository with 
  name 'ecr-public/amazonlinux/amazonlinux' does not exist in the registry with id 
  '111122223333'
```
Das angeforderte Bild wurde nicht gefunden

Ein Fehler, der angibt, dass das Image nicht gefunden werden kann, wird am häufigsten dadurch verursacht, dass das Image nicht in der Upstream-Registrierung vorhanden ist, oder dadurch, dass dem IAM-Prinzipal, der das Upstream-Image abruft, keine ecr:BatchImportUpstreamImage-Berechtigung erteilt wird, während jedoch das Repository bereits in Ihrer privaten Amazon ECR-Registrierung erstellt wird. Um diesen Fehler zu beheben, sollten Sie überprüfen, ob der Name des Upstream-Image und des Image-Tags korrekt sind und dass der IAM-Prinzipal, der das Upstream-Image abruft, die erforderlichen IAM-Berechtigungen erteilt werden. Weitere Informationen zu den erforderlichen IAM-Berechtigungen finden Sie unter [IAM-Berechtigungen sind erforderlich, um eine Upstream-Registrierung mit einer privaten Amazon](#page-109-0)  [ECR-Registrierung zu synchronisieren](#page-109-0).

Es folgt ein Beispiel dieses Fehlers.

```
Error response from daemon: manifest for 111122223333.dkr.ecr.us-
east-1.amazonaws.com/ecr-public/amazonlinux/amazonlinux:latest not found: manifest 
  unknown: Requested image not found
```
403 Verboten beim Abrufen aus einem Docker Hub-Repository

Wenn Sie aus einem Docker-Hub-Repository abrufen, das als offizielles Docker-Image gekennzeichnet ist, müssen Sie die /library/ in der von Ihnen verwendeten URI angeben. z. B. *aws\_account\_id*.dkr.ecr.*region*.amazonaws.com/docker-hub**/ library/***image\_name:tag*. Wenn Sie die /library/ für offizielle Docker-Hub-Images überspringen, wird ein 403 Forbidden-Fehler zurückgegeben, wenn Sie versuchen, das Image mithilfe einer Pull-Through-Cache-Regel abzurufen. Weitere Informationen finden Sie unter [Ein](#page-131-0) [Bild mit einer Pull-Through-Cache-Regel in Amazon ECR abrufen.](#page-131-0)

Es folgt ein Beispiel dieses Fehlers.

Error response from daemon: failed to resolve reference "111122223333.dkr.ecr.uswest-2.amazonaws.com/docker-hub/amazonlinux:2023": pulling from host 111122223333.dkr.ecr.us-west-2.amazonaws.com failed with status code [manifests 2023]: 403 Forbidden
## Replikation privater Bilder in Amazon ECR

Sie können Ihre private Amazon-ECR-Registrierung so konfigurieren, dass sie die Replikation Ihrer Repositorys unterstützt. Amazon ECR unterstützt sowohl die regionen- als auch die kontoübergreifende Replikation. Damit eine kontoübergreifende Replikation stattfinden kann, muss das Zielkonto eine Richtlinie für Registrierungsberechtigungen konfigurieren, um die Replikation aus dem Quell-Registry zu ermöglichen. Weitere Informationen finden Sie unter [Private](#page-26-0) [Registrierungsberechtigungen in Amazon ECR.](#page-26-0)

Themen

- [Überlegungen zur privaten Image-Replikation](#page-144-0)
- [Beispiele für die Replikation privater Images für Amazon ECR](#page-146-0)
- [Konfiguration der privaten Image-Replikation in Amazon ECR](#page-149-0)

## <span id="page-144-0"></span>Überlegungen zur privaten Image-Replikation

Bei der Verwendung der privaten Image-Replikation sollte Folgendes beachtet werden.

- Nur Repository-Inhalt, der nach der Konfiguration der Replikation in ein Repository gepusht wurde, wird repliziert. Bereits vorhandener Inhalt in einem Repository wird nicht repliziert. Sobald die Replikation für ein Repository konfiguriert ist, synchronisiert Amazon ECR Ziel und Quelle.
- Der Repository-Name bleibt in allen Regionen und Konten gleich, wenn die Replikation stattgefunden hat. Amazon ECR unterstützt das Ändern des Repository-Namens während der Replikation nicht.
- Wenn Sie Ihre private Registrierung zum ersten Mal für die Replikation konfigurieren, erstellt Amazon ECR in Ihrem Namen eine serviceverknüpfte IAM-Rolle. Die serviceverknüpfte IAM-Rolle gewährt dem Amazon-ECR-Replikationsservice die Berechtigung, Repositorys zu erstellen und Images in Ihrer Registrierung zu replizieren. Weitere Informationen finden Sie unter [Verwendung](#page-202-0)  [von dienstgebundenen Rollen für Amazon ECR](#page-202-0).
- Damit eine kontoübergreifende Replikation stattfinden kann, muss das Ziel der privaten Registrierung die Erlaubnis erteilen, dass die Quellregistrierung ihre Images replizieren kann. Dies geschieht durch die Festlegung einer Richtlinie für private Registrierungsberechtigungen. Weitere Informationen finden Sie unter [Private Registrierungsberechtigungen in Amazon ECR](#page-26-0).
- Wenn die Berechtigungsrichtlinie für eine private Registrierung geändert wird, um eine Berechtigung zu entfernen, können alle laufenden Replikationen, die zuvor gewährt wurden, abgeschlossen werden.
- Damit eine regionsübergreifende Replikation stattfinden kann, müssen sowohl das Quell- als auch das Zielkonto für die Region aktiviert sein, bevor Replikationsaktionen innerhalb oder zu dieser Region durchgeführt werden. Weitere Informationen finden Sie unter [Verwalten von AWS -](https://docs.aws.amazon.com/general/latest/gr/rande-manage.html) [Regionen](https://docs.aws.amazon.com/general/latest/gr/rande-manage.html) im Allgemeine Amazon Web Services-Referenz.
- Die regionsübergreifende Replikation zwischen Partitionen wird nicht unterstützt. AWS Zum Beispiel ein Repository in us-west-2 kann nicht in cn-north-1 repliziert werden. Weitere Informationen zu AWS Partitionen finden Sie unter [ARN-Format](https://docs.aws.amazon.com/general/latest/gr/aws-arns-and-namespaces.html#arns-syntax) in der AWS Allgemeinen Referenz.
- Die Replikationskonfiguration für eine private Registrierung kann bis zu 25 eindeutige Ziele für alle Regeln enthalten, wobei die Gesamtzahl der Regeln 10 nicht überschreiten darf. Jede Regel kann bis zu 100 Filter enthalten. Auf diese Weise können separate Regeln für Repositories festgelegt werden, die beispielsweise Images für die Produktion und für Tests enthalten.
- Die Replikationskonfiguration unterstützt die Filterung, welche Repositorys in einer privaten Registrierung repliziert werden, indem ein Repository-Präfix angegeben wird. Ein Beispiel finden Sie unter [Beispiel: Konfigurieren der regionsübergreifenden Replikation mithilfe eines Repository-](#page-146-1)[Filters.](#page-146-1)
- Eine Replikationsaktion findet nur einmal pro Image-Push statt. Wenn Sie z. B. die regionsübergreifende Replikation von us-west-2 nach us-east-1 und von us-east-1 nach us-east-2 konfiguriert haben, wird ein Image, das in die Region us-west-2 verschoben wird, nur in die Region us-east-1 repliziert, nicht aber in die Region us-east-2. Dieses Verhalten gilt sowohl für die regionen- als auch für die kontoübergreifende Replikation.
- Die Mehrheit der Bilder repliziert sich in weniger als 30 Minuten, aber in seltenen Fällen kann die Replikation länger dauern.
- Die Registrierungsreplikation führt keine Löschvorgänge durch. Replizierte Images und Repositories können manuell gelöscht werden, wenn sie nicht mehr verwendet werden.
- Repository-Richtlinien, einschließlich IAM-Richtlinien, und Lebenszyklus-Richtlinien werden nicht repliziert und haben nur Auswirkungen auf das Repository, für das sie definiert sind.
- Die Repository-Einstellungen werden nicht repliziert. Die Einstellungen für die Unveränderlichkeit von Tags, das Scannen von Images und die KMS-Verschlüsselung sind bei allen Repositorys, die aufgrund einer Replikationsaktion erstellt wurden, standardmäßig deaktiviert. Die Einstellungen für die Unveränderlichkeit von Tags und das Scannen von Images können nach der Erstellung des Repositorys geändert werden. Die Einstellung gilt jedoch nur für Images, die nach der Änderung der Einstellung verschoben wurden.

• Wenn die Tag-Unveränderlichkeit in einem Repository aktiviert ist und ein Image repliziert wird, das denselben Tag wie ein bestehendes Image verwendet, wird das Image repliziert, enthält aber nicht den duplizierten Tag. Dies kann dazu führen, dass das Image nicht gekennzeichnet wird.

## <span id="page-146-0"></span>Beispiele für die Replikation privater Images für Amazon ECR

Die folgenden Beispiele zeigen häufige Anwendungsfälle für die Replikation privater Images. Wenn Sie die Replikation mithilfe von konfigurieren AWS CLI, können Sie die JSON-Beispiele als Ausgangspunkt verwenden, wenn Sie Ihre JSON-Datei erstellen. Wenn Sie die Replikation mithilfe von konfigurieren AWS Management Console, wird Ihnen bei der Überprüfung Ihrer Replikationsregel auf der Seite Überprüfen und Absenden ein ähnliches JSON-Format angezeigt.

## Beispiel: Konfigurieren der regionenübergreifenden Replikation in eine einzige Zielregion

Im Folgenden wird ein Beispiel für die Konfiguration der regionenübergreifenden Replikation innerhalb einer einzelnen Registrierung gezeigt. In diesem Beispiel wird davon ausgegangen, dass Ihre Konto-ID 111122223333 ist und dass Sie diese Replikationskonfiguration in einer anderen Region als us-west-2 angeben.

```
{ 
    "rules": [ 
        { 
            "destinations": [ 
\overline{a} "region": "us-west-2", 
                   "registryId": "111122223333" 
 } 
 ] 
        } 
    ]
}
```
## <span id="page-146-1"></span>Beispiel: Konfigurieren der regionsübergreifenden Replikation mithilfe eines Repository-Filters

Im Folgenden finden Sie ein Beispiel für die Konfiguration der regionsübergreifenden Replikation für Repositorys, die einem Präfixnamenwert entsprechen. In diesem Beispiel wird davon ausgegangen, dass Ihre Konto-ID 111122223333 ist und dass Sie diese Replikationskonfiguration in einer anderen Region als us-west-1 angeben und über Repositories mit dem Präfix prod verfügen.

```
{ 
  "rules": [{ 
   "destinations": [{ 
    "region": "us-west-1", 
    "registryId": "111122223333" 
   }], 
   "repositoryFilters": [{ 
    "filter": "prod", 
    "filterType": "PREFIX_MATCH" 
   }] 
  }]
}
```
Beispiel: Konfigurieren der regionenübergreifenden Replikation an mehrere Zielregionen

Im Folgenden wird ein Beispiel für die Konfiguration der regionenübergreifenden Replikation innerhalb einer einzelnen Registrierung gezeigt. In diesem Beispiel wird davon ausgegangen, dass Ihre Konto-ID 111122223333 ist und dass Sie diese Replikationskonfiguration in einer anderen Region als us-west-1 oder us-west-2 angeben.

```
{ 
    "rules": [ 
        { 
            "destinations": [ 
\overline{a} "region": "us-west-1", 
                    "registryId": "111122223333" 
                }, 
\overline{a} "region": "us-west-2", 
                    "registryId": "111122223333" 
 } 
 ] 
        } 
    ]
}
```
## Beispiel: Konfigurieren der kontoübergreifenden Replikation

Im Folgenden finden Sie ein Beispiel für die Konfiguration der kontoübergreifenden Replikation für Ihre Registrierung. In diesem Beispiel wird die Replikation auf das Konto 444455556666 und auf die Region us-west-2 konfiguriert.

#### **A** Important

Damit eine kontoübergreifende Replikation stattfinden kann, muss das Zielkonto eine Richtlinie für Registrierungsberechtigungen konfigurieren, um die Replikation zu ermöglichen. Weitere Informationen finden Sie unter [Private Registrierungsberechtigungen in Amazon](#page-26-0) [ECR](#page-26-0).

```
{ 
    "rules": [ 
        { 
            "destinations": [ 
\overline{a} "region": "us-west-2", 
                   "registryId": "444455556666" 
 } 
 ] 
        } 
    ]
}
```
## Beispiel: Festlegen mehrerer Regeln in einer Konfiguration

Im Folgenden finden Sie ein Beispiel für die Konfiguration mehrerer Replikationsregeln für Ihre Registrierung. In diesem Beispiel wird die Replikation für das Konto *111122223333* mit einer Regel konfiguriert, die Repositorys mit einem Präfix von prod in die Region us-west-2 und Repositorys mit einem Präfix von test in die Region us-east-2 repliziert. Eine Replikationskonfiguration kann bis zu 10 Regeln enthalten, wobei jede Regel bis zu 25 Ziele angeben kann.

```
{ 
  "rules": [{ 
    "destinations": [{ 
     "region": "us-west-2",
```

```
 "registryId": "111122223333" 
    }], 
    "repositoryFilters": [{ 
     "filter": "prod", 
     "filterType": "PREFIX_MATCH" 
    }] 
   }, 
   { 
    "destinations": [{ 
     "region": "us-east-2", 
     "registryId": "111122223333" 
    }], 
    "repositoryFilters": [{ 
     "filter": "test", 
     "filterType": "PREFIX_MATCH" 
    }] 
   } 
  ]
}
```
## <span id="page-149-0"></span>Konfiguration der privaten Image-Replikation in Amazon ECR

Konfigurieren Sie die Replikation pro Region für Ihre private Registrierung. Sie können die regionsübergreifende Replikation oder die kontoübergreifende Replikation konfigurieren.

Beispiele dafür, wie Replikation häufig verwendet wird, finden Sie unter [Beispiele für die Replikation](#page-146-0)  [privater Images für Amazon ECR.](#page-146-0)

### So konfigurieren Sie die Einstellungen für die Registrierungsreplikation (AWS Management Console)

- 1. Öffnen Sie die Amazon ECR-Konsole unter [https://console.aws.amazon.com/ecr/repositories.](https://console.aws.amazon.com/ecr/repositories)
- 2. Wählen Sie in der Navigationsleiste die Region aus, für die Sie die Einstellungen für die Registrierungsreplikation konfigurieren möchten.
- 3. Wählen Sie im Navigationsbereich die Option Private Registrierung.
- 4. Wählen Sie auf der Seite Private Registrierung im Abschnitt Replikation die Option Bearbeiten.
- 5. Wählen Sie auf der Seite Replikation die Option Replikationsregel hinzufügen.
- 6. Wählen Sie auf der Seite Zieltypen, ob Sie die regionenübergreifende Replikation, die kontoübergreifende Replikation oder beides aktivieren möchten, und wählen Sie dann Weiter.
- 7. Wenn die regionenübergreifende Replikation aktiviert ist, wählen Sie unter Zielregionen konfigurieren eine oder mehrere Zielregionen aus und wählen dann Weiter.
- 8. Wenn die kontoübergreifende Replikation aktiviert ist, wählen Sie für die kontoübergreifende Replikation die Einstellung für die kontoübergreifende Replikation für die Registrierung. Geben Sie unter Zielkonto die Konto-ID für das Zielkonto und eine oder mehrere Zielregionen ein, in die repliziert werden soll. Wählen Sie Zielkonto +, um weitere Konten als Replikationsziele zu konfigurieren.

### **A** Important

Damit eine kontoübergreifende Replikation stattfinden kann, muss das Zielkonto eine Richtlinie für Registrierungsberechtigungen konfigurieren, um die Replikation zu ermöglichen. Weitere Informationen finden Sie unter [Private](#page-26-0)  [Registrierungsberechtigungen in Amazon ECR.](#page-26-0)

- 9. (Optional) Geben Sie auf der Seite Filter hinzufügen einen oder mehrere Filter für die Replikationsregel an und wählen Sie dann Hinzufügen. Wiederholen Sie diesen Schritt für jeden Filter, den Sie mit der Replikationsaktion verknüpfen möchten. Ein Filter muss als Präfix für den Repository-Namen angegeben werden. Wenn keine Filter hinzugefügt werden, wird der Inhalt aller Repositorys repliziert. Wählen Sie Weiter, wenn Sie alle Filter hinzugefügt haben.
- 10. Überprüfen Sie auf der Seite Überprüfen und Übermitteln die Konfiguration der Replikationsregel und wählen Sie anschließend Regel übermitteln.

So konfigurieren Sie die Einstellungen für die Registrierungsreplikation (AWS CLI)

1. Erstellen Sie eine JSON-Datei mit den Replikationsregeln, die Sie für Ihre Registrierung definieren müssen. Eine Replikationskonfiguration kann bis zu 10 Regeln enthalten, wobei jede Regel bis zu 25 einzigartige Ziele und 100 Filter angeben kann. Um die regionenübergreifende Replikation innerhalb Ihres eigenen Kontos zu konfigurieren, geben Sie Ihre eigene Konto-ID an. Weitere Beispiele finden Sie unter [Beispiele für die Replikation privater Images für Amazon ECR](#page-146-0).

```
\{ "rules": [{ 
   "destinations": [{ 
    "region": "destination_region", 
    "registryId": "destination_accountId" 
   }], 
   "repositoryFilters": [{
```

```
 "filter": "repository_prefix_name", 
    "filterType": "PREFIX_MATCH" 
   }] 
  }]
}
```
2. Erstellen Sie eine Replikationskonfiguration für Ihre Registrierung.

```
aws ecr put-replication-configuration \ 
      --replication-configuration file://replication-settings.json \ 
      --region us-west-2
```
3. Bestätigen Sie Ihre Registrierungseinstellungen.

```
aws ecr describe-registry \ 
      --region us-west-2
```
# Automatisieren Sie die Bereinigung von Bildern mithilfe von Lebenszyklusrichtlinien in Amazon ECR

Amazon ECR-Lebenszyklusrichtlinien bieten mehr Kontrolle über das Lebenszyklusmanagement von Images in einem privaten Repository. Eine Lebenszyklusrichtlinie enthält eine oder mehrere Regeln, und jede Regel definiert eine Aktion für Amazon ECR. Basierend auf den Ablaufkriterien in der Lebenszyklusrichtlinie laufen Bilder je nach Alter oder Anzahl innerhalb von 24 Stunden ab. Wenn Amazon ECR eine Aktion auf der Grundlage einer Lebenszyklusrichtlinie ausführt, wird diese Aktion als Ereignis in AWS CloudTrail erfasst. Weitere Informationen finden Sie unter [Protokollierung von](#page-244-0) [Amazon ECR-Aktionen mit AWS CloudTrail](#page-244-0).

## Wie Lebenszyklusrichtlinien funktionieren

Eine Lebenszyklusrichtlinie besteht aus einer oder mehreren Regeln, die festlegen, welche Images in einem Repository ablaufen sollen. Wenn Sie den Einsatz von Lebenszyklusrichtlinien in Erwägung ziehen, ist es wichtig, die Vorschau der Lebenszyklusrichtlinie zu verwenden, um zu bestätigen, welche Images die Lebenszyklusrichtlinie ablaufen lässt, bevor sie auf ein Repository angewendet wird. Sobald eine Lebenszyklusrichtlinie auf ein Repository angewendet wird, sollten Sie davon ausgehen, dass Images innerhalb von 24 Stunden, nachdem sie die Ablaufkriterien erfüllt haben, ablaufen. Wenn Amazon ECR eine Aktion basierend auf einer Lebenszyklusrichtlinie durchführt, wird dies als Ereignis in AWS CloudTrail angegeben. Weitere Informationen finden Sie unter [Protokollierung von Amazon ECR-Aktionen mit AWS CloudTrail](#page-244-0).

All rules are The rules are Create lifecycle Save and run test evaluated and Review the Apply the rules as applied based on policy test rules lifecycle policy images are results of the test a lifecycle policy rule priority marked

Das folgende Diagramm zeigt den Workflow der Lebenszyklusrichtlinie.

- 1. Erstellen Sie eine oder mehrere Testregeln.
- 2. Speichern Sie die Testregeln und führen Sie die Vorschau aus.
- 3. Der Lifecycle Policy Evaluator geht alle Regeln durch und markiert die Images, auf die sich jede Regel auswirkt.
- 4. Der Lebenszyklusrichtlinien-Evaluator wendet dann die Regeln auf der Grundlage der Regelpriorität an und zeigt an, welche Images im Repository als ablaufend gekennzeichnet sind.
- 5. Überprüfen Sie die Ergebnisse des Tests und vergewissern Sie sich, dass die Images, die als abgelaufen markiert sind, auch die gewünschten sind.
- 6. Wenden Sie die Testregeln als Lebenszyklusrichtlinie für das Repository an.
- 7. Sobald die Lebenszyklusrichtlinie erstellt ist, sollten Sie davon ausgehen, dass Images innerhalb von 24 Stunden, nachdem sie die Ablaufkriterien erfüllt haben, ablaufen.

## Regeln für die Bewertung der Lebenszyklusrichtlinie

Der Lifecycle-Policy-Evaluator ist für das Parsen des Klartext-JSON der Lifecycle-Policy, die Bewertung aller Regeln und die anschließende Anwendung dieser Regeln basierend auf der Regelpriorität auf die Images im Repository zuständig. Im Folgenden wird die Logik des Lifecycle-Policy-Evaluators ausführlicher erläutert. Beispiele finden Sie unter [Beispiele für](#page-158-0)  [Lebenszyklusrichtlinien in Amazon ECR.](#page-158-0)

- Alle Regeln werden gleichzeitig ausgewertet, unabhängig von der Priorität der Regeln. Nachdem alle Regeln ausgewertet wurden, werden sie entsprechend der Regelpriorität angewendet.
- Ein Image läuft mit genau einer oder null Regeln ab.
- Ein Image, das mit den Markierungsanforderungen einer Regel übereinstimmt, kann nicht durch eine Regel mit niedrigerer Priorität ablaufen.
- Regeln können keine Images markieren, die mit Regeln höherer Priorität gekennzeichnet sind, aber sie können sie identifizieren, als wären sie nicht abgelaufen.
- Die Regelmenge muss eine eindeutige Menge an Tag-Präfixen enthalten.
- Es ist nur eine Regel zulässig, die nicht markierte Images auswählt.
- Wenn ein Image von einer Manifestliste referenziert wird, kann es nicht abgelaufen sein, ohne dass die Manifestliste zuvor gelöscht wurde.
- Das Ablaufen wird immer nach pushed at time sortiert, und ältere Images laufen immer vor neueren ab.
- Eine Lebenszyklusrichtlinienregel kann entweder tagPatternList odertagPrefixList angeben, aber nicht beide. Eine Lebenszyklusrichtlinie kann jedoch mehrere Regeln enthalten, wobei unterschiedliche Regeln sowohl Muster- als auch Präfixlisten verwenden können.
- Die Parameter tagPrefixList oder tagPatternList dürfen nur verwendet werden, wenn der tagStatus auf tagged lautet.

• Bei Verwendung von tagPatternList stimmt ein Image erfolgreich überein, wenn es dem Platzhalterfilter entspricht. Wenn der Filter prod\* angewendet wird, werden Repositorys gefunden, deren Name mit prod beginnt, zum Beispiel prod, prod1 oder production-team1. Wenn hingegen der Filter \*prod\* angewendet wird, werden auch Repositorys gefunden, deren Name prod enthält, zum Beispiel repo-production oder prod-team.

#### **A** Important

Es gibt eine Obergrenze von vier Platzhaltern (\*) pro Zeichenfolge. Zum Beispiel ist ["\*test\*1\*2\*3", "test\*1\*2\*3\*"] gültig, ["test\*1\*2\*3\*4\*5\*6"] aber ungültig.

- Bei Verwendung der tagPrefixList stimmt ein Image erfolgreich überein, wenn alle Tags im tagPrefixList-Wert mit den Tags des Images übereinstimmen.
- Der countUnit-Parameter wird nur verwendet, wenn countType sinceImagePushed ist.
- Mit countType = imageCountMoreThan werden Images vom neuesten zum ältesten sortiert, basierend auf pushed\_at\_time, und anschließend laufen alle Images ab, die größer als der vorgegebene Zähler sind.
- Mit countType = sinceImagePushed laufen alle Images ab, deren pushed\_at\_time älter als die angegebene Anzahl an Tagen basierend auf countNumber ist.

## <span id="page-154-0"></span>Erstellen einer Lifecycle-Policy-Vorschau in Amazon ECR

Sie können eine Lifecycle-Policy-Vorschau verwenden, um die Auswirkungen einer Lebenszyklus-Richtlinie auf ein Image-Repository zu sehen, bevor Sie sie anwenden. Es gilt als Best Practice, eine Vorschau zu erstellen, bevor eine Lebenszyklusrichtlinie auf ein Repository angewendet wird.

#### **a** Note

Wenn Sie die Amazon ECR-Replikation verwenden, um Kopien eines Repositorys in verschiedenen Regionen oder Konten zu erstellen, beachten Sie, dass eine Lebenszyklusrichtlinie nur eine Aktion für Repositorys in der Region ausführen kann, in der sie erstellt wurde. Wenn Sie die Replikation aktiviert haben, sollten Sie daher erwägen, eine Lebenszyklusrichtlinie für jede Region und jedes Konto zu erstellen, in das Sie Ihre Repositorys replizieren.

So erstellen Sie eine Lebenszyklus-Richtlinienvorschau (AWS Management Console)

- 1. Öffnen Sie die Amazon ECR-Konsole unter<https://console.aws.amazon.com/ecr/repositories>.
- 2. Wählen Sie auf der Navigationsleiste die Region aus, in der das Repository enthalten ist, für das Lebenszyklus-Richtlinienvorschau ausgeführt werden soll.
- 3. Wählen Sie im Navigationsbereich unter Private Registrierung die Option Repositorys aus.
- 4. Wählen Sie auf der Seite Private Repositorys ein Repository aus und verwenden Sie dann das Drop-down-Menü Aktionen, um die Option Lebenszyklusrichtlinien auszuwählen.
- 5. Wählen Sie auf der Seite mit den Regeln für die Lebenszyklusrichtlinien die Optionen Testregeln bearbeiten, Regel erstellen aus.
- 6. Geben Sie die folgenden Details für jede Lebenszyklusrichtlinienregel an.
	- a. Geben Sie für Regelpriorität eine Nummer für die Regelpriorität ein. Die Regelpriorität bestimmt, in welcher Reihenfolge die Lebenszyklusrichtlinienregeln angewendet werden.
	- b. Geben Sie für Regelbeschreibung eine Beschreibung für die Lebenszyklusrichtlinienregel ein.
	- c. Wählen Sie für Image-Status die Optionen Markiert (Platzhalterabgleich), Markiert (Präfixabgleich), Nicht markiert oder Beliebig aus.
	- d. Wenn Sie Markiert (Platzhalterabgleich) für Image-Status ausgewählt haben, können Sie für Tags für Platzhalterabgleich angeben eine Liste von Image-Tags mit einem Platzhalter (\*) angeben, für die Sie gemäß Ihrer Lebenszyklusrichtlinie Aktionen durchführen möchten. Wenn Ihre Images beispielsweise als prod, prod1, prod2 usw. markiert sind, würden Sie prod\* angeben, um für alle Aktionen durchzuführen. Wenn Sie mehrere Tags angeben, werden nur die Images mit allen angegebenen Tags ausgewählt.

### **A** Important

Es gibt eine Obergrenze von vier Platzhaltern (\*) pro Zeichenfolge. Zum Beispiel ist ["\*test\*1\*2\*3", "test\*1\*2\*3\*"] gültig, ["test\*1\*2\*3\*4\*5\*6"] aber ungültig.

- e. Wenn Sie Markiert (Präfixabgleich) für Image-Status ausgewählt haben, können Sie für Tags für Präfixabgleich angeben eine Liste von Image-Tags angeben, für die Sie gemäß Ihrer Lebenszyklusrichtlinie Aktionen durchführen möchten.
- f. Wählen Sie unter Suchkriterien entweder Seit Image-Push oder Image-Anzahl mehr als aus und geben Sie dann einen Wert an.
- g. Wählen Sie Speichern.
- 7. Erstellen Sie weitere Test-Lebenszyklusrichtlinienregeln, indem Sie die Schritte 5 bis 7 wiederholen.
- 8. Um die Lebenszyklus-Richtlinienvorschau auszuführen, wählen Sie Save and run test (Speichern und Test ausführen).
- 9. Überprüfen Sie unter Imageübereinstimmungen für Testlebenszyklusregeln (Image-Übereinstimmungen für Lebenszyklus-Testregeln) die Wirkung Ihrer Lebenszyklus-Richtlinienvorschau.
- 10. Wenn Sie mit den Vorschauergebnisse zufrieden sind, wählen Sie Anwendung als Lebenszyklusrichtlinie, um eine Lebenszyklusrichtlinie mit den angegebenen Regeln zu erstellen. Sie sollten davon ausgehen, dass nach Anwendung einer Lebenszyklusrichtlinie die betroffenen Images innerhalb von 24 Stunden ablaufen.
- 11. Wenn Sie mit den Vorschauergebnissen nicht zufrieden sind, können Sie eine oder mehrere Testlebenszyklusregeln löschen und eine oder mehrere Regeln erstellen, um sie zu ersetzen und dann den Test zu wiederholen.

## Erstellen einer Lebenszyklusrichtlinie für ein Repository in Amazon **FCR**

Verwenden Sie eine Lebenszyklus-Richtlinie, um eine Reihe von Regeln zu erstellen, nach denen ungenutzte Repository-Images ablaufen. Nach der Erstellung einer Lebenszyklus-Richtlinie sind die betroffenen Images innerhalb von 24 Stunden abgelaufen.

#### **a** Note

Wenn Sie die Amazon ECR-Replikation verwenden, um Kopien eines Repositorys in verschiedenen Regionen oder Konten zu erstellen, beachten Sie, dass eine Lebenszyklusrichtlinie nur eine Aktion für Repositorys in der Region ausführen kann, in der sie erstellt wurde. Wenn Sie die Replikation aktiviert haben, sollten Sie daher erwägen, eine Lebenszyklusrichtlinie für jede Region und jedes Konto zu erstellen, in das Sie Ihre Repositorys replizieren.

### Voraussetzung

Bewährtes Verfahren: Erstellen Sie eine Vorschau der Lifecycle-Richtlinien, um zu überprüfen, ob die gemäß Ihren Lebenszyklus-Policy-Regeln abgelaufenen Images Ihren Vorstellungen entsprechen. Anweisungen finden Sie unter [Erstellen einer Lifecycle-Policy-Vorschau in Amazon ECR.](#page-154-0)

### So erstellen Sie eine Lebenszyklusrichtlinie (AWS Management Console)

- 1. Öffnen Sie die Amazon ECR-Konsole unter<https://console.aws.amazon.com/ecr/repositories>.
- 2. Wählen Sie auf der Navigationsleiste die Region aus, in der das Repository enthalten ist, für das eine Lebenszyklusrichtlinien erstellt werden soll.
- 3. Wählen Sie im Navigationsbereich unter Private Registrierung die Option Repositorys aus.
- 4. Wählen Sie auf der Seite Private Repositorys ein Repository aus und verwenden Sie dann das Drop-down-Menü Aktionen, um die Option Lebenszyklusrichtlinien auszuwählen.
- 5. Wählen Sie auf der Seite mit den Lebenszyklusrichtlinienregeln die Option Regel erstellen aus.
- 6. Geben Sie die folgenden Details für Ihre Lebenszyklusrichtlinienregel ein.
	- a. Geben Sie für Regelpriorität eine Nummer für die Regelpriorität ein. Die Regelpriorität bestimmt, in welcher Reihenfolge die Lebenszyklusrichtlinienregeln angewendet werden.
	- b. Geben Sie für Regelbeschreibung eine Beschreibung für die Lebenszyklusrichtlinienregel ein.
	- c. Wählen Sie für Image-Status die Optionen Markiert (Platzhalterabgleich), Markiert (Präfixabgleich), Nicht markiert oder Beliebig aus.
	- d. Wenn Sie Markiert (Platzhalterabgleich) für Image-Status ausgewählt haben, können Sie für Tags für Platzhalterabgleich angeben eine Liste von Image-Tags mit einem Platzhalter (\*) angeben, für die Sie gemäß Ihrer Lebenszyklusrichtlinie Aktionen durchführen möchten. Wenn Ihre Images beispielsweise als prod, prod1, prod2 usw. markiert sind, würden Sie prod\* angeben, um für alle Aktionen durchzuführen. Wenn Sie mehrere Tags angeben, werden nur die Images mit allen angegebenen Tags ausgewählt.

### **A** Important

Es gibt eine Obergrenze von vier Platzhaltern (\*) pro Zeichenfolge. Zum Beispiel ist ["\*test\*1\*2\*3", "test\*1\*2\*3\*"] gültig, ["test\*1\*2\*3\*4\*5\*6"] aber ungültig.

- e. Wenn Sie Markiert (Präfixabgleich) für Image-Status ausgewählt haben, können Sie für Tags für Präfixabgleich angeben eine Liste von Image-Tags angeben, für die Sie gemäß Ihrer Lebenszyklusrichtlinie Aktionen durchführen möchten.
- f. Wählen Sie unter Suchkriterien entweder Seit Image-Push oder Image-Anzahl mehr als aus und geben Sie dann einen Wert an.
- g. Wählen Sie Speichern.
- 7. Erstellen Sie weitere Lebenszyklus-Richtlinienregeln, indem Sie die Schritte 5 bis 7 wiederholen.

<span id="page-158-1"></span>So erstellen Sie eine Lebenszyklusrichtlinie (AWS CLI)

1. Ermitteln Sie den Namen des Repositorys, für das die Lebenszyklusrichtlinie erstellt werden soll.

```
aws ecr describe-repositories
```
- 2. Erstellen Sie eine lokale Datei mit dem Namen policy.json mit dem Inhalt der Lebenszyklusrichtlinie. Beispiele für Lebenszyklus-Richtlinien finden Sie unter [Beispiele für](#page-158-0) [Lebenszyklusrichtlinien in Amazon ECR.](#page-158-0)
- 3. Erstellen Sie eine Lebenszyklusrichtlinie, indem Sie den Namen des Repositorys angeben und auf die von Ihnen erstellte JSON-Datei der Lebenszyklusrichtlinie verweisen.

```
aws ecr put-lifecycle-policy \ 
       --repository-name repository-name \ 
       --lifecycle-policy-text file://policy.json
```
## <span id="page-158-0"></span>Beispiele für Lebenszyklusrichtlinien in Amazon ECR

Im Folgenden finden Sie Beispiele für Lebenszyklusrichtlinien, die die Syntax zeigen.

Weitere Informationen zu Richtlinieneigenschaften finden Sie unter[Eigenschaften der](#page-168-0) [Lebenszyklusrichtlinie in Amazon ECR](#page-168-0). Anweisungen zum Erstellen einer Lebenszyklusrichtlinie mithilfe von finden Sie unter[So erstellen Sie eine Lebenszyklusrichtlinie \(AWS CLI\).](#page-158-1) AWS CLI

## Vorlage für Lebenszykluspolitik

Der Inhalt Ihrer Lebenszyklus-Richtlinie wird bewertet, bevor sie einem Repository zugeordnet wird. Nachfolgend sehen Sie die JSON-Syntaxvorlage für die Lebenszyklus-Richtlinie.

```
{ 
         "rules": [ 
\{\hspace{.1cm} \} "rulePriority": integer, 
                 "description": "string", 
                  "selection": { 
                      "tagStatus": "tagged"|"untagged"|"any", 
                      "tagPatternList": list<string>, 
                      "tagPrefixList": list<string>, 
                      "countType": "imageCountMoreThan"|"sinceImagePushed", 
                      "countUnit": "string", 
                      "countNumber": integer
                 }, 
                 "action": { 
                      "type": "expire" 
 } 
 } 
         ] 
     }
```
### Filterung nach dem Alter der Images

Das folgende Beispiel zeigt die Lebenszyklusrichtliniensyntax für eine Richtlinie, die Images mit einem Tag ablaufen lässt, das mit prod beginnt. Dazu wird eine tagPatternList für prod\* und die Sucheinschränkung "älter als 14 Tage" verwendet.

```
{ 
     "rules": [ 
          { 
              "rulePriority": 1, 
              "description": "Expire images older than 14 days", 
              "selection": { 
                  "tagStatus": "tagged", 
                  "tagPatternList": ["prod*"], 
                  "countType": "sinceImagePushed", 
                  "countUnit": "days", 
                  "countNumber": 14 
              }, 
              "action": { 
                  "type": "expire" 
 } 
          }
```
]

}

### Filtern nach der Anzahl an Images

Das folgende Beispiel zeigt die Lebenszyklusrichtliniensyntax für eine Richtlinie, die nur ein Image ohne Tags beibehält und alle anderen ablaufen lässt:

```
{ 
     "rules": [ 
          { 
              "rulePriority": 1, 
              "description": "Keep only one untagged image, expire all others", 
              "selection": { 
                  "tagStatus": "untagged", 
                  "countType": "imageCountMoreThan", 
                  "countNumber": 1 
              }, 
              "action": { 
                  "type": "expire" 
 } 
          } 
     ]
}
```
### Filtern nach mehreren Regeln

Die folgenden Beispiele verwenden mehrere Regeln in einer Lebenszyklus-Richtlinie. Dafür werden ein Beispiel-Repository und eine Beispiel-Lebenszyklusrichtlinie gezeigt, ebenso wie eine Erklärung des Ergebnisses.

Beispiel A

Repository-Inhalt:

- Image A, Taglist: ["beta-1", "prod-1"], Pushed: vor 10 Tagen
- Image B, Taglist: ["beta-2", "prod-2"], Pushed: vor 9 Tagen
- Image C, Taglist: ["beta-3"], Pushed: vor 8 Tagen

Text der Lebenszyklus-Richtlinie:

```
{ 
     "rules": [ 
          { 
              "rulePriority": 1, 
              "description": "Rule 1", 
              "selection": { 
                   "tagStatus": "tagged", 
                   "tagPatternList": ["prod*"], 
                   "countType": "imageCountMoreThan", 
                   "countNumber": 1 
              }, 
              "action": { 
                   "type": "expire" 
 } 
          }, 
          { 
              "rulePriority": 2, 
              "description": "Rule 2", 
              "selection": { 
                   "tagStatus": "tagged", 
                   "tagPatternList": ["beta*"], 
                   "countType": "imageCountMoreThan", 
                   "countNumber": 1 
              }, 
              "action": { 
                   "type": "expire" 
 } 
          } 
    \mathbf{I}}
```
- Regel 1 identifiziert Images, die mit dem Präfix prod markiert sind. Sie sollte die Images beginnend mit dem ältesten markieren, bis es ein oder weniger verbleibende Images gibt, für die eine Übereinstimmung vorliegt. Sie markiert Image A für den Ablauf.
- Regel 2 identifiziert Images, die mit dem Präfix beta markiert sind. Sie sollte die Images beginnend mit dem ältesten markieren, bis es ein oder weniger verbleibende Images gibt, für die eine Übereinstimmung vorliegt. Sie markiert Image A und Image B für den Ablauf. Image A wurde jedoch bereits von Regel 1 verarbeitet, und wenn Image B abgelaufen wäre, würde dies Regel 1 verletzen, deshalb wird es übersprungen.

• Ergebnis: Image A ist abgelaufen.

### Beispiel B

Dies ist dasselbe Repository wie im vorigen Beispiel, aber die Prioritätsreihenfolge der Regel wird geändert, um das Ergebnis zu verdeutlichen.

Repository-Inhalt:

- Image A, Taglist: ["beta-1", "prod-1"], Pushed: vor 10 Tagen
- Image B, Taglist: ["beta-2", "prod-2"], Pushed: vor 9 Tagen
- Image C, Taglist: ["beta-3"], Pushed: vor 8 Tagen

Text der Lebenszyklus-Richtlinie:

```
{ 
     "rules": [ 
          { 
               "rulePriority": 1, 
               "description": "Rule 1", 
               "selection": { 
                   "tagStatus": "tagged", 
                   "tagPatternList": ["beta*"], 
                   "countType": "imageCountMoreThan", 
                   "countNumber": 1 
               }, 
               "action": { 
                   "type": "expire" 
              } 
          }, 
          { 
               "rulePriority": 2, 
               "description": "Rule 2", 
               "selection": { 
                   "tagStatus": "tagged", 
                   "tagPatternList": ["prod*"], 
                   "countType": "imageCountMoreThan", 
                   "countNumber": 1 
              }, 
               "action": { 
                   "type": "expire"
```
 } }  $\mathbf{I}$ }

Die Logik dieser Lebenszyklus-Richtlinie wäre:

- Regel 1 identifiziert Images, die mit dem Präfix beta markiert sind. Sie sollte die Images beginnend mit dem ältesten markieren, bis es ein oder weniger verbleibende Images gibt, für die eine Übereinstimmung vorliegt. Sie verarbeitet alle drei Images und würde Image A und Image B für den Ablauf markieren.
- Regel 2 identifiziert Images, die mit dem Präfix prod markiert sind. Sie sollte die Images beginnend mit dem ältesten markieren, bis es ein oder weniger verbleibende Images gibt, für die eine Übereinstimmung vorliegt. Sie würde keine Images verarbeiten, weil alle verfügbaren Images bereits von Regel 1 verarbeitet wurden, es würden also keine weiteren Images markiert.
- Ergebnis: Image A und B laufen ab.

### Filtern nach mehreren Tags in einer einzigen Regel

Die folgenden Beispiele zeigen die Lebenszyklusrichtliniensyntax für mehrere Tag-Muster innerhalb einer einzigen Regel. Dafür werden ein Beispiel-Repository und eine Beispiel-Lebenszyklusrichtlinie gezeigt, ebenso wie eine Erklärung des Ergebnisses.

### Beispiel A

Wenn mehrere Tag-Muster innerhalb einer einzigen Regel angegeben sind, müssen die Images mit allen aufgelisteten Tag-Mustern übereinstimmen.

#### Repository-Inhalt:

- Image A, Taglist: ["alpha-1"], Pushed: vor 12 Tagen
- Image B, Taglist: ["beta-1"], Pushed: vor 11 Tagen
- Image C, Taglist: ["alpha-2", "beta-2"], Pushed: vor 10 Tagen
- Image D, Taglist: ["alpha-3"], Pushed: vor 4 Tagen
- Image E, Taglist: ["beta-3"], Pushed: vor 3 Tagen
- Image F, Taglist: ["alpha-4", "beta-4"], Pushed: vor 2 Tagen

```
{ 
     "rules": [ 
          { 
              "rulePriority": 1, 
              "description": "Rule 1", 
              "selection": { 
                   "tagStatus": "tagged", 
                   "tagPatternList": ["alpha*", "beta*"], 
                   "countType": "sinceImagePushed", 
                   "countNumber": 5, 
                   "countUnit": "days" 
              }, 
              "action": { 
                   "type": "expire" 
 } 
          } 
     ]
}
```
- Regel 1 identifiziert Images, die mit dem Präfix alpha und beta markiert sind. Sie verarbeitet die Images C und F. Sie sollte Images markieren, die älter als fünf Tage sind, das wäre Image C.
- Ergebnis: Image C läuft ab.

#### Beispiel B

Das folgende Beispiel veranschaulicht, dass Tags nicht exklusiv sind.

Repository-Inhalt:

- Image A, Taglist: ["alpha-1", "beta-1", "gamma-1"], Pushed: vor 10 Tagen
- Image B, Taglist: ["alpha-2", "beta-2"], Pushed: vor 9 Tagen
- Image C, Taglist: ["alpha-3", "beta-3", "gamma-2"], Pushed: vor 8 Tagen

```
{ 
      "rules": [ 
\overline{\mathcal{L}} "rulePriority": 1,
```

```
 "description": "Rule 1", 
              "selection": { 
                  "tagStatus": "tagged", 
                  "tagPatternList": ["alpha*", "beta*"], 
                  "countType": "imageCountMoreThan", 
                  "countNumber": 1 
              }, 
              "action": { 
                  "type": "expire" 
 } 
          } 
     ]
}
```
- Regel 1 identifiziert Images, die mit dem Präfix alpha und beta markiert sind. Sie verarbeitet alle Images. Sie sollte die Images beginnend mit dem ältesten markieren, bis es ein oder weniger verbleibende Images gibt, für die eine Übereinstimmung vorliegt. Sie markiert Image A und B für den Ablauf.
- Ergebnis: Image A und B laufen ab.

### Filterung auf alle Images

Die folgenden Beispiele für Lebenszyklusrichtlinien geben alle Images mit unterschiedlichen Filtern an. Dafür werden ein Beispiel-Repository und eine Beispiel-Lebenszyklusrichtlinie gezeigt, ebenso wie eine Erklärung des Ergebnisses.

### Beispiel A

Nachfolgend sehen Sie die Syntax der Lebenszyklus-Richtlinie für eine Richtlinie, die für alle Regeln gilt, aber nur ein Image beibehält und alle anderen ablaufen lässt.

Repository-Inhalt:

- Image A, Taglist: ["alpha-1"], vor 4 Tagen
- Image B, Taglist: ["beta-1"], vor 3 Tagen
- Image C, Taglist: [], Pushed: vor 2 Tagen
- Image D, Taglist: ["alpha-2"], Pushed: vor 1 Tag

```
{ 
     "rules": [ 
          { 
              "rulePriority": 1, 
              "description": "Rule 1", 
              "selection": { 
                   "tagStatus": "any", 
                   "countType": "imageCountMoreThan", 
                   "countNumber": 1 
              }, 
              "action": { 
                   "type": "expire" 
 } 
          } 
     ]
}
```
- Regel 1 identifiziert alle Images. Sie sieht die Images A, B, C und D. Sie soll alle Images außer dem neuesten auslaufen lassen. Sie kennzeichnet die Images A, B und C für den Ablauf.
- Ergebnis: Image A, B und C laufen ab.

#### Beispiel B

Das folgende Beispiel zeigt eine Lebenszyklus-Richtlinie, die alle Regeltypen in einer einzigen Regel kombiniert.

Repository-Inhalt:

- Image A, Taglist: ["alpha-", "beta-1", "-1"], Pushed: vor 4 Tagen
- Image B, Taglist: [], Pushed: vor 3 Tagen
- Image C, Taglist: ["alpha-2"], Pushed: vor 2 Tagen
- Image D, Taglist: ["git hash"], Pushed: vor 1 Tag
- Image E, Taglist: [], Pushed: vor 1 Tag

"rules": [

{

```
 { 
              "rulePriority": 1, 
              "description": "Rule 1", 
              "selection": { 
                  "tagStatus": "tagged", 
                  "tagPatternList": ["alpha"], 
                  "countType": "imageCountMoreThan", 
                  "countNumber": 1 
              }, 
              "action": { 
                  "type": "expire" 
 } 
         }, 
          { 
              "rulePriority": 2, 
              "description": "Rule 2", 
              "selection": { 
                  "tagStatus": "untagged", 
                  "countType": "sinceImagePushed", 
                  "countUnit": "days", 
                  "countNumber": 1 
              }, 
              "action": { 
                  "type": "expire" 
 } 
         }, 
          { 
              "rulePriority": 3, 
              "description": "Rule 3", 
              "selection": { 
                  "tagStatus": "any", 
                  "countType": "imageCountMoreThan", 
                  "countNumber": 1 
              }, 
              "action": { 
                  "type": "expire" 
 } 
         } 
     ]
}
```
- Regel 1 identifiziert Images, die mit dem Präfix alpha markiert sind. Sie identifiziert die Images A und C. Sie sollte das neueste Image beibehalten und die restlichen für den Ablauf markieren. Sie markiert Image A für den Ablauf.
- Regel 2 identifiziert Images ohne Tags. Sie identifiziert die Images B und E. Sie sollte alle Images, die älter als einen Tag sind, für den Ablauf markieren. Sie markiert Image B für den Ablauf.
- Regel 3 identifiziert alle Images. Sie identifiziert die Images A, B, C, D und E. Sie sollte das neueste Image beibehalten und die restlichen für den Ablauf markieren. Sie kann jedoch die Images A, B, C oder E nicht markieren, weil sie von Regeln mit höherer Priorität identifiziert wurden. Sie markiert Image D für den Ablauf.
- Ergebnis: Image A, B und D laufen ab.

## <span id="page-168-0"></span>Eigenschaften der Lebenszyklusrichtlinie in Amazon ECR

Lebenszyklusrichtlinien haben die folgenden Eigenschaften.

Beispiele für Lebenszyklusrichtlinien finden Sie unter[Beispiele für Lebenszyklusrichtlinien in Amazon](#page-158-0)  [ECR](#page-158-0). Anweisungen zum Erstellen einer Lebenszyklusrichtlinie mithilfe von finden Sie unte[rSo](#page-158-1)  [erstellen Sie eine Lebenszyklusrichtlinie \(AWS CLI\).](#page-158-1) AWS CLI

### Priorität der Regel

### rulePriority

Typ: Ganzzahl

Erforderlich: Ja

Legt die Reihenfolge fest, in der die Regeln angewendet werden, von unten nach oben. Eine Lebenszyklus-Richtlinienregel mit der Priorität von 1 wird zuerst angewendet, eine Regel mit der Priorität von 2 folgt usw. Wenn Sie einer Lebenszyklusrichtlinie Regeln hinzufügen, müssen Sie ihr einen eindeutigen Wert für rulePriority zuweisen. Werte müssen für alle Regeln in einer Richtlinie nicht sequentiell sein. Eine Regel mit dem tagStatus-Wert any muss den höchsten Wert für rulePriority haben und als letzte ausgewertet werden.

### Beschreibung

description

Typ: Zeichenfolge

Erforderlich: nein

(Optional) Beschreibt den Zweck einer Regel innerhalb einer Lebenszyklus-Richtlinie.

## Tag-Status

### tagStatus

Typ: Zeichenkette

Erforderlich: Ja

Legt fest, ob die von Ihnen hinzugefügte Lebenszyklusrichtlinienregel ein Tag für ein Image angibt. Zulässige Optionen sind tagged, untagged oder any. Wenn Sie any angeben, wird die Regel auf alle Images angewandt. Wenn Sie tagged angeben, müssen Sie auch einen tagPrefixList-Wert angeben. Wenn Sie untagged angeben, müssen Sie tagPrefixList weglassen.

## Tag-Muster-Liste

### tagPatternList

Typ: list[string]

Erforderlich: ja, wenn tagStatus auf "tagged" (markiert) gesetzt und tagPrefixList nicht angegeben ist

Bei der Erstellung einer Lebenszyklusrichtlinie für Images mit Tags empfiehlt es sich, eine tagPatternList zu verwenden, um anzugeben, welche Tags ablaufen sollen. Sie geben eine Liste mit durch Kommas voneinander getrennten Image-Tag-Mustern an, die Platzhalter (\*) enthalten können, die Sie in Ihren Lebenszyklusrichtlinien-Aktionen ausführen wollen. Wenn Ihre Images beispielsweise als prod, prod1, prod2 usw. markiert sind, würden Sie die Tag-Musterliste prod\* verwenden, um sie alle anzugeben. Wenn Sie mehrere Tags angeben, werden nur die Images mit allen angegebenen Tags ausgewählt.

### **A** Important

Es gibt eine Obergrenze von vier Platzhaltern (\*) pro Zeichenfolge. Zum Beispiel ist ["\*test\*1\*2\*3", "test\*1\*2\*3\*"] gültig, ["test\*1\*2\*3\*4\*5\*6"] aber ungültig.

## Tag-Präfix-Liste

### tagPrefixList

Typ: list[string]

Erforderlich: ja, wenn tagStatus auf "tagged" (markiert) gesetzt und tagPatternList nicht angegeben ist

Wird nur verwendet, wenn Sie "tagStatus": "tagged" angegeben haben, aber keine tagPatternList. Sie müssen eine Liste mit durch Kommas voneinander getrennten Image-Tag-Präfixen angeben, die Sie in Ihrer Lebenszyklusrichtlinienaktionen ausführen wollen. Wenn Ihre Images beispielsweise als prod, prod1, prod2 usw. markiert sind, würden Sie das Tag-Präfix prod verwenden, um sie alle anzugeben. Wenn Sie mehrere Tags angeben, werden nur die Images mit allen angegebenen Tags ausgewählt.

## Art der Zählung

countType

Typ: Zeichenkette

Erforderlich: Ja

Geben Sie einen Zählertyp an, der auf die Images angewendet wird.

Wenn countType auf imageCountMoreThan gesetzt ist, geben Sie auch countNumber an, um eine Regel zu erstellen, die eine Obergrenze für die Anzahl der Images festlegt, die in Ihrem Repository vorhanden sein dürfen. Wenn countType auf sinceImagePushed gesetzt ist, geben Sie auch countUnit und countNumber an, um eine zeitliche Obergrenze für die Images festzulegen, die in Ihrem Repository vorhanden sind.

## **Zähleinheit**

### countUnit

Typ: Zeichenkette

Erforderlich: ja, nur wenn countType auf sinceImagePushed gesetzt ist

Geben Sie eine Zähleinheit von days an, um diese als Zeiteinheit festzulegen, zusätzlich zu countNumber, der Anzahl der Tage.

Dies sollte nur angegeben werden, wenn countType sinceImagePushed ist. Es tritt ein Fehler auf, wenn Sie eine Zähleinheit angeben, wenn für countType ein anderer Wert angegeben ist.

### Anzahl

#### countNumber

Typ: Ganzzahl

Erforderlich: Ja

Geben Sie eine Anzahl an. Akzeptable Werte sind positive Ganzzahlen (0 ist kein akzeptierter Wert).

Wenn der verwendete countType imageCountMoreThan ist, ist der Wert die maximale Anzahl der Images, die Sie in Ihrem Repository beibehalten wollen. Wenn der verwendete countType sinceImagePushed ist, ist der Wert die maximale Altersgrenze für Ihre Images.

## Aktion

#### type

Typ: Zeichenfolge

Erforderlich: Ja

Geben Sie einen Aktionstyp an. Der unterstützte Wert ist expire.

## Sicherheit in Amazon Elastic Container Registry

Cloud-Sicherheit AWS hat höchste Priorität. Als AWS Kunde profitieren Sie von einer Rechenzentrums- und Netzwerkarchitektur, die darauf ausgelegt sind, die Anforderungen der sicherheitssensibelsten Unternehmen zu erfüllen.

Sicherheit ist eine gemeinsame Verantwortung von Ihnen AWS und Ihnen. Das [Modell der geteilten](https://aws.amazon.com/compliance/shared-responsibility-model/) [Verantwortung](https://aws.amazon.com/compliance/shared-responsibility-model/) beschreibt dies als Sicherheit der Cloud und Sicherheit in der Cloud:

- Sicherheit der Cloud AWS ist verantwortlich für den Schutz der Infrastruktur, die AWS Dienste in der AWS Cloud ausführt. AWS bietet Ihnen auch Dienste, die Sie sicher nutzen können. Auditoren von Drittanbietern testen und überprüfen die Effektivität unserer Sicherheitsmaßnahmen im Rahmen der [AWS -Compliance-Programme](https://aws.amazon.com/compliance/programs/) regelmäßig. Informationen zu den Compliance-Programmen, die für Amazon ECR gelten, finden Sie unter [AWS Services im Geltungsbereich nach](https://aws.amazon.com/compliance/services-in-scope/)  [Compliance-Programm](https://aws.amazon.com/compliance/services-in-scope/).
- Sicherheit in der Cloud Ihre Verantwortung richtet sich nach dem AWS Dienst, den Sie nutzen. Sie sind auch für andere Faktoren verantwortlich, etwa für die Vertraulichkeit Ihrer Daten, für die Anforderungen Ihres Unternehmens und für die geltenden Gesetze und Vorschriften.

Diese Dokumentation hilft Ihnen zu verstehen, wie Sie das Modell der geteilten Verantwortung bei der Verwendung von Amazon ECR anwenden können. Die folgenden Themen zeigen Ihnen, wie Sie Amazon ECR konfigurieren, um Ihre Sicherheits- und Compliance-Ziele zu erreichen. Sie lernen auch, wie Sie andere AWS Dienste nutzen können, die Ihnen helfen, Ihre Amazon ECR-Ressourcen zu überwachen und zu sichern.

#### Themen

- [Identity and Access Management für Amazon Elastic Container Registry](#page-173-0)
- [Datenschutz bei Amazon ECR](#page-210-0)
- [Compliance-Validierung für Amazon Elastic Container Registry](#page-220-0)
- [Sicherheit der Infrastruktur in Amazon Elastic Container Registry](#page-221-0)
- [Serviceübergreifende Confused-Deputy-Prävention](#page-231-0)

## <span id="page-173-0"></span>Identity and Access Management für Amazon Elastic Container **Registry**

AWS Identity and Access Management (IAM) hilft einem Administrator AWS-Service , den Zugriff auf Ressourcen sicher zu AWS kontrollieren. IAM-Administratoren kontrollieren, wer authentifiziert (angemeldet) und autorisiert (mit Berechtigungen ausgestattet) werden kann, um Amazon ECR-Ressourcen zu nutzen. IAM ist ein Programm AWS-Service , das Sie ohne zusätzliche Kosten nutzen können.

Themen

- [Zielgruppe](#page-173-1)
- [Authentifizierung mit Identitäten](#page-174-0)
- [Verwalten des Zugriffs mit Richtlinien](#page-177-0)
- [Wie Amazon Elastic Container Registry mit IAM funktioniert](#page-180-0)
- [Beispiele für identitätsbasierte Amazon Elastic Container Service-Richtlinien](#page-186-0)
- [Verwenden Tag-basierter Zugriffskontrolle](#page-191-0)
- [AWS verwaltete Richtlinien für Amazon Elastic Container Registry](#page-193-0)
- [Verwendung von dienstgebundenen Rollen für Amazon ECR](#page-202-0)
- [Fehlerbehebung bei Amazon Elastic Container Registry Identität und Zugriff](#page-208-0)

## <span id="page-173-1"></span>**Zielgruppe**

Wie Sie AWS Identity and Access Management (IAM) verwenden, hängt von der Arbeit ab, die Sie in Amazon ECR ausführen.

Service-Benutzer – Wenn Sie den Amazon ECR-Service nutzen, um Ihre Arbeit zu erledigen, stellt Ihnen Ihr Administrator die erforderlichen Anmeldeinformationen und Berechtigungen zur Verfügung. Je mehr Amazon-ECR-Features Sie für Ihre Arbeit nutzen, desto mehr Berechtigungen benötigen Sie möglicherweise. Wenn Sie die Fuktionsweise der Zugriffskontrolle nachvollziehen, wissen Sie bereits, welche Berechtigungen Sie von Ihrem Administrator anzufordern müssen. Wenn Sie auf ein Feature in Amazon ECR nicht zugreifen können, siehe [Fehlerbehebung bei Amazon Elastic](#page-208-0)  [Container Registry - Identität und Zugriff](#page-208-0).

Service-Administrator – Wenn Sie in Ihrem Unternehmen für die Amazon ECR-Ressourcen zuständig sind, haben Sie wahrscheinlich vollen Zugriff auf Amazon ECR. Ihre Aufgabe besteht darin, zu

bestimmen, auf welche Amazon-ECR-Features und -Ressourcen Ihre Service-Nutzer zugreifen sollen. Sie müssen dann Anträge an Ihren IAM-Administrator stellen, um die Berechtigungen Ihrer Servicenutzer zu ändern. Lesen Sie die Informationen auf dieser Seite, um die Grundkonzepte von IAM nachzuvollziehen. Weitere Informationen darüber, wie Ihr Unternehmen IAM mit Amazon ECR nutzen kann, finden Sie unter [Wie Amazon Elastic Container Registry mit IAM funktioniert.](#page-180-0)

IAM-Administrator – Wenn Sie ein IAM-Administrator sind, möchten Sie vielleicht Details darüber erfahren, wie Sie Richtlinien zur Verwaltung des Zugriffs auf Amazon ECR erstellen können. Beispiele für identitätsbasierte Amazon ECR-Richtlinien, die Sie in IAM verwenden können, finden Sie unter [Beispiele für identitätsbasierte Amazon Elastic Container Service-Richtlinien](#page-186-0).

### <span id="page-174-0"></span>Authentifizierung mit Identitäten

Authentifizierung ist die Art und Weise, wie Sie sich AWS mit Ihren Identitätsdaten anmelden. Sie müssen als IAM-Benutzer authentifiziert (angemeldet AWS) sein oder eine IAM-Rolle annehmen. Root-Benutzer des AWS-Kontos

Sie können sich AWS als föderierte Identität anmelden, indem Sie Anmeldeinformationen verwenden, die über eine Identitätsquelle bereitgestellt wurden. AWS IAM Identity Center (IAM Identity Center) -Benutzer, die Single Sign-On-Authentifizierung Ihres Unternehmens und Ihre Google- oder Facebook-Anmeldeinformationen sind Beispiele für föderierte Identitäten. Wenn Sie sich als Verbundidentität anmelden, hat der Administrator vorher mithilfe von IAM-Rollen einen Identitätsverbund eingerichtet. Wenn Sie über den Verbund darauf zugreifen AWS , übernehmen Sie indirekt eine Rolle.

Je nachdem, welcher Benutzertyp Sie sind, können Sie sich beim AWS Management Console oder beim AWS Zugangsportal anmelden. Weitere Informationen zur Anmeldung finden Sie AWS unter [So](https://docs.aws.amazon.com/signin/latest/userguide/how-to-sign-in.html) [melden Sie sich bei Ihrem an AWS-Konto](https://docs.aws.amazon.com/signin/latest/userguide/how-to-sign-in.html) im AWS-Anmeldung Benutzerhandbuch.

Wenn Sie AWS programmgesteuert darauf zugreifen, AWS stellt es ein Software Development Kit (SDK) und eine Befehlszeilenschnittstelle (CLI) bereit, mit denen Sie Ihre Anfragen mithilfe Ihrer Anmeldeinformationen kryptografisch signieren können. Wenn Sie keine AWS Tools verwenden, müssen Sie Anfragen selbst signieren. Weitere Informationen zur Verwendung der empfohlenen Methode, um Anfragen selbst zu [signieren, finden Sie im IAM-Benutzerhandbuch unter AWS API-](https://docs.aws.amazon.com/IAM/latest/UserGuide/reference_aws-signing.html)[Anfragen](https://docs.aws.amazon.com/IAM/latest/UserGuide/reference_aws-signing.html) signieren.

Unabhängig von der verwendeten Authentifizierungsmethode müssen Sie möglicherweise zusätzliche Sicherheitsinformationen angeben. AWS Empfiehlt beispielsweise, die Multi-Faktor-Authentifizierung (MFA) zu verwenden, um die Sicherheit Ihres Kontos zu erhöhen. Weitere

Informationen finden Sie unter [Multi-Faktor-Authentifizierung](https://docs.aws.amazon.com/singlesignon/latest/userguide/enable-mfa.html) im AWS IAM Identity Center - Benutzerhandbuch und [Verwenden der Multi-Faktor-Authentifizierung \(MFA\) in AWS](https://docs.aws.amazon.com/IAM/latest/UserGuide/id_credentials_mfa.html) im IAM-Benutzerhandbuch.

### AWS-Konto Root-Benutzer

Wenn Sie einen erstellen AWS-Konto, beginnen Sie mit einer Anmeldeidentität, die vollständigen Zugriff auf alle AWS-Services Ressourcen im Konto hat. Diese Identität wird als AWS-Konto Root-Benutzer bezeichnet. Der Zugriff erfolgt, indem Sie sich mit der E-Mail-Adresse und dem Passwort anmelden, mit denen Sie das Konto erstellt haben. Wir raten ausdrücklich davon ab, den Root-Benutzer für Alltagsaufgaben zu verwenden. Schützen Sie Ihre Root-Benutzer-Anmeldeinformationen und verwenden Sie diese, um die Aufgaben auszuführen, die nur der Root-Benutzer ausführen kann. Eine vollständige Liste der Aufgaben, für die Sie sich als Root-Benutzer anmelden müssen, finden Sie unter [Aufgaben, die Root-Benutzer-Anmeldeinformationen erfordern](https://docs.aws.amazon.com/IAM/latest/UserGuide/root-user-tasks.html) im IAM-Benutzerhandbuch.

### IAM-Benutzer und -Gruppen

Ein [IAM-Benutzer](https://docs.aws.amazon.com/IAM/latest/UserGuide/id_users.html) ist eine Identität innerhalb von Ihnen AWS-Konto , die über spezifische Berechtigungen für eine einzelne Person oder Anwendung verfügt. Wenn möglich, empfehlen wir, temporäre Anmeldeinformationen zu verwenden, anstatt IAM-Benutzer zu erstellen, die langfristige Anmeldeinformationen wie Passwörter und Zugriffsschlüssel haben. Bei speziellen Anwendungsfällen, die langfristige Anmeldeinformationen mit IAM-Benutzern erfordern, empfehlen wir jedoch, die Zugriffsschlüssel zu rotieren. Weitere Informationen finden Sie unter [Regelmäßiges](https://docs.aws.amazon.com/IAM/latest/UserGuide/best-practices.html#rotate-credentials)  [Rotieren von Zugriffsschlüsseln für Anwendungsfälle, die langfristige Anmeldeinformationen erfordern](https://docs.aws.amazon.com/IAM/latest/UserGuide/best-practices.html#rotate-credentials) im IAM-Benutzerhandbuch.

Eine [IAM-Gruppe](https://docs.aws.amazon.com/IAM/latest/UserGuide/id_groups.html) ist eine Identität, die eine Sammlung von IAM-Benutzern angibt. Sie können sich nicht als Gruppe anmelden. Mithilfe von Gruppen können Sie Berechtigungen für mehrere Benutzer gleichzeitig angeben. Gruppen vereinfachen die Verwaltung von Berechtigungen, wenn es zahlreiche Benutzer gibt. Sie könnten beispielsweise einer Gruppe mit dem Namen IAMAdmins Berechtigungen zum Verwalten von IAM-Ressourcen erteilen.

Benutzer unterscheiden sich von Rollen. Ein Benutzer ist einer einzigen Person oder Anwendung eindeutig zugeordnet. Eine Rolle kann von allen Personen angenommen werden, die sie benötigen. Benutzer besitzen dauerhafte Anmeldeinformationen. Rollen stellen temporäre Anmeldeinformationen bereit. Weitere Informationen finden Sie unter [Erstellen eines IAM-Benutzers \(anstatt einer Rolle\)](https://docs.aws.amazon.com/IAM/latest/UserGuide/id.html#id_which-to-choose) im IAM-Benutzerhandbuch.

### IAM-Rollen

Eine [IAM-Rolle](https://docs.aws.amazon.com/IAM/latest/UserGuide/id_roles.html) ist eine Identität innerhalb Ihres Unternehmens AWS-Konto , die über bestimmte Berechtigungen verfügt. Sie ist einem IAM-Benutzer vergleichbar, ist aber nicht mit einer bestimmten Person verknüpft. Sie können vorübergehend eine IAM-Rolle in der übernehmen, AWS Management Console indem Sie die Rollen [wechseln.](https://docs.aws.amazon.com/IAM/latest/UserGuide/id_roles_use_switch-role-console.html) Sie können eine Rolle übernehmen, indem Sie eine AWS CLI oder AWS API-Operation aufrufen oder eine benutzerdefinierte URL verwenden. Weitere Informationen zu Methoden für die Verwendung von Rollen finden Sie unter [Verwenden von IAM-](https://docs.aws.amazon.com/IAM/latest/UserGuide/id_roles_use.html)[Rollen](https://docs.aws.amazon.com/IAM/latest/UserGuide/id_roles_use.html) im IAM-Benutzerhandbuch.

IAM-Rollen mit temporären Anmeldeinformationen sind in folgenden Situationen hilfreich:

- Verbundbenutzerzugriff Um einer Verbundidentität Berechtigungen zuzuweisen, erstellen Sie eine Rolle und definieren Berechtigungen für die Rolle. Wird eine Verbundidentität authentifiziert, so wird die Identität der Rolle zugeordnet und erhält die von der Rolle definierten Berechtigungen. Informationen zu Rollen für den Verbund finden Sie unter [Erstellen von Rollen für externe](https://docs.aws.amazon.com/IAM/latest/UserGuide/id_roles_create_for-idp.html)  [Identitätsanbieter](https://docs.aws.amazon.com/IAM/latest/UserGuide/id_roles_create_for-idp.html) im IAM-Benutzerhandbuch. Wenn Sie IAM Identity Center verwenden, konfigurieren Sie einen Berechtigungssatz. Wenn Sie steuern möchten, worauf Ihre Identitäten nach der Authentifizierung zugreifen können, korreliert IAM Identity Center den Berechtigungssatz mit einer Rolle in IAM. Informationen zu Berechtigungssätzen finden Sie unter [Berechtigungssätze](https://docs.aws.amazon.com/singlesignon/latest/userguide/permissionsetsconcept.html) im AWS IAM Identity Center -Benutzerhandbuch.
- Temporäre IAM-Benutzerberechtigungen Ein IAM-Benutzer oder eine -Rolle kann eine IAM-Rolle übernehmen, um vorübergehend andere Berechtigungen für eine bestimmte Aufgabe zu erhalten.
- Kontoübergreifender Zugriff Sie können eine IAM-Rolle verwenden, um einem vertrauenswürdigen Prinzipal in einem anderen Konto den Zugriff auf Ressourcen in Ihrem Konto zu ermöglichen. Rollen stellen die primäre Möglichkeit dar, um kontoübergreifendem Zugriff zu gewähren. Bei einigen können Sie AWS-Services jedoch eine Richtlinie direkt an eine Ressource anhängen (anstatt eine Rolle als Proxy zu verwenden). Informationen zu den Unterschieden zwischen Rollen und ressourcenbasierten Richtlinien für den kontoübergreifenden Zugriff finden Sie unter [So unterscheiden sich IAM-Rollen von ressourcenbasierten Richtlinien](https://docs.aws.amazon.com/IAM/latest/UserGuide/id_roles_compare-resource-policies.html) im IAM-Benutzerhandbuch.
- Serviceübergreifender Zugriff Einige AWS-Services verwenden Funktionen in anderen AWS-Services. Wenn Sie beispielsweise einen Aufruf in einem Service tätigen, führt dieser Service häufig Anwendungen in Amazon-EC2 aus oder speichert Objekte in Amazon-S3. Ein Dienst kann dies mit den Berechtigungen des aufrufenden Prinzipals mit einer Servicerolle oder mit einer serviceverknüpften Rolle tun.
- Forward Access Sessions (FAS) Wenn Sie einen IAM-Benutzer oder eine IAM-Rolle verwenden, um Aktionen auszuführen AWS, gelten Sie als Principal. Bei einigen Services könnte es Aktionen geben, die dann eine andere Aktion in einem anderen Service initiieren. FAS verwendet die Berechtigungen des Prinzipals, der einen aufruft AWS-Service, in Kombination mit der Anfrage, Anfragen an AWS-Service nachgelagerte Dienste zu stellen. FAS-Anfragen werden nur gestellt, wenn ein Dienst eine Anfrage erhält, für deren Abschluss Interaktionen mit anderen AWS-Services oder Ressourcen erforderlich sind. In diesem Fall müssen Sie über Berechtigungen zum Ausführen beider Aktionen verfügen. Einzelheiten zu den Richtlinien für FAS-Anfragen finden Sie unter [Zugriffssitzungen weiterleiten.](https://docs.aws.amazon.com/IAM/latest/UserGuide/access_forward_access_sessions.html)
- Servicerolle Eine Servicerolle ist eine [IAM-Rolle,](https://docs.aws.amazon.com/IAM/latest/UserGuide/id_roles.html) die ein Service übernimmt, um Aktionen in Ihrem Namen auszuführen. Ein IAM-Administrator kann eine Servicerolle innerhalb von IAM erstellen, ändern und löschen. Weitere Informationen finden Sie unter [Erstellen einer Rolle zum](https://docs.aws.amazon.com/IAM/latest/UserGuide/id_roles_create_for-service.html)  [Delegieren von Berechtigungen an einen AWS-Service](https://docs.aws.amazon.com/IAM/latest/UserGuide/id_roles_create_for-service.html) im IAM-Benutzerhandbuch.
- Dienstbezogene Rolle Eine dienstbezogene Rolle ist eine Art von Servicerolle, die mit einer verknüpft ist. AWS-Service Der Service kann die Rolle übernehmen, um eine Aktion in Ihrem Namen auszuführen. Servicebezogene Rollen erscheinen in Ihrem Dienst AWS-Konto und gehören dem Dienst. Ein IAM-Administrator kann die Berechtigungen für Service-verknüpfte Rollen anzeigen, aber nicht bearbeiten.
- Anwendungen, die auf Amazon EC2 ausgeführt werden Sie können eine IAM-Rolle verwenden, um temporäre Anmeldeinformationen für Anwendungen zu verwalten, die auf einer EC2-Instance ausgeführt werden und API-Anfragen stellen AWS CLI . AWS Das ist eher zu empfehlen, als Zugriffsschlüssel innerhalb der EC2-Instance zu speichern. Um einer EC2-Instance eine AWS Rolle zuzuweisen und sie allen ihren Anwendungen zur Verfügung zu stellen, erstellen Sie ein Instance-Profil, das an die Instance angehängt ist. Ein Instance-Profil enthält die Rolle und ermöglicht, dass Programme, die in der EC2-Instance ausgeführt werden, temporäre Anmeldeinformationen erhalten. Weitere Informationen finden Sie unter [Verwenden einer IAM-](https://docs.aws.amazon.com/IAM/latest/UserGuide/id_roles_use_switch-role-ec2.html)[Rolle zum Erteilen von Berechtigungen für Anwendungen, die auf Amazon-EC2-Instances](https://docs.aws.amazon.com/IAM/latest/UserGuide/id_roles_use_switch-role-ec2.html) [ausgeführt werden](https://docs.aws.amazon.com/IAM/latest/UserGuide/id_roles_use_switch-role-ec2.html) im IAM-Benutzerhandbuch.

Informationen dazu, wann Sie IAM-Rollen oder IAM-Benutzer verwenden sollten, finden Sie unter [Erstellen einer IAM-Rolle \(anstatt eines Benutzers\)](https://docs.aws.amazon.com/IAM/latest/UserGuide/id.html#id_which-to-choose_role) im IAM-Benutzerhandbuch.

## <span id="page-177-0"></span>Verwalten des Zugriffs mit Richtlinien

Sie kontrollieren den Zugriff, AWS indem Sie Richtlinien erstellen und diese an AWS Identitäten oder Ressourcen anhängen. Eine Richtlinie ist ein Objekt, AWS das, wenn es einer Identität oder Ressource zugeordnet ist, deren Berechtigungen definiert. AWS wertet diese Richtlinien aus, wenn ein Prinzipal (Benutzer, Root-Benutzer oder Rollensitzung) eine Anfrage stellt. Berechtigungen in den Richtlinien bestimmen, ob die Anforderung zugelassen oder abgelehnt wird. Die meisten Richtlinien werden AWS als JSON-Dokumente gespeichert. Weitere Informationen zu Struktur und Inhalten von JSON-Richtliniendokumenten finden Sie unter [Übersicht über JSON-Richtlinien](https://docs.aws.amazon.com/IAM/latest/UserGuide/access_policies.html#access_policies-json) im IAM-Benutzerhandbuch.

Administratoren können mithilfe von AWS JSON-Richtlinien angeben, wer Zugriff auf was hat. Das bedeutet, welcher Prinzipal kann Aktionen für welche Ressourcen und unter welchen Bedingungen ausführen.

Standardmäßig haben Benutzer, Gruppen und Rollen keine Berechtigungen. Ein IAM-Administrator muss IAM-Richtlinien erstellen, die Benutzern die Berechtigung erteilen, Aktionen für die Ressourcen auszuführen, die sie benötigen. Der Administrator kann dann die IAM-Richtlinien zu Rollen hinzufügen, und Benutzer können die Rollen annehmen.

IAM-Richtlinien definieren Berechtigungen für eine Aktion unabhängig von der Methode, die Sie zur Ausführung der Aktion verwenden. Angenommen, es gibt eine Richtlinie, die Berechtigungen für die iam:GetRole-Aktion erteilt. Ein Benutzer mit dieser Richtlinie kann Rolleninformationen von der AWS Management Console AWS CLI, der oder der AWS API abrufen.

### Identitätsbasierte Richtlinien

Identitätsbasierte Richtlinien sind JSON-Berechtigungsrichtliniendokumente, die Sie einer Identität anfügen können, wie z. B. IAM-Benutzern, -Benutzergruppen oder -Rollen. Diese Richtlinien steuern, welche Aktionen die Benutzer und Rollen für welche Ressourcen und unter welchen Bedingungen ausführen können. Informationen zum Erstellen identitätsbasierter Richtlinien finden Sie unter [Erstellen von IAM-Richtlinien](https://docs.aws.amazon.com/IAM/latest/UserGuide/access_policies_create.html) im IAM-Benutzerhandbuch.

Identitätsbasierte Richtlinien können weiter als Inline-Richtlinien oder verwaltete Richtlinien kategorisiert werden. Inline-Richtlinien sind direkt in einen einzelnen Benutzer, eine einzelne Gruppe oder eine einzelne Rolle eingebettet. Verwaltete Richtlinien sind eigenständige Richtlinien, die Sie mehreren Benutzern, Gruppen und Rollen in Ihrem System zuordnen können AWS-Konto. Zu den verwalteten Richtlinien gehören AWS verwaltete Richtlinien und vom Kunden verwaltete Richtlinien. Informationen dazu, wie Sie zwischen einer verwalteten Richtlinie und einer eingebundenen Richtlinie wählen, finden Sie unter [Auswahl zwischen verwalteten und eingebundenen Richtlinien](https://docs.aws.amazon.com/IAM/latest/UserGuide/access_policies_managed-vs-inline.html#choosing-managed-or-inline) im IAM-Benutzerhandbuch.

### Ressourcenbasierte Richtlinien

Ressourcenbasierte Richtlinien sind JSON-Richtliniendokumente, die Sie an eine Ressource anfügen. Beispiele für ressourcenbasierte Richtlinien sind IAM-Rollen-Vertrauensrichtlinien und Amazon-S3-Bucket-Richtlinien. In Services, die ressourcenbasierte Richtlinien unterstützen, können Service-Administratoren sie verwenden, um den Zugriff auf eine bestimmte Ressource zu steuern. Für die Ressource, an welche die Richtlinie angehängt ist, legt die Richtlinie fest, welche Aktionen ein bestimmter Prinzipal unter welchen Bedingungen für diese Ressource ausführen kann. Sie müssen in einer ressourcenbasierten Richtlinie [einen Prinzipal angeben](https://docs.aws.amazon.com/IAM/latest/UserGuide/reference_policies_elements_principal.html). Zu den Prinzipalen können Konten, Benutzer, Rollen, Verbundbenutzer oder gehören. AWS-Services

Ressourcenbasierte Richtlinien sind Richtlinien innerhalb dieses Diensts. Sie können AWS verwaltete Richtlinien von IAM nicht in einer ressourcenbasierten Richtlinie verwenden.

### Weitere Richtlinientypen

AWS unterstützt zusätzliche, weniger verbreitete Richtlinientypen. Diese Richtlinientypen können die maximalen Berechtigungen festlegen, die Ihnen von den häufiger verwendeten Richtlinientypen erteilt werden können.

- Berechtigungsgrenzen Eine Berechtigungsgrenze ist ein erweitertes Feature, mit der Sie die maximalen Berechtigungen festlegen können, die eine identitätsbasierte Richtlinie einer IAM-Entität (IAM-Benutzer oder -Rolle) erteilen kann. Sie können eine Berechtigungsgrenze für eine Entität festlegen. Die daraus resultierenden Berechtigungen sind der Schnittpunkt der identitätsbasierten Richtlinien einer Entität und ihrer Berechtigungsgrenzen. Ressourcenbasierte Richtlinien, die den Benutzer oder die Rolle im Feld Principal angeben, werden nicht durch Berechtigungsgrenzen eingeschränkt. Eine explizite Zugriffsverweigerung in einer dieser Richtlinien setzt eine Zugriffserlaubnis außer Kraft. Weitere Informationen über Berechtigungsgrenzen finden Sie unter [Berechtigungsgrenzen für IAM-Entitäten](https://docs.aws.amazon.com/IAM/latest/UserGuide/access_policies_boundaries.html) im IAM-Benutzerhandbuch.
- Service Control Policies (SCPs) SCPs sind JSON-Richtlinien, die die maximalen Berechtigungen für eine Organisation oder Organisationseinheit (OU) in festlegen. AWS Organizations AWS Organizations ist ein Dienst zur Gruppierung und zentralen Verwaltung mehrerer Objekte AWS-Konten , die Ihrem Unternehmen gehören. Wenn Sie innerhalb einer Organisation alle Features aktivieren, können Sie Service-Kontrollrichtlinien (SCPs) auf alle oder einzelne Ihrer Konten anwenden. Das SCP schränkt die Berechtigungen für Entitäten in Mitgliedskonten ein, einschließlich der einzelnen Entitäten. Root-Benutzer des AWS-Kontos Weitere Informationen zu Organizations und SCPs finden Sie unter [Funktionsweise von SCPs](https://docs.aws.amazon.com/organizations/latest/userguide/orgs_manage_policies_about-scps.html) im AWS Organizations -Benutzerhandbuch.
• Sitzungsrichtlinien – Sitzungsrichtlinien sind erweiterte Richtlinien, die Sie als Parameter übergeben, wenn Sie eine temporäre Sitzung für eine Rolle oder einen verbundenen Benutzer programmgesteuert erstellen. Die resultierenden Sitzungsberechtigungen sind eine Schnittmenge der auf der Identität des Benutzers oder der Rolle basierenden Richtlinien und der Sitzungsrichtlinien. Berechtigungen können auch aus einer ressourcenbasierten Richtlinie stammen. Eine explizite Zugriffsverweigerung in einer dieser Richtlinien setzt eine Zugriffserlaubnis außer Kraft. Weitere Informationen finden Sie unter [Sitzungsrichtlinien](https://docs.aws.amazon.com/IAM/latest/UserGuide/access_policies.html#policies_session) im IAM-Benutzerhandbuch.

## Mehrere Richtlinientypen

Wenn mehrere auf eine Anforderung mehrere Richtlinientypen angewendet werden können, sind die entsprechenden Berechtigungen komplizierter. Informationen darüber, wie AWS bestimmt wird, ob eine Anfrage zulässig ist, wenn mehrere Richtlinientypen betroffen sind, finden Sie im IAM-Benutzerhandbuch unter [Bewertungslogik für Richtlinien.](https://docs.aws.amazon.com/IAM/latest/UserGuide/reference_policies_evaluation-logic.html)

# <span id="page-180-1"></span>Wie Amazon Elastic Container Registry mit IAM funktioniert

Bevor Sie IAM verwenden, um den Zugriff auf Amazon ECR zu verwalten, sollten Sie verstehen, welche IAM-Features für die Verwendung mit Amazon ECR verfügbar sind. Einen allgemeinen Überblick darüber, wie Amazon ECR und andere AWS Services mit IAM zusammenarbeiten, finden Sie unter [AWS Services That Work with IAM im IAM-Benutzerhandbuch](https://docs.aws.amazon.com/IAM/latest/UserGuide/reference_aws-services-that-work-with-iam.html).

### Themen

- [Identitätsbasierte Amazon-ECR-Richtlinien](#page-180-0)
- [Ressourcenbasierte Amazon-ECR-Richtlinien](#page-184-0)
- [Autorisierung basierend auf Amazon ECR-Tags](#page-185-0)
- [Amazon ECR IAM-Rollen](#page-185-1)

# <span id="page-180-0"></span>Identitätsbasierte Amazon-ECR-Richtlinien

Mit identitätsbasierten IAM-Richtlinien können Sie angeben, welche Aktionen und Ressourcen zugelassen oder abgelehnt werden. Darüber hinaus können Sie die Bedingungen festlegen, unter denen Aktionen zugelassen oder abgelehnt werden. Amazon ECR unterstützt bestimmte Aktionen, Ressourcen und Zustandsschlüssel. Informationen zu sämtlichen Elementen, die Sie in einer JSON-Richtlinie verwenden, finden Sie in der [IAM-Referenz für JSON-Richtlinienelemente](https://docs.aws.amazon.com/IAM/latest/UserGuide/reference_policies_elements.html) im IAM-Benutzerhandbuch.

#### Aktionen

Administratoren können mithilfe von AWS JSON-Richtlinien angeben, wer Zugriff auf was hat. Das heißt, welcher Prinzipal kann Aktionen für welche Ressourcen und unter welchen Bedingungen ausführen.

Das Element Action einer JSON-Richtlinie beschreibt die Aktionen, mit denen Sie den Zugriff in einer Richtlinie zulassen oder verweigern können. Richtlinienaktionen haben normalerweise denselben Namen wie der zugehörige AWS API-Vorgang. Es gibt einige Ausnahmen, z. B. Aktionen, die nur mit Genehmigung durchgeführt werden können und für die es keinen passenden API-Vorgang gibt. Es gibt auch einige Operationen, die mehrere Aktionen in einer Richtlinie erfordern. Diese zusätzlichen Aktionen werden als abhängige Aktionen bezeichnet.

Schließen Sie Aktionen in eine Richtlinie ein, um Berechtigungen zur Durchführung der zugeordneten Operation zu erteilen.

Richtlinienaktionen in Amazon ECR verwenden das folgende Präfix vor der Aktion: ecr:. Um beispielsweise jemandem die Erlaubnis zu erteilen, ein Amazon ECR-Repository mit der Amazon ECR-CreateRepositoryAPI-Operation zu erstellen, nehmen Sie die ecr:CreateRepository-Aktion in seine Richtlinie auf. Richtlinienanweisungen müssen entweder ein – Actionoder ein NotAction-Element enthalten. Amazon ECR definiert einen eigenen Satz von Aktionen, die Aufgaben beschreiben, die Sie mit diesem Service durchführen können.

Um mehrere Aktionen in einer einzigen Anweisung anzugeben, trennen Sie sie wie folgt durch Kommata:

```
"Action": [ 
        "ecr:action1", 
        "ecr:action2"
```
Sie können auch Platzhalter verwenden, um mehrere Aktionen anzugeben. Beispielsweise können Sie alle Aktionen festlegen, die mit dem Wort Describe beginnen, einschließlich der folgenden Aktion:

```
"Action": "ecr:Describe*"
```
Eine Liste der Amazon-ECR-Aktionen finden Sie unter [Aktionen, Ressourcen und Zustandsschlüssel](https://docs.aws.amazon.com/IAM/latest/UserGuide/list_amazonelasticcontainerregistry.html)  [für Amazon Elastic Container Registry](https://docs.aws.amazon.com/IAM/latest/UserGuide/list_amazonelasticcontainerregistry.html) im IAM User Guide.

#### Ressourcen

Administratoren können mithilfe von AWS JSON-Richtlinien angeben, wer Zugriff auf was hat. Das bedeutet die Festlegung, welcher Prinzipal Aktionen für welche Ressourcen unter welchen Bedingungen ausführen kann.

Das JSON-Richtlinienelement Resource gibt die Objekte an, auf welche die Aktion angewendet wird. Anweisungen müssen entweder ein – Resourceoder ein NotResource-Element enthalten. Als bewährte Methode geben Sie eine Ressource mit dem zugehörigen [Amazon-Ressourcennamen](https://docs.aws.amazon.com/general/latest/gr/aws-arns-and-namespaces.html)  [\(ARN\)](https://docs.aws.amazon.com/general/latest/gr/aws-arns-and-namespaces.html) an. Sie können dies für Aktionen tun, die einen bestimmten Ressourcentyp unterstützen, der als Berechtigungen auf Ressourcenebene bezeichnet wird.

Verwenden Sie für Aktionen, die keine Berechtigungen auf Ressourcenebene unterstützen, z. B. Auflistungsoperationen, einen Platzhalter (\*), um anzugeben, dass die Anweisung für alle Ressourcen gilt.

"Resource": "\*"

Eine Amazon ECR-Repository-Ressource hat den folgenden ARN:

```
arn:${Partition}:ecr:${Region}:${Account}:repository/${Repository-name}
```
Weitere Informationen zum Format von ARNs finden Sie unter [Amazon Resource Names \(ARNs\) und](https://docs.aws.amazon.com/general/latest/gr/aws-arns-and-namespaces.html) [AWS Service](https://docs.aws.amazon.com/general/latest/gr/aws-arns-and-namespaces.html) Namespaces.

Um beispielsweise das my-repo-Repository in der us-east-1- Region in Ihrer Anweisung anzugeben, verwenden Sie den folgenden ARN:

"Resource": "arn:aws:ecr:*us-east-1*:*123456789012*:repository/my-repo"

Um alle Repositorys anzugeben, die zu einem bestimmten Konto gehören, verwenden Sie den Platzhalter (\*):

```
"Resource": "arn:aws:ecr:us-east-1:123456789012:repository/*"
```
Um mehrere Ressourcen in einer einzigen Anweisung anzugeben, trennen Sie die ARNs durch Kommata voneinander.

"Resource": [ "*resource1*", "*resource2*"

Eine Liste der Amazon-ECR-Ressourcentypen und ihrer ARNs finden Sie unter [Von Amazon Elastic](https://docs.aws.amazon.com/IAM/latest/UserGuide/list_amazonelasticcontainerregistry.html#amazonelasticcontainerregistry-resources-for-iam-policies)  [Container Registry definierte Ressourcen](https://docs.aws.amazon.com/IAM/latest/UserGuide/list_amazonelasticcontainerregistry.html#amazonelasticcontainerregistry-resources-for-iam-policies) im IAM User Guide. Um zu erfahren, mit welchen Aktionen Sie den ARN einer jeden Ressource angeben können, siehe [Von Amazon Elastic Container Registry](https://docs.aws.amazon.com/IAM/latest/UserGuide/list_amazonelasticcontainerregistry.html#amazonelasticcontainerregistry-actions-as-permissions)  [definierte Aktionen](https://docs.aws.amazon.com/IAM/latest/UserGuide/list_amazonelasticcontainerregistry.html#amazonelasticcontainerregistry-actions-as-permissions).

### Bedingungsschlüssel

Administratoren können mithilfe von AWS JSON-Richtlinien angeben, wer Zugriff auf was hat. Das heißt, welcher Prinzipal kann Aktionen für welche Ressourcen und unter welchen Bedingungen ausführen.

Das Element Condition (oder Condition block) ermöglicht Ihnen die Angabe der Bedingungen, unter denen eine Anweisung wirksam ist. Das Element Condition ist optional. Sie können bedingte Ausdrücke erstellen, die [Bedingungsoperatoren](https://docs.aws.amazon.com/IAM/latest/UserGuide/reference_policies_elements_condition_operators.html) verwenden, z. B. ist gleich oder kleiner als, damit die Bedingung in der Richtlinie mit Werten in der Anforderung übereinstimmt.

Wenn Sie mehrere Condition-Elemente in einer Anweisung oder mehrere Schlüssel in einem einzelnen Condition-Element angeben, wertet AWS diese mittels einer logischen AND-Operation aus. Wenn Sie mehrere Werte für einen einzelnen Bedingungsschlüssel angeben, AWS wertet die Bedingung mithilfe einer logischen OR Operation aus. Alle Bedingungen müssen erfüllt werden, bevor die Berechtigungen der Anweisung gewährt werden.

Sie können auch Platzhaltervariablen verwenden, wenn Sie Bedingungen angeben. Beispielsweise können Sie einem IAM-Benutzer die Berechtigung für den Zugriff auf eine Ressource nur dann gewähren, wenn sie mit dessen IAM-Benutzernamen gekennzeichnet ist. Weitere Informationen finden Sie unter [IAM-Richtlinienelemente: Variablen und Tags](https://docs.aws.amazon.com/IAM/latest/UserGuide/reference_policies_variables.html) im IAM-Benutzerhandbuch.

AWS unterstützt globale Bedingungsschlüssel und dienstspezifische Bedingungsschlüssel. Eine Übersicht aller AWS globalen Bedingungsschlüssel finden Sie unter [Kontextschlüssel für AWS](https://docs.aws.amazon.com/IAM/latest/UserGuide/reference_policies_condition-keys.html)  [globale Bedingungen](https://docs.aws.amazon.com/IAM/latest/UserGuide/reference_policies_condition-keys.html) im IAM-Benutzerhandbuch.

Amazon ECR definiert seinen eigenen Satz von Konditionsschlüsseln und unterstützt auch die Verwendung einiger globaler Konditionsschlüssel. Eine Übersicht aller AWS globalen Bedingungsschlüssel finden Sie unter [AWS Globale Bedingungskontextschlüssel](https://docs.aws.amazon.com/IAM/latest/UserGuide/reference_policies_condition-keys.html) im IAM-Benutzerhandbuch.

Die meisten Amazon ECR-Aktionen unterstützen dieaws:ResourceTagund ecr:ResourceTagBedingungsschlüssel. Weitere Informationen finden Sie unter [Verwenden Tag](#page-191-0)[basierter Zugriffskontrolle](#page-191-0).

Eine Liste der Amazon-ECR-Bedingungsschlüssel finden Sie unter [Condition Keys Defined by](https://docs.aws.amazon.com/IAM/latest/UserGuide/list_amazonelasticcontainerregistry.html#amazonelasticcontainerregistry-policy-keys)  [Amazon Elastic Container Registry](https://docs.aws.amazon.com/IAM/latest/UserGuide/list_amazonelasticcontainerregistry.html#amazonelasticcontainerregistry-policy-keys) im IAM-Benutzerhandbuch. Um zu erfahren, mit welchen Aktionen und Ressourcen Sie einen Bedingungsschlüssel verwenden können, siehe [Actions Defined by](https://docs.aws.amazon.com/IAM/latest/UserGuide/list_amazonelasticcontainerregistry.html#amazonelasticcontainerregistry-actions-as-permissions) [Amazon Elastic Container Registry](https://docs.aws.amazon.com/IAM/latest/UserGuide/list_amazonelasticcontainerregistry.html#amazonelasticcontainerregistry-actions-as-permissions).

### Beispiele

Beispiele für identitätsbasierte Amazon ECR-Richtlinien finden Sie unter[Beispiele für](#page-186-0)  [identitätsbasierte Amazon Elastic Container Service-Richtlinien](#page-186-0) .

### <span id="page-184-0"></span>Ressourcenbasierte Amazon-ECR-Richtlinien

Ressourcenbasierte Richtlinien sind JSON-Richtliniendokumente, die angeben, welche Aktionen ein bestimmter Auftraggeber auf einer Amazon ECR-Ressource durchführen kann und unter welchen Bedingungen. Amazon ECR unterstützt ressourcenbasierte Berechtigungsrichtlinien für Amazon ECR-Repositories. Ressourcenbasierte Richtlinien ermöglichen die Erteilung von Nutzungsberechtigungen für andere -Konten pro Ressource. Sie können auch eine ressourcenbasierte Richtlinie verwenden, AWS um einem Dienst den Zugriff auf Ihre Amazon ECR-Repositories zu ermöglichen.

Um kontoübergreifenden Zugriff zu ermöglichen, können Sie ein gesamtes Konto oder IAM-Entitäten in einem anderen Konto als [Prinzipal in einer ressourcenbasierten Richtlinie](https://docs.aws.amazon.com/IAM/latest/UserGuide/reference_policies_elements_principal.html) angeben. Durch das Hinzufügen eines kontoübergreifenden Auftraggebers zu einer ressourcenbasierten Richtlinie ist nur die halbe Vertrauensbeziehung eingerichtet. Wenn sich der Principal und die Ressource in unterschiedlichen AWS Konten befinden, müssen Sie der Prinzipalentität auch die Erlaubnis erteilen, auf die Ressource zuzugreifen. Sie erteilen Berechtigungen, indem Sie der Entität eine identitätsbasierte Richtlinie anfügen. Wenn jedoch eine ressourcenbasierte Richtlinie Zugriff auf einen Prinzipal in demselben Konto gewährt, ist keine zusätzliche identitätsbasierte Richtlinie erforderlich. Weitere Informationen finden Sie unter [Wie sich IAM-Rollen von ressourcenbasierten Richtlinien](https://docs.aws.amazon.com/IAM/latest/UserGuide/id_roles_compare-resource-policies.html)  [unterscheiden](https://docs.aws.amazon.com/IAM/latest/UserGuide/id_roles_compare-resource-policies.html) im IAM-Benutzerhandbuch.

Der Amazon ECR-Service unterstützt nur einen Typ von ressourcenbasierten Richtlinien, die sogenannte Repository Policy, die an ein Repository angehängt wird. Diese Richtlinie definiert, welche Prinzipal-Entitäten (Konten, Benutzer, Rollen und verbundene Benutzer) Aktionen auf dem Container durchführen können. Weitere Informationen zum Anfügen einer ressourcenbasierten Richtlinie an ein Repository finden Sie unter [Richtlinien für private Repositorys in Amazon ECR](#page-38-0).

### a Note

In einer Amazon ECR-Repository-Richtlinie unterstützt das Richtlinienelement Sid zusätzliche Zeichen und Entfernungen, die in IAM-Richtlinien nicht unterstützt werden.

### Beispiele

Beispiele für ressourcenbasierte Amazon ECR-Richtlinien finden Sie unter [Beispiele für Richtlinien für](#page-40-0) [private Repositorien in Amazon ECR](#page-40-0),

### <span id="page-185-0"></span>Autorisierung basierend auf Amazon ECR-Tags

Sie können Tags an Amazon ECR-Ressourcen anhängen oder Tags in einer Anfrage an Amazon ECR übergeben. Um den Zugriff auf der Grundlage von Tags zu steuern, geben Sie im Bedingungselement einer [Richtlinie Tag-Informationen](https://docs.aws.amazon.com/IAM/latest/UserGuide/reference_policies_elements_condition.html) an, indem Sie die Schlüssel ecr:ResourceTag/*key-name*, aws:RequestTag/*key-name*, oder aws:TagKeysBedingung verwenden. Weitere Informationen zum Taggen von Amazon ECR-Ressourcen finden Sie unter [Kennzeichnen eines privaten Repositorys in Amazon ECR](#page-47-0).

Ein Beispiel für eine identitätsbasierte Richtlinie zur Einschränkung des Zugriffs auf eine Ressource auf der Grundlage der Markierungen dieser Ressource finden Sie unter [Verwenden Tag-basierter](#page-191-0)  [Zugriffskontrolle](#page-191-0).

### <span id="page-185-1"></span>Amazon ECR IAM-Rollen

Eine [IAM-Rolle](https://docs.aws.amazon.com/IAM/latest/UserGuide/id_roles.html) ist eine Entität innerhalb Ihres AWS Kontos, die über bestimmte Berechtigungen verfügt.

Verwendung temporärer Anmeldeinformationen mit Amazon ECR

Sie können temporäre Anmeldeinformationen verwenden, um sich über einen Verbund anzumelden, eine IAM-Rolle anzunehmen oder eine kontenübergreifende Rolle anzunehmen. Sie erhalten temporäre Sicherheitsanmeldedaten, indem Sie AWS STS API-Operationen wie [AssumeRoleo](https://docs.aws.amazon.com/STS/latest/APIReference/API_AssumeRole.html)der [GetFederationToken](https://docs.aws.amazon.com/STS/latest/APIReference/API_GetFederationToken.html) aufrufen.

Amazon ECR unterstützt die Verwendung temporärer Anmeldeinformationen.

### Service-verknüpfte Rollen

Mit [dienstbezogenen Rollen](https://docs.aws.amazon.com/IAM/latest/UserGuide/id_roles_terms-and-concepts.html#iam-term-service-linked-role) können AWS Dienste auf Ressourcen in anderen Diensten zugreifen, um eine Aktion in Ihrem Namen auszuführen. Serviceverknüpfte Rollen werden in Ihrem IAM-Konto angezeigt und gehören zum Service. Ein IAM-Administrator kann die Berechtigungen für serviceverknüpfte Rollen anzeigen, aber nicht bearbeiten.

Amazon ECR unterstützt Service-verknüpfte Rollen. Weitere Informationen finden Sie unter [Verwendung von dienstgebundenen Rollen für Amazon ECR.](#page-202-0)

# <span id="page-186-0"></span>Beispiele für identitätsbasierte Amazon Elastic Container Service-Richtlinien

Standardmäßig verfügen Benutzer und Rollen nicht über die Berechtigung, Amazon-ECR-Ressourcen zu erstellen oder zu ändern. Sie können auch keine Aufgaben mithilfe der AWS Management Console, AWS Command Line Interface (AWS CLI) oder AWS API ausführen. Ein IAM-Administrator muss IAM-Richtlinien erstellen, die Benutzern die Berechtigung erteilen, Aktionen für die Ressourcen auszuführen, die sie benötigen. Der Administrator kann dann die IAM-Richtlinien zu Rollen hinzufügen, und Benutzer können die Rollen annehmen.

Informationen dazu, wie Sie unter Verwendung dieser beispielhaften JSON-Richtliniendokumente eine identitätsbasierte IAM-Richtlinie erstellen, finden Sie unter [Erstellen von IAM-Richtlinien](https://docs.aws.amazon.com/IAM/latest/UserGuide/access_policies_create-console.html) im IAM-Benutzerhandbuch.

Einzelheiten zu Aktionen und Ressourcentypen, die von Amazon ECR definiert werden, einschließlich des Formats der ARNs für die einzelnen Ressourcentypen, finden Sie unter [Aktionen,](https://docs.aws.amazon.com/service-authorization/latest/reference/ecr.html) [Ressourcen und Bedingungsschlüssel für Amazon-Elastic-Container-Registry](https://docs.aws.amazon.com/service-authorization/latest/reference/ecr.html) in der Service-Authorisierungsreferenz.

Informationen dazu, wie Sie unter Verwendung dieser beispielhaften JSON-Richtliniendokumente eine identitätsbasierte IAM-Richtlinie erstellen, finden Sie unter [Erstellen von Richtlinien auf der](https://docs.aws.amazon.com/IAM/latest/UserGuide/access_policies_create.html#access_policies_create-json-editor) [JSON-Registerkarte](https://docs.aws.amazon.com/IAM/latest/UserGuide/access_policies_create.html#access_policies_create-json-editor) im IAM-Benutzerhandbuch.

### Themen

- [Bewährte Methoden für Richtlinien](#page-187-0)
- [Verwendung der Amazon ECR-Konsole](#page-188-0)
- [Gewähren der Berechtigung zur Anzeige der eigenen Berechtigungen für Benutzer](#page-189-0)
- [Zugriff auf ein Amazon ECR-Repository](#page-190-0)

# <span id="page-187-0"></span>Bewährte Methoden für Richtlinien

Identitätsbasierte Richtlinien können festlegen, ob jemand Amazon-ECR-Ressourcen in Ihrem Konto erstellen, darauf zugreifen oder daraus löschen kann. Dies kann zusätzliche Kosten für Ihr verursachen AWS-Konto. Befolgen Sie beim Erstellen oder Bearbeiten identitätsbasierter Richtlinien die folgenden Anleitungen und Empfehlungen:

- Erste Schritte mit AWS verwalteten Richtlinien und Umstellung auf Berechtigungen mit den geringsten Rechten — Verwenden Sie die AWS verwalteten Richtlinien, die Berechtigungen für viele gängige Anwendungsfälle gewähren, um damit zu beginnen, Ihren Benutzern und Workloads Berechtigungen zu gewähren. Sie sind in Ihrem verfügbar. AWS-Konto Wir empfehlen Ihnen, die Berechtigungen weiter zu reduzieren, indem Sie vom AWS Kunden verwaltete Richtlinien definieren, die speziell auf Ihre Anwendungsfälle zugeschnitten sind. Weitere Informationen finden Sie unter [AWS -verwaltete Richtlinien](https://docs.aws.amazon.com/IAM/latest/UserGuide/access_policies_managed-vs-inline.html#aws-managed-policies) oder [AWS -verwaltete Richtlinien für Auftrags-Funktionen](https://docs.aws.amazon.com/IAM/latest/UserGuide/access_policies_job-functions.html) im IAM-Benutzerhandbuch.
- Anwendung von Berechtigungen mit den geringsten Rechten Wenn Sie mit IAM-Richtlinien Berechtigungen festlegen, gewähren Sie nur die Berechtigungen, die für die Durchführung einer Aufgabe erforderlich sind. Sie tun dies, indem Sie die Aktionen definieren, die für bestimmte Ressourcen unter bestimmten Bedingungen durchgeführt werden können, auch bekannt als die geringsten Berechtigungen. Weitere Informationen zur Verwendung von IAM zum Anwenden von Berechtigungen finden Sie unter [Richtlinien und Berechtigungen in IAM](https://docs.aws.amazon.com/IAM/latest/UserGuide/access_policies.html) im IAM-Benutzerhandbuch.
- Verwenden von Bedingungen in IAM-Richtlinien zur weiteren Einschränkung des Zugriffs Sie können Ihren Richtlinien eine Bedingung hinzufügen, um den Zugriff auf Aktionen und Ressourcen zu beschränken. Sie können beispielsweise eine Richtlinienbedingung schreiben, um festzulegen, dass alle Anforderungen mithilfe von SSL gesendet werden müssen. Sie können auch Bedingungen verwenden, um Zugriff auf Serviceaktionen zu gewähren, wenn diese für einen bestimmten Zweck verwendet werden AWS-Service, z. AWS CloudFormation B. Weitere Informationen finden Sie unter [IAM-JSON-Richtlinienelemente: Bedingung](https://docs.aws.amazon.com/IAM/latest/UserGuide/reference_policies_elements_condition.html) im IAM-Benutzerhandbuch.
- Verwenden von IAM Access Analyzer zur Validierung Ihrer IAM-Richtlinien, um sichere und funktionale Berechtigungen zu gewährleisten – IAM Access Analyzer validiert neue und vorhandene Richtlinien, damit die Richtlinien der IAM-Richtliniensprache (JSON) und den bewährten IAM-Methoden entsprechen. IAM Access Analyzer stellt mehr als 100 Richtlinienprüfungen und umsetzbare Empfehlungen zur Verfügung, damit Sie sichere und funktionale Richtlinien erstellen können. Weitere Informationen finden Sie unter [Richtlinienvalidierung zum IAM Access Analyzer](https://docs.aws.amazon.com/IAM/latest/UserGuide/access-analyzer-policy-validation.html) im IAM-Benutzerhandbuch.

• Multi-Faktor-Authentifizierung (MFA) erforderlich — Wenn Sie ein Szenario haben, das IAM-Benutzer oder einen Root-Benutzer in Ihrem System erfordert AWS-Konto, aktivieren Sie MFA für zusätzliche Sicherheit. Um MFA beim Aufrufen von API-Vorgängen anzufordern, fügen Sie Ihren Richtlinien MFA-Bedingungen hinzu. Weitere Informationen finden Sie unter [Konfigurieren eines](https://docs.aws.amazon.com/IAM/latest/UserGuide/id_credentials_mfa_configure-api-require.html) [MFA-geschützten API-Zugriffs](https://docs.aws.amazon.com/IAM/latest/UserGuide/id_credentials_mfa_configure-api-require.html) im IAM-Benutzerhandbuch.

Weitere Informationen zu bewährten Methoden in IAM finden Sie unter [Bewährte Methoden für die](https://docs.aws.amazon.com/IAM/latest/UserGuide/best-practices.html)  [Sicherheit in IAM](https://docs.aws.amazon.com/IAM/latest/UserGuide/best-practices.html) im IAM-Benutzerhandbuch.

## <span id="page-188-0"></span>Verwendung der Amazon ECR-Konsole

Um auf die Konsole von Amazon Elastic Container Registry zugreifen zu können, müssen Sie über eine Mindestanzahl von Berechtigungen verfügen. Diese Berechtigungen müssen es Ihnen ermöglichen, Details zu den Amazon ECR-Ressourcen in Ihrem AWS Konto aufzulisten und einzusehen. Wenn Sie eine identitätsbasierte Richtlinie erstellen, die strenger ist als die mindestens erforderlichen Berechtigungen, funktioniert die Konsole nicht wie vorgesehen für Entitäten (Benutzer oder Rollen) mit dieser Richtlinie.

Um sicherzustellen, dass diese Entitäten weiterhin die Amazon ECR-Konsole verwenden können, fügen Sie die AmazonEC2ContainerRegistryReadOnly AWS verwaltete Richtlinie zu den Entitäten hinzu. Weitere Informationen finden Sie unter [Hinzufügen von Berechtigungen](https://docs.aws.amazon.com/IAM/latest/UserGuide/id_users_change-permissions.html#users_change_permissions-add-console) zu einem Benutzer im IAM-Benutzerhandbuch:

```
{ 
     "Version": "2012-10-17", 
     "Statement": [ 
        \{ "Effect": "Allow", 
              "Action": [ 
                   "ecr:GetAuthorizationToken", 
                  "ecr:BatchCheckLayerAvailability", 
                  "ecr:GetDownloadUrlForLayer", 
                  "ecr:GetRepositoryPolicy", 
                  "ecr:DescribeRepositories", 
                  "ecr:ListImages", 
                  "ecr:DescribeImages", 
                  "ecr:BatchGetImage", 
                  "ecr:GetLifecyclePolicy", 
                  "ecr:GetLifecyclePolicyPreview", 
                   "ecr:ListTagsForResource",
```

```
 "ecr:DescribeImageScanFindings" 
                 ], 
                 "Resource": "*" 
            } 
     \mathbf{I}}
```
Sie müssen Benutzern, die nur die API AWS CLI oder die AWS API aufrufen, keine Mindestberechtigungen für die Konsole gewähren. Stattdessen sollten Sie nur Zugriff auf die Aktionen zulassen, die den API-Operation entsprechen, die Sie ausführen möchten.

<span id="page-189-0"></span>Gewähren der Berechtigung zur Anzeige der eigenen Berechtigungen für Benutzer

In diesem Beispiel wird gezeigt, wie Sie eine Richtlinie erstellen, die IAM-Benutzern die Berechtigung zum Anzeigen der eingebundenen Richtlinien und verwalteten Richtlinien gewährt, die ihrer Benutzeridentität angefügt sind. Diese Richtlinie umfasst Berechtigungen zum Ausführen dieser Aktion auf der Konsole oder programmgesteuert mithilfe der API AWS CLI oder AWS .

```
{ 
     "Version": "2012-10-17", 
     "Statement": [ 
          { 
              "Sid": "ViewOwnUserInfo", 
              "Effect": "Allow", 
               "Action": [ 
                   "iam:GetUserPolicy", 
                   "iam:ListGroupsForUser", 
                   "iam:ListAttachedUserPolicies", 
                   "iam:ListUserPolicies", 
                   "iam:GetUser" 
              ], 
               "Resource": ["arn:aws:iam::*:user/${aws:username}"] 
          }, 
          { 
               "Sid": "NavigateInConsole", 
              "Effect": "Allow", 
              "Action": [ 
                   "iam:GetGroupPolicy", 
                   "iam:GetPolicyVersion", 
                   "iam:GetPolicy", 
                   "iam:ListAttachedGroupPolicies", 
                   "iam:ListGroupPolicies",
```

```
 "iam:ListPolicyVersions", 
                    "iam:ListPolicies", 
                    "iam:ListUsers" 
               ], 
               "Resource": "*" 
           } 
     ]
}
```
# <span id="page-190-0"></span>Zugriff auf ein Amazon ECR-Repository

In diesem Beispiel möchten Sie einem Benutzer in Ihrem AWS Konto Zugriff auf eines Ihrer Amazon ECR-Repositorys gewähren. my-repo Sie möchten dem Benutzer auch erlauben, Images zu übertragen, abzurufen und aufzulisten.

```
{ 
    "Version":"2012-10-17", 
    "Statement":[ 
       { 
           "Sid":"ListImagesInRepository", 
           "Effect":"Allow", 
           "Action":[ 
               "ecr:ListImages" 
           ], 
           "Resource":"arn:aws:ecr:us-east-1:123456789012:repository/my-repo" 
       }, 
       \{ "Sid":"GetAuthorizationToken", 
           "Effect":"Allow", 
           "Action":[ 
              "ecr:GetAuthorizationToken" 
           ], 
           "Resource":"*" 
       }, 
       { 
           "Sid":"ManageRepositoryContents", 
           "Effect":"Allow", 
           "Action":[ 
                   "ecr:BatchCheckLayerAvailability", 
                   "ecr:GetDownloadUrlForLayer", 
                   "ecr:GetRepositoryPolicy", 
                   "ecr:DescribeRepositories", 
                   "ecr:ListImages",
```

```
 "ecr:DescribeImages", 
                   "ecr:BatchGetImage", 
                   "ecr:InitiateLayerUpload", 
                   "ecr:UploadLayerPart", 
                   "ecr:CompleteLayerUpload", 
                   "ecr:PutImage" 
           ], 
           "Resource":"arn:aws:ecr:us-east-1:123456789012:repository/my-repo" 
       } 
    ]
}
```
# <span id="page-191-0"></span>Verwenden Tag-basierter Zugriffskontrolle

Mit der Amazon ECR CreateRepository API-Aktion können Sie Tags angeben, wenn Sie das Repository erstellen. Weitere Informationen finden Sie unter [Kennzeichnen eines privaten](#page-47-0) [Repositorys in Amazon ECR.](#page-47-0)

Damit Benutzer Repositorys bei der Erstellung markieren können, müssen sie über die Berechtigung zur Verwendung der Aktion verfügen, mit der die Ressource erstellt wird (z. B. ecr:CreateRepository). Wenn Tags in der Aktion angegeben werden, mit der die Ressource erstellt wird, führt Amazon eine zusätzliche Autorisierung für die ecr:CreateRepository-Aktion aus, um die Berechtigungen der Benutzer zum Erstellen von Tags zu überprüfen.

Sie können die Tag-basierte Zugriffskontrolle über IAM-Richtlinien verwenden. Im Folgenden sind einige Beispiele aufgeführt.

Die folgende Richtlinie würde einem Benutzer nur erlauben, ein Repository als key=environment,value=dev zu erstellen oder zu kennzeichnen.

```
{ 
     "Version": "2012-10-17", 
     "Statement": [ 
          { 
               "Sid": "AllowCreateTaggedRepository", 
               "Effect": "Allow", 
               "Action": [ 
                    "ecr:CreateRepository" 
               ], 
               "Resource": "*", 
               "Condition": { 
                    "StringEquals": {
```

```
 "aws:RequestTag/environment": "dev" 
 } 
 } 
        }, 
        { 
            "Sid": "AllowTagRepository", 
            "Effect": "Allow", 
            "Action": [ 
                "ecr:TagResource" 
            ], 
            "Resource": "*", 
            "Condition": { 
                "StringEquals": { 
                    "aws:RequestTag/environment": "dev" 
 } 
 } 
        } 
    ]
}
```
Die folgende Richtlinie würde einem Benutzer den Zugriff auf alle Repositorys ermöglichen, sofern diese nicht als key=environment, value=prod gekennzeichnet sind.

```
{ 
     "Version": "2012-10-17", 
     "Statement": [ 
          { 
              "Effect": "Allow", 
              "Action": "ecr:*", 
              "Resource": "*" 
          }, 
          { 
              "Effect": "Deny", 
              "Action": "ecr:*", 
              "Resource": "*", 
              "Condition": { 
                   "StringEquals": { 
                       "ecr:ResourceTag/environment": "prod" 
 } 
              } 
          } 
     ]
}
```
# AWS verwaltete Richtlinien für Amazon Elastic Container Registry

Eine AWS verwaltete Richtlinie ist eine eigenständige Richtlinie, die von erstellt und verwaltet AWS wird. AWS Verwaltete Richtlinien sind so konzipiert, dass sie Berechtigungen für viele gängige Anwendungsfälle bereitstellen, sodass Sie damit beginnen können, Benutzern, Gruppen und Rollen Berechtigungen zuzuweisen.

Beachten Sie, dass AWS verwaltete Richtlinien für Ihre speziellen Anwendungsfälle möglicherweise keine Berechtigungen mit den geringsten Rechten gewähren, da sie für alle AWS Kunden verfügbar sind. Wir empfehlen Ihnen, die Berechtigungen weiter zu reduzieren, indem Sie [kundenverwaltete](https://docs.aws.amazon.com/IAM/latest/UserGuide/access_policies_managed-vs-inline.html#customer-managed-policies)  [Richtlinien](https://docs.aws.amazon.com/IAM/latest/UserGuide/access_policies_managed-vs-inline.html#customer-managed-policies) definieren, die speziell auf Ihre Anwendungsfälle zugeschnitten sind.

Sie können die in AWS verwalteten Richtlinien definierten Berechtigungen nicht ändern. Wenn die in einer AWS verwalteten Richtlinie definierten Berechtigungen AWS aktualisiert werden, wirkt sich das Update auf alle Prinzidentitäten (Benutzer, Gruppen und Rollen) aus, denen die Richtlinie zugeordnet ist. AWS aktualisiert eine AWS verwaltete Richtlinie höchstwahrscheinlich, wenn eine neue Richtlinie eingeführt AWS-Service wird oder neue API-Operationen für bestehende Dienste verfügbar werden.

Weitere Informationen finden Sie unter [Von AWS verwaltete Richtlinien](https://docs.aws.amazon.com/IAM/latest/UserGuide/access_policies_managed-vs-inline.html#aws-managed-policies) im IAM-Benutzerhandbuch.

Amazon ECR bietet mehrere verwaltete Richtlinien, die Sie an IAM-Identitäten oder Amazon EC2 EC2-Instances anhängen können. Diese verwalteten Richtlinien ermöglichen unterschiedliche Kontrollstufen für den Zugriff auf Amazon ECR-Ressourcen und API-Operationen. Weitere Informationen zu jedem in diesen Richtlinien erwähnten API-Vorgang finden Sie unter [Aktionen](https://docs.aws.amazon.com/AmazonECR/latest/APIReference/API_Operations.html) in der Amazon Elastic Container Registry API-Referenz.

### Themen

- [AmazonEC2ContainerRegistryFullAccess](#page-193-0)
- [AmazonEC2ContainerRegistryPowerUser](#page-195-0)
- [AmazonEC2ContainerRegistryReadOnly](#page-196-0)
- [AWSECRPullThroughCache\\_ServiceRolePolicy](#page-197-0)
- [ECRReplicationServiceRolePolicy](#page-197-1)
- [Amazon ECR-Updates für AWS verwaltete Richtlinien](#page-197-2)

# <span id="page-193-0"></span>**AmazonEC2ContainerRegistryFullAccess**

Sie können die AmazonEC2ContainerRegistryFullAccess-Richtlinie an Ihre IAM-Identitäten anfügen.

Sie können diese verwaltete Richtlinie als Ausgangspunkt verwenden, um Ihre eigene IAM-Richtlinie auf der Grundlage Ihrer spezifischen Anforderungen zu erstellen. Sie können beispielsweise eine Richtlinie erstellen, die einem Benutzer oder einer Rolle vollen Administratorzugriff gewährt, um die Verwendung von Amazon ECR zu verwalten. Mit der Feature [Amazon-ECR-Lebenszyklusrichtlinie](https://docs.aws.amazon.com/AmazonECR/latest/userguide/LifecyclePolicies.html) können Sie das Lebenszyklusmanagement von Images in einem Repository festlegen. Ereignisse im Rahmen von Lebenszyklusrichtlinien werden als CloudTrail Ereignisse gemeldet. Amazon ECR ist integriert, AWS CloudTrail sodass Ihre Lifecycle-Policy-Ereignisse direkt in der Amazon ECR-Konsole angezeigt werden können. Die AmazonEC2ContainerRegistryFullAccess-verwaltete IAM-Richtlinie enthält die cloudtrail:LookupEvents-Berechtigung, um dieses Verhalten zu erleichtern.

### Details zu Berechtigungen

Diese Richtlinie umfasst die folgenden Berechtigungen:

- ecr— Ermöglicht den Auftraggebern vollen Zugriff auf alle Amazon ECR-APIs.
- cloudtrail— Ermöglicht es Prinzipalen, nach Verwaltungsereignissen oder AWS CloudTrail Insights-Ereignissen zu suchen, die von erfasst wurden. CloudTrail

DieAmazonEC2ContainerRegistryFullAccess Politik ist wie folgt.

```
{ 
     "Version": "2012-10-17", 
     "Statement": [ 
          { 
               "Effect": "Allow", 
               "Action": [ 
                    "ecr:*", 
                    "cloudtrail:LookupEvents" 
               ], 
               "Resource": "*" 
          }, 
          { 
               "Effect": "Allow", 
               "Action": [ 
                    "iam:CreateServiceLinkedRole" 
               ], 
               "Resource": "*", 
               "Condition": { 
                    "StringEquals": { 
                         "iam:AWSServiceName": [
```

```
 "replication.ecr.amazonaws.com"
```

```
\sim 100 \sim 100 \sim 100 \sim 100 \sim 100 \sim 100 \sim 100 \sim 100 \sim 100 \sim 100 \sim 100 \sim 100 \sim 100 \sim 100 \sim 100 \sim 100 \sim 100 \sim 100 \sim 100 \sim 100 \sim 100 \sim 100 \sim 100 \sim 100 \sim 
  } 
  } 
                                  } 
                  ]
}
```
# <span id="page-195-0"></span>**AmazonEC2ContainerRegistryPowerUser**

Sie können die AmazonEC2ContainerRegistryPowerUser-Richtlinie an Ihre IAM-Identitäten anfügen.

Diese Richtlinie gewährt administrative Berechtigungen, die es IAM-Benutzern erlauben, Repositorys zu lesen und zu schreiben, aber sie erlaubt ihnen nicht, Repositorys zu löschen oder die auf sie angewandten Richtliniendokumente zu ändern.

Details zu Berechtigungen

Diese Richtlinie umfasst die folgenden Berechtigungen:

• ecr – Ermöglicht Auftraggebern das Lesen und Schreiben auf Respositorys sowie das Lesen von Lebenszyklusrichtlinien. Auftraggeber sind nicht berechtigt, Repositorys zu löschen oder die auf sie angewandten Lebenszyklusrichtlinien zu ändern.

Die AmazonEC2ContainerRegistryPowerUserPolitik ist wie folgt.

```
{ 
     "Version": "2012-10-17", 
     "Statement": [ 
          { 
              "Effect": "Allow", 
              "Action": [ 
                   "ecr:GetAuthorizationToken", 
                   "ecr:BatchCheckLayerAvailability", 
                   "ecr:GetDownloadUrlForLayer", 
                   "ecr:GetRepositoryPolicy", 
                   "ecr:DescribeRepositories", 
                   "ecr:ListImages", 
                   "ecr:DescribeImages", 
                   "ecr:BatchGetImage", 
                   "ecr:GetLifecyclePolicy",
```

```
 "ecr:GetLifecyclePolicyPreview", 
                    "ecr:ListTagsForResource", 
                    "ecr:DescribeImageScanFindings", 
                    "ecr:InitiateLayerUpload", 
                    "ecr:UploadLayerPart", 
                    "ecr:CompleteLayerUpload", 
                    "ecr:PutImage" 
               ], 
               "Resource": "*" 
          } 
    \mathbf{I}}
```
# <span id="page-196-0"></span>**AmazonEC2ContainerRegistryReadOnly**

Sie können die AmazonEC2ContainerRegistryReadOnly-Richtlinie an Ihre IAM-Identitäten anfügen.

Diese Richtlinie gewährt Amazon ECR nur Leseberechtigungen. Dazu gehört auch die Möglichkeit, Repositorys und Images innerhalb der Repositories aufzulisten. Es beinhaltet auch die Möglichkeit, Images von Amazon ECR mit der Docker CLI zu ziehen.

Details zu Berechtigungen

Diese Richtlinie umfasst die folgenden Berechtigungen:

• ecr – Ermöglicht Auftraggebern das Lesen von Repositorys und deren jeweiligen Lebenszyklusrichtlinien.

Die AmazonEC2ContainerRegistryReadOnlyPolitik ist wie folgt.

```
{ 
     "Version": "2012-10-17", 
     "Statement": [ 
\overline{\mathcal{L}} "Effect": "Allow", 
               "Action": [ 
                   "ecr:GetAuthorizationToken", 
                   "ecr:BatchCheckLayerAvailability", 
                   "ecr:GetDownloadUrlForLayer", 
                   "ecr:GetRepositoryPolicy", 
                   "ecr:DescribeRepositories",
```

```
 "ecr:ListImages", 
                    "ecr:DescribeImages", 
                    "ecr:BatchGetImage", 
                    "ecr:GetLifecyclePolicy", 
                    "ecr:GetLifecyclePolicyPreview", 
                    "ecr:ListTagsForResource", 
                    "ecr:DescribeImageScanFindings" 
               ], 
               "Resource": "*" 
          } 
    \mathbf{I}}
```
# <span id="page-197-0"></span>**AWSECRPullThroughCache\_ServiceRolePolicy**

Sie können die verwaltete AWSECRPullThroughCache\_ServiceRolePolicy-IAM-Richtlinie nicht mit Ihren IAM-Entitäten verknüpfen. Diese Richtlinie ist an eine dienstbezogene Rolle angehängt, die es Amazon ECR ermöglicht, Images durch den Pull-Through-Cache-Workflow an Ihre Repositorys zu übertragen. Weitere Informationen finden Sie unter [Serviceverknüpfte Amazon-ECR-Rolle für Pull-](#page-205-0)[Through-Cache](#page-205-0).

# <span id="page-197-1"></span>**ECRReplicationServiceRolePolicy**

Sie können die verwaltete ECRReplicationServiceRolePolicy-IAM-Richtlinie nicht mit Ihren IAM-Entitäten verknüpfen. Diese Richtlinie ist mit einer servicegebundenen Rolle verknüpft, die es Amazon ECR ermöglicht, Aktionen in Ihrem Namen durchzuführen. Weitere Informationen finden Sie unter [Verwendung von dienstgebundenen Rollen für Amazon ECR](#page-202-0).

# <span id="page-197-2"></span>Amazon ECR-Updates für AWS verwaltete Richtlinien

Hier finden Sie Informationen zu Aktualisierungen der AWS verwalteten Richtlinien für Amazon ECR seit Beginn der Nachverfolgung dieser Änderungen durch diesen Service. Um automatisch über Änderungen auf dieser Seite informiert zu werden, abonnieren Sie den RSS-Feed auf der Seite Amazon ECR Document history.

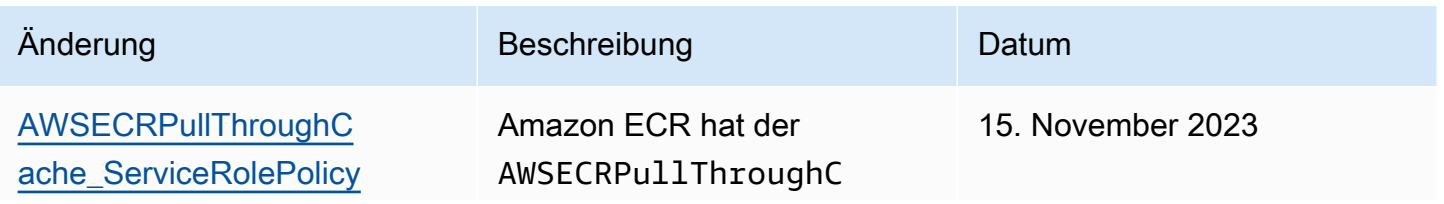

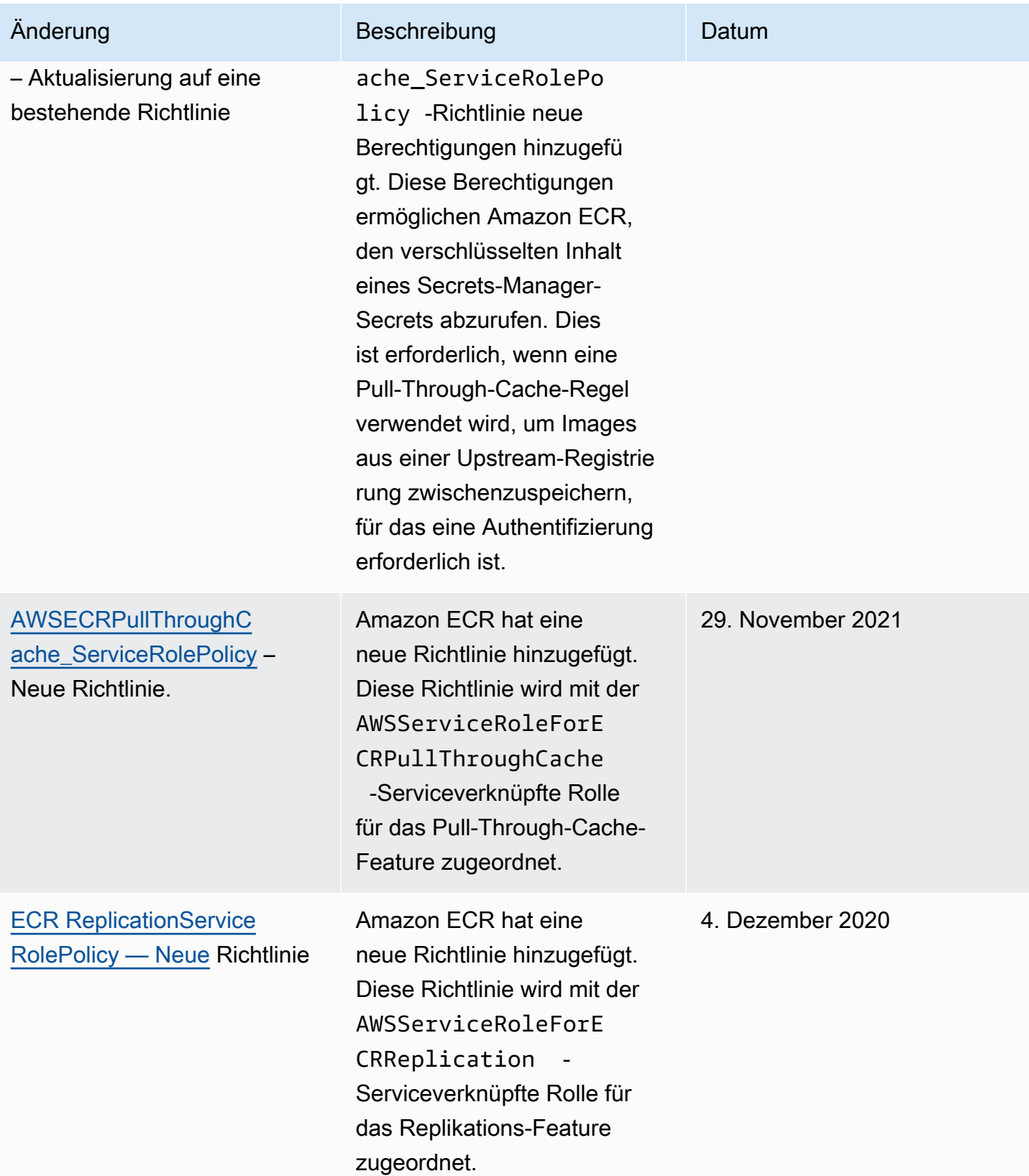

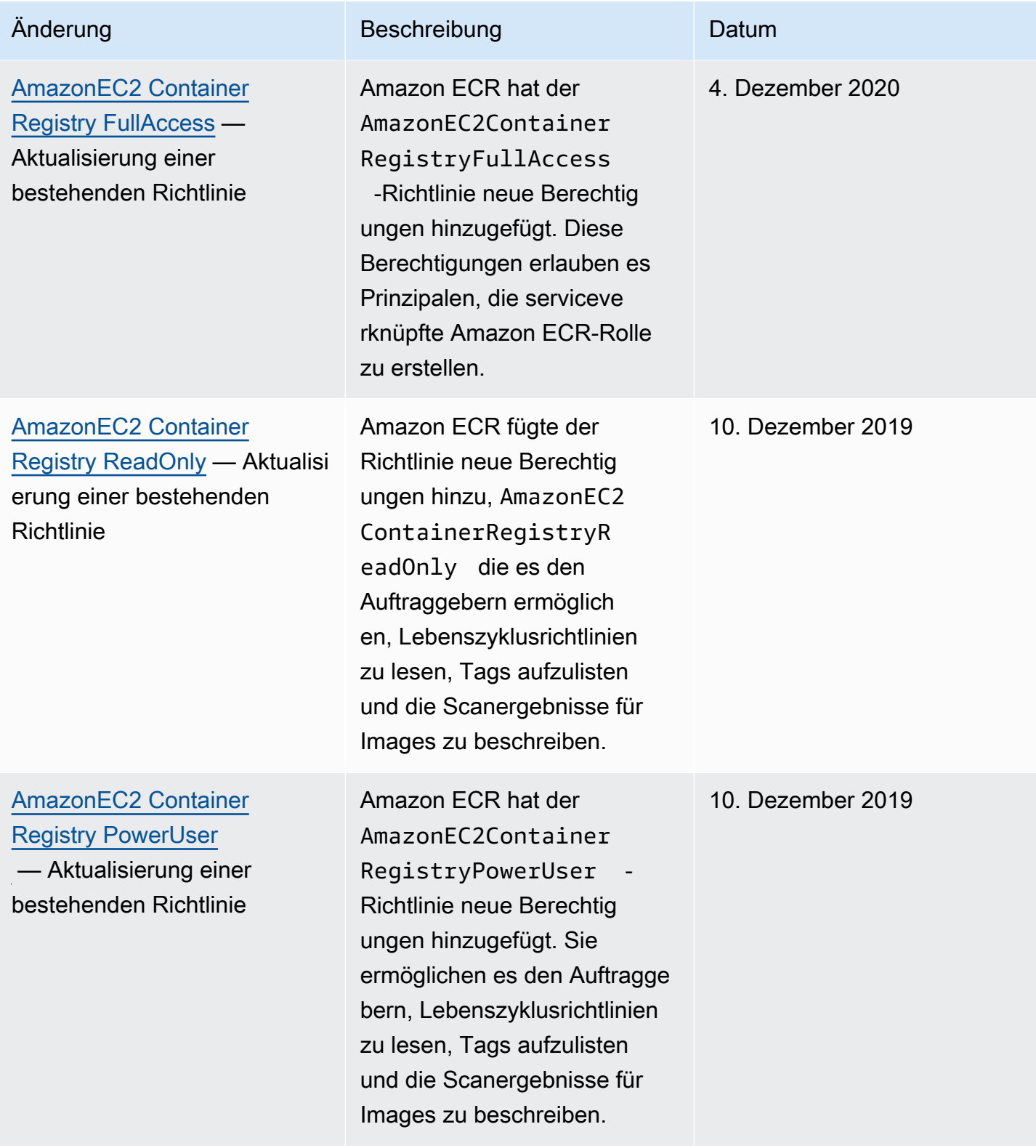

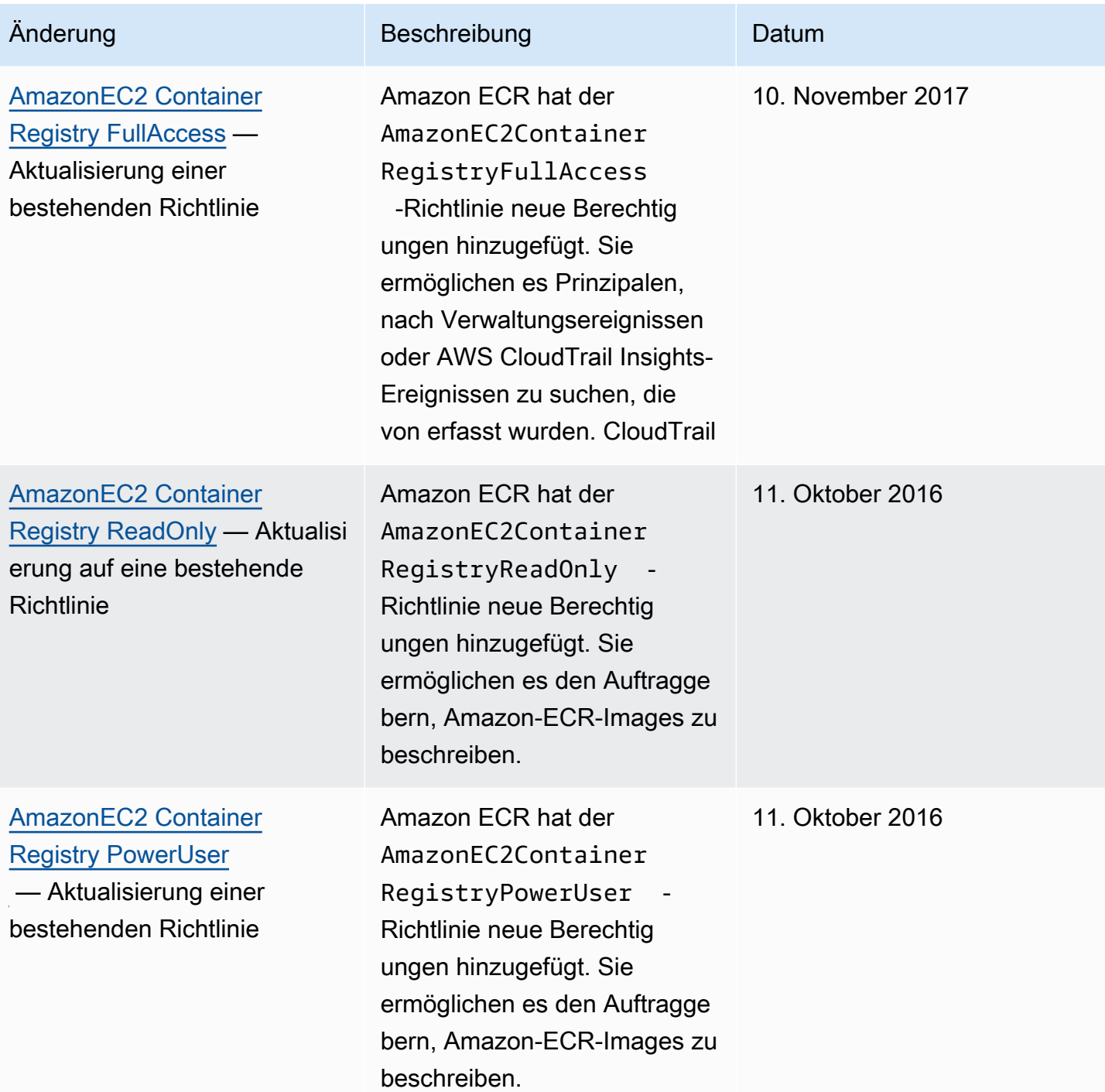

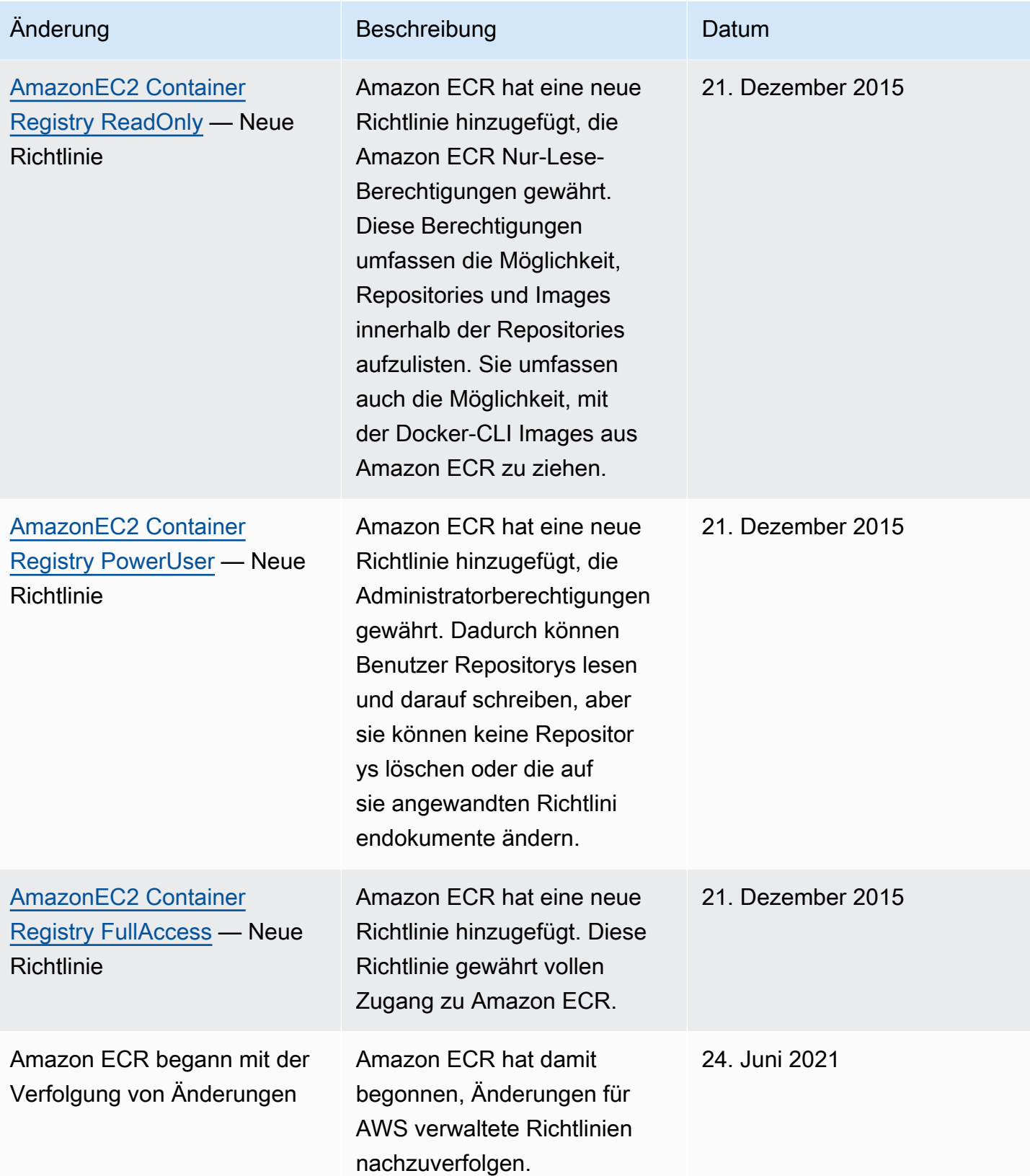

# <span id="page-202-0"></span>Verwendung von dienstgebundenen Rollen für Amazon ECR

Amazon Elastic Container Registry (Amazon ECR) verwendet AWS Identity and Access Management (IAM) [service-verknüpfte Rollen,](https://docs.aws.amazon.com/IAM/latest/UserGuide/id_roles_terms-and-concepts.html#iam-term-service-linked-role) um die Berechtigungen bereitzustellen, die für die Nutzung der Replikations- und Pull-Through-Cache-Funktionen erforderlich sind. Eine servicegebundene Rolle ist eine einzigartige Art von IAM-Rolle, die direkt mit Amazon ECR verknüpft ist. Die serviceverknüpfte Rolle ist von Amazon ECR vordefiniert. Es enthält alle Berechtigungen, die der Service zur Unterstützung der Replikation und Pull-Through-Cache-Features für Ihre private Registrierung benötigt. Nachdem Sie die Replikation oder den Pull-Through-Cache für Ihre Registrierung konfiguriert haben, wird automatisch eine serviceverknüpfte Rolle in Ihrem Namen erstellt. Weitere Informationen finden Sie unter [Private Registrierungseinstellungen in Amazon ECR](#page-25-0).

Eine servicegebundene Rolle erleichtert das Einrichten der Replikation und des Pull-Through-Cache mit Amazon ECR. Das liegt daran, dass Sie bei Verwendung dieser Rolle nicht alle erforderlichen Berechtigungen manuell hinzufügen müssen. Amazon ECR definiert die Berechtigungen seiner mit dem Service verbundenen Rollen, und sofern nicht anders definiert, kann nur Amazon ECR seine Rollen übernehmen. Die definierten Berechtigungen umfassen die Vertrauens- und Berechtigungsrichtlinie. Die Berechtigungsrichtlinie kann mit keiner anderen IAM-Entität verknüpft werden.

Sie können die entsprechende serviceverknüpfte Rolle erst löschen, nachdem Sie entweder die Replikation oder den Pull-Through-Cache in Ihrer Registrierung deaktiviert haben.aben. Dies stellt sicher, dass Sie die Berechtigungen, die Amazon ECR für diese Features benötigt, nicht versehentlich entfernen.

Informationen über andere Dienste, die dienstgebundene Rollen unterstützen, finden Sie unter [AWS](https://docs.aws.amazon.com/IAM/latest/UserGuide/reference_aws-services-that-work-with-iam.html) [Dienste, die mit IAM arbeiten.](https://docs.aws.amazon.com/IAM/latest/UserGuide/reference_aws-services-that-work-with-iam.html) Suchen Sie auf dieser verknüpften Seite nach den Diensten, die in der Spalte Dienstverknüpfte Rolle den Wert Ja haben. Wählen Sie ein Ja mit einem Link, um die entsprechende dienstbezogene Rollendokumentation für diesen Dienst anzuzeigen.

#### Themen

- [Unterstützte Regionen für Amazon ECR-Service-verknüpfte Rollen](#page-203-0)
- [Serviceverknüpfte Amazon-ECR-Rolle für die Replikation](#page-203-1)
- [Serviceverknüpfte Amazon-ECR-Rolle für Pull-Through-Cache](#page-205-0)

## <span id="page-203-0"></span>Unterstützte Regionen für Amazon ECR-Service-verknüpfte Rollen

Amazon ECR unterstützt die Verwendung von serviceverknüpften Rollen in allen Regionen, in denen der Amazon-ECR-Service verfügbar ist. Weitere Informationen zur Verfügbarkeit der Amazon-ECR-Region finden Sie unter [AWS -Regionen und -Endpunkte.](https://docs.aws.amazon.com/general/latest/gr/rande.html)

<span id="page-203-1"></span>Serviceverknüpfte Amazon-ECR-Rolle für die Replikation

Amazon ECR verwendet eine serviceverknüpfte Rolle mit dem Namen AWSServiceRoleForECRReplication, die es Amazon ECR ermöglicht, Bilder über mehrere Konten hinweg zu replizieren.

Service-gebundene Rollenberechtigungen für Amazon ECR

Die AWSServiceRoleForECRReplication serviceverknüpfte Rolle vertraut darauf, dass die folgenden Dienste die Rolle übernehmen:

• replication.ecr.amazonaws.com

Die folgende ECRReplicationServiceRolePolicy Richtlinie für Rollenberechtigungen erlaubt Amazon ECR, die folgenden Aktionen auf Ressourcen anzuwenden:

```
{ 
      "Version": "2012-10-17", 
      "Statement": [ 
           { 
                "Effect": "Allow", 
                "Action": [ 
                    "ecr:CreateRepository", 
                    "ecr:ReplicateImage" 
               ], 
                "Resource": "*" 
           } 
      ]
}
```
### **a** Note

Es ReplicateImage handelt sich um eine interne API, die Amazon ECR für die Replikation verwendet und die nicht direkt aufgerufen werden kann.

Verwendung von dienstgebundenen Rollen API-Version 2015-09-21 196

Sie müssen die Berechtigungen so konfigurieren, dass eine IAM-Entität (z. B. ein Benutzer, eine Gruppe oder eine Rolle) eine dienstverknüpfte Rolle erstellen, bearbeiten oder löschen kann. Weitere Informationen finden Sie unter [Service-Linked Role Permissions](https://docs.aws.amazon.com/IAM/latest/UserGuide/using-service-linked-roles.html#service-linked-role-permissions) im IAM-Benutzerhandbuch.

Erstellen einer servicegebundenen Rolle für Amazon ECR

Sie müssen die serviceverknüpfte Amazon ECR-Rolle nicht manuell erstellen. Wenn Sie die Replikationseinstellungen für Ihre Registrierung in der AWS Management Console, der oder der AWS CLI AWS API konfigurieren, erstellt Amazon ECR die serviceverknüpfte Rolle für Sie.

Wenn Sie diese dienstverknüpfte Rolle löschen und erneut erstellen müssen, können Sie die Rolle in Ihrem Konto auf dieselbe Weise neu erstellen. Wenn Sie die Replikationseinstellungen für Ihre Registrierung konfigurieren, erstellt Amazon ECR die serviceverknüpfte Rolle erneut für Sie.

Bearbeiten einer serviceverknüpften Rolle für Amazon ECR

Amazon ECR erlaubt es nicht, die AWSServiceRoleForECRReplication serviceverknüpfte Rolle manuell zu bearbeiten. Da möglicherweise verschiedene Entitäten auf die Rolle verweisen, kann der Rollenname nach der Erstellung einer serviceverknüpften Rolle nicht bearbeitet werden. Sie können jedoch die Beschreibung der Rolle mit IAM bearbeiten. Weitere Informationen finden Sie unter [Bearbeiten einer serviceverknüpften Rolle](https://docs.aws.amazon.com/IAM/latest/UserGuide/using-service-linked-roles.html#edit-service-linked-role) im IAM-Benutzerhandbuch.

Löschen der serviceverknüpften Rolle für Amazon ECR

Wenn Sie ein Feature oder einen Dienst, für den eine dienstgebundene Rolle erforderlich ist, nicht mehr benötigen, empfehlen wir Ihnen, diese Rolle zu löschen. Auf diese Weise haben Sie keine ungenutzte Einheit, die nicht aktiv überwacht oder gepflegt wird. Sie müssen jedoch die Replikationskonfiguration für Ihre Registrierung in jeder Region entfernen, bevor Sie die dienstverknüpfte Rolle manuell löschen können.

#### **a** Note

Wenn Sie versuchen, Ressourcen zu löschen, während der Amazon ECR-Service die Rollen noch verwendet, kann Ihre Löschaktion fehlschlagen. Wenn dies der Fall ist, warten Sie einige Minuten und versuchen Sie es erneut.

Um Amazon ECR-Ressourcen zu löschen, die verwendet werden von AWSServiceRoleForECRReplication

1. Öffnen Sie die Amazon ECR-Konsole unter [https://console.aws.amazon.com/redshift/](https://console.aws.amazon.com/ecr/).

- 2. Wählen Sie in der Navigationsleiste die Region aus, für die Ihre Replikationskonfiguration festgelegt ist.
- 3. Wählen Sie im Navigationsbereich die Option Private Registrierung.
- 4. Wählen Sie auf der Seite Private Registrierung im Abschnitt Replikationskonfiguration die Option Bearbeiten.
- 5. Um alle Ihre Replikationsregeln zu löschen, wählen Sie Alle löschen. Dieser Schritt erfordert eine Bestätigung.

So löschen Sie die serviceverknüpfte Rolle mit IAM

Verwenden Sie die IAM-Konsole, die oder die AWS API AWS CLI, um die AWSServiceRoleForECRReplicationserviceverknüpfte Rolle zu löschen. Weitere Informationen finden Sie unter [Löschen einer serviceverknüpften Rolle](https://docs.aws.amazon.com/IAM/latest/UserGuide/using-service-linked-roles.html#delete-service-linked-role) im IAM-Leitfaden.

### <span id="page-205-0"></span>Serviceverknüpfte Amazon-ECR-Rolle für Pull-Through-Cache

Amazon ECR verwendet eine serviceverknüpfte Rolle mit

AWSServiceRoleForECRPullThroughCachedem Namen, die Amazon ECR die Erlaubnis erteilt, in Ihrem Namen Aktionen durchzuführen, um Cache-Aktionen abzuschließen. Weitere Informationen zum Pull-Through-Cache finden Sie unter [Synchronisieren Sie eine Upstream-Registrierung mit einer](#page-106-0)  [privaten Amazon ECR-Registrierung.](#page-106-0)

Service-gebundene Rollenberechtigungen für Amazon ECR

Die AWSServiceRoleForECRPullThroughCacheserviceverknüpfte Rolle vertraut darauf, dass der folgende Service die Rolle übernimmt.

• pullthroughcache.ecr.amazonaws.com

### Details zu Berechtigungen

Die Berechtigungsrichtlinie AWSECRPullThroughCache\_ServiceRolePolicy ist mit der dienstverknüpften Rolle verbunden. Diese verwaltete Richtlinie gewährt Amazon ECR die Erlaubnis, die folgenden Aktionen durchzuführen. Weitere Informationen finden Sie unter [AWSECRPullThroughCache\\_ServiceRolePolicy](#page-197-0).

• ecr – Ermöglicht dem Amazon-ECR-Service, Images in ein privates Repository zu übertragen.

• secretsmanager:GetSecretValue— Ermöglicht dem Amazon ECR-Service, den verschlüsselten Inhalt eines AWS Secrets Manager Geheimnisses abzurufen. Dies ist erforderlich, wenn eine Pull-Through-Cache-Regel verwendet wird, um Images aus einer Upstream-Registrierung zwischenzuspeichern, für das eine Authentifizierung in Ihrer privaten Registry erforderlich ist. Diese Berechtigung gilt nur für Secrets mit dem Namenspräfix ecrpullthroughcache/.

Die AWSECRPullThroughCache\_ServiceRolePolicy-Richtlinie enthält das folgende JSON.

```
{ 
     "Version": "2012-10-17", 
     "Statement": [ 
         { 
              "Sid": "ECR", 
              "Effect": "Allow", 
              "Action": [ 
                  "ecr:GetAuthorizationToken", 
                  "ecr:BatchCheckLayerAvailability", 
                  "ecr:InitiateLayerUpload", 
                  "ecr:UploadLayerPart", 
                  "ecr:CompleteLayerUpload", 
                  "ecr:PutImage" 
              ], 
              "Resource": "*" 
         }, 
         { 
              "Sid": "SecretsManager", 
              "Effect": "Allow", 
              "Action": [ 
                  "secretsmanager:GetSecretValue" 
              ], 
              "Resource": "arn:aws:secretsmanager:*:*:secret:ecr-pullthroughcache/*", 
              "Condition": { 
                  "StringEquals": { 
                       "aws:ResourceAccount": "${aws:PrincipalAccount}" 
 } 
 } 
         } 
     ]
}
```
Sie müssen die Berechtigungen so konfigurieren, dass eine IAM-Entität (z. B. ein Benutzer, eine Gruppe oder eine Rolle) eine dienstverknüpfte Rolle erstellen, bearbeiten oder löschen kann. Weitere Informationen finden Sie unter [serviceverknüpfte Rollenberechtigung](https://docs.aws.amazon.com/IAM/latest/UserGuide/using-service-linked-roles.html#service-linked-role-permissions) im IAM-Benutzerhandbuch.

Erstellen einer servicegebundenen Rolle für Amazon ECR

Sie müssen die serviceverknüpfte Amazon-ECR-Rolle für Pull-Through-Cache nicht manuell erstellen. Wenn Sie eine Pull-Through-Cache-Regel für Ihre private Registrierung in der AWS Management Console AWS CLI, der oder der AWS API erstellen, erstellt Amazon ECR die serviceverknüpfte Rolle für Sie.

Wenn Sie diese dienstverknüpfte Rolle löschen und erneut erstellen müssen, können Sie die Rolle in Ihrem Konto auf dieselbe Weise neu erstellen. Wenn Sie eine Pull-Through-Cache-Regel für Ihre private Registrierung erstellen, erstellt Amazon ECR die serviceverknüpfte Rolle erneut für Sie, falls sie noch nicht vorhanden ist.

Bearbeiten einer serviceverknüpften Rolle für Amazon ECR

Amazon ECR erlaubt es nicht, die AWSServiceRoleForECRPullThroughCacheserviceverknüpfte Rolle manuell zu bearbeiten. Nachdem Sie eine serviceverknüpfte Rolle erstellt haben, können Sie den Namen der Rolle nicht mehr ändern, da verschiedene Entitäten auf die Rolle verweisen könnten. Sie können jedoch die Beschreibung der Rolle mit IAM bearbeiten. Weitere Informationen finden Sie unter [Bearbeiten einer serviceverknüpften Rolle](https://docs.aws.amazon.com/IAM/latest/UserGuide/using-service-linked-roles.html#edit-service-linked-role) im IAM-Benutzerhandbuch.

Löschen der serviceverknüpften Rolle für Amazon ECR

Wenn Sie ein Feature oder einen Dienst, für den eine dienstgebundene Rolle erforderlich ist, nicht mehr benötigen, empfehlen wir Ihnen, diese Rolle zu löschen. Auf diese Weise haben Sie keine ungenutzte Einheit, die nicht aktiv überwacht oder gepflegt wird. Sie müssen jedoch die Pull-Through-Cache-Regeln für Ihre Registrierung in jeder Region löschen, bevor Sie die serviceverknüpfte Rolle manuell löschen können.

#### **a** Note

Wenn Sie versuchen, Ressourcen zu löschen, während der Amazon-ECR-Service die Rolle noch verwendet, kann Ihre Löschaktion fehlschlagen. Wenn dies der Fall ist, warten Sie einige Minuten und versuchen Sie es erneut.

So löschen Sie die durch die serviceverknüpfte Rolle AWSServiceRoleForECRPullThroughCache verwendeten Amazon-ECR-Ressourcen

- 1. Öffnen Sie die Amazon ECR-Konsole unter [https://console.aws.amazon.com/ecr/.](https://console.aws.amazon.com/ecr/)
- 2. Wählen Sie auf der Navigationsleiste die Region aus, in der Ihre Pull-Through-Cache-Regeln erstellt werden.
- 3. Wählen Sie im Navigationsbereich die Option Private Registrierung.
- 4. Wählen Sie auf der Seite Private Registry im Abschnitt Pull-Through-Cache-Konfiguration die Option Bearbeiten aus.
- 5. Wählen Sie für jede von Ihnen erstellte Pull-Through-Cache-Regel die Regel aus und wählen Sie dann Regel löschen.

So löschen Sie die serviceverknüpfte Rolle mit IAM

Verwenden Sie die IAM-Konsole, die oder die AWS API AWS CLI, um die serviceverknüpfte Rolle zu löschen. AWSServiceRoleForECRPullThroughCache Weitere Informationen finden Sie unter [Löschen](https://docs.aws.amazon.com/IAM/latest/UserGuide/using-service-linked-roles.html#delete-service-linked-role)  [einer serviceverknüpften Rolle](https://docs.aws.amazon.com/IAM/latest/UserGuide/using-service-linked-roles.html#delete-service-linked-role) im IAM-Leitfaden.

# Fehlerbehebung bei Amazon Elastic Container Registry - Identität und **Zugriff**

Die folgenden Informationen helfen Ihnen bei der Diagnose und Behebung häufiger Probleme, die bei der Arbeit mit Amazon ECR und IAM auftreten können.

### Themen

- [Ich bin nicht befugt, eine Aktion in Amazon ECR durchzuführen](#page-208-0)
- [Ich bin nicht berechtigt, iam durchzuführen: PassRole](#page-209-0)
- [Ich möchte Personen außerhalb von mir den Zugriff AWS-Konto auf meine Amazon ECR-](#page-210-0)[Ressourcen ermöglichen](#page-210-0)

<span id="page-208-0"></span>Ich bin nicht befugt, eine Aktion in Amazon ECR durchzuführen

Wenn Sie eine Fehlermeldung erhalten, dass Sie nicht zur Durchführung einer Aktion berechtigt sind, müssen Ihre Richtlinien aktualisiert werden, damit Sie die Aktion durchführen können.

Der folgende Beispielfehler tritt auf, wenn der IAM-Benutzer mateojackson versucht, über die Konsole Details zu einer fiktiven *my-example-widget*-Ressource anzuzeigen, jedoch nicht über ecr:*GetWidget*-Berechtigungen verfügt.

User: arn:aws:iam::123456789012:user/mateojackson is not authorized to perform: ecr:*GetWidget* on resource: *my-example-widget*

In diesem Fall muss die Richtlinie für den Benutzer mateojackson aktualisiert werden, damit er mit der ecr:*GetWidget*-Aktion auf die *my-example-widget*-Ressource zugreifen kann.

Wenn Sie Hilfe benötigen, wenden Sie sich an Ihren AWS Administrator. Ihr Administrator hat Ihnen Ihre Anmeldeinformationen zur Verfügung gestellt.

<span id="page-209-0"></span>Ich bin nicht berechtigt, iam durchzuführen: PassRole

Wenn Sie die Fehlermeldung erhalten, dass Sie nicht zur Ausführung der Aktion "iam:PassRole" autorisiert sind, müssen Ihre Richtlinien aktualisiert werden, um eine Rolle an Amazon ECR übergeben zu können.

Einige AWS-Services ermöglichen es Ihnen, eine bestehende Rolle an diesen Dienst zu übergeben, anstatt eine neue Servicerolle oder eine dienstverknüpfte Rolle zu erstellen. Hierzu benötigen Sie Berechtigungen für die Übergabe der Rolle an den Dienst.

Der folgende Beispielfehler tritt auf, wenn ein IAM-Benutzer mit dem Namen marymajor versucht, die Konsole zu verwenden, um eine Aktion in Amazon ECR durchzuführen. Die Aktion erfordert jedoch, dass der Service über Berechtigungen verfügt, die durch eine Servicerolle gewährt werden. Mary besitzt keine Berechtigungen für die Übergabe der Rolle an den Dienst.

```
User: arn:aws:iam::123456789012:user/marymajor is not authorized to perform: 
  iam:PassRole
```
In diesem Fall müssen die Richtlinien von Mary aktualisiert werden, um die Aktion iam:PassRole ausführen zu können.

Wenn Sie Hilfe benötigen, wenden Sie sich an Ihren AWS Administrator. Ihr Administrator hat Ihnen Ihre Anmeldeinformationen zur Verfügung gestellt.

# <span id="page-210-0"></span>Ich möchte Personen außerhalb von mir den Zugriff AWS-Konto auf meine Amazon ECR-Ressourcen ermöglichen

Sie können eine Rolle erstellen, die Benutzer in anderen Konten oder Personen außerhalb Ihrer Organisation für den Zugriff auf Ihre Ressourcen verwenden können. Sie können festlegen, wem die Übernahme der Rolle anvertraut wird. Im Fall von Diensten, die ressourcenbasierte Richtlinien oder Zugriffskontrolllisten (Access Control Lists, ACLs) verwenden, können Sie diese Richtlinien verwenden, um Personen Zugriff auf Ihre Ressourcen zu gewähren.

Weitere Informationen dazu finden Sie hier:

- Um zu erfahren, ob Amazon E CR diese Features unterstützt, sieh[eWie Amazon Elastic Container](#page-180-1) [Registry mit IAM funktioniert.](#page-180-1)
- Informationen dazu, wie Sie Zugriff auf Ihre Ressourcen gewähren können, AWS-Konten die Ihnen gehören, finden Sie im IAM-Benutzerhandbuch unter [Gewähren des Zugriffs auf einen IAM-](https://docs.aws.amazon.com/IAM/latest/UserGuide/id_roles_common-scenarios_aws-accounts.html)[Benutzer in einem anderen AWS-Konto , den Sie besitzen.](https://docs.aws.amazon.com/IAM/latest/UserGuide/id_roles_common-scenarios_aws-accounts.html)
- Informationen dazu, wie Sie Dritten Zugriff auf Ihre Ressourcen gewähren können AWS-Konten, finden Sie [AWS-Konten im IAM-Benutzerhandbuch unter Gewähren des Zugriffs für Dritte.](https://docs.aws.amazon.com/IAM/latest/UserGuide/id_roles_common-scenarios_third-party.html)
- Informationen dazu, wie Sie über einen Identitätsverbund Zugriff gewähren, finden Sie unter [Gewähren von Zugriff für extern authentifizierte Benutzer \(Identitätsverbund\)](https://docs.aws.amazon.com/IAM/latest/UserGuide/id_roles_common-scenarios_federated-users.html) im IAM-Benutzerhandbuch.
- Informationen zum Unterschied zwischen der Verwendung von Rollen und ressourcenbasierten Richtlinien für den kontoübergreifenden Zugriff finden Sie unter [So unterscheiden sich IAM-Rollen](https://docs.aws.amazon.com/IAM/latest/UserGuide/id_roles_compare-resource-policies.html)  [von ressourcenbasierten Richtlinien](https://docs.aws.amazon.com/IAM/latest/UserGuide/id_roles_compare-resource-policies.html) im IAM-Benutzerhandbuch.

# Datenschutz bei Amazon ECR

Das AWS [Modell](https://aws.amazon.com/compliance/shared-responsibility-model/) der gilt für den Datenschutz in Amazon Elastic Container Service. Wie in diesem Modell beschrieben, AWS ist verantwortlich für den Schutz der globalen Infrastruktur, auf der alle Systeme laufen AWS Cloud. Sie sind dafür verantwortlich, die Kontrolle über Ihre in dieser Infrastruktur gehosteten Inhalte zu behalten. Sie sind auch für die Sicherheitskonfiguration und die Verwaltungsaufgaben für die von Ihnen verwendeten AWS-Services verantwortlich. Weitere Informationen zum Datenschutz finden Sie unter [Häufig gestellte Fragen zum Datenschutz.](https://aws.amazon.com/compliance/data-privacy-faq) Informationen zum Datenschutz in Europa finden Sie im Blog-Beitrag [AWS -Modell der geteilten](https://aws.amazon.com/blogs/security/the-aws-shared-responsibility-model-and-gdpr/)  [Verantwortung und in der DSGVO](https://aws.amazon.com/blogs/security/the-aws-shared-responsibility-model-and-gdpr/) im AWS -Sicherheitsblog.

Aus Datenschutzgründen empfehlen wir, dass Sie AWS-Konto Anmeldeinformationen schützen und einzelne Benutzer mit AWS IAM Identity Center oder AWS Identity and Access Management (IAM) einrichten. So erhält jeder Benutzer nur die Berechtigungen, die zum Durchführen seiner Aufgaben erforderlich sind. Außerdem empfehlen wir, die Daten mit folgenden Methoden schützen:

- Verwenden Sie für jedes Konto die Multi-Faktor-Authentifizierung (MFA).
- Verwenden Sie SSL/TLS, um mit Ressourcen zu kommunizieren. AWS Wir benötigen TLS 1.2 und empfehlen TLS 1.3.
- Richten Sie die API und die Protokollierung von Benutzeraktivitäten mit ein. AWS CloudTrail
- Verwenden Sie AWS Verschlüsselungslösungen zusammen mit allen darin enthaltenen Standardsicherheitskontrollen AWS-Services.
- Verwenden Sie erweiterte verwaltete Sicherheitsservices wie Amazon Macie, die dabei helfen, in Amazon S3 gespeicherte persönliche Daten zu erkennen und zu schützen.
- Wenn Sie für den Zugriff AWS über eine Befehlszeilenschnittstelle oder eine API FIPS 140-2 validierte kryptografische Module benötigen, verwenden Sie einen FIPS-Endpunkt. Weitere Informationen über verfügbare FIPS-Endpunkte finden Sie unter [Federal Information Processing](https://aws.amazon.com/compliance/fips/)  [Standard \(FIPS\) 140-2.](https://aws.amazon.com/compliance/fips/)

Wir empfehlen dringend, in Freitextfeldern, z. B. im Feld Name, keine vertraulichen oder sensiblen Informationen wie die E-Mail-Adressen Ihrer Kunden einzugeben. Dies gilt auch, wenn Sie mit Amazon ECS oder anderen Geräten arbeiten und die Konsole AWS CLI, API oder AWS SDKs AWS-Services verwenden. Alle Daten, die Sie in Tags oder Freitextfelder eingeben, die für Namen verwendet werden, können für Abrechnungs- oder Diagnoseprotokolle verwendet werden. Wenn Sie eine URL für einen externen Server bereitstellen, empfehlen wir dringend, keine Anmeldeinformationen zur Validierung Ihrer Anforderung an den betreffenden Server in die URL einzuschließen.

### Themen

• [Verschlüsselung im Ruhezustand](#page-211-0)

# <span id="page-211-0"></span>Verschlüsselung im Ruhezustand

Amazon ECR speichert Images in Amazon-S3-Buckets, die Amazon ECR verwaltet. Standardmäßig verwendet Amazon ECR eine serverseitige Verschlüsselung mit von Amazon S3 verwalteten Verschlüsselungsschlüsseln, die Ihre Daten im Ruhezustand mit einem AES-256Verschlüsselungsalgorithmus verschlüsseln. Dies erfordert kein Handeln Ihrerseits und wird ohne zusätzliche Kosten angeboten. Weitere Informationen finden Sie unter [Schützen von Daten mit](https://docs.aws.amazon.com/AmazonS3/latest/dev/UsingServerSideEncryption.html)  [serverseitiger Verschlüsselung mit Amazon S3-verwalteten Verschlüsselungsschlüsseln \(SSE-S3\)](https://docs.aws.amazon.com/AmazonS3/latest/dev/UsingServerSideEncryption.html) im Benutzerhandbuch von Amazon Simple Storage Service.

Für mehr Kontrolle über die Verschlüsselung Ihrer Amazon ECR-Repositorys können Sie die serverseitige Verschlüsselung mit KMS-Schlüsseln verwenden, die in AWS Key Management Service () gespeichert sind.AWS KMS Wenn Sie Ihre Daten verschlüsseln, können Sie entweder den Standard verwenden Von AWS verwalteter Schlüssel, der von Amazon ECR verwaltet wird, oder Ihren eigenen KMS-Schlüssel (als vom Kunden verwalteter Schlüssel bezeichnet) angeben. AWS KMS Weitere Informationen finden Sie unter [Schützen von Daten mithilfe serverseitiger](https://docs.aws.amazon.com/AmazonS3/latest/dev/UsingKMSEncryption.html) [Verschlüsselung mit in gespeicherten KMS-Schlüsseln AWS KMS \(SSE-KMS\)](https://docs.aws.amazon.com/AmazonS3/latest/dev/UsingKMSEncryption.html) im Amazon Simple Storage Service-Benutzerhandbuch.

Jedes Amazon ECR-Repository hat eine Verschlüsselungskonfiguration, die bei der Erstellung des Repositorys festgelegt wird. Sie können für jedes Repository unterschiedliche Verschlüsselungskonfigurationen verwenden. Weitere Informationen finden Sie unter [Ein privates](#page-34-0)  [Amazon ECR-Repository zum Speichern von Bildern erstellen](#page-34-0).

Wenn ein Repository mit aktivierter AWS KMS Verschlüsselung erstellt wird, wird ein KMS-Schlüssel verwendet, um den Inhalt des Repositorys zu verschlüsseln. Darüber hinaus fügt Amazon ECR dem KMS-Schlüssel einen AWS KMS Zuschuss hinzu, wobei das Amazon ECR-Repository als Principal des Zuschussempfängers fungiert.

Im Folgenden erfahren Sie, wie Amazon ECR mit AWS KMS integriert ist, um Ihre Repositories zu verschlüsseln und zu entschlüsseln:

- 1. Beim Erstellen eines Repositorys sendet Amazon ECR einen [DescribeKeyA](https://docs.aws.amazon.com/kms/latest/APIReference/API_DescribeKey.html)ufruf an, AWS KMS um den Amazon-Ressourcennamen (ARN) des in der Verschlüsselungskonfiguration angegebenen KMS-Schlüssels zu überprüfen und abzurufen.
- 2. Amazon ECR sendet zwei [CreateGrant](https://docs.aws.amazon.com/kms/latest/APIReference/API_CreateGrant.html)Anfragen AWS KMS zur Erstellung von Zuschüssen für den KMS-Schlüssel, damit Amazon ECR Daten mithilfe des Datenschlüssels ver- und entschlüsseln kann.
- 3. Beim Pushen eines Images wird eine [GenerateDataSchlüsselanforderung](https://docs.aws.amazon.com/kms/latest/APIReference/API_GenerateDataKeyWithoutPlaintext.html) gestellt, die den KMS-Schlüssel AWS KMS angibt, der für die Verschlüsselung der Bildebene und des Manifests verwendet werden soll.
- 4. AWS KMS generiert einen neuen Datenschlüssel, verschlüsselt ihn unter dem angegebenen KMS-Schlüssel und sendet den verschlüsselten Datenschlüssel, der zusammen mit den Metadaten der Bildebene und dem Bildmanifest gespeichert wird.
- 5. Beim Abrufen eines Bilds wird eine [Decrypt-Anfrage](https://docs.aws.amazon.com/kms/latest/APIReference/API_Decrypt.html) an gesendet AWS KMS, in der der verschlüsselte Datenschlüssel angegeben wird.
- 6. AWS KMS entschlüsselt den verschlüsselten Datenschlüssel und sendet den entschlüsselten Datenschlüssel an Amazon S3.
- 7. Der Datenschlüssel wird zur Entschlüsselung der Image-Ebene verwendet, bevor die Image-Ebene abgerufen wird.
- 8. Wenn ein Repository gelöscht wird, sendet Amazon ECR zwei [RetireGrant](https://docs.aws.amazon.com/kms/latest/APIReference/API_RetireGrant.html)Anfragen an, AWS KMS um die für das Repository erstellten Zuschüsse zurückzuziehen.

# Überlegungen

Die folgenden Punkte sollten bei der Verwendung der AWS KMS Verschlüsselung mit Amazon ECR berücksichtigt werden.

- Wenn Sie Ihr Amazon ECR-Repository mit KMS-Verschlüsselung erstellen und keinen KMS-Schlüssel angeben, verwendet Amazon ECR standardmäßig einen Von AWS verwalteter Schlüssel mit dem Aliasaws/ecr. Dieser KMS-Schlüssel wird in Ihrem Konto erstellt, wenn Sie zum ersten Mal ein Repository mit aktivierter KMS-Verschlüsselung erstellen.
- Wenn Sie die KMS-Verschlüsselung mit Ihrem eigenen KMS-Schlüssel verwenden, muss sich dieser Schlüssel in derselben Region wie Ihr Repository befinden.
- Die Bewilligungen, die Amazon ECR in Ihrem Namen erstellt, sollten nicht widerrufen werden. Wenn Sie die Genehmigung widerrufen, die Amazon ECR die Erlaubnis erteilt, die AWS KMS Schlüssel in Ihrem Konto zu verwenden, kann Amazon ECR nicht auf diese Daten zugreifen, keine neuen Bilder verschlüsseln, die in das Repository übertragen werden, oder sie entschlüsseln, wenn sie abgerufen werden. Wenn Sie eine Förderung für Amazon ECR widerrufen, tritt die Änderung sofort in Kraft. Um Zugriffsrechte zu widerrufen, sollten Sie das Repository löschen, anstatt die Gewährung zu widerrufen. Wenn ein Repository gelöscht wird, hebt Amazon ECR die Förderungen in Ihrem Namen auf.
- Die Verwendung von Schlüsseln ist mit Kosten verbunden. AWS KMS Weitere Informationen finden Sie unter [AWS Key Management Service Preise.](https://aws.amazon.com/kms/pricing/)

# Erforderliche IAM-Berechtigungen

Wenn Sie ein Amazon ECR-Repository mit serverseitiger Verschlüsselung unter Verwendung von AWS KMS erstellen oder löschen, hängen die erforderlichen Berechtigungen von dem spezifischen KMS-Schlüssel ab, den Sie verwenden.

Erforderliche IAM-Berechtigungen bei Verwendung von Von AWS verwalteter Schlüssel für Amazon ECR

Wenn die AWS KMS Verschlüsselung für ein Amazon ECR-Repository aktiviert ist, aber kein KMS-Schlüssel angegeben ist, wird standardmäßig der Von AWS verwalteter Schlüssel für Amazon ECR verwendet. Wenn der AWS-managed KMS-Schlüssel für Amazon ECR zum Verschlüsseln eines Repositorys verwendet wird, kann jeder Principal, der über die Berechtigung zum Erstellen eines Repositorys verfügt, auch die AWS KMS Verschlüsselung für das Repository aktivieren. Der IAM-Prinzipal, der das Repository löscht, muss jedoch die kms:RetireGrant-Berechtigung haben. Dadurch können die Grants, die dem AWS KMS Schlüssel bei der Erstellung des Repositorys hinzugefügt wurden, zurückgezogen werden.

Die folgende Beispiel-IAM-Richtlinie kann als Inline-Richtlinie zu einem Benutzer hinzugefügt werden, um sicherzustellen, dass er über die Mindestberechtigungen verfügt, die zum Löschen eines Repositorys mit aktivierter Verschlüsselung erforderlich sind. Der KMS-Schlüssel, der zur Verschlüsselung des Repositorys verwendet wird, kann über den Parameter resource angegeben werden.

```
{ 
     "Version": "2012-10-17", 
     "Id": "ecr-kms-permissions", 
     "Statement": [ 
         \mathcal{L} "Sid": "AllowAccessToRetireTheGrantsAssociatedWithTheKey", 
               "Effect": "Allow", 
               "Action": [ 
                    "kms:RetireGrant" 
               ], 
               "Resource": "arn:aws:kms:us-
west-2:111122223333:key/b8d9ae76-080c-4043-92EXAMPLE" 
          } 
    \mathbf{I}}
```
Erforderliche IAM-Berechtigungen bei Verwendung eines vom Kunden verwalteten Schlüssels

Beim Erstellen eines Repositorys mit aktivierter AWS KMS Verschlüsselung mithilfe eines vom Kunden verwalteten Schlüssels sind für den Benutzer oder die Rolle, die das Repository erstellt, Berechtigungen sowohl für die KMS-Schlüsselrichtlinie als auch für die IAM-Richtlinie erforderlich.

Bei der Erstellung Ihres eigenen KMS-Schlüssels können Sie entweder die von AWS KMS erstellte Standard-Schlüsselrichtlinie verwenden oder Ihre eigene angeben. Um sicherzustellen, dass der vom Kunden verwaltete Schlüssel vom Kontoinhaber verwaltet werden kann, sollte die Schlüsselrichtlinie für den KMS-Schlüssel alle AWS KMS Aktionen für den Root-Benutzer des Kontos zulassen. Die Schlüsselrichtlinie kann um zusätzliche Berechtigungen erweitert werden, doch sollte zumindest der Root-Benutzer die Berechtigung erhalten, den KMS-Schlüssel zu verwalten. Damit der KMS-Schlüssel nur für Anfragen verwendet werden kann, die ihren Ursprung in Amazon ECR haben, können Sie den [ViaService Bedingungsschlüssel kms:](https://docs.aws.amazon.com/kms/latest/developerguide/policy-conditions.html#conditions-kms-via-service) mit dem ecr.*<region>*.amazonaws.com Wert verwenden.

Die folgende Beispielschlüsselrichtlinie gewährt dem AWS Konto (Root-Benutzer), dem der KMS-Schlüssel gehört, vollen Zugriff auf den KMS-Schlüssel. Weitere Informationen zu dieser Beispielschlüsselrichtlinie finden Sie unter [Erlaubt Zugriff auf das AWS Konto und aktiviert IAM-](https://docs.aws.amazon.com/kms/latest/developerguide/key-policies.html#key-policy-default-allow-root-enable-iam)[Richtlinien](https://docs.aws.amazon.com/kms/latest/developerguide/key-policies.html#key-policy-default-allow-root-enable-iam) im AWS Key Management Service Entwicklerhandbuch.

```
{ 
     "Version": "2012-10-17", 
     "Id": "ecr-key-policy", 
     "Statement": [ 
          { 
               "Sid": "EnableIAMUserPermissions", 
               "Effect": "Allow", 
               "Principal": { 
                    "AWS": "arn:aws:iam::111122223333:root" 
               }, 
               "Action": "kms:*", 
               "Resource": "*" 
          } 
     ]
}
```
Der IAM-Benutzer, die IAM-Rolle oder das AWS Konto, das Ihre Repositorys erstellt kms:CreateGrantkms:RetireGrant, muss zusätzlich zu den erforderlichen Amazon kms:DescribeKey ECR-Berechtigungen über die Berechtigungen, und verfügen.
### **a** Note

Die kms:RetireGrant-Berechtigung muss der IAM-Richtlinie des Benutzers oder der Rolle hinzugefügt werden, der/die das Repository erstellt. Die Berechtigungen kms:CreateGrant und kms:DescribeKey können entweder der Schlüsselrichtlinie für den KMS-Schlüssel oder der IAM-Richtlinie des Benutzers oder der Rolle, die das Repository erstellt, hinzugefügt werden. Weitere Informationen zur Funktionsweise von AWS KMS Berechtigungen finden Sie unter [AWS KMS API-Berechtigungen: Referenz zu Aktionen und Ressourcen](https://docs.aws.amazon.com/kms/latest/developerguide/kms-api-permissions-reference.html) im Entwicklerhandbuch.AWS Key Management Service

Die folgende Beispiel-IAM-Richtlinie kann als Inline-Richtlinie zu einem Benutzer hinzugefügt werden, um sicherzustellen, dass er über die Mindestberechtigungen verfügt, die erforderlich sind, um ein Repository mit aktivierter Verschlüsselung zu erstellen und das Repository zu löschen, wenn er es nicht mehr benötigt. Der zur Verschlüsselung des Repositorys verwendete AWS KMS key -Schlüssel kann mit dem Ressourcen-Parameter angegeben werden.

```
{ 
     "Version": "2012-10-17", 
     "Id": "ecr-kms-permissions", 
     "Statement": [ 
          { 
              "Sid": 
  "AllowAccessToCreateAndRetireTheGrantsAssociatedWithTheKeyAsWellAsDescribeTheKey", 
              "Effect": "Allow", 
              "Action": [ 
                   "kms:CreateGrant", 
                   "kms:RetireGrant", 
                   "kms:DescribeKey" 
              ], 
              "Resource": "arn:aws:kms:us-
west-2:111122223333:key/b8d9ae76-080c-4043-92EXAMPLE" 
          } 
     ]
}
```
Erlauben Sie einem Benutzer, KMS-Schlüssel in der Konsole aufzulisten, wenn er ein Repository erstellt

Wenn Sie die Amazon ECR-Konsole zum Erstellen eines Repositorys verwenden, können Sie einem Benutzer die Berechtigung erteilen, die vom Kunden verwalteten KMS-Schlüssel in der Region aufzulisten, wenn Sie die Verschlüsselung für das Repository aktivieren. Das folgende Beispiel für eine IAM-Richtlinie zeigt die Berechtigungen, die für die Auflistung Ihrer KMS-Schlüssel und -Aliase bei Verwendung der Konsole erforderlich sind.

```
{ 
   "Version": "2012-10-17", 
   "Statement": { 
     "Effect": "Allow", 
     "Action": [ 
        "kms:ListKeys", 
        "kms:ListAliases", 
        "kms:DescribeKey" 
     ], 
     "Resource": "*" 
   }
}
```
### Überwachung der Interaktion zwischen Amazon ECR mit AWS KMS

Sie können AWS CloudTrail damit die Anfragen verfolgen, an die Amazon ECR in AWS KMS Ihrem Namen sendet. Die Protokolleinträge im Protokoll enthalten einen Verschlüsselungskontextschlüssel, um sie leichter identifizierbar zu machen. CloudTrail

### Amazon ECR-Verschlüsselungskontext

Ein Verschlüsselungskontext ist ein Satz von Schlüssel-Wert-Paaren, der beliebige nicht geheime Daten enthält. Wenn Sie einen Verschlüsselungskontext in eine Anforderung zur Verschlüsselung von Daten einbeziehen, wird der Verschlüsselungskontext AWS KMS kryptografisch an die verschlüsselten Daten gebunden. Zur Entschlüsselung der Daten müssen Sie denselben Verschlüsselungskontext übergeben.

In seinen [GenerateDataKey](https://docs.aws.amazon.com/kms/latest/APIReference/API_GenerateDataKey.html) - und [Decrypt-Anfragen](https://docs.aws.amazon.com/kms/latest/APIReference/API_Decrypt.html) an AWS KMS verwendet Amazon ECR einen Verschlüsselungskontext mit zwei Name-Wert-Paaren, die das verwendete Repository und den Amazon S3 S3-Bucket identifizieren. Dies wird im folgenden Beispiel veranschaulicht. Die Namen variieren nicht, aber die kombinierten Verschlüsselungskontextwerte sind für jeden Wert unterschiedlich.

```
"encryptionContext": { 
     "aws:s3:arn": "arn:aws:s3:::us-west-2-starport-manifest-bucket/EXAMPLE1-90ab-cdef-
fedc-ba987BUCKET1/
sha256:a7766145a775d39e53a713c75b6fd6d318740e70327aaa3ed5d09e0ef33fc3df", 
     "aws:ecr:arn": "arn:aws:ecr:us-west-2:111122223333:repository/repository-name"
}
```
Sie können den Verschlüsselungskontext verwenden, um diese kryptografischen Vorgänge in Prüfaufzeichnungen und Protokollen wie Amazon CloudWatch Logs zu identifizieren [AWS](https://docs.aws.amazon.com/awscloudtrail/latest/userguide/cloudtrail-user-guide.html)  [CloudTrailu](https://docs.aws.amazon.com/awscloudtrail/latest/userguide/cloudtrail-user-guide.html)nd als Voraussetzung für die Autorisierung in Richtlinien und Zuschüssen zu verwenden.

Der Amazon ECR-Verschlüsselungskontext besteht aus zwei Name-Wert-Paaren.

• aws:s3:arn - Das erste Name-Wert-Paar identifiziert den Bucket. Der Schlüssel lautet aws:s3:arn. Der Wert ist der Amazon Resource Name (ARN) des Amazon S3-Buckets.

"aws:s3:arn": "*ARN of an Amazon S3 bucket*"

Wenn die ARN des Buckets z. B. arn:aws:s3:::*us-west-2*-starportmanifest-bucket/*EXAMPLE1-90ab-cdef-fedc-ba987BUCKET1*/ sha256:a7766145a775d39e53a713c75b6fd6d318740e70327aaa3ed5d09e0ef33fc3df ist, würde der Verschlüsselungskontext das folgende Paar enthalten.

"arn:aws:s3:::*us-west-2*-starport-manifest-bucket/*EXAMPLE1-90ab-cdef-fedcba987BUCKET1*/sha256:a7766145a775d39e53a713c75b6fd6d318740e70327aaa3ed5d09e0ef33fc3df"

• aws:ecr:arn – Das zweite Name-Wert-Paar identifiziert den Amazon Resource Name (ARN) des Repositorys. Der Schlüssel lautet aws:ecr:arn. Der Wert ist der ARN des Repositorys.

```
"aws:ecr:arn": "ARN of an Amazon ECR repository"
```
Wenn der ARN des Repository beispielsweise arn:aws:ecr:*uswest-2*:*111122223333*:repository/*repository-name* lautet, würde der Verschlüsselungskontext das folgende Paar enthalten.

"aws:ecr:arn": "arn:aws:ecr:*us-west-2*:*111122223333*:repository/*repository-name*"

### Fehlerbehebung

Wenn Sie ein Amazon ECR-Repository mit der Konsole löschen und das Repository erfolgreich gelöscht wurde, Amazon ECR aber nicht in der Lage ist, die zu Ihrem KMS-Schlüssel für Ihr Repository hinzugefügten Grants zurückzuziehen, erhalten Sie die folgende Fehlermeldung.

```
The repository [{repository-name}] has been deleted successfully but the grants created 
  by the kmsKey [{kms_key}] failed to be retired
```
In diesem Fall können Sie die AWS KMS Zuschüsse für das Repository selbst zurückziehen.

Um AWS KMS Zuschüsse für ein Repository manuell zurückzuziehen

1. Listet die Grants für den AWS KMS Schlüssel auf, der für das Repository verwendet wird. Der key-id-Wert ist in der Fehlermeldung enthalten, die Sie von der Konsole erhalten. Sie können den list-keys Befehl auch verwenden, um Von AWS verwaltete Schlüssel sowohl die als auch die vom Kunden verwalteten KMS-Schlüssel in einer bestimmten Region in Ihrem Konto aufzulisten.

```
aws kms list-grants \ 
      --key-id b8d9ae76-080c-4043-9237-c815bfc21dfc
      --region us-west-2
```
Die Ausgabe enthält einen EncryptionContextSubset mit dem Amazon Resource Name (ARN) Ihres Repositorys. Auf diese Weise können Sie feststellen, welche der zum Schlüssel hinzugefügten Förderungen diejenige ist, die Sie aufheben möchten. Der GrantId-Wert wird verwendet, wenn die Förderung im nächsten Schritt aufgehoben wird.

2. Alle Grants für den AWS KMS Schlüssel, der dem Repository hinzugefügt wurde, zurückziehen. Ersetzen Sie den Wert für *GrantId*durch die ID des Grants aus der Ausgabe des vorherigen Schritts.

```
aws kms retire-grant \ 
      --key-id b8d9ae76-080c-4043-9237-c815bfc21dfc \ 
      --grant-id GrantId \ 
      --region us-west-2
```
# Compliance-Validierung für Amazon Elastic Container Registry

Informationen darüber, ob AWS-Service ein [AWS-Services in den Geltungsbereich bestimmter](https://aws.amazon.com/compliance/services-in-scope/)  [Compliance-Programme fällt, finden Sie unter Umfang nach Compliance-Programm AWS-Services](https://aws.amazon.com/compliance/services-in-scope/)  [unter](https://aws.amazon.com/compliance/services-in-scope/) . Wählen Sie dort das Compliance-Programm aus, an dem Sie interessiert sind. Allgemeine Informationen finden Sie unter [AWS Compliance-Programme AWS](https://aws.amazon.com/compliance/programs/) .

Sie können Prüfberichte von Drittanbietern unter herunterladen AWS Artifact. Weitere Informationen finden Sie unter [Berichte herunterladen unter .](https://docs.aws.amazon.com/artifact/latest/ug/downloading-documents.html)

Ihre Verantwortung für die Einhaltung der Vorschriften bei der Nutzung AWS-Services hängt von der Vertraulichkeit Ihrer Daten, den Compliance-Zielen Ihres Unternehmens und den geltenden Gesetzen und Vorschriften ab. AWS stellt die folgenden Ressourcen zur Verfügung, die Sie bei der Einhaltung der Vorschriften unterstützen:

- [Schnellstartanleitungen zu Sicherheit und Compliance](https://aws.amazon.com/quickstart/?awsf.filter-tech-category=tech-category%23security-identity-compliance) In diesen Bereitstellungsleitfäden werden architektonische Überlegungen erörtert und Schritte für die Implementierung von Basisumgebungen beschrieben AWS , bei denen Sicherheit und Compliance im Mittelpunkt stehen.
- [Architecting for HIPAA Security and Compliance on Amazon Web Services](https://docs.aws.amazon.com/whitepapers/latest/architecting-hipaa-security-and-compliance-on-aws/welcome.html) In diesem Whitepaper wird beschrieben, wie Unternehmen HIPAA-fähige Anwendungen erstellen AWS können.

### **a** Note

AWS-Services Nicht alle sind HIPAA-fähig. Weitere Informationen finden Sie in der [Referenz für HIPAA-berechtigte Services.](https://aws.amazon.com/compliance/hipaa-eligible-services-reference/)

- [AWS Compliance-Ressourcen](https://aws.amazon.com/compliance/resources/)  Diese Sammlung von Arbeitsmappen und Leitfäden gilt möglicherweise für Ihre Branche und Ihren Standort.
- [AWS Leitfäden zur Einhaltung von Vorschriften für Kunden](https://d1.awsstatic.com/whitepapers/compliance/AWS_Customer_Compliance_Guides.pdf)  Verstehen Sie das Modell der gemeinsamen Verantwortung aus dem Blickwinkel der Einhaltung von Vorschriften. In den Leitfäden werden die bewährten Verfahren zur Sicherung zusammengefasst AWS-Services und die Leitlinien den Sicherheitskontrollen in verschiedenen Frameworks (einschließlich des National Institute of Standards and Technology (NIST), des Payment Card Industry Security Standards Council (PCI) und der International Organization for Standardization (ISO)) zugeordnet.
- [Evaluierung von Ressourcen anhand von Regeln](https://docs.aws.amazon.com/config/latest/developerguide/evaluate-config.html) im AWS Config Entwicklerhandbuch Der AWS Config Service bewertet, wie gut Ihre Ressourcenkonfigurationen den internen Praktiken, Branchenrichtlinien und Vorschriften entsprechen.
- [AWS Security Hub](https://docs.aws.amazon.com/securityhub/latest/userguide/what-is-securityhub.html) Dies AWS-Service bietet einen umfassenden Überblick über Ihren internen Sicherheitsstatus. AWS Security Hub verwendet Sicherheitskontrollen, um Ihre AWS -Ressourcen zu bewerten und Ihre Einhaltung von Sicherheitsstandards und bewährten Methoden zu überprüfen. Eine Liste der unterstützten Services und Kontrollen finden Sie in der [Security-Hub-](https://docs.aws.amazon.com/securityhub/latest/userguide/securityhub-controls-reference.html)[Steuerungsreferenz](https://docs.aws.amazon.com/securityhub/latest/userguide/securityhub-controls-reference.html).
- [Amazon GuardDuty](https://docs.aws.amazon.com/guardduty/latest/ug/what-is-guardduty.html) Dies AWS-Service erkennt potenzielle Bedrohungen für Ihre Workloads AWS-Konten, Container und Daten, indem es Ihre Umgebung auf verdächtige und böswillige Aktivitäten überwacht. GuardDuty kann Ihnen helfen, verschiedene Compliance-Anforderungen wie PCI DSS zu erfüllen, indem es die in bestimmten Compliance-Frameworks vorgeschriebenen Anforderungen zur Erkennung von Eindringlingen erfüllt.
- [AWS Audit Manager—](https://docs.aws.amazon.com/audit-manager/latest/userguide/what-is.html) Auf diese AWS-Service Weise können Sie Ihre AWS Nutzung kontinuierlich überprüfen, um das Risikomanagement und die Einhaltung von Vorschriften und Industriestandards zu vereinfachen.

# Sicherheit der Infrastruktur in Amazon Elastic Container Registry

Als verwalteter Service ist Amazon Elastic Container Registry durch AWS globale Netzwerksicherheit geschützt. Informationen zu AWS Sicherheitsdiensten und zum AWS Schutz der Infrastruktur finden Sie unter [AWS Cloud-Sicherheit.](https://aws.amazon.com/security/) Informationen zum Entwerfen Ihrer AWS Umgebung unter Verwendung der bewährten Methoden für die Infrastruktursicherheit finden Sie unter [Infrastructure](https://docs.aws.amazon.com/wellarchitected/latest/security-pillar/infrastructure-protection.html)  [Protection](https://docs.aws.amazon.com/wellarchitected/latest/security-pillar/infrastructure-protection.html) in Security Pillar AWS Well‐Architected Framework.

Sie verwenden AWS veröffentlichte API-Aufrufe, um über das Netzwerk auf Amazon ECR zuzugreifen. Kunden müssen Folgendes unterstützen:

- Transport Layer Security (TLS). Wir benötigen TLS 1.2 und empfehlen TLS 1.3.
- Verschlüsselungs-Suiten mit Perfect Forward Secrecy (PFS) wie DHE (Ephemeral Diffie-Hellman) oder ECDHE (Elliptic Curve Ephemeral Diffie-Hellman). Die meisten modernen Systeme wie Java 7 und höher unterstützen diese Modi.

Außerdem müssen Anforderungen mit einer Zugriffsschlüssel-ID und einem geheimen Zugriffsschlüssel signiert sein, der einem IAM-Prinzipal zugeordnet ist. Oder Sie können die[AWS](https://docs.aws.amazon.com/STS/latest/APIReference/Welcome.html) [Security Token Service](https://docs.aws.amazon.com/STS/latest/APIReference/Welcome.html) (AWS STS) verwenden, um temporäre Sicherheitsnachweise zum Signieren von Anfragen zu erstellen.

Sie können diese API-Vorgänge von jedem Netzwerkstandort aus aufrufen, aber Amazon ECR unterstützt ressourcenbasierte Zugriffsrichtlinien, die Einschränkungen auf der Grundlage der Quell-IP-Adresse enthalten können. Sie können auch Amazon ECR-Richtlinien verwenden, um den Zugriff von bestimmten Amazon Virtual Private Cloud (Amazon VPC)-Endpunkten oder bestimmten VPCs zu kontrollieren. Dadurch wird der Netzwerkzugriff auf eine bestimmte Amazon ECR-Ressource effektiv nur von der spezifischen VPC innerhalb des Netzwerks isoliert. AWS Weitere Informationen finden Sie unter [VPC-Endpunkte mit Amazon ECR-Schnittstelle \(\)AWS PrivateLink](#page-222-0).

## <span id="page-222-0"></span>VPC-Endpunkte mit Amazon ECR-Schnittstelle ()AWS PrivateLink

Sie können die Sicherheit Ihrer VPC verbessern, indem Sie Amazon ECR so konfigurieren, dass es einen Schnittstellen-VPC-Endpunkt verwendet. VPC-Endpunkte basieren auf einer Technologie AWS PrivateLink, mit der Sie privat über private IP-Adressen auf Amazon ECR-APIs zugreifen können. AWS PrivateLink schränkt den gesamten Netzwerkverkehr zwischen Ihrer VPC und Amazon ECR auf das Amazon-Netzwerk ein. Sie benötigen kein Internet-Gateway, kein NAT-Gerät und kein Virtual Private Gateway.

Weitere Informationen zu AWS PrivateLink VPC-Endpunkten finden Sie unter [VPC-Endpunkte](https://docs.aws.amazon.com/vpc/latest/userguide/vpc-endpoints.html) im Amazon VPC-Benutzerhandbuch.

Überlegungen für Amazon ECR VPC-Endpunkte

Bevor Sie VPC-Endpunkte für Amazon ECR konfigurieren, sollten Sie die folgenden Punkte beachten.

• Damit Ihre Amazon ECS-Aufgaben, die auf Amazon-EC2-Instances gehostet werden, private Images von Amazon ECR abrufen können, müssen Sie auch die Schnittstellen-VPC-Endpunkte für Amazon ECS erstellen. Weitere Informationen finden Sie unter [Interface VPC Endpoints \(AWS](https://docs.aws.amazon.com/AmazonECS/latest/developerguide/vpc-endpoints.html) [PrivateLink\)](https://docs.aws.amazon.com/AmazonECS/latest/developerguide/vpc-endpoints.html) im Amazon Elastic Container Service Developer Guide.

### **A** Important

Für Amazon ECS-Aufgaben, die auf Fargate gehostet werden, ist die Amazon ECS-Schnittstelle VPC-Endpunkte nicht erforderlich.

• Amazon ECS-Aufgaben, die auf Fargate mit der Linux-Plattformversion 1.3.0 oder früher gehostet werden, benötigen nur den Amazon-ECR-VPC-Endpunkt com.amazonaws.*region*.ecr.dkr und den Amazon S3-Gateway-Endpunkt, um dieses Feature zu nutzen.

- Für Amazon-ECS-Aufgaben, die auf Fargate gehostet werden und die Linux-Plattformversion 1.4.0 oder höher verwenden, sind sowohl die Amazon-ECR-VPC-Endpunkte com.amazonaws.*region*.ecr.dkr und com.amazonaws.*region*.ecr.api als auch der Amazon-S3- Gateway-Endpunkt erforderlich, um dieses Feature zu nutzen.
- Für Amazon-ECS-Aufgaben, die auf Fargate gehostet werden und die Windows-Plattformversion 1.0.0 oder höher verwenden, sind sowohl die Amazon-ECR-VPC-Endpunkte com.amazonaws.*region*.ecr.dkr und com.amazonaws.*region*.ecr.api als auch der Amazon-S3- Gateway-Endpunkt erforderlich, um dieses Feature zu nutzen.
- Amazon ECS-Aufgaben, die auf Fargate gehostet werden und Container-Images von Amazon ECR beziehen, können den Zugriff auf die spezifische VPC, die ihre Aufgaben verwenden, und auf den VPC-Endpunkt, den der Dienst verwendet, beschränken, indem sie der IAM-Rolle für die Aufgabenausführung Bedingungsschlüssel hinzufügen. Weitere Informationen finden Sie unter [Optionale IAM-Berechtigungen für Fargate-Aufgaben, die Amazon ECR-Images über](https://docs.aws.amazon.com/AmazonECS/latest/developerguide/task_execution_IAM_role.html) [Schnittstellenendpunkte abrufen](https://docs.aws.amazon.com/AmazonECS/latest/developerguide/task_execution_IAM_role.html) im Amazon Elastic Container Service Entwicklerleitfaden.
- Auf Fargate gehostete Amazon ECS-Aufgaben, die Container-Images von Amazon ECR abrufen, die auch den awslogs Protokolltreiber verwenden, um CloudWatch Protokollinformationen an Logs zu senden, benötigen den VPC-Endpunkt CloudWatch Logs. Weitere Informationen finden Sie unter [Erstellen Sie den Logs-Endpunkt CloudWatch .](#page-229-0)
- Die Sicherheitsgruppe für den VPC-Endpunkt müssen eingehende Verbindungen auf Port 443 aus dem privaten Subnetz der VPC zulassen.
- VPC-Endpunkte unterstützen derzeit keine regionsübergreifenden Anforderungen. Stellen Sie sicher, dass Sie Ihre VPC-Endpunkte in derselben Region erstellen, in der Sie Ihre API-Aufrufe an Amazon ECR tätigen möchten.
- VPC-Endpunkte unterstützen derzeit keine öffentlichen Amazon-ECR-Repositorys. Erwägen Sie die Verwendung einer Pull-Through-Cache-Regel, um das öffentliche Image in einem privaten Repository in derselben Region wie der VPC-Endpunkt zu hosten. Weitere Informationen finden Sie unter [Synchronisieren Sie eine Upstream-Registrierung mit einer privaten Amazon ECR-](#page-106-0)[Registrierung](#page-106-0).
- VPC-Endpunkte unterstützen nur AWS bereitgestelltes DNS über Amazon Route 53. Wenn Sie Ihre eigene DNS verwenden möchten, können Sie die bedingte DNS-Weiterleitung nutzen. Weitere Informationen finden Sie unter [DHCP Options Sets](https://docs.aws.amazon.com/vpc/latest/userguide/VPC_DHCP_Options.html) im Amazon VPC-Benutzerhandbuch.
- Wenn Ihre Container über bestehende Verbindungen zu Amazon S3 verfügen, werden deren Verbindungen möglicherweise kurz unterbrochen, wenn Sie den Amazon S3-Gateway-Endpunkt hinzufügen. Wenn Sie diese Unterbrechung vermeiden möchten, erstellen Sie eine neue VPC,

die den Amazon S3-Gateway-Endpunkt verwendet, und migrieren Sie dann Ihren Amazon ECS-Cluster und seine Container in die neue VPC.

• Wenn ein Image zum ersten Mal mit einer Pull-Through-Cache-Regel abgerufen wird und Sie Amazon ECR für die Verwendung eines Schnittstellen-VPC-Endpunkts mit AWS PrivateLink konfiguriert haben, müssen Sie in derselben VPC ein öffentliches Subnetz mit einem NAT-Gateway erstellen und leiten Sie dann den gesamten ausgehenden Datenverkehr von ihrem privaten Subnetz ins Internet zum NAT-Gateway, damit der Abruf funktioniert. Nachfolgende Image-Abrufe erfordern dies nicht. Weitere Informationen finden Sie unter [Szenario: Zugriff auf das Internet aus](https://docs.aws.amazon.com/vpc/latest/userguide/vpc-nat-gateway.html#public-nat-internet-access) [einem privaten Subnetz](https://docs.aws.amazon.com/vpc/latest/userguide/vpc-nat-gateway.html#public-nat-internet-access) im Benutzerhandbuch für Amazon Virtual Private Cloud.

### Überlegungen für Windows-Images

Images, die auf dem Windows-Betriebssystem basieren, enthalten Artefakte, die aufgrund von Lizenzbeschränkungen nicht weitergegeben werden dürfen. Wenn Sie Windows-Images in ein Amazon ECR-Repository übertragen, werden die Ebenen, die diese Artefakte enthalten, standardmäßig nicht übertragen, da sie als Fremdebenen betrachtet werden. Wenn die Artefakte von Microsoft bereitgestellt werden, werden die fremden Schichten von der Microsoft Azure-Infrastruktur abgerufen. Aus diesem Grund sind neben der Erstellung der VPC-Endpunkte weitere Schritte erforderlich, damit Ihre Container diese fremden Schichten von Azure beziehen können.

Es ist möglich, dieses Verhalten beim Pushen von Windows-Images auf Amazon ECR durch Verwendung des --allow-nondistributable-artifacts-Flags im Docker-Daemon außer Kraft zu setzen. Wenn dieses Flag aktiviert ist, werden die lizenzierten Ebenen zu Amazon ECR gepusht, wodurch diese Images von Amazon ECR über den VPC-Endpunkt abgerufen werden können, ohne dass ein zusätzlicher Zugriff auf Azure erforderlich ist.

### **A** Important

Die Verwendung des --allow-nondistributable-artifacts-Flags entbindet Sie nicht von der Verpflichtung, die Bedingungen der Windows-Container-Basis-Image-Lizenz einzuhalten; Sie können keine Windows-Inhalte für die öffentliche Weitergabe oder die Weitergabe durch Dritte bereitstellen. Die Verwendung in Ihrer eigenen Umgebung ist erlaubt.

Um die Verwendung dieses Flags für Ihre Docker-Installation zu aktivieren, müssen Sie die Docker-Daemon-Konfigurationsdatei ändern, die je nach Docker-Installation in der Regel in den Einstellungen oder im Menü "Präferenzen" unter dem Abschnitt "Docker-Engine" oder durch direkte Bearbeitung der C:\ProgramData\docker\config\daemon.json-Datei konfiguriert werden kann.

Im Folgenden finden Sie ein Beispiel für die erforderliche Konfiguration. Ersetzen Sie den Wert durch den Repository-URI, an den Sie die Images weitergeben möchten.

```
{ 
     "allow-nondistributable-artifacts": [ 
          "111122223333.dkr.ecr.us-west-2.amazonaws.com" 
     ]
}
```
Nachdem Sie die Konfigurationsdatei des Docker-Daemon geändert haben, müssen Sie den Docker-Daemon neu starten, bevor Sie versuchen, Ihr Image zu übertragen. Bestätigen Sie, dass der Push funktioniert hat, indem Sie überprüfen, ob die Basisebene in Ihr Repository gepusht wurde.

**a** Note

Die Basisebenen für Windows-Images sind groß. Die Größe der Ebene führt zu einer längeren Push-Zeit und zusätzlichen Speicherkosten in Amazon ECR für diese Images. Aus diesen Gründen empfehlen wir, diese Option nur dann zu nutzen, wenn sie unbedingt erforderlich ist, um die Bauzeit und die laufenden Lagerkosten zu reduzieren. Das mcr.microsoft.com/windows/servercore-Image ist beispielsweise etwa 1,7 GiB groß, wenn es in Amazon ECR komprimiert wird.

### <span id="page-225-0"></span>Erstellen der VPC Endpunkte für Amazon ECR

Um die VPC-Endpunkte für den Amazon ECR-Service zu erstellen, verwenden Sie das Verfahren [Erstellung eines Interface-Endpunktes i](https://docs.aws.amazon.com/vpc/latest/userguide/vpce-interface.html#create-interface-endpoint)m Amazon VPC Benutzerhandbuch.

Amazon ECS-Aufgaben, die auf Amazon EC2-Instanzen gehostet werden, erfordern sowohl Amazon ECR-Endpunkte als auch den Amazon S3-Gateway-Endpunkt.

Für Amazon ECS-Aufgaben, die auf Fargate mit der Plattformversion 1.4.0 oder höher gehostet werden, sind sowohl Amazon ECR VPC-Endpunkte als auch die Amazon S3-Gateway-Endpunkte erforderlich.

Auf Fargate gehostete Amazon ECS-Aufgaben, die die Plattformversion 1.3.0 oder eine frühere Version verwenden, benötigen nur den Amazon ECR VPC-Endpunkt com.amazonaws.*region*.ecr.dkr und die Amazon S3-Gateway-Endpunkte.

### **a** Note

Die Reihenfolge, in der die Endpunkte erstellt werden, ist unerheblich.

#### com.amazonaws.*region*.ecr.dkr

Dieser Endpunkt wird für die Docker-Registry-APIs verwendet. Docker-Client-Befehle wie push und pull verwenden diesen Endpunkt.

Wenn Sie diesen Endpunkt erstellen, müssen Sie einen privaten DNS-Hostnamen aktivieren. Stellen Sie dazu sicher, dass die Option Privaten DNS-Namen aktivieren in der Amazon VPC-Konsole ausgewählt ist, wenn Sie den VPC-Endpunkt erstellen.

### com.amazonaws.*region*.ecr.api

### **a** Note

Die angegebene *Region* stellt die Regionskennung für eine AWS Region dar, die von Amazon ECR unterstützt wird, z. B. us-east-2 für die Region USA Ost (Ohio).

Dieser Endpunkt wird für Aufrufe an die Amazon ECR-API verwendet. API-Aktionen wie DescribeImages und CreateRepository betreffen diesen Endpunkt.

Wenn dieser Endpunkt erstellt wird, haben Sie die Möglichkeit, einen privaten DNS-Hostnamen zu aktivieren. Aktivieren Sie diese Einstellung, indem Sie Privaten DNS-Namen aktivieren in der VPC-Konsole auswählen, wenn Sie den VPC-Endpunkt erstellen. Wenn Sie einen privaten DNS-Hostnamen für den VPC-Endpunkt aktivieren, aktualisieren Sie Ihr SDK oder AWS CLI auf die neueste Version, sodass die Angabe einer Endpunkt-URL bei der Verwendung des SDK oder AWS CLI nicht erforderlich ist.

Wenn Sie einen privaten DNS-Hostnamen aktivieren und ein SDK oder eine AWS CLI Version verwenden, die vor dem 24. Januar 2019 veröffentlicht wurde, müssen Sie den --endpointurl Parameter verwenden, um die Schnittstellenendpunkte anzugeben. Das folgende Beispiel zeigt das Format für die Endpunkt-URL.

### **aws ecr create-repository --repository-name** *name* **--endpoint-url https:// api.ecr.***region***.amazonaws.com**

Wenn Sie keinen privaten DNS-Hostnamen für den VPC-Endpunkt aktivieren, müssen Sie den - endpoint-url-Parameter verwenden und die VPC-Endpunkt-ID für den Schnittstellenendpunkt angeben. Das folgende Beispiel zeigt das Format für die Endpunkt-URL.

```
aws ecr create-repository --repository-name name --endpoint-url 
 https://VPC_endpoint_ID.api.ecr.region.vpce.amazonaws.com
```
### Erstellen Sie den Amazon S3-Gateway-Endpunkt

Damit Ihre Amazon ECS-Aufgaben private Images der von Amazon ECR abrufen können, müssen Sie einen Gateway-Endpunkt für Amazon S3 erstellen. Der Gateway-Endpunkt ist erforderlich, da Amazon ECR Amazon S3 zum Speichern Ihrer Image-Ebenen verwendet. Wenn Ihre Container-Images von Amazon ECR herunterladen, müssen sie auf Amazon ECR zugreifen, um das Image-Manifest zu erhalten, und dann auf Amazon S3, um die eigentlichen Image-Ebenen herunterzuladen. Nachfolgend ist der Amazon Resource Name (ARN) des Amazon S3-Buckets angegeben, der die Ebenen für jedes Docker-Image enthält.

```
arn:aws:s3:::prod-region-starport-layer-bucket/*
```
Verwenden Sie das Verfahren [Erstellen eines Gateway-Endpunkts](https://docs.aws.amazon.com/vpc/latest/userguide/vpce-gateway.html#create-gateway-endpoint) im Amazon VPC Benutzerhandbuch, um den folgenden Amazon S3-Gateway-Endpunkt für Amazon ECR zu erstellen. Achten Sie bei der Erstellung des Endpunkts darauf, dass Sie die Route-Tabellen für Ihre VPC auswählen.

### com.amazonaws.*region*.s3

Der Amazon S3-Gateway-Endpunkt verwendet ein IAM-Richtliniendokument, um den Zugriff auf den Dienst zu beschränken. Die Vollzugriffs-Richtlinie kann verwendet werden, da alle Beschränkungen, die Sie in Ihren IAM-Aufgabenrollen oder anderen IAM-Benutzerrichtlinien festgelegt haben, weiterhin zusätzlich zu dieser Richtlinie gelten. Wenn Sie den Zugriff auf den Amazon S3-Bucket auf die für die Verwendung von Amazon ECR erforderlichen Mindestberechtigungen beschränken möchten, siehe [.Mindestberechtigungen für Amazon S3-](#page-228-0) [Buckets für Amazon ECR](#page-228-0)

### <span id="page-228-0"></span>Mindestberechtigungen für Amazon S3-Buckets für Amazon ECR

Der Amazon S3-Gateway-Endpunkt verwendet ein IAM-Richtliniendokument, um den Zugriff auf den Service zu beschränken. Um nur die minimalen Amazon S3-Bucket-Berechtigungen für Amazon ECR zuzulassen, beschränken Sie den Zugriff auf das Amazon S3-Bucket, das Amazon ECR verwendet, wenn Sie das IAM-Richtliniendokument für den Endpunkt erstellen.

In der folgenden Tabelle werden die von Amazon ECR benötigten Amazon S3-Bucket-Richtlinienberechtigungen beschrieben.

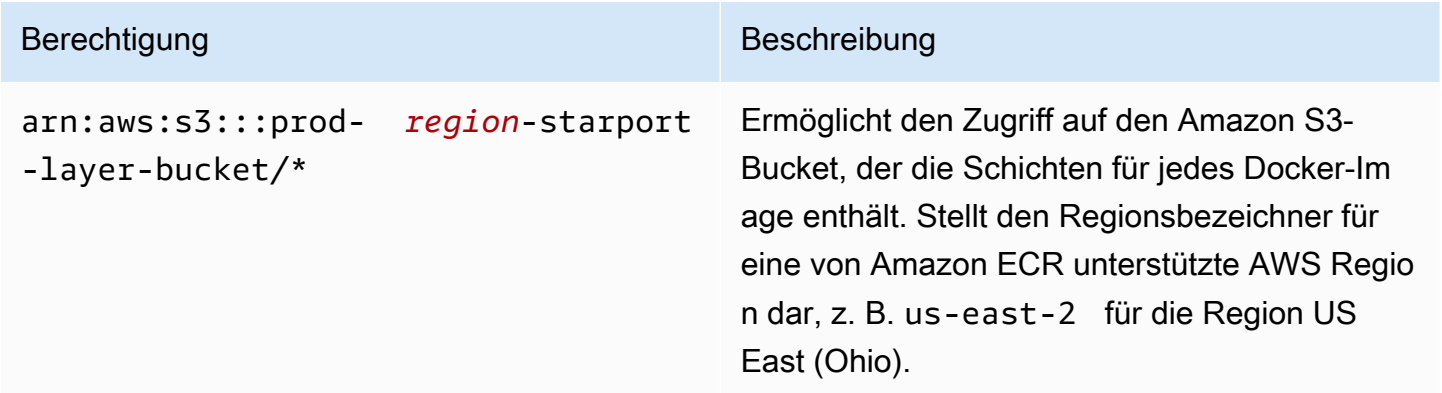

### Beispiel

Das folgende Beispiel veranschaulicht, wie der Zugriff auf die Amazon S3-Buckets, die für Amazon ECR-Vorgänge erforderlich sind, bereitgestellt wird.

```
{ 
   "Statement": [ 
     { 
        "Sid": "Access-to-specific-bucket-only", 
        "Principal": "*", 
        "Action": [ 
          "s3:GetObject" 
        ], 
        "Effect": "Allow", 
        "Resource": ["arn:aws:s3:::prod-region-starport-layer-bucket/*"] 
     } 
   ]
}
```
### <span id="page-229-0"></span>Erstellen Sie den Logs-Endpunkt CloudWatch

Amazon ECS-Aufgaben, die den Starttyp Fargate verwenden und eine VPC ohne Internet-Gateway verwenden, die auch den **awslogs** Protokolltreiber verwenden, um CloudWatch Protokollinformationen an Logs zu senden, erfordern, dass Sie die Datei com.amazonaws erstellen. *Region* .logs-Schnittstelle VPC-Endpunkt für CloudWatch Logs. Weitere Informationen finden Sie unter [Verwenden von CloudWatch Protokollen mit VPC-Endpunkten der Benutzeroberfläche](https://docs.aws.amazon.com/AmazonCloudWatch/latest/logs/cloudwatch-logs-and-interface-VPC.html) von Amazon Logs im Amazon CloudWatch Logs-Benutzerhandbuch.

Erstellen Sie eine Endpunktrichtlinie für Ihre Amazon ECR VPC-Endpunkte

Eine VPC-Endpunktrichtlinie ist eine IAM-Ressourcenrichtlinie, die Sie einem Endpunkt beim Erstellen oder Ändern des Endpunkts zuordnen. Wenn Sie bei der Erstellung eines Endpunkts keine Richtlinie AWS anhängen, hängt eine Standardrichtlinie für Sie an, die vollen Zugriff auf den Service ermöglicht. -Benutzerrichtlinien oder servicespezifische Richtlinien werden durch Endpunktrichtlinien nicht überschrieben oder ersetzt. Endpunktrichtlinien steuern unabhängig vom Endpunkt den Zugriff auf den angegebenen Service. Endpunktrichtlinien müssen im JSON-Format erstellt werden. Weitere Informationen finden Sie unter [Steuerung des Zugriffs auf Services mit VPC-Endpunkten](https://docs.aws.amazon.com/vpc/latest/userguide/vpc-endpoints-access.html) im Amazon VPC User Guide.

Wir empfehlen, eine einzige IAM-Ressourcenrichtlinie zu erstellen und sie an beide Amazon ECR VPC-Endpunkte anzuhängen.

Im Folgenden finden Sie ein Beispiel für eine Endpunktrichtlinie für Amazon ECR. Diese Richtlinie ermöglicht es einer bestimmten IAM-Rolle, Images von Amazon ECR zu beziehen.

```
{ 
  "Statement": [{ 
   "Sid": "AllowPull", 
   "Principal": { 
    "AWS": "arn:aws:iam::1234567890:role/role_name" 
   }, 
   "Action": [ 
    "ecr:BatchGetImage", 
    "ecr:GetDownloadUrlForLayer", 
                        "ecr:GetAuthorizationToken" 
   ], 
   "Effect": "Allow", 
   "Resource": "*" 
  }]
```
Schnittstellen-VPC-Endpunkte (AWS PrivateLink) and the state of the state of the state of the API-Version 2015-09-21 222

### }

Das folgende Beispiel für eine Endpunktrichtlinie verhindert, dass ein bestimmtes Repository gelöscht wird.

```
{ 
  "Statement": [{ 
    "Sid": "AllowAll", 
    "Principal": "*", 
    "Action": "*", 
    "Effect": "Allow", 
    "Resource": "*" 
   }, 
  \{ "Sid": "PreventDelete", 
    "Principal": "*", 
    "Action": "ecr:DeleteRepository", 
    "Effect": "Deny", 
    "Resource": "arn:aws:ecr:region:1234567890:repository/repository_name" 
   } 
 \mathbf{I}}
```
Das folgende Beispiel für eine Endpunktrichtlinie vereint die beiden vorherigen Beispiele in einer einzigen Richtlinie.

```
{ 
  "Statement": [{ 
    "Sid": "AllowAll", 
    "Effect": "Allow", 
    "Principal": "*", 
    "Action": "*", 
    "Resource": "*" 
   }, 
   { 
    "Sid": "PreventDelete", 
    "Effect": "Deny", 
    "Principal": "*", 
    "Action": "ecr:DeleteRepository", 
    "Resource": "arn:aws:ecr:region:1234567890:repository/repository_name" 
   }, 
   {
```

```
 "Sid": "AllowPull", 
    "Effect": "Allow", 
    "Principal": { 
     "AWS": "arn:aws:iam::1234567890:role/role_name" 
    }, 
    "Action": [ 
     "ecr:BatchGetImage", 
     "ecr:GetDownloadUrlForLayer", 
                               "ecr:GetAuthorizationToken" 
    ], 
    "Resource": "*" 
   } 
  ]
}
```
So ändern Sie die VPC-Endpunktrichtlinie für Amazon ECR

- 1. Öffnen Sie die Amazon VPC-Konsole unter [https://console.aws.amazon.com/vpc/.](https://console.aws.amazon.com/vpc/)
- 2. Wählen Sie im Navigationsbereich Endpunkte aus.
- 3. Wenn Sie die VPC-Endpunkte für Amazon ECR noch nicht erstellt haben, siehe [Erstellen der](#page-225-0) [VPC Endpunkte für Amazon ECR.](#page-225-0)
- 4. Wählen Sie den Amazon-ECR-VPC-Endpunkt aus, dem Sie eine Richtlinie hinzufügen möchten, und wählen Sie die Registerkarte Richtlinie in der unteren Hälfte des Bildschirms.
- 5. Wählen Sie Richtlinie bearbeiten und nehmen Sie die Änderungen an der Richtlinie vor.
- 6. Wählen Sie Speichern, um die Änderung zu speichern.

### Gemeinsam genutzte Subnetze

Sie können VPC-Endpunkte in Subnetzen, die mit Ihnen geteilt werden, nicht erstellen, beschreiben, ändern oder löschen. Sie können die VPC-Endpunkte jedoch in Subnetzen verwenden, die mit Ihnen geteilt werden.

## Serviceübergreifende Confused-Deputy-Prävention

Das Confused-Deputy-Problem ist ein Sicherheitsproblem, bei dem eine juristische Stelle, die nicht über die Berechtigung zum Ausführen einer Aktion verfügt, eine privilegiertere juristische Stelle zwingen kann, die Aktion auszuführen. In kann AWS ein dienstübergreifender Identitätswechsel zum Problem des verwirrten Stellvertreters führen. Ein dienstübergreifender Identitätswechsel

kann auftreten, wenn ein Dienst (der Anruf-Dienst) einen anderen Dienst anruft (den aufgerufenen Dienst). Der aufrufende Service kann manipuliert werden, um seine Berechtigungen zu verwenden, um Aktionen auf die Ressourcen eines anderen Kunden auszuführen, für die er sonst keine Zugriffsberechtigung haben sollte. Um dies zu verhindern, bietet AWS Tools, mit denen Sie Ihre Daten für alle Services mit Serviceprinzipalen schützen können, die Zugriff auf Ressourcen in Ihrem Konto erhalten haben.

Wir empfehlen die Verwendung der globalen Bedingungskontextschlüssel [aws:SourceArn](https://docs.aws.amazon.com/IAM/latest/UserGuide/reference_policies_condition-keys.html#condition-keys-sourcearn) oder [aws:SourceAccount](https://docs.aws.amazon.com/IAM/latest/UserGuide/reference_policies_condition-keys.html#condition-keys-sourceaccount) in ressourcenbasierten Richtlinien, um die Berechtigungen, die Amazon ECR einem anderen Service erteilt, auf eine bestimmte Ressource zu beschränken. Verwenden Sie aws:SourceArn, wenn Sie nur eine Ressource mit dem betriebsübergreifenden Zugriff verknüpfen möchten. Verwenden Sie aws:SourceAccount, wenn Sie zulassen möchten, dass Ressourcen in diesem Konto mit der betriebsübergreifenden Verwendung verknüpft werden.

Der effektivste Weg, um sich vor dem Confused-Deputy-Problem zu schützen, ist die Verwendung des globalen Bedingungskontext-Schlüssels aws:SourceArn mit dem vollständigen ARN der Ressource. Wenn Sie den vollständigen ARN der Ressource nicht kennen oder wenn Sie mehrere Ressourcen angeben, verwenden Sie den globalen Kontextbedingungsschlüssel aws:SourceArn mit Platzhalterzeichen (\*) für die unbekannten Teile des ARN. z. B. arn:aws:*servicename*:*region*:*123456789012*:\*.

Wenn der aws:SourceArn-Wert die Konto-ID nicht enthält, z. B. einen Amazon-S3-Bucket-ARN, müssen Sie beide globale Bedingungskontextschlüssel verwenden, um Berechtigungen einzuschränken.

Der aws:SourceArn-Wert muss ResourceDescription lauten.

Das folgende Beispiel zeigt, wie Sie die Kontextschlüssel aws:SourceArn und die aws:SourceAccount globalen Bedingungsschlüssel in einer Amazon ECR-Repository-Richtlinie verwenden können, um den AWS CodeBuild Zugriff auf die Amazon ECR-API-Aktionen zu ermöglichen, die für die Integration mit diesem Service erforderlich sind, und gleichzeitig das Problem des verwirrten Stellvertreters zu verhindern.

```
{ 
    "Version":"2012-10-17", 
    "Statement":[ 
        { 
           "Sid":"CodeBuildAccess", 
           "Effect":"Allow", 
           "Principal":{
```
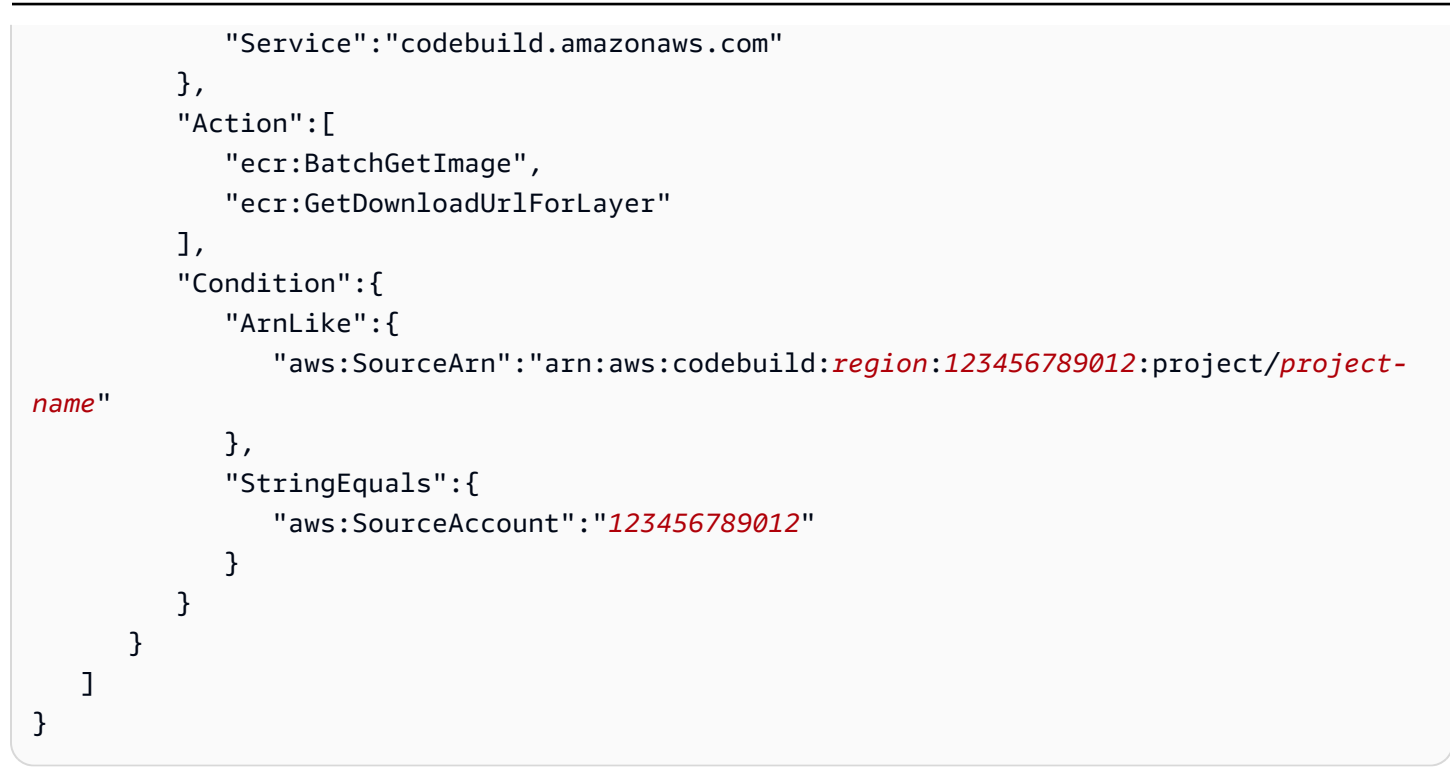

# Amazon ECR-Überwachung

Sie können Ihre Amazon ECR-API-Nutzung mit Amazon überwachen CloudWatch, das Rohdaten aus Amazon ECR sammelt und zu lesbaren Metriken nahezu in Echtzeit verarbeitet. Diese Statistiken werden über einen Zeitraum von zwei Wochen aufgezeichnet, sodass Sie auf historische Informationen zugreifen und sich einen Überblick über Ihre API-Nutzung verschaffen können. Amazon ECR-Metrikdaten werden automatisch innerhalb von einer Minute CloudWatch an gesendet. Weitere Informationen zu CloudWatch finden Sie im [CloudWatch Amazon-Benutzerhandbuch](https://docs.aws.amazon.com/AmazonCloudWatch/latest/monitoring/).

Amazon ECR liefert Metriken, die auf Ihrer API-Nutzung für Autorisierungs-, Image-Push- und Image-Pull-Aktionen basieren.

Die Überwachung ist ein wichtiger Bestandteil der Aufrechterhaltung der Zuverlässigkeit, Verfügbarkeit und Leistung von Amazon ECR und Ihren AWS Lösungen. Wir empfehlen Ihnen, Überwachungsdaten aus den Ressourcen zu sammeln, aus denen Ihre AWS Lösung besteht, damit Sie einen etwaigen Fehler an mehreren Stellen leichter debuggen können. Bevor Sie mit der Überwachung von Amazon ECR beginnen, sollten Sie jedoch einen Überwachungsplan erstellen, der Antworten auf die folgenden Fragen enthält:

- Was sind Ihre Ziele bei der Überwachung?
- Welche Ressourcen werden überwacht?
- Wie oft werden diese Ressourcen überwacht?
- Welche Überwachungstools werden verwendet?
- Wer soll die Überwachungsaufgaben ausführen?
- Wer soll benachrichtigt werden, wenn Fehler auftreten?

Der nächste Schritt besteht darin, eine Basislinie für die normale Amazon ECR-Leistung in Ihrer Umgebung zu erstellen, indem Sie die Leistung zu verschiedenen Zeiten und unter verschiedenen Lastbedingungen messen. Speichern Sie bei der Überwachung von Amazon ECR historische Überwachungsdaten, damit Sie sie mit neuen Leistungsdaten vergleichen, normale Leistungsmuster und Leistungsanomalien erkennen und Methoden zur Behebung von Problemen entwickeln können.

### Themen

- [Visualisierung Ihrer Service Quotas und Einstellung von Alarmen](#page-235-0)
- [Amazon ECR-Nutzungsmetriken](#page-236-0)
- [Amazon ECR-Nutzungsberichte](#page-238-0)
- [Amazon-ECR-Repository-Metriken](#page-238-1)
- [Amazon ECR-Ereignisse und EventBridge](#page-240-0)
- [Protokollierung von Amazon ECR-Aktionen mit AWS CloudTrail](#page-244-0)

# <span id="page-235-0"></span>Visualisierung Ihrer Service Quotas und Einstellung von Alarmen

Sie können die CloudWatch Konsole verwenden, um Ihre Servicekontingenten zu visualisieren und zu sehen, wie Ihre aktuelle Nutzung im Vergleich zu Servicekontingenten abschneidet. Sie können auch Alarme festlegen, damit Sie benachrichtigt werden, wenn Sie sich einem Kontingent nähern.

So visualisieren Sie ein Service Quotas und legen optional einen Alarm fest

- 1. Öffnen Sie die CloudWatch Konsole unter [https://console.aws.amazon.com/cloudwatch/.](https://console.aws.amazon.com/cloudwatch/)
- 2. Wählen Sie im Navigationsbereich Metriken aus.
- 3. Auf der Registerkarte Alle Metriken wählen Sie Nutzung und dann Nach AWS Ressourcen.

Die Liste der Service Quotas-Nutzungsmetriken wird angezeigt.

4. Aktivieren Sie das Kontrollkästchen neben einer der Metriken.

Das Diagramm zeigt Ihre aktuelle Nutzung dieser AWS Ressource.

- 5. Gehen Sie wie folgt vor, um Service Quotas in das Diagramm aufzunehmen:
	- a. Wählen Sie die Registerkarte Graphed metrics (Grafisch dargestellte Metriken) aus.
	- b. Wählen Sie Math expression (Mathematischer Ausdruck), Start with an empty expression (Mit einem leeren Ausdruck beginnen). Geben Sie dann in der neuen Zeile unter Details **SERVICE\_QUOTA(m1)** ein.

Dem Diagramm wird eine neue Linie hinzugefügt, die Service Quotas für die in der Metrik dargestellten Ressource anzeigt.

- 6. Um Ihre aktuelle Nutzung als Prozentsatz des Kontingents anzuzeigen, fügen Sie einen neuen Ausdruck hinzu oder ändern Sie den aktuellen SERVICE\_QUOTA-Ausdruck. Verwenden Sie für den neuen Ausdruck **m1/60/SERVICE\_QUOTA(m1)\*100**.
- 7. (Optional) Gehen Sie wie folgt vor, um einen Alarm festzulegen, der Sie benachrichtigt, wenn Sie sich Service Quotas nähern:

a. Wählen Sie in der **m1/60/SERVICE\_QUOTA(m1)\*100**-Zeile unter Aktionen das Alarmsymbol aus. Es sieht aus wie eine Glocke.

Die Seite "Alarmerstellung" wird angezeigt.

- b. Vergewissern Sie sich unter Conditions (Bedingungen), dass der Threshhold type (Schwellenwert-Typ) Static (Statisch) ist und Whenever Expression1 ist auf Greater (Größer) festgelegt ist. Unter als geben Sie **80** ein. Dadurch wird ein Alarm ausgelöst, der in den Zustand ALARM übergeht, wenn die Nutzung 80 Prozent des Kontingents überschreitet.
- c. Wählen Sie Next (Weiter).
- d. Auf der nächsten Seite können Sie ein Amazon SNS-Thema auswählen oder ein neues erstellen. Dieses Thema wird benachrichtigt, wenn der Alarm in den ALARM-Status wechselt. Wählen Sie anschließend Weiter.
- e. Geben Sie auf der nächsten Seite einen Namen und eine Beschreibung für den Alarm ein und wählen Sie dann Next (Weiter).
- f. Wählen Sie Alarm erstellen aus.

# <span id="page-236-0"></span>Amazon ECR-Nutzungsmetriken

Sie können CloudWatch Nutzungsmetriken verwenden, um einen Überblick über die Ressourcennutzung Ihres Kontos zu erhalten. Verwenden Sie diese Metriken, um Ihre aktuelle Servicenutzung in CloudWatch Diagrammen und Dashboards zu visualisieren.

Die Nutzungsmetriken von Amazon ECR entsprechen den AWS Servicekontingenten. Sie können Alarme konfigurieren, mit denen Sie benachrichtigt werden, wenn sich Ihre Nutzung einem Servicekontingent nähert. Weitere Informationen über Amazon ECR Service Quotas finden Sie unter [Amazon ECR Service Quotas.](#page-265-0)

Amazon ECR veröffentlicht die folgenden Metriken im Namespace AWS/Usage.

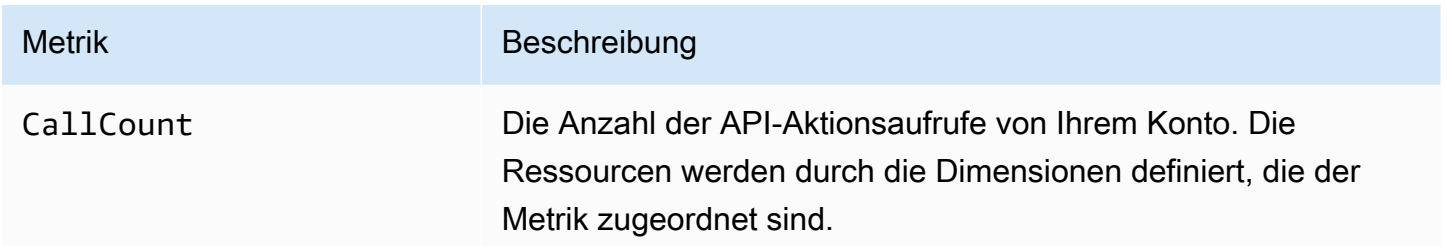

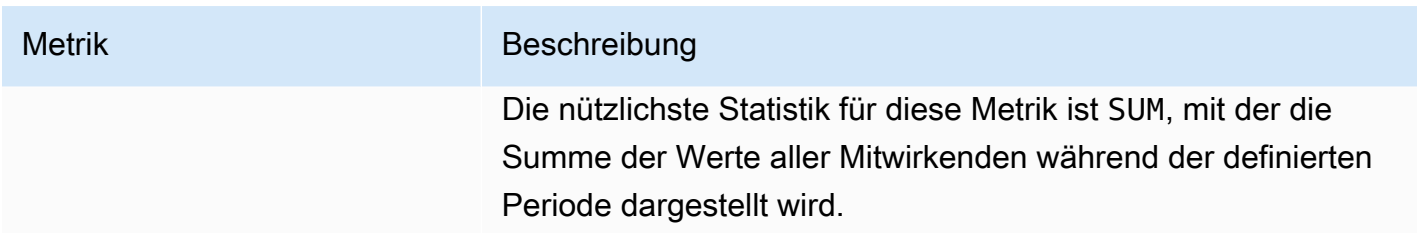

Die folgenden Dimensionen werden verwendet, um die von Amazon ECR veröffentlichten Nutzungsmetriken zu verfeinern.

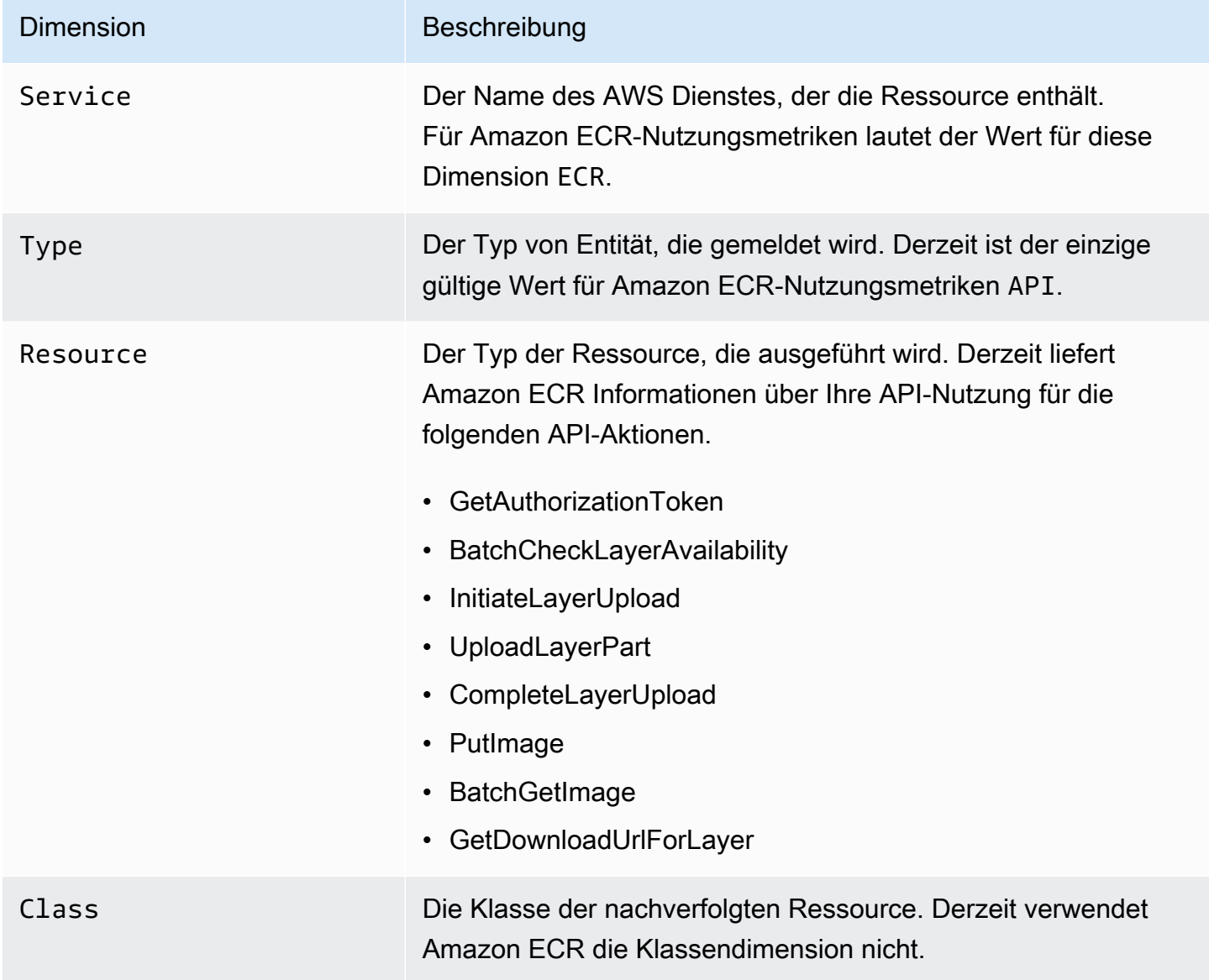

# <span id="page-238-0"></span>Amazon ECR-Nutzungsberichte

AWS bietet ein kostenloses Berichtstool namens Cost Explorer, mit dem Sie die Kosten und die Nutzung Ihrer Amazon ECR-Ressourcen analysieren können.

Verwenden Sie den Cost Explorer, um Diagramme Ihrer Nutzung und Kosten anzuzeigen. Sie können die Daten der vorherigen 13 Monate anzeigen und prognostizieren, wie viel Sie wahrscheinlich für die nächsten drei Monate ausgeben werden. Sie können den Cost Explorer verwenden, um Muster in Ihren Ausgaben für AWS -Ressourcen im Verlauf der Zeit zu sehen, Bereiche zu identifizieren, die eine genauere Untersuchung erfordern, und Trends auszumachen, die Ihnen helfen, Ihre Kosten zu verstehen. Sie können auch Zeitbereiche für die Daten angeben und die Daten nach Tagen oder Monate anzeigen lassen.

Die Messdaten in Ihren Kosten- und Nutzungsberichten zeigen die Nutzung in allen Ihren Amazon ECR-Repositories. Weitere Informationen finden Sie unter [Markieren von Ressourcen für die](#page-48-0) [Fakturierung](#page-48-0).

Weitere Informationen zur Erstellung eines AWS Kosten- und Nutzungsberichts finden Sie unter [AWS](https://docs.aws.amazon.com/awsaccountbilling/latest/aboutv2/billing-reports-costusage.html) [Kosten- und Nutzungsbericht](https://docs.aws.amazon.com/awsaccountbilling/latest/aboutv2/billing-reports-costusage.html) im AWS Billing Benutzerhandbuch.

# <span id="page-238-1"></span>Amazon-ECR-Repository-Metriken

Amazon ECR sendet Metriken zur Anzahl der Repository-Abrufe an Amazon CloudWatch. Amazon ECR-Metrikdaten werden automatisch CloudWatch in Zeitabständen von 1 Minute an gesendet. Weitere Informationen zu CloudWatch finden Sie im [CloudWatch Amazon-Benutzerhandbuch](https://docs.aws.amazon.com/AmazonCloudWatch/latest/monitoring/).

### Themen

- [CloudWatch Metriken aktivieren](#page-238-2)
- [Verfügbare Metriken und Dimensionen](#page-239-0)
- [Amazon ECR-Metriken mit der CloudWatch Konsole anzeigen](#page-239-1)

## <span id="page-238-2"></span>CloudWatch Metriken aktivieren

Amazon ECR sendet Repository-Metriken automatisch für alle Repositorys. Sie müssen keine manuellen Schritte unternehmen.

## <span id="page-239-0"></span>Verfügbare Metriken und Dimensionen

In den folgenden Abschnitten sind die Metriken und Dimensionen aufgeführt, die Amazon ECR an Amazon CloudWatch sendet.

Amazon-ECR-Metriken

Amazon ECR stellt Metriken bereit, mit denen Sie Ihre Repositorys überwachen können. Sie können die Pullcount messen.

Der AWS/ECR-Namespace enthält die folgenden Metriken.

RepositoryPullCount

Die Gesamtzahl der Pulls für die Images im Repository.

Gültige Dimensionen: RepositoryName.

Gültige Statistiken: Durschnitt, Minimum, Maximum, Summe, Datenstichproben. Die nützlichste Statistik ist Sum.

Unit: Integer.

### Dimensionen für Amazon-ECR-Metriken

Amazon-ECR-Metriken verwenden den AWS/ECR-Namespace und stellen Metriken für folgende Dimensionen bereit.

RepositoryName

Diese Dimension filtert die Daten, die Sie für alle Container-Images in einem bestimmten Repository anfordern.

## <span id="page-239-1"></span>Amazon ECR-Metriken mit der CloudWatch Konsole anzeigen

Sie können die Amazon ECR-Repository-Metriken auf der CloudWatch Konsole anzeigen. Die CloudWatch Konsole bietet eine detaillierte und anpassbare Anzeige Ihrer Ressourcen. Weitere Informationen finden Sie im [CloudWatch Amazon-Benutzerhandbuch.](https://docs.aws.amazon.com/AmazonCloudWatch/latest/monitoring/)

Um Metriken in der CloudWatch Konsole anzuzeigen

- 1. Öffnen Sie die CloudWatch Konsole unter [https://console.aws.amazon.com/cloudwatch/.](https://console.aws.amazon.com/cloudwatch/)
- 2. Wählen Sie im linken Navigationsbereich Metrics (Metriken) All metrics (Alle Metriken) aus.
- 3. Wählen Sie auf der Registerkarte Browse (Durchsuchen) unter AWS -Namespaces die Option ECR aus.
- 4. Wählen Sie die Metriken, die angezeigt werden sollen. Repository-Metriken werden als ECR > Repository Metrics (ECR > Repository-Metriken) aufgeführt.

# <span id="page-240-0"></span>Amazon ECR-Ereignisse und EventBridge

Amazon EventBridge ermöglicht es Ihnen, Ihre AWS Services zu automatisieren und automatisch auf Systemereignisse wie Probleme mit der Anwendungsverfügbarkeit oder Ressourcenänderungen zu reagieren. Ereignisse im AWS Rahmen von Services werden EventBridge nahezu in Echtzeit übermittelt. Sie können einfache Regeln schreiben, um anzugeben, welche Ereignisse für Sie interessant sind, durchzuführende automatisierte Aktionen einschließen, wenn sich für ein Ereignis eine Übereinstimmung mit einer Regel ergibt. Die folgenden Aktionen können beispielsweise automatisch ausgelöst werden:

- Ereignisse zu Protokollgruppen in CloudWatch Logs hinzufügen
- Eine AWS Lambda Funktion aufrufen
- Aufrufen eines Amazon EC2 Run Command
- Weiterleiten des Ereignisses an Amazon Kinesis Data Streams
- Aktivierung einer AWS Step Functions Zustandsmaschine
- Benachrichtigen eines Amazon SNS-Themas oder einer Amazon SQS-Warteschlange

Weitere Informationen finden Sie unter [Erste Schritte mit Amazon EventBridge](https://docs.aws.amazon.com/eventbridge/latest/userguide/eventbridge-getting-set-up.html) im EventBridge Amazon-Benutzerhandbuch.

## Beispielereignisse von Amazon ECR

Nachfolgend finden Sie ein Beispiel für Ereignisse aus Amazon ECR. Ereignisse werden auf bestmögliche Weise ausgegeben.

Ereignis für einen abgeschlossenen Image-Push

Das folgende Ereignis wird gesendet, wenn jeder Image-Push abgeschlossen ist. Weitere Informationen finden Sie unter [Ein Docker-Image in ein privates Amazon ECR-Repository übertragen.](#page-54-0)

```
{ 
     "version": "0", 
     "id": "13cde686-328b-6117-af20-0e5566167482", 
     "detail-type": "ECR Image Action", 
     "source": "aws.ecr", 
     "account": "123456789012", 
     "time": "2019-11-16T01:54:34Z", 
     "region": "us-west-2", 
     "resources": [], 
     "detail": { 
          "result": "SUCCESS", 
          "repository-name": "my-repository-name", 
          "image-digest": 
  "sha256:7f5b2640fe6fb4f46592dfd3410c4a79dac4f89e4782432e0378abcd1234", 
          "action-type": "PUSH", 
          "image-tag": "latest" 
     }
}
```
Ereignis für eine Pull-Through-Cache-Aktion

Das folgende Ereignis wird gesendet, wenn versucht wird, eine Pull-Through-Cache-Aktion auszuführen. Weitere Informationen finden Sie unter [Synchronisieren Sie eine Upstream-](#page-106-0)[Registrierung mit einer privaten Amazon ECR-Registrierung.](#page-106-0)

```
{ 
     "version": "0", 
     "id": "85fc3613-e913-7fc4-a80c-a3753e4aa9ae", 
     "detail-type": "ECR Pull Through Cache Action", 
     "source": "aws.ecr", 
     "account": "123456789012", 
     "time": "2023-02-29T02:36:48Z", 
     "region": "us-west-2", 
     "resources": [ 
          "arn:aws:ecr:us-west-2:123456789012:repository/docker-hub/alpine" 
     ], 
     "detail": { 
         "rule-version": "1", 
          "sync-status": "SUCCESS", 
          "ecr-repository-prefix": "docker-hub",
```

```
 "repository-name": "docker-hub/alpine", 
         "upstream-registry-url": "public.ecr.aws", 
         "image-tag": "3.17.2", 
         "image-digest": 
  "sha256:4aa08ef415aecc80814cb42fa41b658480779d80c77ab15EXAMPLE", 
     }
}
```
Ereignis für einen abgeschlossenen Image-Scan (grundlegendes Scanning)

Wenn der grundlegende Scan für Ihre Registrierung aktiviert ist, wird das folgende Ereignis gesendet, wenn jeder Image-Scan abgeschlossen ist. Der finding-severity-counts-Parameter gibt nur einen Wert für einen Schweregrad zurück, wenn ein solcher vorhanden ist. Wenn das Image beispielsweise keine Ergebnisse auf CRITICAL-Ebene enthält, wird keine kritische Zählung zurückgegeben. Weitere Informationen finden Sie unter [Bilder auf Betriebssystemschwachstellen in](#page-96-0) [Amazon ECR scannen](#page-96-0).

**G** Note

Weitere Informationen zu Ereignissen, die Amazon Inspector ausgibt, wenn das erweiterte Scannen aktiviert ist, finden Sie unter [EventBridge Ereignisse, die zum erweiterten Scannen](#page-90-0)  [in Amazon ECR gesendet wurden.](#page-90-0)

```
{ 
     "version": "0", 
     "id": "85fc3613-e913-7fc4-a80c-a3753e4aa9ae", 
     "detail-type": "ECR Image Scan", 
     "source": "aws.ecr", 
     "account": "123456789012", 
     "time": "2019-10-29T02:36:48Z", 
     "region": "us-east-1", 
     "resources": [ 
         "arn:aws:ecr:us-east-1:123456789012:repository/my-repository-name" 
     ], 
     "detail": { 
         "scan-status": "COMPLETE", 
         "repository-name": "my-repository-name", 
         "finding-severity-counts": { 
         "CRITICAL": 10, 
         "MEDIUM": 9
```

```
 }, 
          "image-digest": 
  "sha256:7f5b2640fe6fb4f46592dfd3410c4a79dac4f89e4782432e0378abcd1234", 
          "image-tags": [] 
     }
}
```
Ereignis für eine Änderungsbenachrichtigung für eine Ressource mit aktiviertem verbessertem Scannen (erweitertes Scannen)

Wenn das erweiterte Scannen für Ihre Registrierung aktiviert ist, wird das folgende Ereignis von Amazon ECR gesendet, wenn es eine Änderung an einer Ressource gibt, für die das erweiterte Scannen aktiviert ist. Dazu gehören neue Repositorys, die Untersuchungshäufigkeit für ein Repository, das geändert wird, oder wenn Images in Repositorys mit aktiviertem erweiterten Scannen erstellt oder gelöscht werden. Weitere Informationen finden Sie unter [Bilder auf](#page-82-0)  [Softwareschwachstellen in Amazon ECR scannen.](#page-82-0)

```
{ 
  "version": "0", 
  "id": "0c18352a-a4d4-6853-ef53-0ab8638973bf", 
  "detail-type": "ECR Scan Resource Change", 
  "source": "aws.ecr", 
 "account": "123456789012", 
  "time": "2021-10-14T20:53:46Z", 
  "region": "us-east-1", 
  "resources": [], 
  "detail": { 
   "action-type": "SCAN_FREQUENCY_CHANGE", 
   "repositories": [{ 
     "repository-name": "repository-1", 
     "repository-arn": "arn:aws:ecr:us-east-1:123456789012:repository/repository-1", 
     "scan-frequency": "SCAN_ON_PUSH", 
     "previous-scan-frequency": "MANUAL" 
    }, 
    { 
     "repository-name": "repository-2", 
     "repository-arn": "arn:aws:ecr:us-east-1:123456789012:repository/repository-2", 
     "scan-frequency": "CONTINUOUS_SCAN", 
     "previous-scan-frequency": "SCAN_ON_PUSH" 
    }, 
   \{ "repository-name": "repository-3",
```

```
 "repository-arn": "arn:aws:ecr:us-east-1:123456789012:repository/repository-3", 
     "scan-frequency": "CONTINUOUS_SCAN", 
     "previous-scan-frequency": "SCAN_ON_PUSH" 
    } 
   ], 
   "resource-type": "REPOSITORY", 
   "scan-type": "ENHANCED" 
 }
}
```
Ereignis für eine Image-Löschung

Das folgende Ereignis wird gesendet, wenn ein Image gelöscht wird. Weitere Informationen finden Sie unter [Löschen eines Bilds in Amazon ECR.](#page-68-0)

```
{ 
     "version": "0", 
     "id": "dd3b46cb-2c74-f49e-393b-28286b67279d", 
     "detail-type": "ECR Image Action", 
     "source": "aws.ecr", 
     "account": "123456789012", 
     "time": "2019-11-16T02:01:05Z", 
     "region": "us-west-2", 
     "resources": [], 
     "detail": { 
          "result": "SUCCESS", 
          "repository-name": "my-repository-name", 
          "image-digest": 
  "sha256:7f5b2640fe6fb4f46592dfd3410c4a79dac4f89e4782432e0378abcd1234", 
          "action-type": "DELETE", 
          "image-tag": "latest" 
     }
}
```
# <span id="page-244-0"></span>Protokollierung von Amazon ECR-Aktionen mit AWS CloudTrail

Amazon ECR ist in einen Service integriert AWS CloudTrail, der eine Aufzeichnung der Aktionen bereitstellt, die von einem Benutzer, einer Rolle oder einem AWS Service in Amazon ECR ausgeführt wurden. CloudTrail erfasst die folgenden Amazon ECR-Aktionen als Ereignisse:

• Alle API-Aufrufe, einschließlich Aufrufen von der Amazon ECR-Konsole

- Alle Aktionen, die aufgrund der Verschlüsselungseinstellungen in Ihren Repositories durchgeführt werden
- Alle Aktionen, die aufgrund von Lebenszyklus-Richtlinienregeln durchgeführt werden, einschließlich erfolgreicher sowie erfolgloser Aktionen

### **A** Important

Aufgrund der Größenbeschränkungen einzelner CloudTrail Ereignisse sendet Amazon ECR bei Lebenszyklus-Richtlinienaktionen, bei denen 10 oder mehr Bilder abgelaufen sind, mehrere Ereignisse an CloudTrail. Darüber hinaus enthält Amazon ECR maximal 100 Tags pro Image.

Wenn ein Trail erstellt wird, können Sie die kontinuierliche Übermittlung von CloudTrail Ereignissen an einen Amazon S3 S3-Bucket aktivieren, einschließlich Ereignissen für Amazon ECR. Wenn Sie keinen Trail konfigurieren, können Sie die neuesten Ereignisse trotzdem in der CloudTrail Konsole im Ereignisverlauf anzeigen. Anhand dieser Informationen können Sie feststellen, welche Anfrage an Amazon ECR gestellt wurde, von welcher IP-Adresse sie ausging, wer die Anfrage gestellt hat, wann sie gestellt wurde und weitere Details.

Weitere Informationen finden Sie im [AWS CloudTrail -Benutzerhandbuch](https://docs.aws.amazon.com/awscloudtrail/latest/userguide/).

## Amazon ECR-Informationen in CloudTrail

CloudTrail ist für Ihr AWS Konto aktiviert, wenn Sie das Konto erstellen. Wenn eine Aktivität in Amazon ECR auftritt, wird diese Aktivität zusammen mit anderen AWS Serviceereignissen in der CloudTrail Ereignishistorie in einem Ereignis aufgezeichnet. Sie können aktuelle Ereignisse in Ihrem AWS Konto ansehen, suchen und herunterladen. Weitere Informationen finden Sie unter [Ereignisse](https://docs.aws.amazon.com/awscloudtrail/latest/userguide/view-cloudtrail-events.html)  [mit CloudTrail Ereignisverlauf anzeigen.](https://docs.aws.amazon.com/awscloudtrail/latest/userguide/view-cloudtrail-events.html)

Für eine fortlaufende Aufzeichnung von Ereignissen in Ihrem AWS Konto, einschließlich Ereignissen für Amazon ECR, erstellen Sie einen Trail. Ein Trail ermöglicht CloudTrail die Übermittlung von Protokolldateien an einen Amazon S3 S3-Bucket. Wenn Sie einen Trail in der Konsole erstellen, können Sie den Trail auf eine einzelne Region oder auf alle Regionen anwenden. Der Trail protokolliert Ereignisse in der AWS Partition und übermittelt die Protokolldateien an den von Ihnen angegebenen Amazon S3 S3-Bucket. Darüber hinaus können Sie andere AWS Dienste so konfigurieren, dass sie die in den CloudTrail Protokollen gesammelten Ereignisdaten analysieren und darauf reagieren. Weitere Informationen finden Sie hier:

- [Erstellen Sie einen Trail für Ihr AWS Konto](https://docs.aws.amazon.com/awscloudtrail/latest/userguide/cloudtrail-create-and-update-a-trail.html)
- [AWS Serviceintegrationen mit Protokollen CloudTrail](https://docs.aws.amazon.com/awscloudtrail/latest/userguide/cloudtrail-aws-service-specific-topics.html#cloudtrail-aws-service-specific-topics-integrations)
- [Konfiguration von Amazon SNS SNS-Benachrichtigungen für CloudTrail](https://docs.aws.amazon.com/awscloudtrail/latest/userguide/getting_notifications_top_level.html)
- [Empfangen von CloudTrail Protokolldateien aus mehreren Regionen](https://docs.aws.amazon.com/awscloudtrail/latest/userguide/receive-cloudtrail-log-files-from-multiple-regions.html) und [Empfangen von](https://docs.aws.amazon.com/awscloudtrail/latest/userguide/cloudtrail-receive-logs-from-multiple-accounts.html) [CloudTrail Protokolldateien von mehreren Konten](https://docs.aws.amazon.com/awscloudtrail/latest/userguide/cloudtrail-receive-logs-from-multiple-accounts.html)

Alle Amazon ECR API-Aktionen werden von der [Amazon Elastic Container Registry API-Referenz](https://docs.aws.amazon.com/AmazonECR/latest/APIReference/) protokolliert CloudTrail und sind in dieser dokumentiert. Wenn Sie allgemeine Aufgaben ausführen, werden in den CloudTrail Protokolldateien Abschnitte für jede API-Aktion generiert, die Teil dieser Aufgabe ist. Wenn Sie beispielsweise ein Repository erstellenGetAuthorizationToken, CreateRepository werden SetRepositoryPolicy Abschnitte in den CloudTrail Protokolldateien generiert. Wenn Sie ein Image in ein Repository pushen, werden InitiateLayerUpload-, UploadLayerPart-, CompleteLayerUpload- und PutImage-Abschnitte generiert. Bei einem Abrufen des Images werden GetDownloadUrlForLayer und BatchGetImage-Abschnitte generiert. Beispiele für diese gängigen Aufgaben finden Sie unter [CloudTrail Beispiele für Protokolleinträge](#page-247-0).

Jeder Ereignis- oder Protokolleintrag enthält Informationen zu dem Benutzer, der die Anforderung generiert hat. Die Identitätsinformationen unterstützen Sie bei der Ermittlung der folgenden Punkte:

- Ob die Anfrage mit Root- oder -Benutzeranmeldeinformationen ausgeführt wurde.
- Ob die Anfrage mit temporären Sicherheitsanmeldeinformationen für eine Rolle oder einen föderierten Benutzer ausgeführt wurde
- Ob die Anfrage von einem anderen AWS Dienst gestellt wurde

Weitere Informationen finden Sie im CloudTrail[userIdentity](https://docs.aws.amazon.com/awscloudtrail/latest/userguide/cloudtrail-event-reference-user-identity.html)Element.

## Verstehen der Amazon ECR-Protokolldateieinträge

Ein Trail ist eine Konfiguration, die die Übertragung von Ereignissen als Protokolldateien an einen von Ihnen angegebenen Amazon S3 S3-Bucket ermöglicht. CloudTrail Protokolldateien enthalten einen oder mehrere Protokolleinträge. Ein Ereignis stellt eine einzelne Anfrage aus einer beliebigen Quelle dar und enthält Informationen über die angeforderte Aktion, Datum und Uhrzeit der Aktion, Anforderungsparameter und andere Informationen. CloudTrail Protokolldateien sind kein geordneter Stack-Trace der öffentlichen API-Aufrufe, sodass sie nicht in einer bestimmten Reihenfolge angezeigt werden.

### <span id="page-247-0"></span>CloudTrail Beispiele für Protokolleinträge

Im Folgenden finden Sie Beispiele für CloudTrail Protokolleinträge für einige häufig vorkommende Amazon ECR-Aufgaben.

### **a** Note

Diese Beispiele wurden für eine bessere Lesbarkeit formatiert. In einer CloudTrail Protokolldatei sind alle Einträge und Ereignisse in einer einzigen Zeile zusammengefasst. Darüber hinaus wurde dieses Beispiel auf einen einzigen Amazon ECR-Eintrag beschränkt. In einer echten CloudTrail Protokolldatei sehen Sie Einträge und Ereignisse von mehreren Diensten. AWS

### Themen

- [Beispiel: Repository-Aktion erstellen](#page-247-1)
- [Beispiel: AWS KMS CreateGrant API-Aktion beim Erstellen eines Amazon ECR-Repositorys](#page-248-0)
- [Beispiel: Aktion zum Pushen eines Images](#page-250-0)
- [Beispiel: Aktion zum Abrufen eines Images](#page-253-0)
- [Beispiel: Image-Lebenszyklus-Richtlinien-Aktion](#page-255-0)

<span id="page-247-1"></span>Beispiel: Repository-Aktion erstellen

Das folgende Beispiel zeigt einen CloudTrail Protokolleintrag, der die CreateRepository Aktion demonstriert.

```
{ 
     "eventVersion": "1.04", 
     "userIdentity": { 
         "type": "AssumedRole", 
         "principalId": "AIDACKCEVSQ6C2EXAMPLE:account_name", 
         "arn": "arn:aws:sts::123456789012:user/Mary_Major", 
         "accountId": "123456789012", 
         "accessKeyId": "AKIAIOSFODNN7EXAMPLE", 
         "sessionContext": { 
              "attributes": { 
                  "mfaAuthenticated": "false", 
                  "creationDate": "2018-07-11T21:54:07Z" 
              },
```

```
 "sessionIssuer": { 
                  "type": "Role", 
                  "principalId": "AIDACKCEVSQ6C2EXAMPLE", 
                  "arn": "arn:aws:iam::123456789012:role/Admin", 
                  "accountId": "123456789012", 
                  "userName": "Admin" 
 } 
         } 
     }, 
     "eventTime": "2018-07-11T22:17:43Z", 
     "eventSource": "ecr.amazonaws.com", 
     "eventName": "CreateRepository", 
     "awsRegion": "us-east-2", 
     "sourceIPAddress": "203.0.113.12", 
     "userAgent": "console.amazonaws.com", 
     "requestParameters": { 
         "repositoryName": "testrepo" 
     }, 
     "responseElements": { 
         "repository": { 
              "repositoryArn": "arn:aws:ecr:us-east-2:123456789012:repository/testrepo", 
              "repositoryName": "testrepo", 
              "repositoryUri": "123456789012.dkr.ecr.us-east-2.amazonaws.com/testrepo", 
              "createdAt": "Jul 11, 2018 10:17:44 PM", 
              "registryId": "123456789012" 
         } 
     }, 
     "requestID": "cb8c167e-EXAMPLE", 
     "eventID": "e3c6f4ce-EXAMPLE", 
     "resources": [ 
         { 
              "ARN": "arn:aws:ecr:us-east-2:123456789012:repository/testrepo", 
              "accountId": "123456789012" 
         } 
     ], 
     "eventType": "AwsApiCall", 
     "recipientAccountId": "123456789012"
}
```
<span id="page-248-0"></span>Beispiel: AWS KMS CreateGrant API-Aktion beim Erstellen eines Amazon ECR-Repositorys

Das folgende Beispiel zeigt einen CloudTrail Protokolleintrag, der die AWS KMS CreateGrant Aktion beim Erstellen eines Amazon ECR-Repositorys mit aktivierter KMS-Verschlüsselung demonstriert.

Verstehen der Amazon ECR-Protokolldateieinträge API-Version 2015-09-21 241

Für jedes Repository, das mit aktivierter KMS-Verschlüsselung erstellt wurde, sollten Sie zwei CreateGrant Protokolleinträge sehen. CloudTrail

```
{ 
     "eventVersion": "1.05", 
     "userIdentity": { 
         "type": "IAMUser", 
         "principalId": "AIDAIEP6W46J43IG7LXAQ", 
         "arn": "arn:aws:iam::123456789012:user/Mary_Major", 
         "accountId": "123456789012", 
         "accessKeyId": "AKIAIOSFODNN7EXAMPLE", 
         "userName": "Mary_Major", 
         "sessionContext": { 
              "sessionIssuer": { 
              }, 
              "webIdFederationData": { 
              }, 
              "attributes": { 
                  "mfaAuthenticated": "false", 
                  "creationDate": "2020-06-10T19:22:10Z" 
 } 
         }, 
         "invokedBy": "AWS Internal" 
     }, 
     "eventTime": "2020-06-10T19:22:10Z", 
     "eventSource": "kms.amazonaws.com", 
     "eventName": "CreateGrant", 
     "awsRegion": "us-west-2", 
     "sourceIPAddress": "203.0.113.12", 
     "userAgent": "console.amazonaws.com", 
     "requestParameters": { 
         "keyId": "4b55e5bf-39c8-41ad-b589-18464af7758a", 
         "granteePrincipal": "ecr.us-west-2.amazonaws.com", 
         "operations": [ 
              "GenerateDataKey", 
              "Decrypt" 
         ], 
         "retiringPrincipal": "ecr.us-west-2.amazonaws.com", 
         "constraints": { 
              "encryptionContextSubset": { 
                  "aws:ecr:arn": "arn:aws:ecr:us-west-2:123456789012:repository/testrepo"
```

```
 } 
         } 
     }, 
     "responseElements": { 
         "grantId": "3636af9adfee1accb67b83941087dcd45e7fadc4e74ff0103bb338422b5055f3" 
     }, 
     "requestID": "047b7dea-b56b-4013-87e9-a089f0f6602b", 
     "eventID": "af4c9573-c56a-4886-baca-a77526544469", 
     "readOnly": false, 
     "resources": [ 
         { 
              "accountId": "123456789012", 
             "type": "AWS::KMS::Key",
              "ARN": "arn:aws:kms:us-west-2:123456789012:key/4b55e5bf-39c8-41ad-
b589-18464af7758a" 
         } 
     ], 
     "eventType": "AwsApiCall", 
     "recipientAccountId": "123456789012"
}
```
<span id="page-250-0"></span>Beispiel: Aktion zum Pushen eines Images

Das folgende Beispiel zeigt einen CloudTrail Protokolleintrag, der einen Image-Push demonstriert, der die PutImage Aktion verwendet.

**a** Note

Wenn Sie ein Bild übertragen, werden Sie in den CloudTrail Protokollen auch CompleteLayerUpload Verweise auf InitiateLayerUploadUploadLayerPart, und sehen.

```
{ 
     "eventVersion": "1.04", 
     "userIdentity": { 
     "type": "IAMUser", 
     "principalId": "AIDACKCEVSQ6C2EXAMPLE:account_name", 
     "arn": "arn:aws:sts::123456789012:user/Mary_Major", 
     "accountId": "123456789012", 
     "accessKeyId": "AKIAIOSFODNN7EXAMPLE", 
   "userName": "Mary_Major",
```

```
 "sessionContext": { 
   "attributes": { 
    "mfaAuthenticated": "false", 
    "creationDate": "2019-04-15T16:42:14Z" 
   } 
  } 
 }, 
  "eventTime": "2019-04-15T16:45:00Z", 
  "eventSource": "ecr.amazonaws.com", 
  "eventName": "PutImage", 
  "awsRegion": "us-east-2", 
  "sourceIPAddress": "203.0.113.12", 
  "userAgent": "console.amazonaws.com", 
  "requestParameters": { 
  "repositoryName": "testrepo", 
  "imageTag": "latest", 
  "registryId": "123456789012", 
  "imageManifest": "{\n \"schemaVersion\": 2,\n \"mediaType\": \"application/
vnd.docker.distribution.manifest.v2+json\",\n \"config\": {\n \"mediaType\":
 \"application/vnd.docker.container.image.v1+json\",\n \"size\": 5543,\n 
 \"digest\": \"sha256:000b9b805af1cdb60628898c9f411996301a1c13afd3dbef1d8a16ac6dbf503a
\langle \rangle \"\n },\n \"layers\": [\n {\n \"mediaType\": \"application/
vnd.docker.image.rootfs.diff.tar.gzip\",\n  \"size\": 43252507,\n
 \"digest\": \"sha256:3b37166ec61459e76e33282dda08f2a9cd698ca7e3d6bc44e6a6e7580cdeff8e
\Upsilon }, \n {\n \"mediaType\": \"application/
vnd.docker.image.rootfs.diff.tar.gzip\",\n \"size\": 846,\n \"digest
\": \"sha256:504facff238fde83f1ca8f9f54520b4219c5b8f80be9616ddc52d31448a044bd
\Upsilon \n },\ln \ {\n\min \ {\rm medianType}\}: \Upsilon application/
vnd.docker.image.rootfs.diff.tar.gzip\",\n \"size\": 615,\n \"digest
\": \"sha256:ebbcacd28e101968415b0c812b2d2dc60f969e36b0b08c073bf796e12b1bb449\"\n 
      },\n {\n \"mediaType\": \"application/
vnd.docker.image.rootfs.diff.tar.gzip\",\n \"size\": 850,\n \"digest
\": \"sha256:c7fb3351ecad291a88b92b600037e2435c84a347683d540042086fe72c902b8a
\langle \rangle \"\n },\n {\n \"mediaType\": \"application/
vnd.docker.image.rootfs.diff.tar.gzip\",\n \"size\": 168,\n \"digest\":
 \"sha256:2e3debadcbf7e542e2aefbce1b64a358b1931fb403b3e4aeca27cb4d809d56c2\"\n },
\n {\n \"mediaType\": \"application/vnd.docker.image.rootfs.diff.tar.gzip
\",\n \"size\": 37720774,\n \"digest\": 
 \"sha256:f8c9f51ad524d8ae9bf4db69cd3e720ba92373ec265f5c390ffb21bb0c277941\"\n 
     \}, \n {\n \"mediaType\": \"application/
vnd.docker.image.rootfs.diff.tar.gzip\",\n  \"size\": 30432107,\n
 \"digest\": \"sha256:813a50b13f61cf1f8d25f19fa96ad3aa5b552896c83e86ce413b48b091d7f01b
\"\n },\n {\n \"mediaType\": \"application/
vnd.docker.image.rootfs.diff.tar.gzip\",\n \"size\": 197,\n \"digest
```
```
\": \"sha256:7ab043301a6187ea3293d80b30ba06c7bf1a0c3cd4c43d10353b31bc0cecfe7d
\langle \rangle"\n },\n {\n \"mediaType\": \"application/
vnd.docker.image.rootfs.diff.tar.gzip\",\n  \"size\": 154,\n  \"digest
\": \"sha256:67012cca8f31dc3b8ee2305e7762fee20c250513effdedb38a1c37784a5a2e71\"\n 
     \}, \n {\n \"mediaType\": \"application/
vnd.docker.image.rootfs.diff.tar.gzip\",\n \"size\": 176,\n \"digest
\": \"sha256:3bc892145603fffc9b1c97c94e2985b4cb19ca508750b15845a5d97becbd1a0e
\langle \rangle"\n },\n {\n \"mediaType\": \"application/
vnd.docker.image.rootfs.diff.tar.gzip\",\n \"size\": 183,\n \"diqest
\": \"sha256:6f1c79518f18251d35977e7e46bfa6c6b9cf50df2a79d4194941d95c54258d18\"\n 
     \}, \n {\n \"mediaType\": \"application/
vnd.docker.image.rootfs.diff.tar.gzip\",\n  \"size\": 212,\n  \"digest
\": \"sha256:b7bcfbc2e2888afebede4dd1cd5eebf029bb6315feeaf0b56e425e11a50afe42\"\n 
     \}, \n {\n \"mediaType\": \"application/
vnd.docker.image.rootfs.diff.tar.gzip\",\n \"size\": 212,\n \"digest\":
 \"sha256:2b220f8b0f32b7c2ed8eaafe1c802633bbd94849b9ab73926f0ba46cdae91629\"\n }\n 
   ]\n}" 
 }, 
  "responseElements": { 
  "image": { 
   "repositoryName": "testrepo", 
   "imageManifest": "{\n \"schemaVersion\": 2,\n \"mediaType\": \"application/
vnd.docker.distribution.manifest.v2+json\",\n \"config\": {\n \"mediaType\":
 \"application/vnd.docker.container.image.v1+json\",\n \"size\": 5543,\n 
 \"digest\": \"sha256:000b9b805af1cdb60628898c9f411996301a1c13afd3dbef1d8a16ac6dbf503a
\"\n },\n \"layers\": [\n {\n \"mediaType\": \"application/
vnd.docker.image.rootfs.diff.tar.gzip\",\n \"size\": 43252507,\n
 \"digest\": \"sha256:3b37166ec61459e76e33282dda08f2a9cd698ca7e3d6bc44e6a6e7580cdeff8e
\langle \rangle"\n },\n {\n \"mediaType\": \"application/
vnd.docker.image.rootfs.diff.tar.gzip\",\n \"size\": 846,\n \"digest
\": \"sha256:504facff238fde83f1ca8f9f54520b4219c5b8f80be9616ddc52d31448a044bd
\"\n },\n {\n \"mediaType\": \"application/
vnd.docker.image.rootfs.diff.tar.gzip\",\n \"size\": 615,\n \"digest
\": \"sha256:ebbcacd28e101968415b0c812b2d2dc60f969e36b0b08c073bf796e12b1bb449\"\n 
     \}, \n {\n \"mediaType\": \"application/
vnd.docker.image.rootfs.diff.tar.gzip\",\n \"size\": 850,\n \"digest
\": \"sha256:c7fb3351ecad291a88b92b600037e2435c84a347683d540042086fe72c902b8a
\langle \rangle \"\n },\n {\n \"mediaType\": \"application/
vnd.docker.image.rootfs.diff.tar.gzip\",\n \"size\": 168,\n \"digest\":
 \"sha256:2e3debadcbf7e542e2aefbce1b64a358b1931fb403b3e4aeca27cb4d809d56c2\"\n },
\n {\n \"mediaType\": \"application/vnd.docker.image.rootfs.diff.tar.gzip
\",\n \"size\": 37720774,\n \"digest\": 
 \"sha256:f8c9f51ad524d8ae9bf4db69cd3e720ba92373ec265f5c390ffb21bb0c277941\"\n 
     \}, \n {\n \"mediaType\": \"application/
```

```
vnd.docker.image.rootfs.diff.tar.gzip\",\n  \"size\": 30432107,\n
  \"digest\": \"sha256:813a50b13f61cf1f8d25f19fa96ad3aa5b552896c83e86ce413b48b091d7f01b
\Upsilon \n },\ln \ \{\n \mathcal{N} \ \mathcal{N} \mathcal{N} \mathcal{N} \mathcal{N} \mathcal{N} \mathcal{N} \mathcal{N} \mathcal{N} \mathcal{N} \mathcal{N} \mathcal{N} \mathcal{N} \mathcal{N} \mathcal{N} \mathcal{N} \mathcal{N} \mathcal{N} \mathcal{N} \mathcal{N} \mathcal{N} \mathcal{N} \mathcal{Nvnd.docker.image.rootfs.diff.tar.gzip\",\n \"size\": 197,\n \"digest
\": \"sha256:7ab043301a6187ea3293d80b30ba06c7bf1a0c3cd4c43d10353b31bc0cecfe7d
\Upsilon \n },\Lambda {\Lambda \Lambda \Lambda"mediaType\Upsilon": \Upsilon"application/
vnd.docker.image.rootfs.diff.tar.gzip\",\n \"size\": 154,\n \"digest
\": \"sha256:67012cca8f31dc3b8ee2305e7762fee20c250513effdedb38a1c37784a5a2e71\"\n 
       \}, \n {\n \"mediaType\": \"application/
vnd.docker.image.rootfs.diff.tar.gzip\",\n  \"size\": 176,\n  \"digest
\": \"sha256:3bc892145603fffc9b1c97c94e2985b4cb19ca508750b15845a5d97becbd1a0e
\Upsilon \n },\ln \ \{\n \mathcal{N} \ \mathcal{N} \mathcal{N} \mathcal{N} \mathcal{N} \mathcal{N} \mathcal{N} \mathcal{N} \mathcal{N} \mathcal{N} \mathcal{N} \mathcal{N} \mathcal{N} \mathcal{N} \mathcal{N} \mathcal{N} \mathcal{N} \mathcal{N} \mathcal{N} \mathcal{N} \mathcal{N} \mathcal{N} \mathcal{Nvnd.docker.image.rootfs.diff.tar.gzip\",\n \"size\": 183,\n \"diqest
\": \"sha256:6f1c79518f18251d35977e7e46bfa6c6b9cf50df2a79d4194941d95c54258d18\"\n 
       \}, \n {\n \"mediaType\": \"application/
vnd.docker.image.rootfs.diff.tar.gzip\",\n \"size\": 212,\n \"digest
\": \"sha256:b7bcfbc2e2888afebede4dd1cd5eebf029bb6315feeaf0b56e425e11a50afe42\"\n 
       \}, \n {\n \"mediaType\": \"application/
vnd.docker.image.rootfs.diff.tar.qzip\",\n \"size\": 212,\n \"digest\":
  \"sha256:2b220f8b0f32b7c2ed8eaafe1c802633bbd94849b9ab73926f0ba46cdae91629\"\n }\n 
   \exists\n}",
    "registryId": "123456789012", 
    "imageId": { 
     "imageDigest": 
  "sha256:98c8b060c21d9adbb6b8c41b916e95e6307102786973ab93a41e8b86d1fc6d3e", 
      "imageTag": "latest" 
    } 
   } 
  }, 
  "requestID": "cf044b7d-5f9d-11e9-9b2a-95983139cc57", 
  "eventID": "2bfd4ee2-2178-4a82-a27d-b12939923f0f", 
  "resources": [{ 
   "ARN": "arn:aws:ecr:us-east-2:123456789012:repository/testrepo", 
  "accountId": "123456789012" 
  }], 
  "eventType": "AwsApiCall", 
  "recipientAccountId": "123456789012"
}
```
Beispiel: Aktion zum Abrufen eines Images

Das folgende Beispiel zeigt einen CloudTrail Protokolleintrag, der einen Image-Pull demonstriert, bei dem die BatchGetImage Aktion verwendet wird.

#### **a** Note

Wenn Sie ein Bild abrufen und das Bild noch nicht lokal gespeichert haben, werden Ihnen auch GetDownloadUrlForLayer Verweise in den CloudTrail Protokollen angezeigt.

```
{ 
     "eventVersion": "1.04", 
     "userIdentity": { 
     "type": "IAMUser", 
     "principalId": "AIDACKCEVSQ6C2EXAMPLE:account_name", 
     "arn": "arn:aws:sts::123456789012:user/Mary_Major", 
     "accountId": "123456789012", 
     "accessKeyId": "AKIAIOSFODNN7EXAMPLE", 
   "userName": "Mary_Major", 
   "sessionContext": { 
    "attributes": { 
     "mfaAuthenticated": "false", 
     "creationDate": "2019-04-15T16:42:14Z" 
    } 
  } 
 }, 
  "eventTime": "2019-04-15T17:23:20Z", 
  "eventSource": "ecr.amazonaws.com", 
  "eventName": "BatchGetImage", 
  "awsRegion": "us-east-2", 
  "sourceIPAddress": "203.0.113.12", 
  "userAgent": "console.amazonaws.com", 
  "requestParameters": { 
   "imageIds": [{ 
    "imageTag": "latest" 
   }], 
   "acceptedMediaTypes": [ 
    "application/json", 
    "application/vnd.oci.image.manifest.v1+json", 
    "application/vnd.oci.image.index.v1+json", 
    "application/vnd.docker.distribution.manifest.v2+json", 
    "application/vnd.docker.distribution.manifest.list.v2+json", 
    "application/vnd.docker.distribution.manifest.v1+prettyjws" 
   ], 
   "repositoryName": "testrepo", 
   "registryId": "123456789012"
```

```
 }, 
  "responseElements": null, 
  "requestID": "2a1b97ee-5fa3-11e9-a8cd-cd2391aeda93", 
  "eventID": "c84f5880-c2f9-4585-9757-28fa5c1065df", 
  "resources": [{ 
   "ARN": "arn:aws:ecr:us-east-2:123456789012:repository/testrepo", 
   "accountId": "123456789012" 
  }], 
  "eventType": "AwsApiCall", 
  "recipientAccountId": "123456789012"
}
```
Beispiel: Image-Lebenszyklus-Richtlinien-Aktion

Das folgende Beispiel zeigt einen CloudTrail Protokolleintrag, der zeigt, wann ein Image aufgrund einer Lebenszyklus-Richtlinienregel abgelaufen ist. Dieser Ereignistyp kann durch Filtern nach PolicyExecutionEvent für das Ereignisnamensfeld gefunden werden.

```
A Important
```
Aufgrund der Größenbeschränkungen einzelner CloudTrail Ereignisse sendet Amazon ECR bei Lebenszyklus-Richtlinienaktionen, bei denen 10 oder mehr Bilder abgelaufen sind, mehrere Ereignisse an CloudTrail. Darüber hinaus enthält Amazon ECR maximal 100 Tags pro Image.

```
{
```

```
 "eventVersion": "1.05", 
 "userIdentity": { 
     "accountId": "123456789012", 
     "invokedBy": "AWS Internal" 
 }, 
 "eventTime": "2020-03-12T20:22:12Z", 
 "eventSource": "ecr.amazonaws.com", 
 "eventName": "PolicyExecutionEvent", 
 "awsRegion": "us-west-2", 
 "sourceIPAddress": "AWS Internal", 
 "userAgent": "AWS Internal", 
 "requestParameters": null, 
 "responseElements": null, 
 "eventID": "9354dd7f-9aac-4e9d-956d-12561a4923aa", 
 "readOnly": true,
```

```
 "resources": [ 
         { 
             "ARN": "arn:aws:ecr:us-west-2:123456789012:repository/testrepo", 
             "accountId": "123456789012", 
             "type": "AWS::ECR::Repository" 
         } 
     ], 
     "eventType": "AwsServiceEvent", 
     "recipientAccountId": "123456789012", 
     "serviceEventDetails": { 
         "repositoryName": "testrepo", 
         "lifecycleEventPolicy": { 
             "lifecycleEventRules": [ 
\overline{a} "rulePriority": 1, 
                     "description": "remove all images > 2", 
                     "lifecycleEventSelection": { 
                          "tagStatus": "Any", 
                          "tagPrefixList": [], 
                          "countType": "Image count more than", 
                          "countNumber": 2 
\}, \{ "action": "expire" 
 } 
             ], 
             "lastEvaluatedAt": 0, 
             "policyVersion": 1, 
             "policyId": "ceb86829-58e7-9498-920c-aa042e33037b" 
         }, 
         "lifecycleEventImageActions": [ 
\{\hspace{.1cm} \} "lifecycleEventImage": { 
                     "digest": 
 "sha256:ddba4d27a7ffc3f86dd6c2f92041af252a1f23a8e742c90e6e1297bfa1bc0c45", 
                     "tagStatus": "Tagged", 
                     "tagList": [ 
                          "alpine" 
 ], 
                      "pushedAt": 1584042813000 
                 }, 
                 "rulePriority": 1 
             }, 
\{\hspace{.1cm} \} "lifecycleEventImage": {
```

```
 "digest": 
  "sha256:6ab380c5a5acf71c1b6660d645d2cd79cc8ce91b38e0352cbf9561e050427baf", 
                     "tagStatus": "Tagged", 
                     "tagList": [ 
                         "centos" 
 ], 
                     "pushedAt": 1584042842000 
                 }, 
                 "rulePriority": 1 
             } 
         ] 
     }
}
```
# <span id="page-258-0"></span>Amazon ECR mit einem AWS SDK verwenden

AWS Software Development Kits (SDKs) sind für viele gängige Programmiersprachen verfügbar. Jedes SDK bietet eine API, Codebeispiele und Dokumentation, die es Entwicklern erleichtern, Anwendungen in ihrer bevorzugten Sprache zu erstellen.

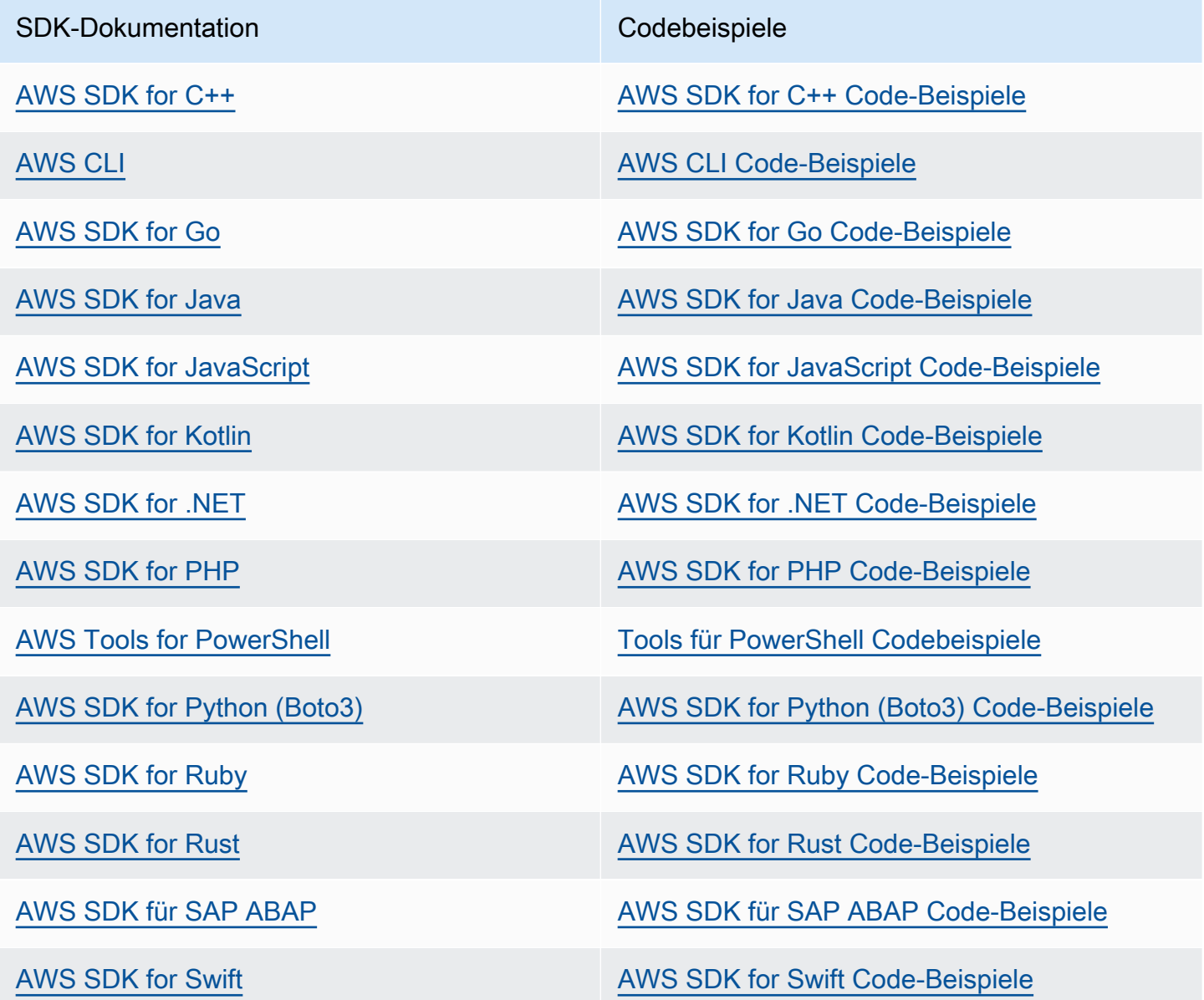

### Beispiel für die Verfügbarkeit

Sie können nicht finden, was Sie brauchen? Fordern Sie ein Codebeispiel an, indem Sie unten den Link Provide feedback (Feedback geben) auswählen.

# Codebeispiele für Amazon ECR mit AWS SDKs

Die folgenden Codebeispiele zeigen, wie Amazon ECR mit einem AWS Software Development Kit (SDK) verwendet wird.

Aktionen sind Codeauszüge aus größeren Programmen und müssen im Kontext ausgeführt werden. Während Aktionen Ihnen zeigen, wie Sie einzelne Servicefunktionen aufrufen, können Sie Aktionen im Kontext der zugehörigen Szenarien und serviceübergreifenden Beispiele sehen.

Eine vollständige Liste der AWS SDK-Entwicklerhandbücher und Codebeispiele finden Sie unte[rAmazon ECR mit einem AWS SDK verwenden.](#page-258-0) Dieses Thema enthält auch Informationen zu den ersten Schritten und Details zu früheren SDK-Versionen.

### Codebeispiele

- [Aktionen für Amazon ECR mithilfe von AWS SDKs](#page-260-0)
	- [Verwendung DescribeRepositories mit einem AWS SDK oder CLI](#page-260-1)
	- [Verwendung ListImages mit einem AWS SDK oder CLI](#page-262-0)

## <span id="page-260-0"></span>Aktionen für Amazon ECR mithilfe von AWS SDKs

Die folgenden Codebeispiele zeigen, wie einzelne Amazon ECR-Aktionen mit AWS SDKs durchgeführt werden. Diese Auszüge rufen die Amazon ECR-API auf und sind Codeauszüge aus größeren Programmen, die im Kontext ausgeführt werden müssen. Jedes Beispiel enthält einen Link zu GitHub, wo Sie Anweisungen zum Einrichten und Ausführen des Codes finden.

Die folgenden Beispiele enthalten nur die am häufigsten verwendeten Aktionen. Eine vollständige Liste finden Sie in der [Amazon Elastic Container Registry \(Amazon ECR\) API-Referenz.](https://docs.aws.amazon.com/AmazonECR/latest/APIReference/Welcome.html)

### Beispiele

- [Verwendung DescribeRepositories mit einem AWS SDK oder CLI](#page-260-1)
- [Verwendung ListImages mit einem AWS SDK oder CLI](#page-262-0)

### <span id="page-260-1"></span>Verwendung **DescribeRepositories** mit einem AWS SDK oder CLI

Die folgenden Codebeispiele zeigen, wie es verwendet wirdDescribeRepositories.

#### CLI

### AWS CLI

Um die Repositorys in einer Registrierung zu beschreiben

In diesem Beispiel werden die Repositorys in der Standardregistrierung für ein Konto beschrieben.

Befehl:

aws ecr describe-repositories

Ausgabe:

```
{ 
     "repositories": [ 
         { 
              "registryId": "012345678910", 
              "repositoryName": "ubuntu", 
              "repositoryArn": "arn:aws:ecr:us-west-2:012345678910:repository/
ubuntu" 
         }, 
         { 
              "registryId": "012345678910", 
              "repositoryName": "test", 
              "repositoryArn": "arn:aws:ecr:us-west-2:012345678910:repository/test" 
         } 
     ]
}
```
• Einzelheiten zur API finden Sie [DescribeRepositoriesi](https://awscli.amazonaws.com/v2/documentation/api/latest/reference/ecr/describe-repositories.html)n der AWS CLI Befehlsreferenz.

#### Rust

SDK für Rust

#### **a** Note

Es gibt noch mehr dazu GitHub. Sie sehen das vollständige Beispiel und erfahren, wie Sie das [AWS -Code-Beispiel-Repository](https://github.com/awsdocs/aws-doc-sdk-examples/tree/main/rustv1/examples/ecr#code-examples) einrichten und ausführen.

```
async fn show_repos(client: &aws_sdk_ecr::Client) -> Result<(), 
  aws_sdk_ecr::Error> { 
     let rsp = client.describe_repositories().send().await?; 
     let repos = rsp.repositories(); 
     println!("Found {} repositories:", repos.len()); 
     for repo in repos { 
         println!(" ARN: {}", repo.repository_arn().unwrap()); 
         println!(" Name: {}", repo.repository_name().unwrap()); 
     } 
    0k(())}
```
• Einzelheiten zur API finden Sie [DescribeRepositoriesi](https://docs.rs/releases/search?query=aws-sdk)n der API-Referenz zum AWS SDK für Rust.

Eine vollständige Liste der AWS SDK-Entwicklerhandbücher und Codebeispiele finden Sie unte[rAmazon ECR mit einem AWS SDK verwenden.](#page-258-0) Dieses Thema enthält auch Informationen zu den ersten Schritten und Details zu früheren SDK-Versionen.

### <span id="page-262-0"></span>Verwendung **ListImages** mit einem AWS SDK oder CLI

Die folgenden Codebeispiele zeigen, wie es verwendet wirdListImages.

### CLI

### AWS CLI

Um die Bilder in einem Repository aufzulisten

Im folgenden list-images Beispiel wird eine Liste der Bilder im cluster-autoscaler Repository angezeigt.

```
aws ecr list-images \ 
     --repository-name cluster-autoscaler
```
Ausgabe:

```
{ 
     "imageIds": [ 
          { 
              "imageDigest": 
  "sha256:99c6fb4377e9a420a1eb3b410a951c9f464eff3b7dbc76c65e434e39b94b6570", 
              "imageTag": "v1.13.8" 
         }, 
          { 
              "imageDigest": 
  "sha256:99c6fb4377e9a420a1eb3b410a951c9f464eff3b7dbc76c65e434e39b94b6570", 
              "imageTag": "v1.13.7" 
         }, 
         { 
              "imageDigest": 
  "sha256:4a1c6567c38904384ebc64e35b7eeddd8451110c299e3368d2210066487d97e5", 
              "imageTag": "v1.13.6" 
         } 
     ]
}
```
• Einzelheiten zur API finden Sie [ListImagesi](https://awscli.amazonaws.com/v2/documentation/api/latest/reference/ecr/list-images.html)n der AWS CLI Befehlsreferenz.

#### Rust

SDK für Rust

### **a** Note

Es gibt noch mehr dazu GitHub. Sie sehen das vollständige Beispiel und erfahren, wie Sie das [AWS -Code-Beispiel-Repository](https://github.com/awsdocs/aws-doc-sdk-examples/tree/main/rustv1/examples/ecr#code-examples) einrichten und ausführen.

```
async fn show_images( 
     client: &aws_sdk_ecr::Client, 
     repository: &str,
) -> Result<(), aws_sdk_ecr::Error> { 
     let rsp = client 
          .list_images() 
          .repository_name(repository) 
          .send() 
          .await?;
```

```
 let images = rsp.image_ids(); 
     println!("found {} images", images.len()); 
     for image in images { 
          println!( 
              "image: {}:{}", 
              image.image_tag().unwrap(), 
              image.image_digest().unwrap() 
          ); 
     } 
    0k(())}
```
• Einzelheiten zur API finden Sie [ListImagesi](https://docs.rs/releases/search?query=aws-sdk)n der API-Referenz zum AWS SDK für Rust.

Eine vollständige Liste der AWS SDK-Entwicklerhandbücher und Codebeispiele finden Sie unte[rAmazon ECR mit einem AWS SDK verwenden.](#page-258-0) Dieses Thema enthält auch Informationen zu den ersten Schritten und Details zu früheren SDK-Versionen.

# <span id="page-265-0"></span>Amazon ECR Service Quotas

Die folgende Tabelle enthält die Standard Service Quotas für Amazon Elastic Container Registry (Amazon ECR).

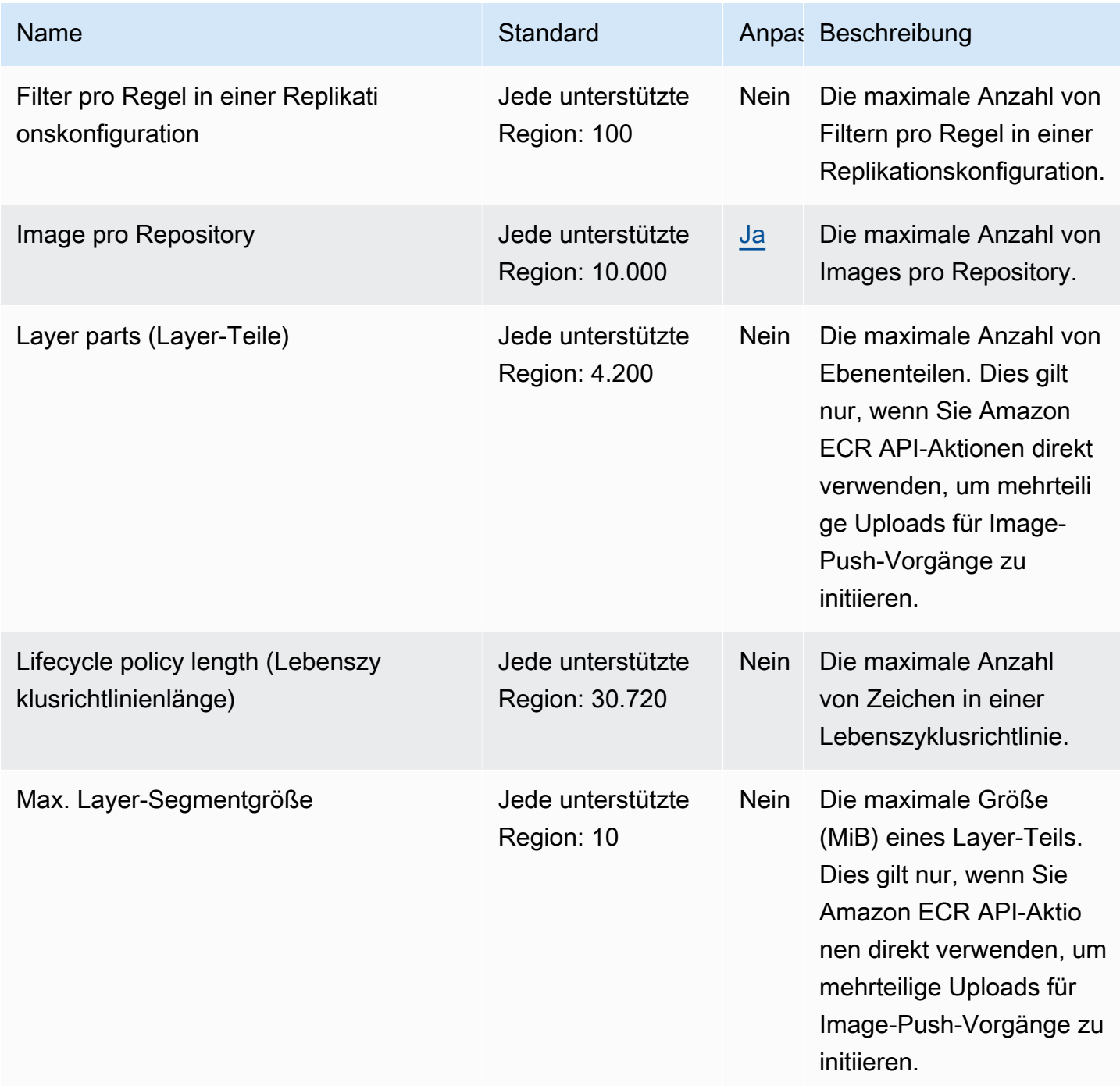

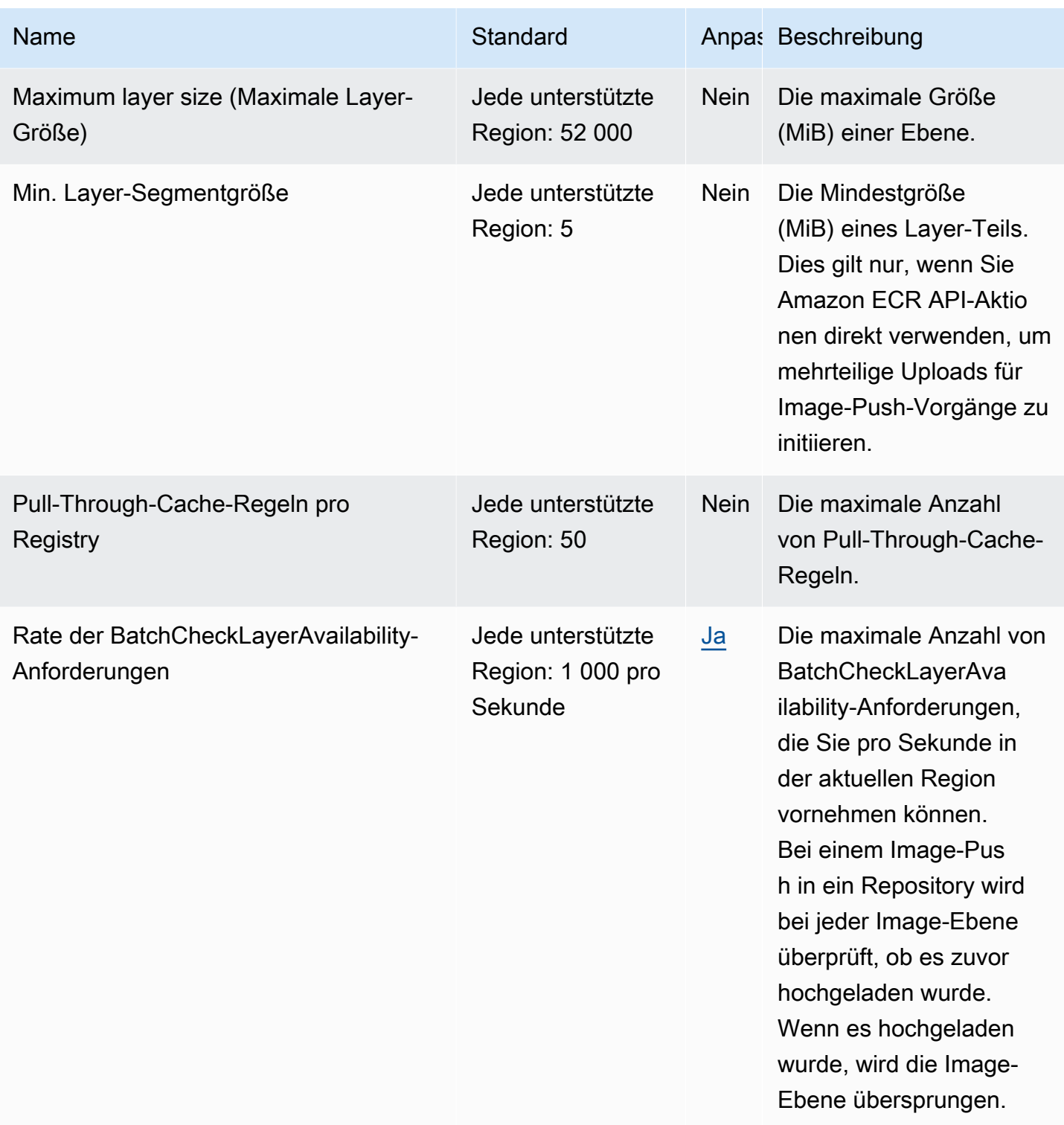

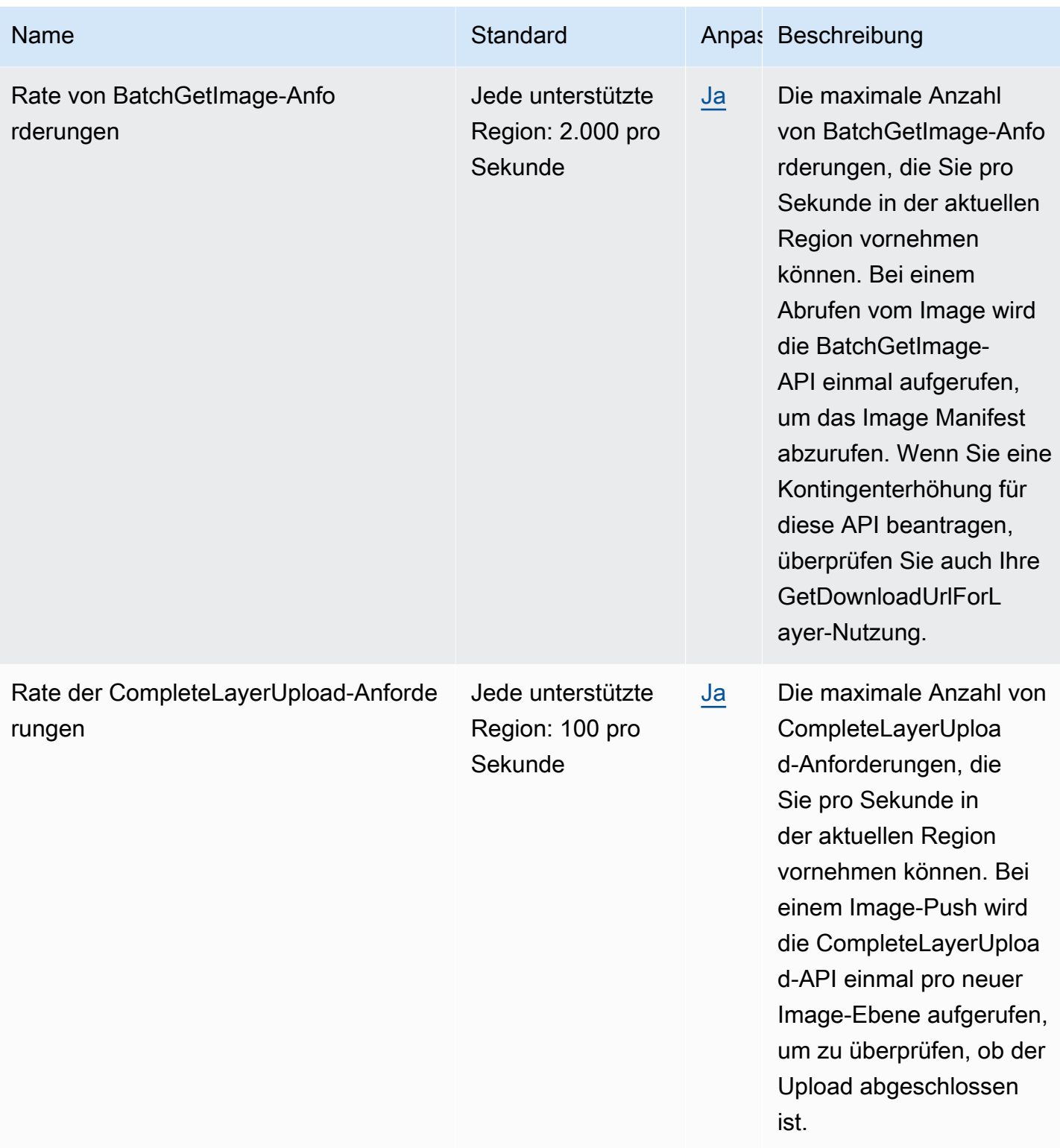

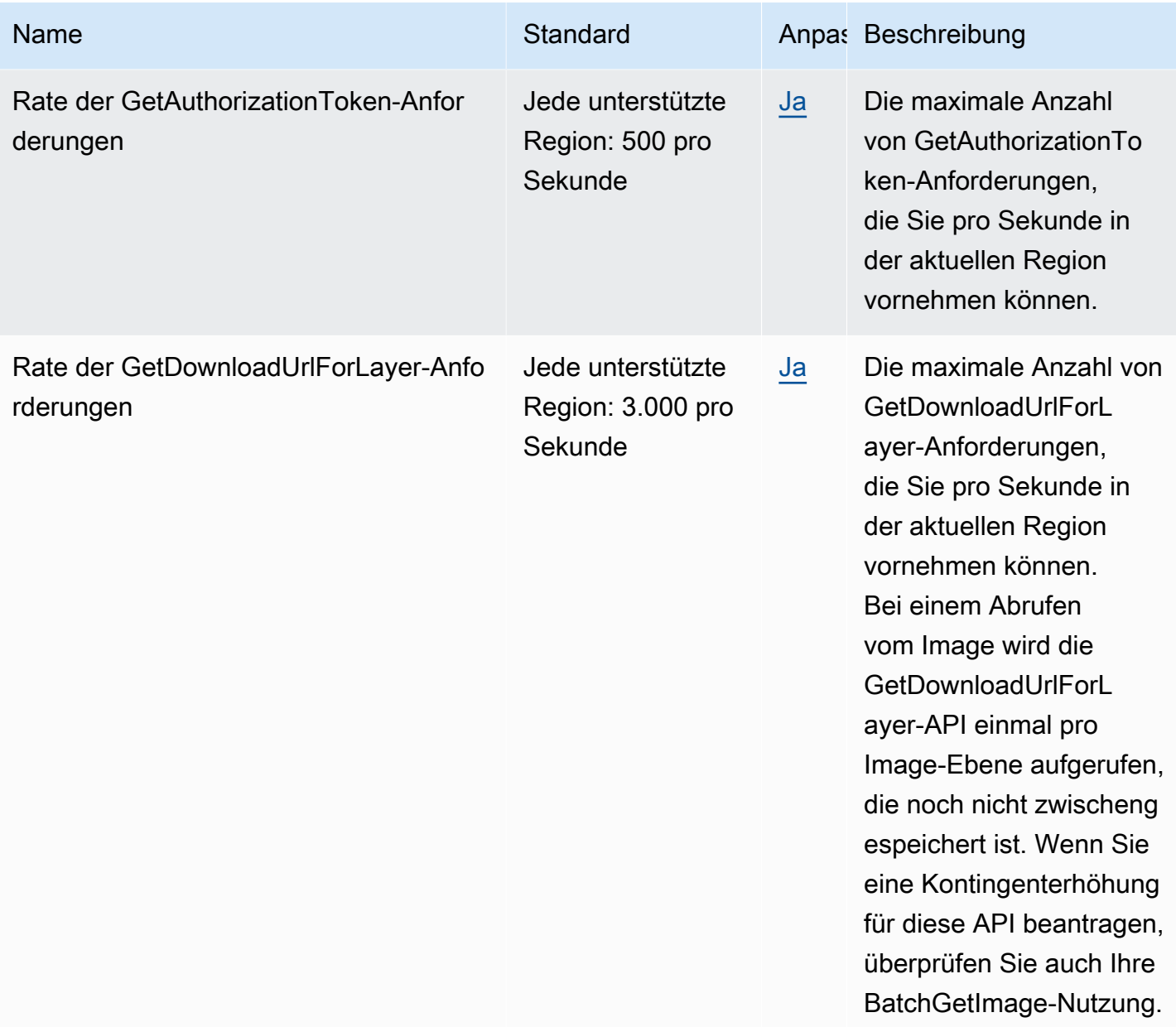

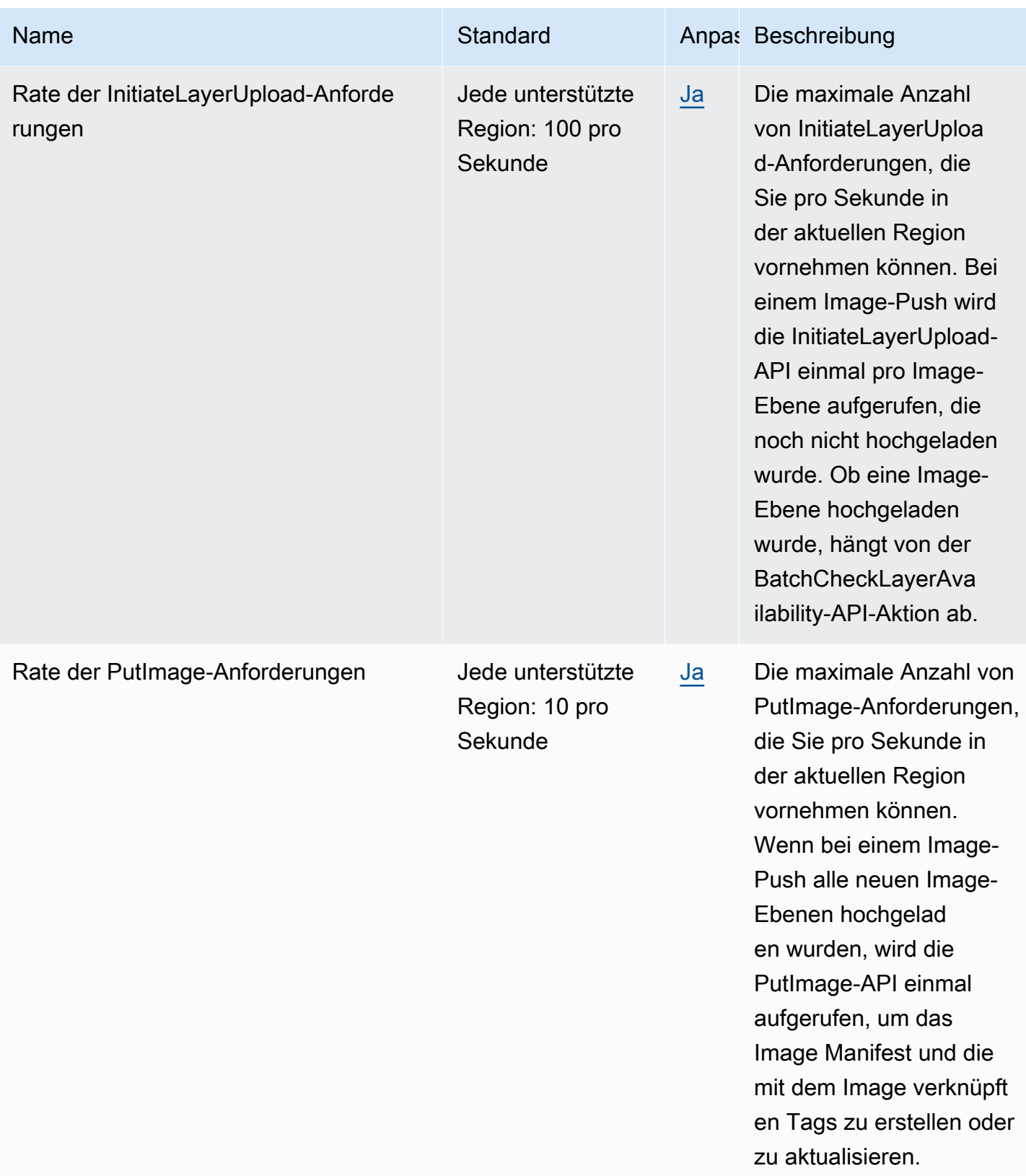

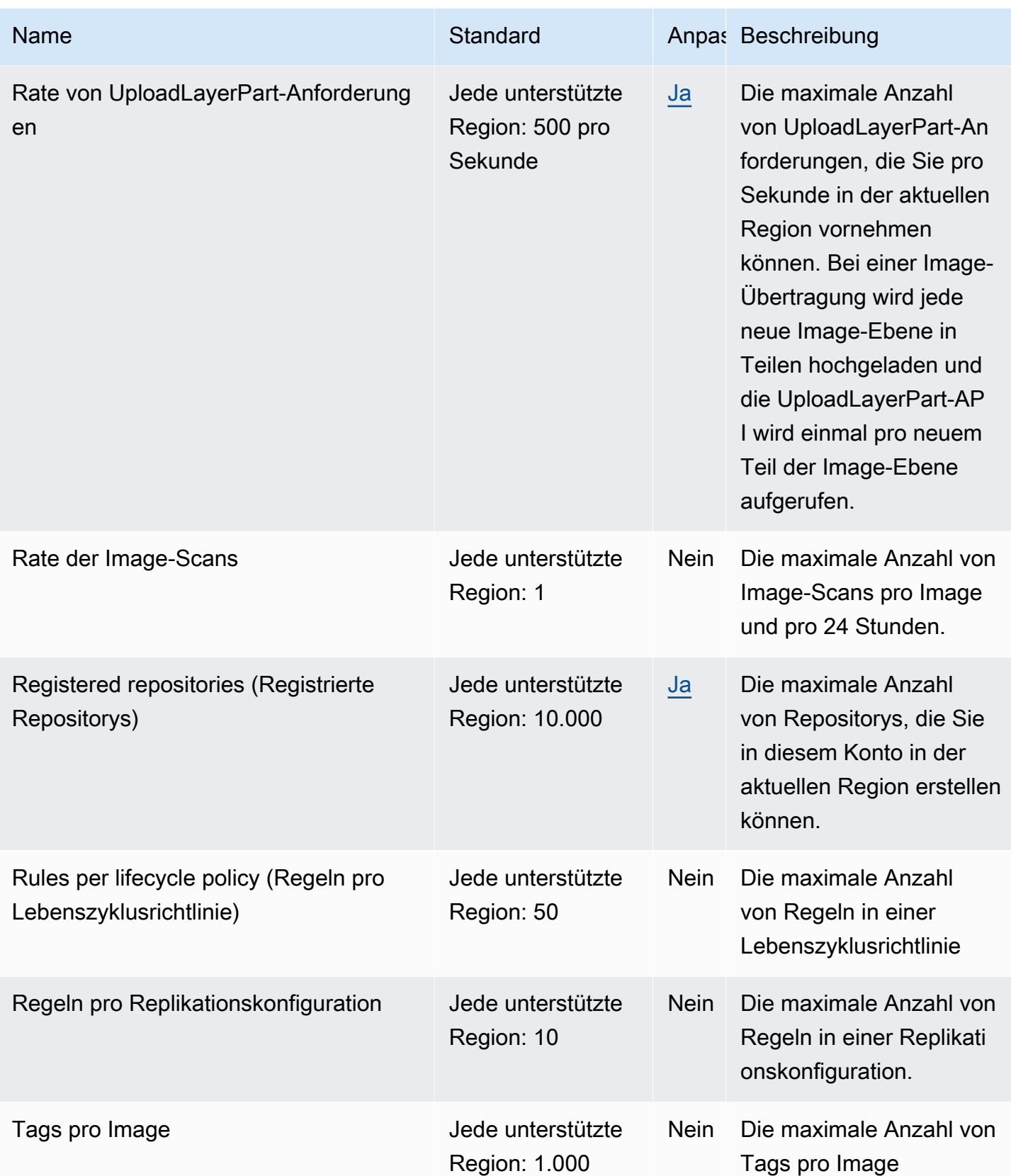

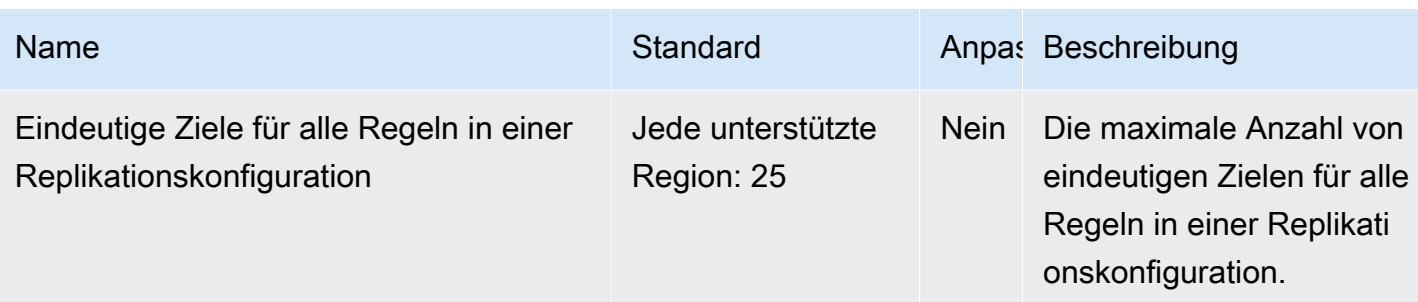

# <span id="page-271-0"></span>Verwalten Ihrer Amazon ECR Service Quotas in der AWS Management Console

Amazon ECR ist mit Service Quotas integriert, einem AWS Service, der es Ihnen ermöglicht, Ihre Kontingente von einem zentralen Ort aus anzuzeigen und zu verwalten. Weitere Informationen finden Sie unter [Was ist Service Quotas?](https://docs.aws.amazon.com/servicequotas/latest/userguide/intro.html) im Service Quotas-Benutzerhandbuch.

Service Quotas macht es einfach, den Wert aller Amazon ECR Service Quotas nachzuschlagen.

So zeigen Sie Amazon ECR Service Quotas an (AWS Management Console)

- 1. Öffnen Sie die Service Quotas-Konsole unter <https://console.aws.amazon.com/servicequotas/>.
- 2. Wählen Sie im Navigationsbereich AWS-Services.
- 3. Suchen Sie in der Liste der AWS-Services nach Amazon Elastic Container Registry (Amazon ECR) und wählen Sie diese aus.

In der Liste Service Quotas wird der Name der Service Quota, der angewendete Wert (falls verfügbar) und das AWS-Standardkontingent angezeigt. Zudem wird angezeigt, ob der Kontingentwert anpassbar ist.

4. Wählen Sie den Kontingentnamen, um zusätzliche Informationen zu einem Service Quota anzuzeigen, z. B. seine Beschreibung.

Informationen zur Beantragung einer Erhöhung der Quota finden Sie unter [Beantragung einer](https://docs.aws.amazon.com/servicequotas/latest/userguide/request-increase.html)  [Erhöhung der Quota](https://docs.aws.amazon.com/servicequotas/latest/userguide/request-increase.html) im Service Quotas-Benutzerhandbuch.

# Erstellen eines CloudWatch-Alarms zur Überwachung von API-Nutzungsmetriken

Amazon ECR stellt CloudWatch-Nutzungsmetriken bereit, die den AWS-Service Quotas für jede der APIs entsprechen, die an den Aktionen Registrierungsauthentifizierung, Image Push und Image Pull beteiligt sind. In der Service Quotas-Konsole können Sie Ihre Nutzung in einem Diagramm visualisieren und Alarme konfigurieren, die Sie warnen, wenn Ihre Nutzung eine Service Quota erreicht. Weitere Informationen finden Sie unter [Amazon ECR-Nutzungsmetriken.](#page-236-0)

Führen Sie die folgenden Schritte aus, um einen CloudWatch-Alarm zu erstellen, der auf einer der Amazon ECR-API-Nutzungsmetriken basiert.

So erstellen Sie einen Alarm basierend auf Ihren Amazon ECR-Nutzungsquoten (AWS Management Console)

- 1. Öffnen Sie die Service Quotas-Konsole unter <https://console.aws.amazon.com/servicequotas/>.
- 2. Wählen Sie im Navigationsbereich AWS-Services.
- 3. Suchen Sie in der Liste der AWS Serives nach Amazon Elastic Container Registry (Amazon ECR) und wählen Sie diese aus.
- 4. Wählen Sie in der Liste Service Quotas die Amazon ECR-Nutzungsquota aus, für das Sie einen Alarm erstellen möchten.
- 5. Wählen Sie im Abschnitt Amazon CloudWatch Events alarms die Option Create.
- 6. Wählen Sie bei Alarmschwellenwert den Prozentsatz des angewendeten Kontingentwerts aus, den Sie als Alarmwert festlegen möchten.
- 7. Geben Sie bei Alarmname einen Namen für den Alarm ein und wählen Sie dann Erstellen aus.

# Amazon ECR-Fehlerbehebung

Dieses Kapitel hilft Ihnen bei der Suche nach Diagnoseinformationen für Amazon ECR und enthält Schritte zur Fehlerbehebung für häufig auftretende Probleme und Fehlermeldungen.

### Themen

- [Behebung von Docker-Befehlen und Problemen bei der Verwendung von Amazon ECR](#page-273-0)
- [Fehlersuche bei Amazon ECR-Fehlermeldungen](#page-276-0)

# <span id="page-273-0"></span>Behebung von Docker-Befehlen und Problemen bei der Verwendung von Amazon ECR

In einigen Fällen kann die Ausführung eines Docker-Befehls für Amazon ECR zu einer Fehlermeldung führen. Nachstehend finden Sie einige häufige Fehlermeldungen und mögliche Lösungen.

### Themen

- [Docker-Protokolle enthalten keine erwarteten Fehlermeldungen](#page-273-1)
- [Fehler: "Überprüfung des Dateisystems fehlgeschlagen" oder "404: Image nicht gefunden" beim](#page-274-0) [Abrufen eines Images aus einem Amazon-ECR-Repository](#page-274-0)
- [Fehler: "Filesystem Layer Verification Failed" beim Abrufen von Images aus Amazon ECR](#page-275-0)
- [HTTP 403-Fehler oder "keine grundlegenden Berechtigungsnachweise"-Fehler beim Pushen zum](#page-275-1)  **[Repository](#page-275-1)**

### <span id="page-273-1"></span>Docker-Protokolle enthalten keine erwarteten Fehlermeldungen

Um mit dem Debuggen von Problemen im Zusammenhang mit Docker zu beginnen, aktivieren Sie zunächst die Docker-Debugging-Ausgabe auf dem Docker-Daemon, der auf Ihren Host-Instances ausgeführt wird. Wenn Sie Bilder verwenden, die aus Amazon ECR auf Amazon ECS-Container-Instances abgerufen wurden, finden Sie weitere Informationen unter [Konfiguration der ausführlichen](https://docs.aws.amazon.com/AmazonECS/latest/developerguide/docker-debug-mode.html)  [Ausgabe aus dem Docker-Daemon](https://docs.aws.amazon.com/AmazonECS/latest/developerguide/docker-debug-mode.html) im Amazon Elastic Container Service Developer Guide.

<span id="page-274-0"></span>Fehler: "Überprüfung des Dateisystems fehlgeschlagen" oder "404: Image nicht gefunden" beim Abrufen eines Images aus einem Amazon-ECR-**Repository** 

Sie erhalten möglicherweise den Fehler Filesystem verification failed, wenn Sie den Befehl docker pull verwenden, um ein Image aus einem Amazon ECR-Repository mit Docker 1.9 oder höher zu pullen. Sie können den Fehler 404: Image not found erhalten, wenn Sie Docker-Versionen vor 1.9 verwenden.

Nachfolgend finden Sie einige mögliche Ursachen und deren Erläuterungen.

Der lokale Datenträger ist voll.

Wenn die lokale Festplatte, auf der Sie den Befehl docker pull ausführen, voll ist, kann sich der SHA-1-Hash, der für die lokale Datei berechnet wurde, von dem unterscheiden, der von Amazon ECR berechnet wurde. Vergewissern Sie sich, dass auf Ihrer lokalen Festplatte noch genügend freier Speicherplatz vorhanden ist, um das Docker-Image, das Sie pullen, zu speichern. Sie können alte Images auch löschen, um mehr Speicherplatz für neue freizusetzen. Mit dem Befehl docker images können Sie eine Liste aller lokal heruntergeladenen Docker-Images und deren Größe aufrufen.

Der Client kann aufgrund eines Netzwerkfehlers keine Verbindung zum Remote-Repository herstellen.

Aufrufe eines Amazon ECR-Repositoriums erfordern eine funktionierende Verbindung zum Internet. Überprüfen Sie die Netzwerkeinstellungen und stellen Sie sicher, dass andere Tools und Anwendungen auf Ressourcen im Internet zugreifen können. Wenn Sie docker pull auf einer Amazon EC2-Instance in einem privaten Subnetz ausführen, stellen Sie sicher, dass das Subnetz eine Route zum Internet hat. Verwenden Sie einen NAT-Server (Network Address Translation) oder ein verwaltetes NAT-Gateway.

Derzeit erfordern Aufrufe an ein Amazon ECR-Repository auch einen Netzwerkzugang durch Ihre Unternehmensfirewall zu Amazon Simple Storage Service (Amazon S3). Wenn Ihre Organisation Firewall-Software oder ein NAT-Gerät verwendet, das Service-Endpunkte zulässt, stellen Sie sicher, dass die Amazon S3-Service-Endpunkte für Ihre aktuelle Region zugelassen sind.

Wenn Sie Docker hinter einem HTTP-Proxy nutzen, können Sie die entsprechenden Proxy-Einstellungen für Docker konfigurieren. Weitere Informationen finden Sie unter [HTTP proxy](https://docs.docker.com/engine/admin/systemd/#/http-proxy) in der Docker-Dokumentation.

## <span id="page-275-0"></span>Fehler: "Filesystem Layer Verification Failed" beim Abrufen von Images aus Amazon ECR

Sie können die Fehlermeldung image image-name not found erhalten, wenn Sie Images mit dem Befehl docker pull pullen. Bei der Überprüfung der Docker-Protokolle wird vielleicht folgender Fehler angezeigt:

filesystem layer verification failed for digest sha256:2b96f...

Dieser Fehler zeigt an, dass eine oder mehrere der Ebenen für Ihr Image nicht heruntergeladet werden konnten. Nachfolgend finden Sie einige mögliche Ursachen und deren Erläuterungen.

Sie verwenden eine ältere Docker-Version.

Dieser Fehler tritt in einem sehr kleinen Prozentsatz der Fälle auf, wenn eine ältere Version als Docker 1.10 verwendet wird. Führen Sie ein Upgrade des Docker-Clients auf Version 1.10 oder neuer aus.

Für den Client ist ein Netzwerk- oder Datenträgerfehler aufgetreten.

Aufgrund eines vollen Datenträgers oder eines Netzwerkproblems konnten nicht alle Layer heruntergeladen werden; dies wurde bereits zuvor für die Meldung Filesystem verification failed dargelegt. Befolgen Sie die obigen Empfehlungen, um sicherzustellen, dass Ihr Dateisystem nicht voll ist und dass Sie den Zugriff auf Amazon S3 von Ihrem Netzwerk aus aktiviert haben.

## <span id="page-275-1"></span>HTTP 403-Fehler oder "keine grundlegenden Berechtigungsnachweise"- Fehler beim Pushen zum Repository

Gelegentlich kann ein HTTP 403 (Forbidden)-Fehler oder die Fehlermeldung no basic auth credentials vom Befehl docker push oder docker pull zurückgegeben werden, auch wenn Sie Docker erfolgreich für den Befehl aws ecr get-login-password authentifiziert haben. Für dieses Problem sind folgende Ursachen bekannt:

Sie haben die Authentifizierung für eine andere Region ausgeführt.

Authentifizierungsanforderungen sind an bestimmte Regionen geknüpft und nicht regionenübergreifend verwendbar. Wenn Sie beispielsweise ein Autorisierungs-Token aus US West (Oregon) erhalten, können Sie es nicht zur Authentifizierung gegenüber Ihren Repositories in US East (N. Virginia) verwenden. Stellen Sie zum Beheben des Problems sicher, dass Sie ein Authentifizierungs-Token aus derselben Region abgerufen haben, in der Ihr Repository vorhanden ist. Weitere Informationen finden Sie unter [the section called "Registrierungsauthentifizierung".](#page-23-0)

Sie haben sich authentifiziert, um in ein Repository zu pushen, für das Sie keine Berechtigung haben

Sie verfügen nicht über die erforderlichen Berechtigungen, um einen Push in das Repository durchzuführen. Weitere Informationen finden Sie unter [Richtlinien für private Repositorys in](#page-38-0) [Amazon ECR.](#page-38-0)

Ihr Token ist abgelaufen.

Standardmäßig laufen Autorisierungs-Token, die mit der Operation GetAuthorizationToken abgerufen wurden, nach 12 Stunden ab.

Im Programm zur Verwaltung von Anmeldeinformationen wincred liegt ein Fehler vor.

Einige Docker for Windows-Versionen nutzen ein Programm zur Verwaltung von Anmeldeinformationen mit der Bezeichnung wincred. Dieses Programm kann den über aws ecr get-login-password ausgegebenen Docker-Anmeldebefehl nicht ordnungsgemäß verarbeiten (weitere Informationen finden Sie unter <https://github.com/docker/docker/issues/22910>). Sie können den ausgegebenen Docker-Anmeldebefehl ausführen, aber wenn Sie versuchen, Images zu pushen oder zu pullen, schlagen diese Befehle fehl. Dieser Fehler lässt sich umgehen, indem Sie das https://-Schema aus dem Registrierungsargument des Docker-Anmeldebefehls entfernen, der eine Ausgabe des Befehls aws ecr get-login-password ist. Nachstehend finden Sie ein Beispiel für den Docker-Anmeldebefehl ohne HTTPS-Schema.

**docker login -u AWS -p** *<password> <aws\_account\_id>***.dkr.ecr.***<region>***.amazonaws.com**

## <span id="page-276-0"></span>Fehlersuche bei Amazon ECR-Fehlermeldungen

In einigen Fällen wird ein API-Aufruf, den Sie über die Amazon ECR-Konsole oder dann initiiert haben, mit einer Fehlermeldung AWS CLI beendet. Nachstehend finden Sie einige häufige Fehlermeldungen und mögliche Lösungen.

### HTTP 429: Zu viele Anfragen oder ThrottleException

Möglicherweise erhalten Sie bei einer 429: Too Many Requests oder mehreren Amazon ECR-Aktionen oder API-Aufrufen einen ThrottleException Fehler oder einen Fehler. Dies deutet darauf hin, dass Sie einen einzelnen Endpunkt in Amazon ECR wiederholt über ein kurzes Intervall aufrufen und dass Ihre Anforderungen gedrosselt werden. Eine solche Drosselung wird vorgenommen, wenn die Aufrufe eines einzelnen Endpunkts durch denselben Benutzer einen festgelegten Grenzwert für einen bestimmten Zeitraum überschreiten.

Jedem API-Vorgang in Amazon ECR sind Ratendrosselungen zugeordnet. Beispielsweise liegt die Drosselung für die Aktion [GetAuthorizationToken](https://docs.aws.amazon.com/AmazonECR/latest/APIReference/API_GetAuthorizationToken.html) bei 20 Transaktionen pro Sekunde (TPS), mit einer maximal zulässigen Steigerung auf 200 TPS. In jeder Region erhält jedes Konto einen Bucket, in dem ein Guthaben von bis zu 200 GetAuthorizationToken-API-Transaktionen gespeichert werden kann. Dieses Guthaben wird mit einer Rate von 20 pro Sekunde aufgefüllt. Bei einem Bucket-Guthaben von 200 können Sie 200 GetAuthorizationToken-API-Transaktionen pro Sekunde in einer Sekunde ausführen und anschließend 20 Transaktionen pro Sekunde (unbegrenzt). Weitere Informationen zu den Ratenlimits für Amazon ECR-APIs finden Sie unte[rAmazon ECR Service](#page-265-0) [Quotas.](#page-265-0)

Zur Behebung von Drosselungsfehlern implementieren Sie eine Wiederholungsfunktion mit inkrementellem Backoff in den Code. Weitere Informationen finden Sie unter [Verhalten bei](https://docs.aws.amazon.com/general/latest/gr/api-retries.html)  [Wiederholungsversuchen im Referenzhandbuch](https://docs.aws.amazon.com/general/latest/gr/api-retries.html) für AWS SDKs und Tools. Eine weitere Option besteht darin, eine Erhöhung des Ratenlimits zu beantragen, was Sie über die Service Quotas Quota-Konsole tun können. Weitere Informationen finden Sie unter [Verwalten Ihrer Amazon ECR Service](#page-271-0) [Quotas in der AWS Management Console](#page-271-0).

### HTTP 403: "User [arn] is not authorized to perform [operation]"

Möglicherweise erhalten Sie den folgenden Fehler, wenn Sie versuchen, eine Aktion mit Amazon ECR durchzuführen:

```
$ aws ecr get-login-password
A client error (AccessDeniedException) occurred when calling the GetAuthorizationToken 
  operation: 
     User: arn:aws:iam::account-number:user/username is not authorized to perform: 
     ecr:GetAuthorizationToken on resource: *
```
Dies deutet darauf hin, dass Ihr Benutzer keine Berechtigungen für die Verwendung von Amazon ECR hat oder dass diese Berechtigungen nicht korrekt eingerichtet sind. Insbesondere, wenn Sie Aktionen gegen ein Amazon ECR-Repository durchführen, überprüfen Sie, ob dem Benutzer die Berechtigungen für den Zugriff auf dieses Repository gewährt wurden. Weitere Informationen zum Erstellen und Überprüfen von Berechtigungen für Amazon ECR finden Sie unter [Identity and Access](#page-173-0) [Management für Amazon Elastic Container Registry.](#page-173-0)

### HTTP 404-Fehler: "Das Repository existiert nicht"

Wenn Sie ein noch nicht vorhandenes Docker Hub-Repository angeben, wird dieses von Docker Hub automatisch angelegt. Bei Amazon ECR müssen neue Repositories explizit erstellt werden, bevor sie verwendet werden können. So wird verhindert, dass aus Versehen neue Repositorys erstellt werden (z. B. aufgrund eines Tippfehlers). Außerdem wird auf diese Weise sichergestellt, dass den neuen Repositorys eine geeignete Sicherheitszugriffsrichtlinie zugewiesen wird. Weitere Informationen zum Erstellen von Repositorys finden Sie unter [Private Repositories von Amazon ECR.](#page-33-0)

## Fehler: Interaktive Anmeldung von einem Nicht-TTY-Gerät aus nicht möglich

Wenn Sie den Fehler Cannot perform an interactive login from a non TTY device erhalten, sollten die folgenden Schritte zur Fehlerbehebung hilfreich sein.

- Stellen Sie sicher, dass Sie AWS CLI Version 2 verwenden und dass auf Ihrem System keine widersprüchliche Version von AWS CLI Version 1 installiert ist. Weitere Informationen finden Sie unter [Installieren oder Aktualisierung auf die neueste Version von AWS CLI](https://docs.aws.amazon.com/cli/latest/userguide/getting-started-install.html).
- Stellen Sie sicher, dass Sie Ihre AWS CLI mit gültigen Anmeldeinformationen konfiguriert haben. Weitere Informationen finden Sie unter [Installieren oder Aktualisierung auf die neueste Version von](https://docs.aws.amazon.com/cli/latest/userguide/cli-chap-configure.html)  [AWS CLI](https://docs.aws.amazon.com/cli/latest/userguide/cli-chap-configure.html).
- Stellen Sie sicher, dass die Syntax Ihres AWS CLI Befehls korrekt ist.

# **Dokumentverlauf**

Die folgende Tabelle beschreibt die wichtigsten Änderungen in der Dokumentation seit der letzten Version von Amazon ECR. Wir aktualisieren die Dokumentation regelmäßig, um das Feedback, das Sie uns senden, einzuarbeiten.

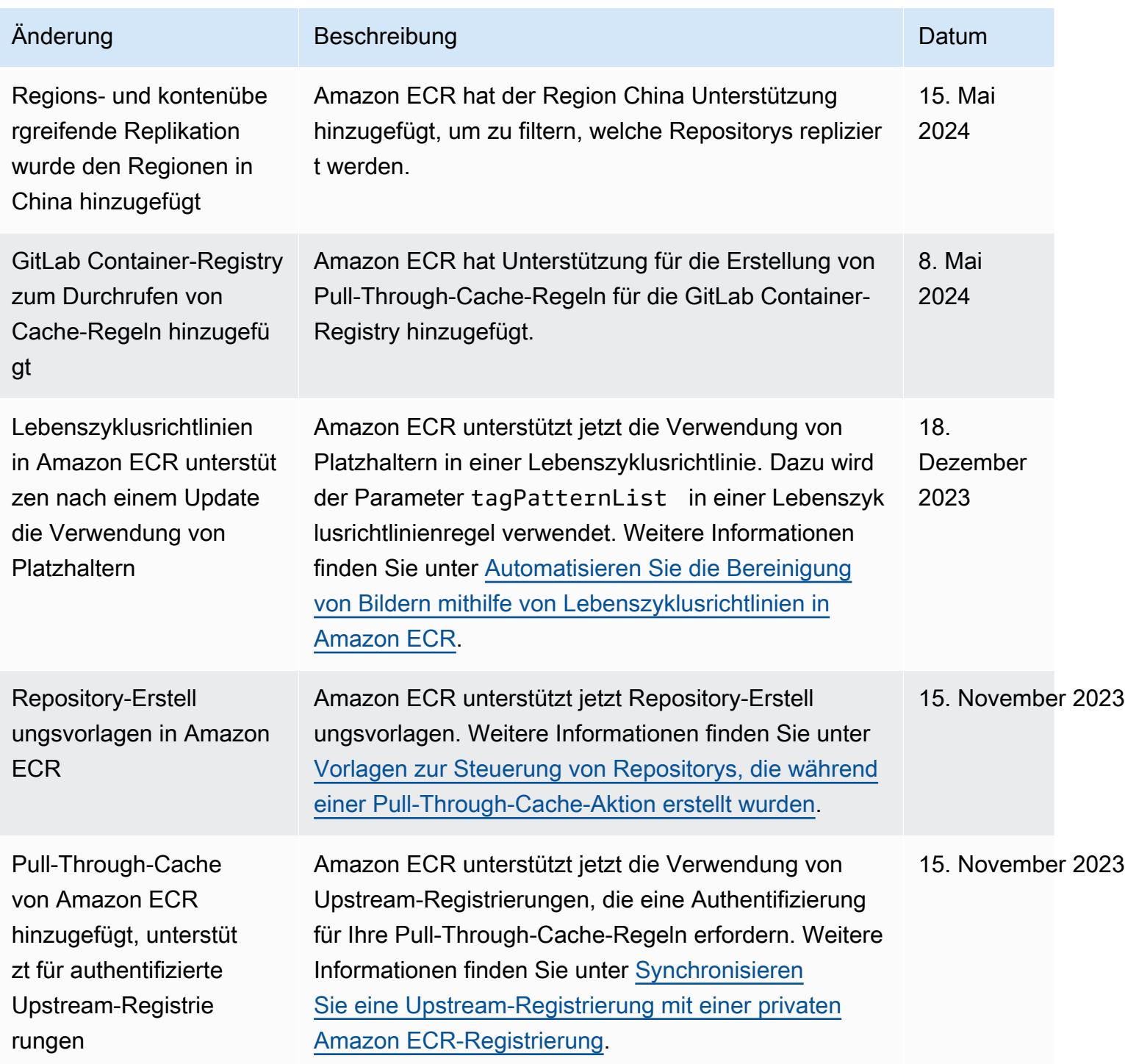

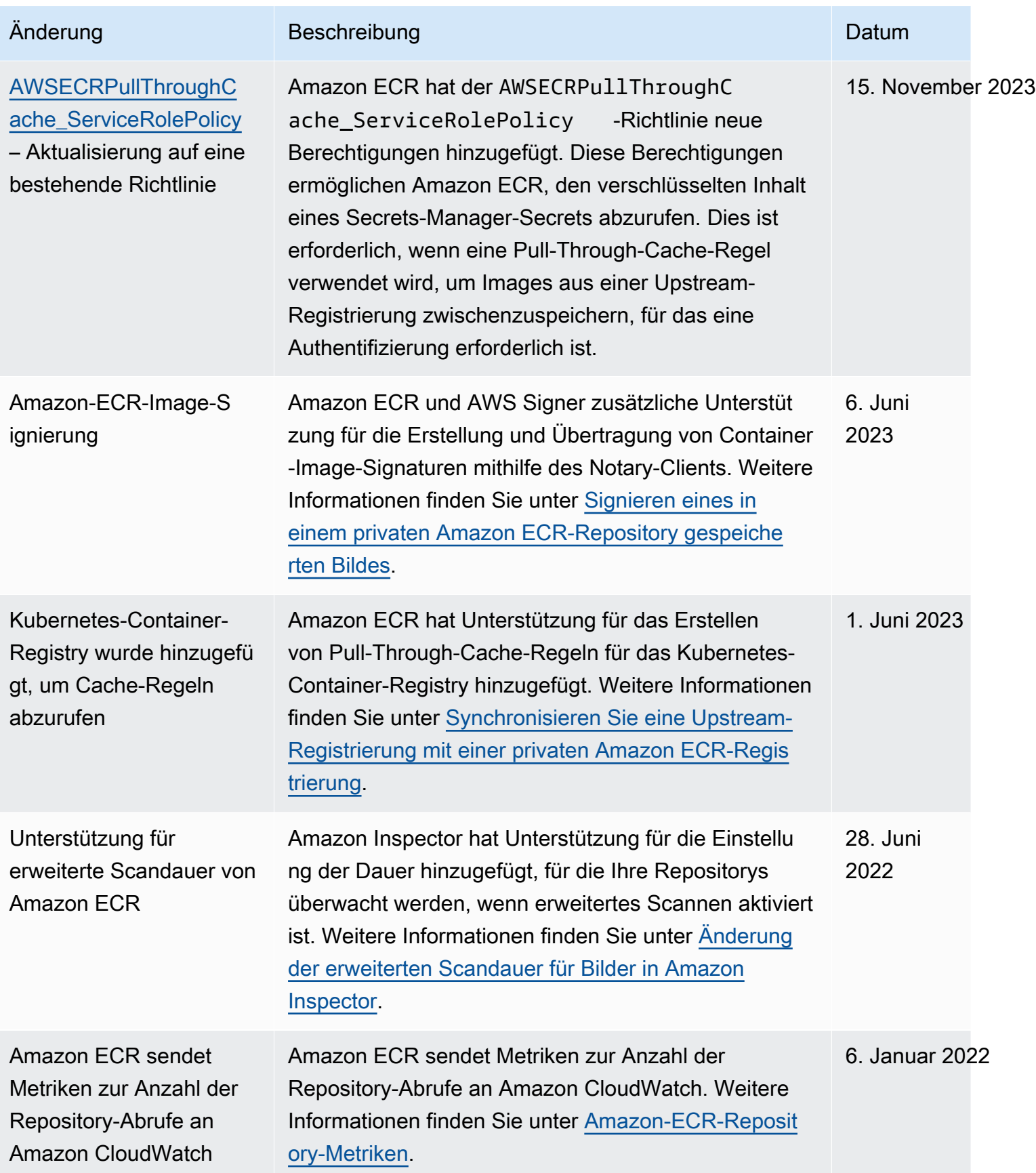

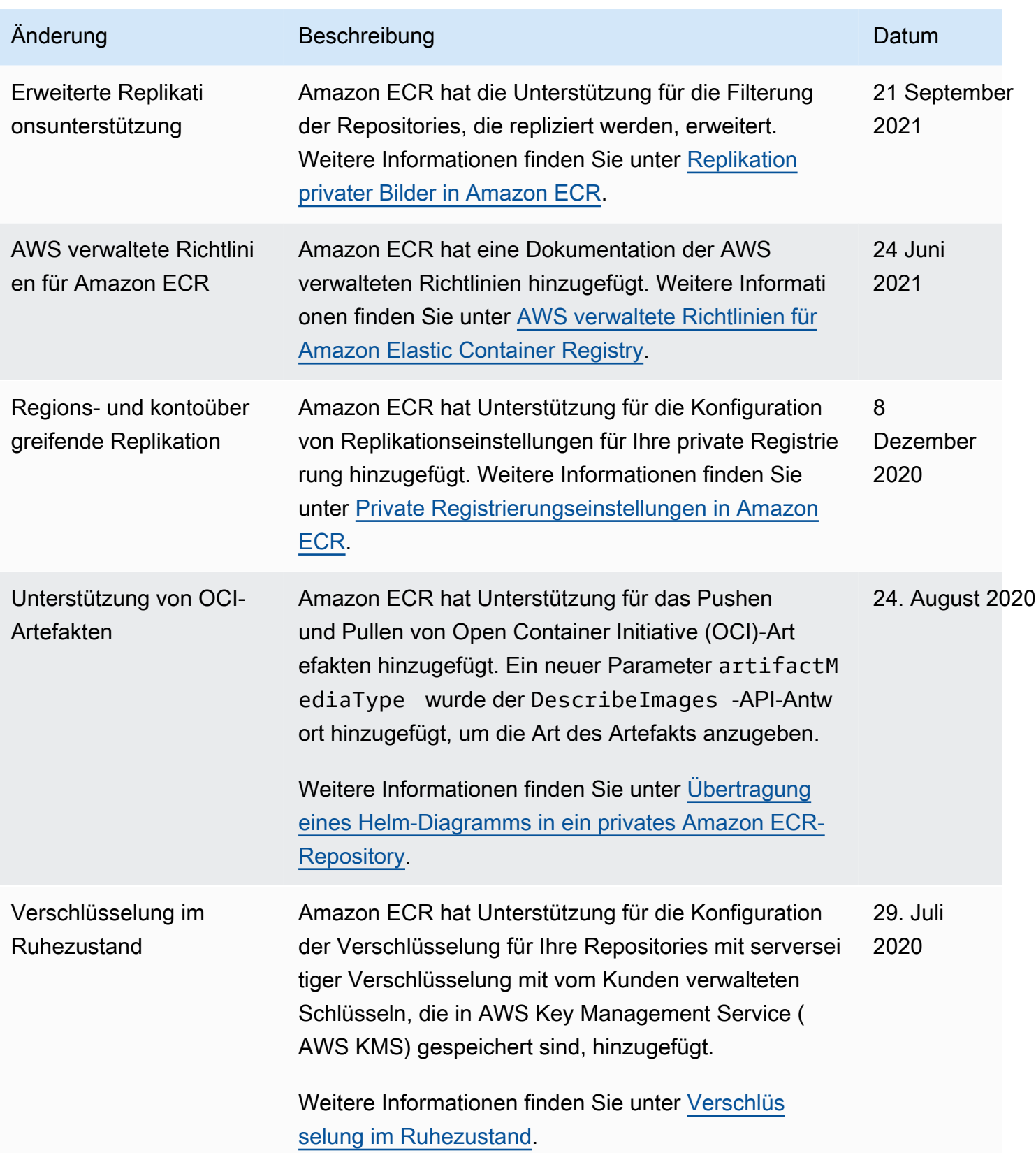

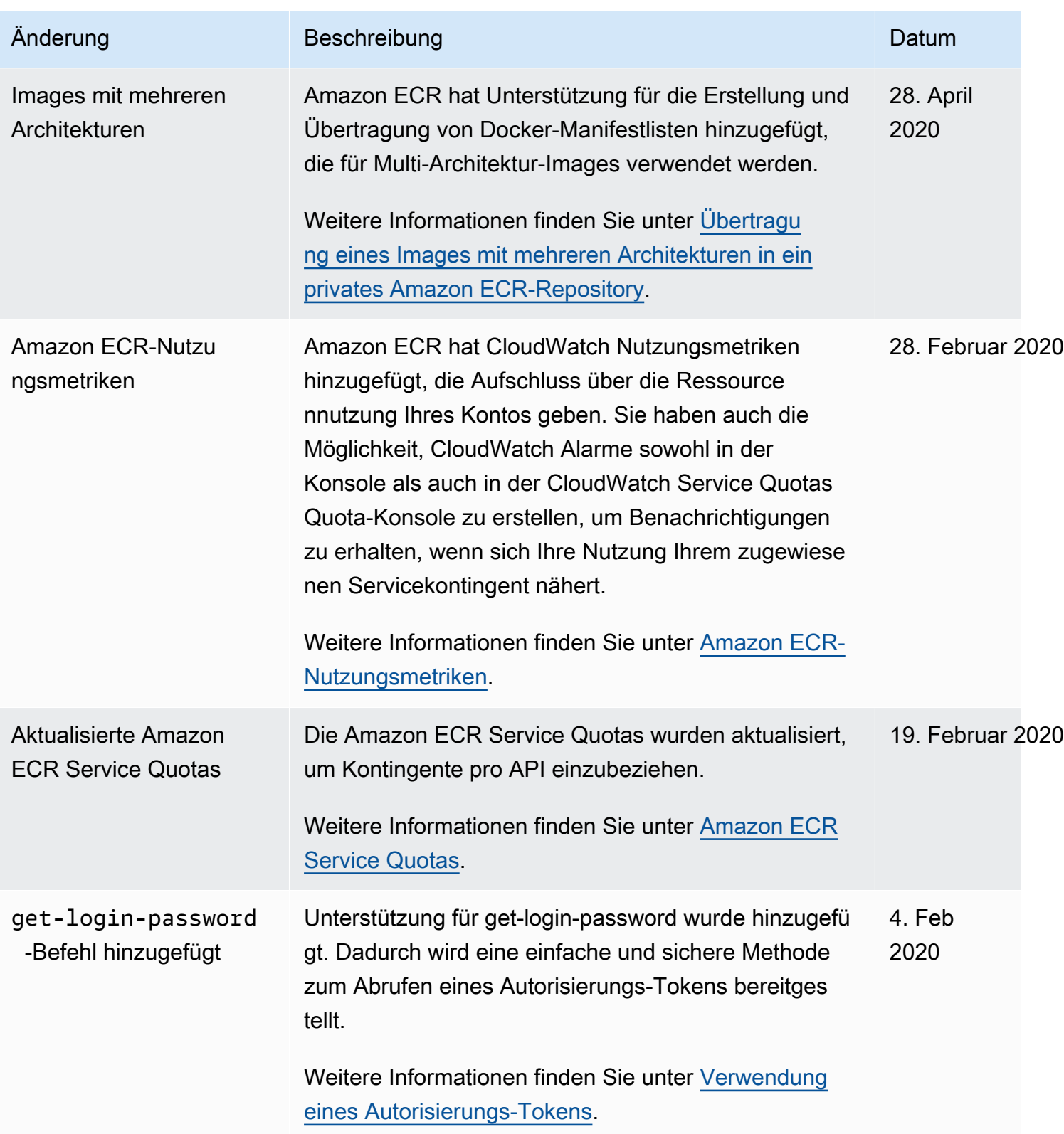

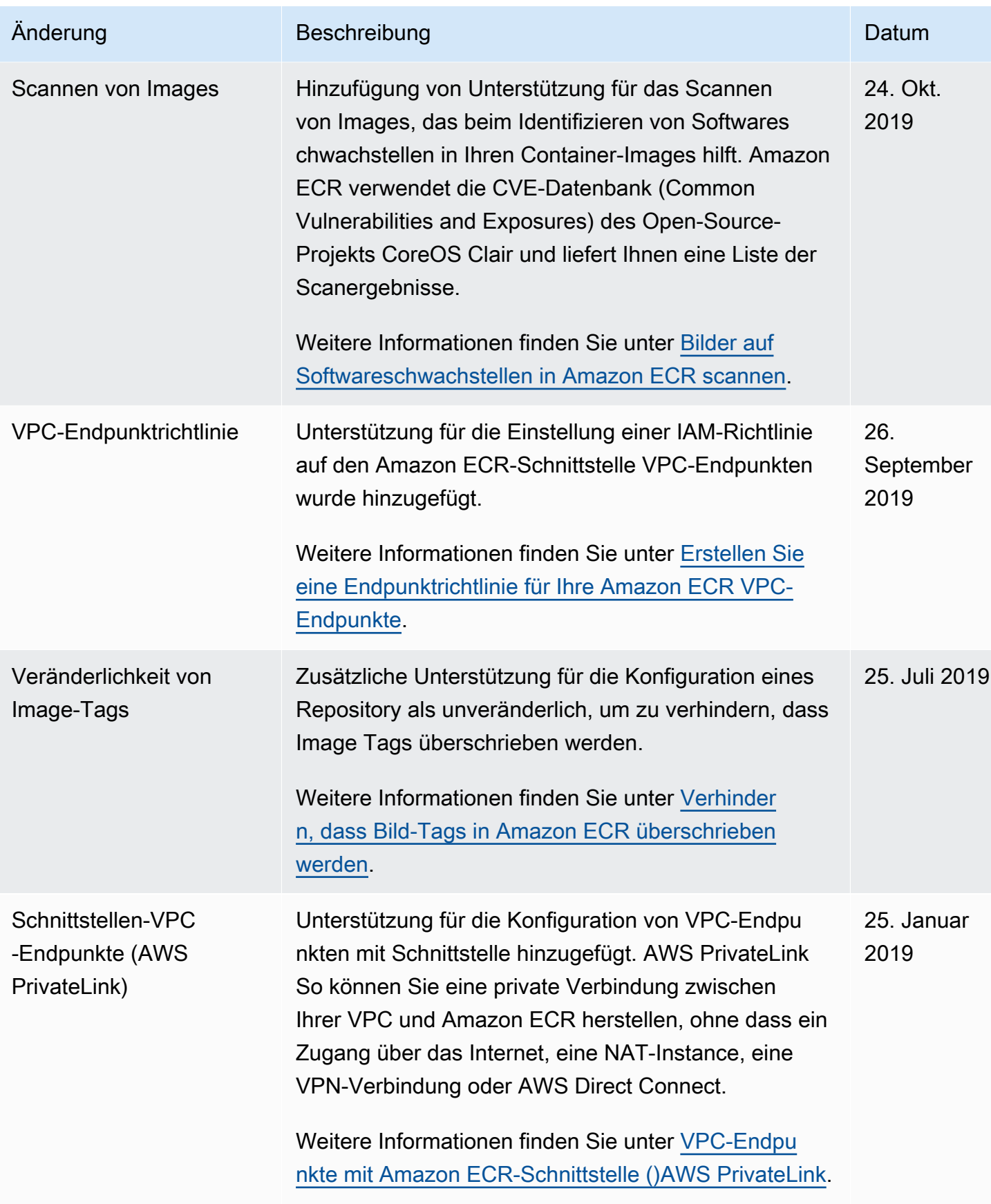

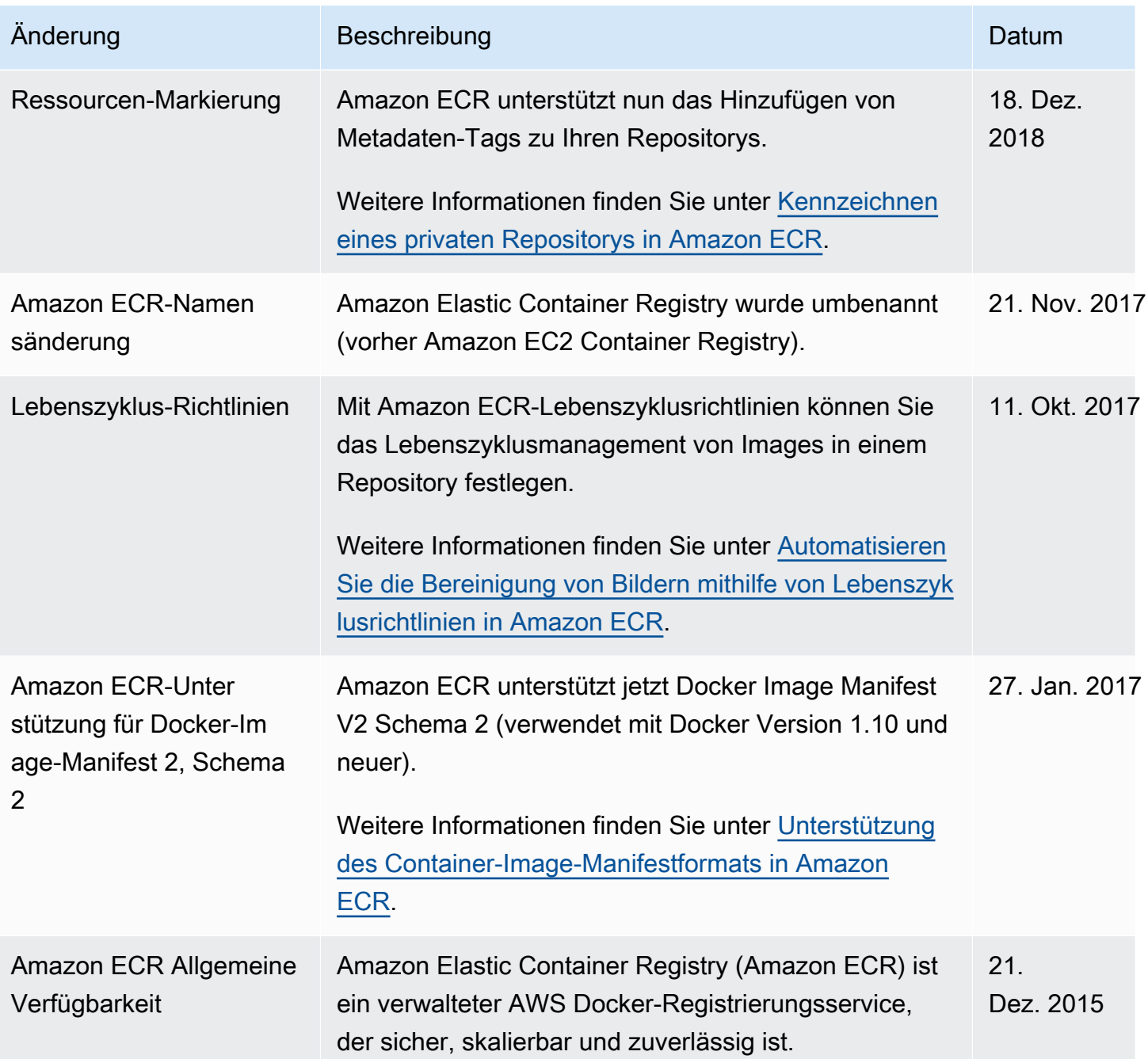

Die vorliegende Übersetzung wurde maschinell erstellt. Im Falle eines Konflikts oder eines Widerspruchs zwischen dieser übersetzten Fassung und der englischen Fassung (einschließlich infolge von Verzögerungen bei der Übersetzung) ist die englische Fassung maßgeblich.